# **PROFESSIONAL DIGITAL TWO-WAY RADIO MOTOTRBOTM XPR TM 2500 ALPHANUMERIC DISPLAY MOBILE**

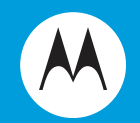

#### USER GUIDE GUIDE DE L'UTILISATEUR **EN FRC**

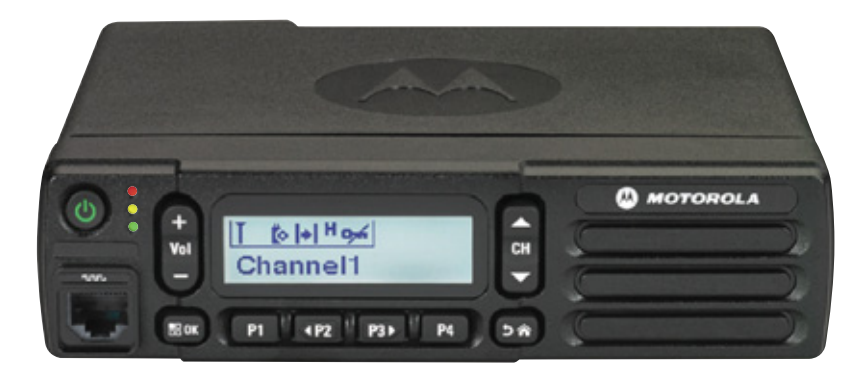

# <span id="page-2-0"></span>**Declaration of Conformity**

This declaration is applicable to your radio *only* if your radio is labeled with the FCC logo shown below.

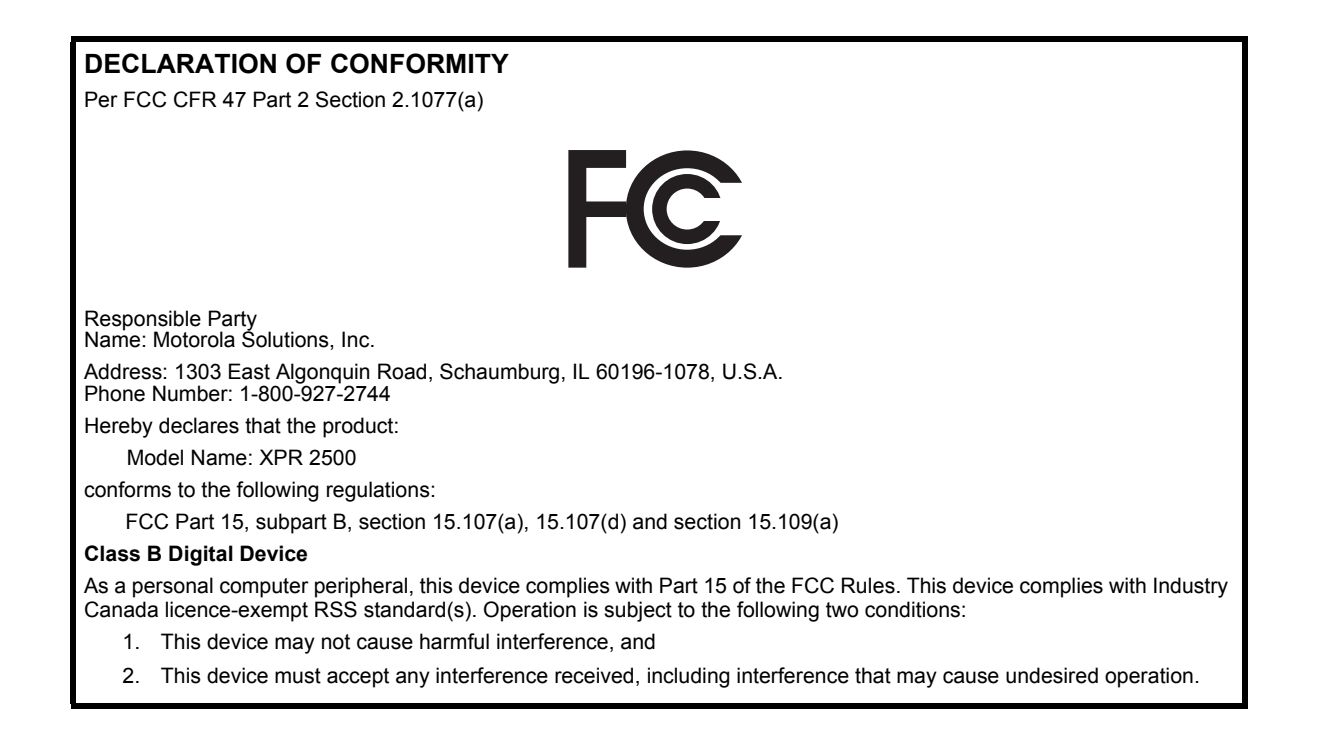

**Note:** This equipment has been tested and found to comply with the limits for a Class B digital device, pursuant to part 15 of the FCC Rules. These limits are designed to provide reasonable protection against harmful interference in a residential installation. This equipment generates, uses and can radiate radio frequency energy and, if not installed and used in accordance with the instructions, may cause harmful interference to radio communications. However, there is no guarantee that interference will not occur in a particular installation.

If this equipment does cause harmful interference to radio or television reception, which can be determined by turning the equipment off and on, the user is encouraged to try to correct the interference by one or more of the following measures:

- Reorient or relocate the receiving antenna.
- Increase the separation between the equipment and receiver.
- Connect the equipment into an outlet on a circuit different from that to which the receiver is connected.
- Consult the dealer or an experienced radio/TV technician for help.

# **Contents**

# **Contents**

m m

This User Guide contains all the information you need to use the MOTOTRBO XPR 2500 Mobile Radios.

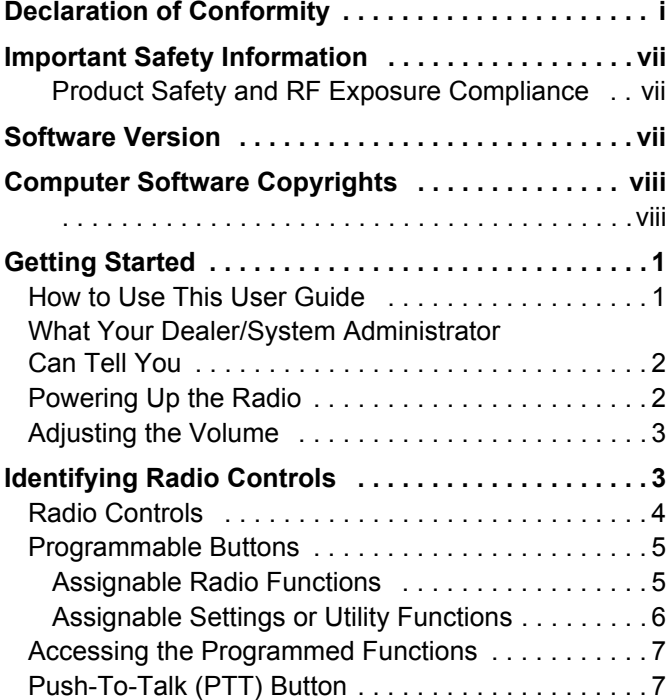

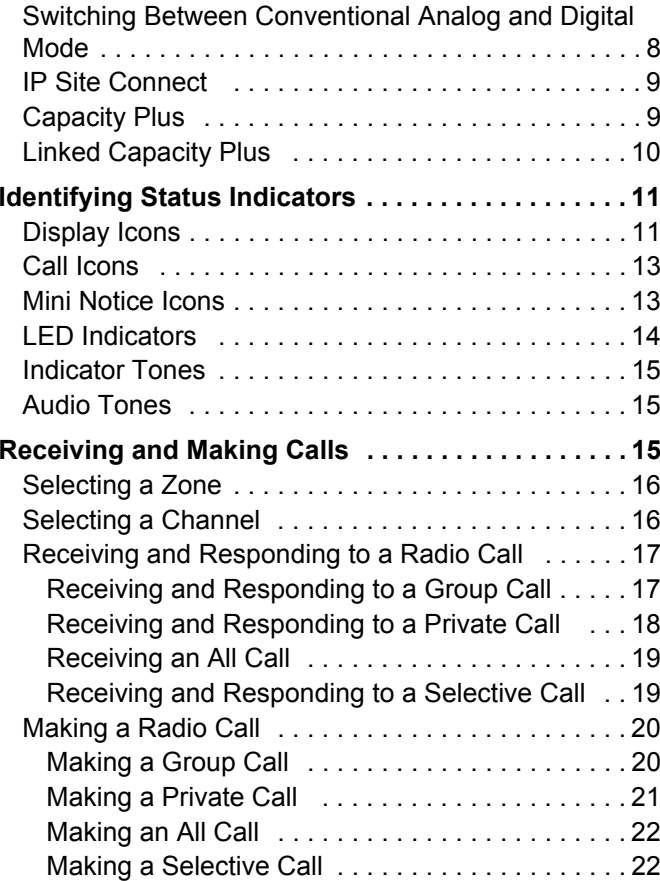

### **English**

**iii**

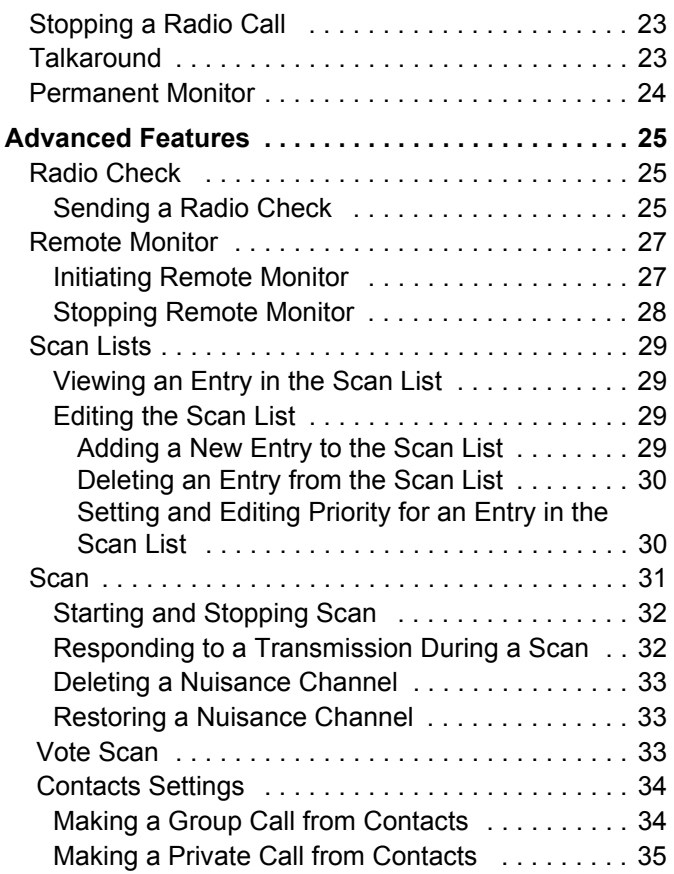

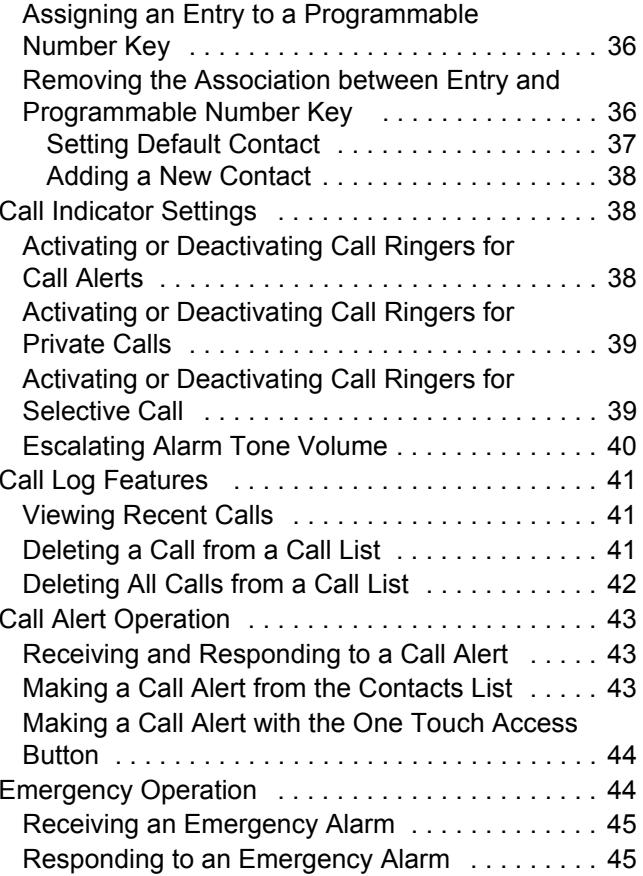

**iv**

**English**

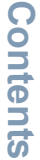

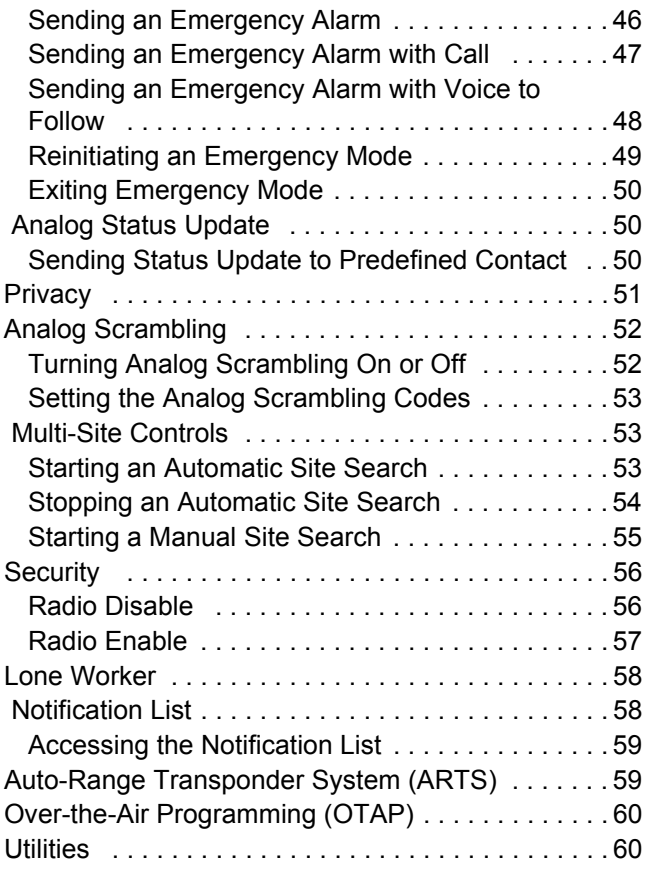

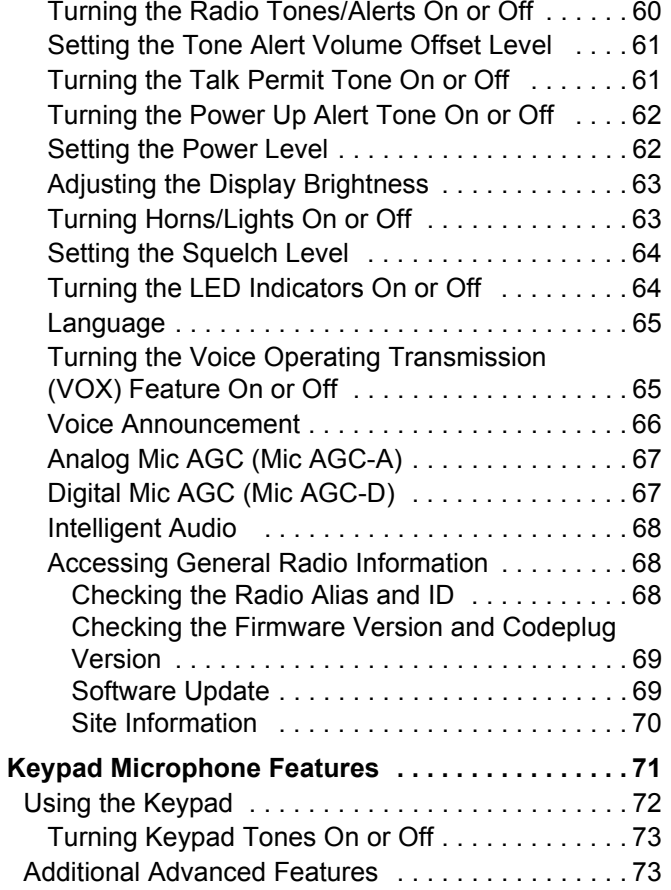

**English**

**v**

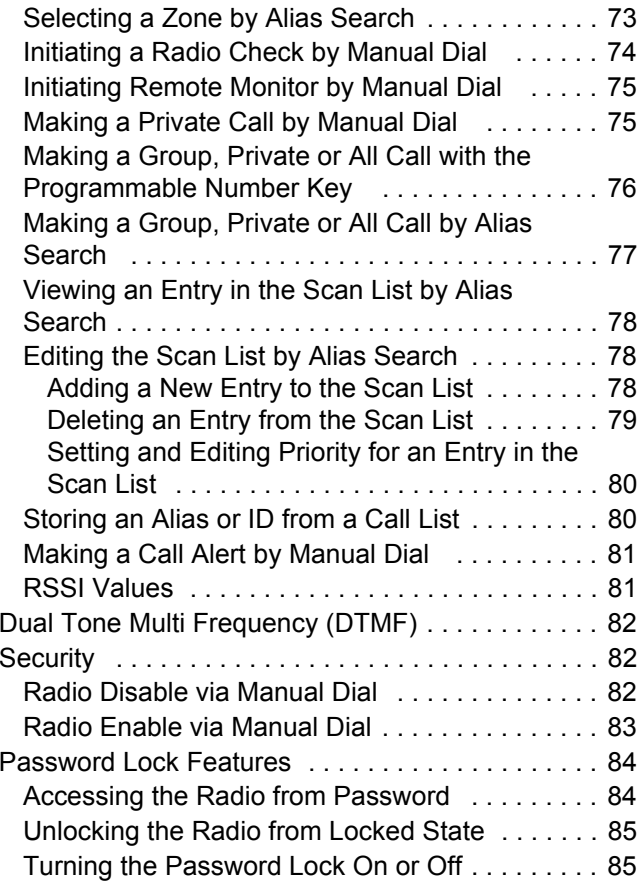

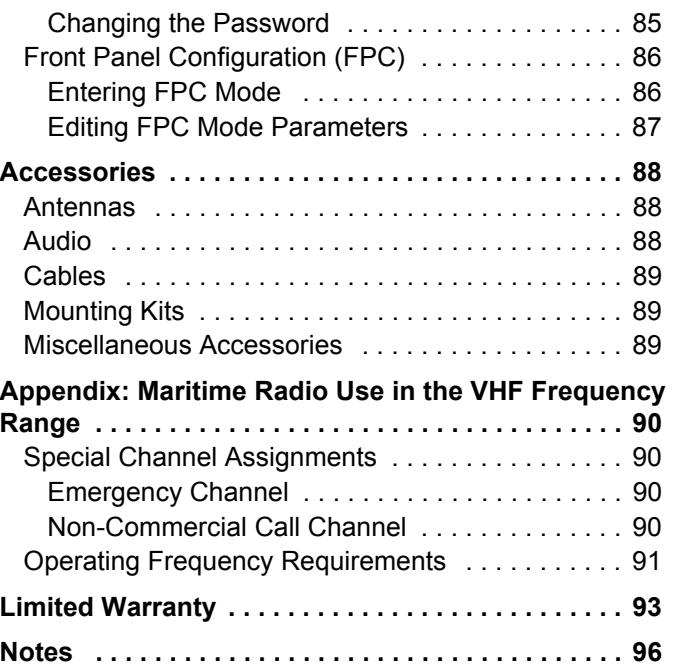

**English**

**vi**

# <span id="page-8-0"></span>**Important Safety Information**

### <span id="page-8-1"></span>**RF Energy Exposure and Product Safety Guide for Mobile Two-Way Radios ATTENTION!**

#### **This radio is restricted to Occupational use only.**

Before using the radio, read the RF Energy Exposure and Product Safety Guide for Mobile Two-Way Radios which contains important operating instructions for safe usage and RF energy awareness and control for Compliance with applicable standards and Regulations.

For a list of Motorola-approved antennas and other accessories, visit the following website:

http://www.motorolasolutions.com

*Any modification to this device, not expressly authorized by Motorola, may void the user's authority to operate this device.*

*Under Industry Canada regulations, this radio transmitter may only operate using an antenna of a type and maximum (or lesser) gain approved for the transmitter by Industry Canada. To reduce potential radio interference to other users, the antenna type and its gain should be so chosen that the equivalent isotropically radiated power (e.i.r.p.) is not more than that necessary for successful communication.*

<span id="page-8-2"></span>*This radio transmitter has been approved by Industry Canada to operate with Motorola-approved antenna with the maximum permissible gain and required antenna impedance for each antenna type indicated. Antenna types not included in this list, having a gain greater than the maximum gain indicated for that type, are strictly prohibited for use with this device.*

### **Software Version**

All the features described in the following sections are supported by the radio's software version **R01.00.00**.

See *Checking the Firmware Version and Codeplug Version* on page 69 to determine your radio's software version.

Please check with your dealer or system administrator for more details of all the features supported.

**vii**

# <span id="page-9-0"></span>**Computer Software Copyrights**

The Motorola products described in this manual may include copyrighted Motorola computer programs stored in semiconductor memories or other media. Laws in the United States and other countries preserve for Motorola certain exclusive rights for copyrighted computer programs including, but not limited to, the exclusive right to copy or reproduce in any form the copyrighted computer program. Accordingly, any copyrighted Motorola computer programs contained in the Motorola products described in this manual may not be copied, reproduced, modified, reverse-engineered, or distributed in any manner without the express written permission of Motorola. Furthermore, the purchase of Motorola products shall not be deemed to grant either directly or by implication, estoppel, or otherwise, any license under the copyrights, patents or patent applications of Motorola, except for the normal non-exclusive license to use that arises by operation of law in the sale of a product.

The AMBE+2<sup>™</sup> voice coding Technology embodied in this product is protected by intellectual property rights including patent rights, copyrights and trade secrets of Digital Voice Systems, Inc.

This voice coding Technology is licensed solely for use within this Communications Equipment. The user of this Technology is explicitly prohibited from attempting to decompile, reverse engineer, or disassemble the Object Code, or in any other way convert the Object Code into a human-readable form.

U.S. Pat. Nos. #5,870,405, #5,826,222, #5,754,974, #5,701,390, #5,715,365, #5,649,050, #5,630,011, #5,581,656, #5,517,511, #5,491,772, #5,247,579, #5,226,084 and #5,195,166.

### <span id="page-9-1"></span>**Open Source Software Legal Notices**

This Motorola Product contains Open Source Software. For more information regarding licenses, acknowledgements, required copyright notices, and other usage terms, refer to the Documentation for this Motorola Product at:

[https://businessonline.motorolasolutions.com](https://businessonline.motorolasolutions.com   ) 

# <span id="page-10-0"></span>**Getting Started**

Take a moment to review the following:

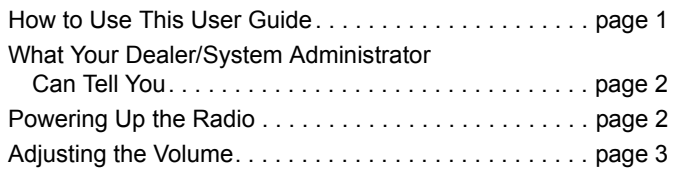

### <span id="page-10-1"></span>**How to Use This User Guide**

This User Guide covers the basic operation of the MOTOTRBO Mobiles.

However, your dealer or system administrator may have customized your radio for your specific needs. Check with your dealer or system administrator for more information.

Throughout this publication, the icons below are used to indicate features supported in either the conventional Analog mode or conventional Digital mode:

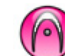

Indicates a conventional **Analog Mode-Only** feature.

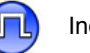

Indicates a conventional **Digital Mode-Only** feature.

For features that are available in **both** Analog and Digital modes, **no** icon is shown.

For features that are available in a conventional multi-site mode, see *[IP Site Connect](#page-18-0)* on [page](#page-18-0) 9 for more information.

Selected features are available in the single-site trunking mode, Capacity Plus. See *[Capacity Plus](#page-18-1)* on [page](#page-18-1) 9 for more information.

Selected features are **also** available in the multi-site trunking mode, Linked Capacity Plus. See *[Linked Capacity Plus](#page-19-0)* on [page](#page-19-0) 10 for more information.

### <span id="page-11-0"></span>**What Your Dealer/System Administrator Can Tell You**

You can consult your dealer or system administrator about the following:

- *•* Is your radio programmed with any preset conventional channels?
- *•* Which buttons have been programmed to access other features?
- *•* What optional accessories may suit your needs?
- *•* What are the best radio usage practices for effective communication?
- *•* What maintenance procedures will help promote longer radio life?

### <span id="page-11-1"></span>**Powering Up the Radio**

Press the **On/Off** 

**Button** briefly. You see MOTOTRBO (TM) on the radio's display momentarily, followed by a welcome message or welcome image.

The green LED lights up and the Home screen lights up.

A brief tone sounds, indicating that the power up test is successful.

On/Off Button

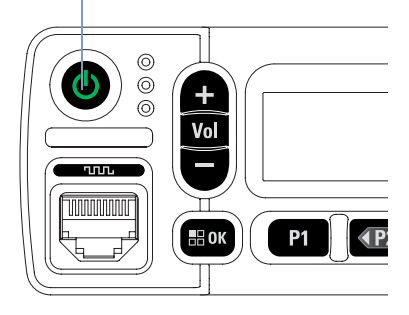

**NOTE:** There is no power up tone if the radio tones/alerts function is disabled (see *[Turning the Radio Tones/](#page-69-3) [Alerts On or Off](#page-69-3)* on [page](#page-69-3) 60).

If your radio does not power up, contact your dealer.

*To turn off the radio, press and hold the On/Off Button until you see* Powering Down *on the radio's display.*

**NOTE:** If the radio is locked up and unresponsive to button presses, press and hold the On/Off Button for at least 7 seconds. This will force a radio reset.

Your radio may take up to 7 seconds to completely turn off.

### <span id="page-12-0"></span>**Adjusting the Volume**

To increase the volume, press the volume **" + "** button.

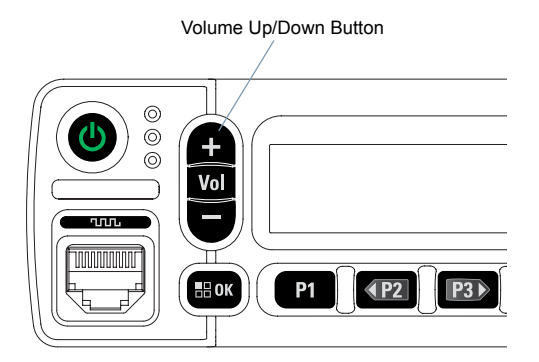

*To decrease the volume, press the volume " – " button.*

*Your radio can be programmed to have a minimum volume offset where the volume level cannot be lowered past the programmed minimum volume. Check with your dealer or system administrator for more information.*

# <span id="page-12-1"></span>**Identifying Radio Controls**

Take a moment to review the following:

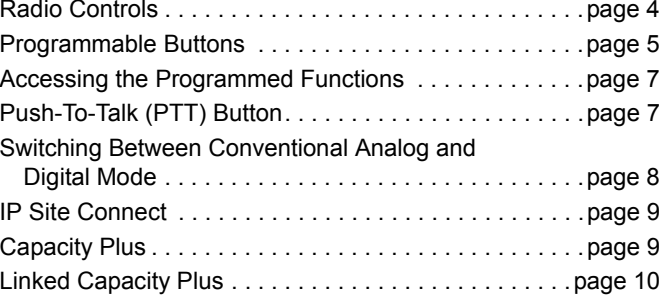

**3**

**English**

### <span id="page-13-0"></span>**■ Radio Controls**

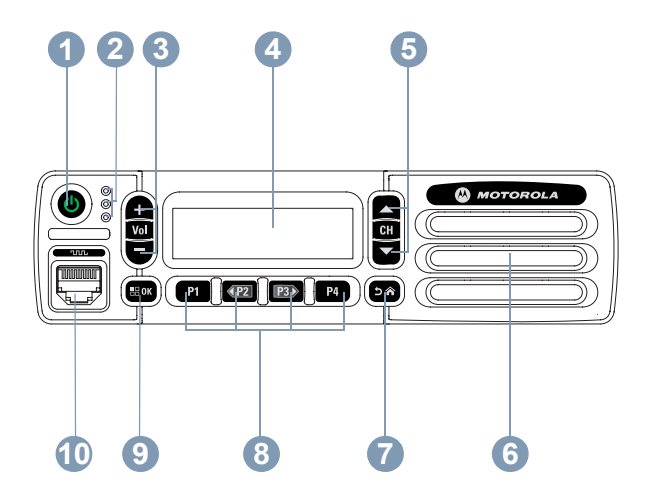

- Speaker **6**
- Return/Home Button **7**
- Front Programmable Buttons **8**
- Menu/OK Button **9**
- Accessory Connector **10**

- On/Off Button **1**
- LED Indicators **2**
- Volume Up/Down Button **3**
- Display **4**
- Channel Up/Down Button **5**

**English**

### <span id="page-14-0"></span>**Programmable Buttons**

Your dealer can program the programmable buttons as shortcuts to **radio functions** or up to a maximum of six (6) **preset channels/groups** depending on the duration of a button press:

- *•* Short press *–* Pressing and releasing rapidly.
- *•* Long press *–* Pressing and holding for the programmed duration.
- *•* Hold down *–* Keeping the button pressed.
- **NOTE:** The programmed duration of a button press is applicable for all assignable radio/utility functions or settings. See *[Emergency Operation](#page-53-2)* on [page](#page-53-2) 44 for more information on the programmed duration of the **Emergency** button.

### <span id="page-14-1"></span>**Assignable Radio Functions**

**Analog Scrambling** *–* Toggles analog scrambling on or off.

**Contacts** *–* Provides direct access to the contacts list.

**Call Alert** *–* Provides direct access to the contacts list for you to select a contact to whom a Call Alert can be sent.

**Call Log** *–* Selects the call log list.

**Emergency** *–* Depending on the programming, initiates or cancels an Emergency alarm or call.

**Intelligent Audio On/Off** *–* Toggles Intelligent Audio on or off.

**Manual Dial** *–* Depending on the programming, initiates a Private call by keying in any subscriber ID.

**Manual Site Roam**\*‡ *–* Starts the manual site search.

**Monitor** *–* Monitors a selected channel for activity.

**Notifications** *–* Provides direct access to the Notifications List.

**Nuisance Channel Delete**\*‡ *–* Temporarily removes an unwanted channel, except for the Selected Channel, from the scan list. The Selected Channel refers to the user's selected zone/channel combination from which scan is initiated.

**One Touch Access (A)** – Directly initiates a predefined Private, Phone or Group Call or a Call Alert.

**Permanent Monitor**\*‡ *–* Monitors a selected channel for all radio traffic until function is disabled.

**Privacy** *n* – Toggles privacy on or off.

**Radio Alias and ID** *–* Provides radio alias and ID.

**Radio Check** *–* Determines if a radio is active in a system.

**\*** *Not applicable in Capacity Plus* ‡ *Not applicable in Linked Capacity Plus* **Radio Enable** *–* Allows a target radio to be remotely enabled.

**Radio Disable** *–* Allows a target radio to be remotely disabled.

**Remote Monitor** *–* Turns on the microphone of a target radio without it giving any indicators.

**Repeater/Talkaround**\*‡ *–* Toggles between using a repeater and communicating directly with another radio.

**Scan**\*‡ *–* Toggles scan on or off.

**Site Info**\* *–* Displays current Linked Capacity Plus site name and ID. Plays site announcement voice messages for the current site (this function is unavailable when Voice Announcement is disabled).

**Site Lock On/Off<sup>\*</sup>**  $\left| \mathbf{A} \right|$  – Toggles the automatic site roam on or off.

**Status** *–* Selects the status list menu.

**Transmit Interrupt Remote Dekey** *–* Stops the transmission of a remote monitored radio without giving any indicators, or an ongoing interruptible call to free the channel.

**Voice Announcement for Channel** *–* Plays zone and channel announcement voice messages for the current channel. This function is unavailable when Voice Announcement is disabled.

**Voice Announcement On/Off** *–* Toggles Voice Announcement on or off.

**Voice Operating Transmission (VOX)** *–* Toggles VOX on or off.

**Zone Toggle** *–* Allows radio to switch between zones.

### <span id="page-15-0"></span>**Assignable Settings or Utility Functions**

**All Tones/Alerts** *–* Toggles all tones and alerts on or off.

**Analog Scrambling Codes** *–* Toggles scrambling codes between 3.29KHz and 3.39KHz.

**Backlight** *–* Adjusts the brightness level.

**Channel Up/Down** *–* Depending on the programming, changes channel to previous or next channel.

**Power Level** *–* Toggles transmit power level between high and low.

normal.

**Squelch** *–* Toggles squelch level between tight and

**\*** *Not applicable in Capacity Plus* ‡ *Not applicable in Linked Capacity Plus*

#### <span id="page-16-0"></span>**Accessing the Programmed Functions**

You can access various radio functions through one of the following ways:

*•* A short or long press of the relevant programmable buttons.

**OR**

- *•* Use the Menu Navigation Buttons as follows:
- **1**1 To access the menu, press the  $\left(\frac{m}{n}\right)$  button. Press the

appropriate Left/ Right Navigation button (<sup>(1P2)</sup> or <sup>[P3}</sup>) to access the menu functions.

- **2**2 To select a function or enter a sub-menu, press the  $\overline{\mathbb{B}^{\infty}}$ button.
- **3** To go back one menu level, or to return to the previous screen, press the e button. Long press the e button to return to the Home screen.

*The Menu Navigation Buttons are also available on a keypad microphone (see [Using the Keypad](#page-81-1) on* [page](#page-81-1) 72*).*

**NOTE:** Your radio automatically exits the menu after a period of inactivity and returns to your Home screen.

#### <span id="page-16-1"></span>**Push-To-Talk (PTT) Button**

The **PTT** button on the side of the microphone serves two basic purposes:

*•* While a call is in progress, the **PTT** button allows the radio to transmit to other radios in the call.

Press and hold down **PTT**button to talk. Release the **PTT** button to listen.

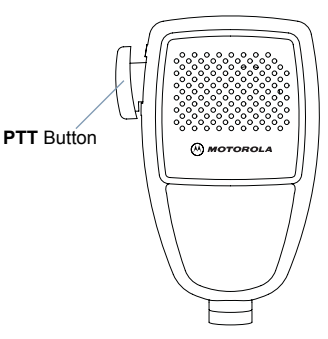

The microphone is activated when the **PTT** button is pressed.

*•* While a call is not in progress, the **PTT** button is used to make a new call (see *[Making a Radio Call](#page-29-0)* on [page](#page-29-0) 20).

*If the Talk Permit Tone (see [Turning the Talk Permit Tone On](#page-70-2)* 

*[or Off](#page-70-2) on [page](#page-70-2) 61) or the PTT Sidetone is enabled, wait until the short alert tone ends before talking.*

*During a call, if the Channel Free Indication feature is enabled on your radio (programmed by your dealer), you hear a short alert tone the moment the target radio (the radio that is receiving your call) releases the PTT button, indicating the channel is free for you to respond.*

*You will also hear a continuous talk prohibit tone, if your call is interrupted, indicating that you should release the PTT button, for example when the radio receives an Emergency Call.*

### <span id="page-17-0"></span>**Switching Between Conventional Analog and Digital Mode**

Each channel in your radio can be configured as a conventional analog or conventional digital channel.

To switch between an analog or a digital channel, use the

#### **Channel Up** or **Channel Down** buttons

When switching from digital to analog mode, certain features are unavailable. Icons for the digital features (such as Messages) reflect this change by appearing 'grayed out'. Disabled features are hidden in the menu.

Your radio also has features available in both analog and digital mode. However, the minor differences in the way each feature works does **NOT** affect the performance of your radio.

**NOTE:** Your radio also switches between digital and analog modes during a dual mode scan (see *[Scan](#page-40-1)* on [page](#page-40-1) 31).

 $\frac{1}{2}$  $\overline{CH}$ Ë  $\boxed{P1 \quad \boxed{4P2 \quad \boxed{P3}} \quad P4}$  $\boxed{2a}$  $\frac{1}{2}$ OK

To use the **Left/ Right Navigation** buttons, while in the Home Screen of the required Zone, press  $\overline{P2}$  or  $\overline{P3}$ to select the required channel.

To use the programmed **Channel Up** or **Channel Down** buttons, while in the Home Screen of the required Zone, press **Channel Up** or **Channel Down** to select the required channel. Channel Up/ Down Button

**Identifying Radio Controls**

dentifying

Radio

ontrols

 $\tilde{\mathbf{C}}$ 

**English**

### <span id="page-18-0"></span>**IP Site Connect**

This feature allows your radio to extend conventional communication beyond the reach of a single site, by connecting to different available sites which are connected via an Internet Protocol (IP) network.

When the radio moves out of range from one site and into the range of another, it connects to the new site's repeater to send or receive calls/data transmissions. Depending on your settings, this is done automatically or manually.

If the radio is set to do this automatically, it scans through all available sites when the signal from the current site is weak or when the radio is unable to detect any signal from the current site. It then locks on to the repeater with the strongest Received Signal Strength Indicator (RSSI) value.

In a manual site search, the radio searches for the next site in the roam list that is currently in range (but which may not have the strongest signal) and locks on to it.

**NOTE:** Each channel can only have either Scan or Roam enabled, not both at the same time.

Channels with this feature enabled can be added to a particular roam list. The radio searches the channel(s) in the roam list during the automatic roam operation to locate the best site.

A roam list supports a maximum of 16 channels (including the Selected Channel).

**NOTE:** You cannot manually add or delete an entry to the roam list. Check with your dealer or system administrator for more information.

### <span id="page-18-1"></span>**Capacity Plus**

Capacity Plus is a single-site trunking configuration of the MOTOTRBO radio system, which uses a pool of channels to support hundreds of users and up to 254 Groups. This feature allows your radio to efficiently utilize the available number of programmed channels while in Repeater Mode.

Icons of features not applicable to Capacity Plus are not available in the menu. You hear a negative indicator tone if you try to access a feature not applicable to Capacity Plus via a programmable button press.

Your radio also has features that are available in conventional digital mode, IP Site Connect, Capacity Plus and Linked Capacity Plus. However, the minor differences in the way each feature works does **NOT** affect the performance of your radio.

Check with your dealer or system administrator for more information on this configuration.

### <span id="page-19-0"></span>**Linked Capacity Plus <b>A**

Linked Capacity Plus is a multi-site multi-channel trunking configuration of the MOTOTRBO radio system, combining the best of both Capacity Plus and IP Site Connect configurations.

Linked Capacity Plus allows your radio to extend trunking communication beyond the reach of a single site, by connecting to different available sites which are connected via an Internet Protocol (IP) network. It also provides an increase in capacity by efficiently utilizing the combined available number of programmed channels supported by each of the available sites.

When the radio moves out of range from one site and into the range of another, it connects to the new site's repeater to send or receive calls/data transmissions. Depending on your settings, this is done automatically or manually.

If the radio is set to do this automatically, it scans through all available sites when the signal from the current site is weak or when the radio is unable to detect any signal from the current site. It then locks on to the repeater with the strongest Received Signal Strength Indicator (RSSI) value.

In a manual site search, the radio searches for the next site in the roam list that is currently in range (but which may not have the strongest signal) and locks on to it.

Any channel with Linked Capacity Plus enabled can be added to a particular roam list. The radio searches these channels during the automatic roam operation to locate the best site.

**NOTE:** You cannot manually add or delete an entry to the roam list. Check with your dealer or system administrator for more information.

Similar to Capacity Plus, icons of features not applicable to Linked Capacity Plus are not available in the menu. You hear a negative indicator tone if you try to access a feature not applicable to Linked Capacity Plus via a programmable button press.

Check with your dealer or system administrator for more information on this configuration.

# <span id="page-20-0"></span>**Identifying Status Indicators**

Your radio indicates its operational status through the following:

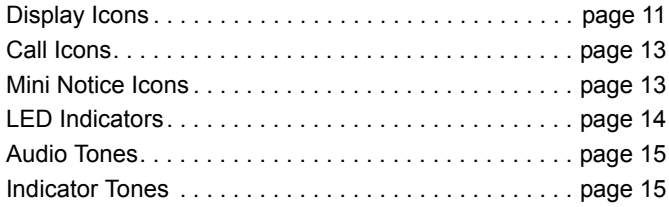

### <span id="page-20-1"></span>**Display Icons**

The liquid crystal display (LCD) of your radio shows the radio status, text entries, and menu entries.

The following are icons that appear on the status bar at the top of the radio's display. Icons are displayed on the status bar, arranged left-to-right, in order of appearance/usage and are channel specific.

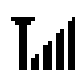

#### **Received Signal Strength Indicator (RSSI)**

The number of bars displayed represents the radio signal strength. Four bars indicate the strongest signal. This icon is only displayed while receiving.

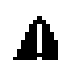

#### **Emergency**

Radio is in Emergency mode.

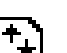

#### **High Volume Data**

Radio is receiving high volume data and channel is busy.

#### **Notification**

Notification List has one or more missed events.

### **Scan\***‡

Scan feature is enabled.

**\*** *Not applicable in Capacity Plus* ‡ *Not applicable in Linked Capacity Plus*

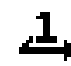

#### **Scan – Priority 1\***‡

Radio detects activity on channel/group designated as Priority 1).

**Power High**

Radio is set at High power.

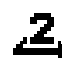

### **Scan – Priority 2\***‡

Radio detects activity on channel/group designated as Priority 2.

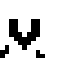

### **Vote Scan**

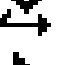

# Vote scan feature is enabled.

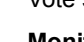

#### **Monitor**

Selected channel is being monitored.

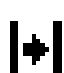

#### **Talkaround\***‡

In the absence of a repeater, radio is currently configured for direct radio to radio communication.

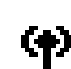

### **Site Roaming\***

The site roaming feature is enabled.

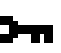

#### **Secure**

The Privacy feature is enabled.

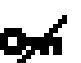

### **Unsecure**

The Privacy feature is disabled.

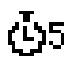

### **Over-the-Air Programming Delay Timer**

Indicates time left before automatic restart of radio.

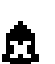

**Tones Disable**Tones are turned off.

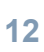

**Identifying Status Indicators**

dentifying Status

**Indicators** 

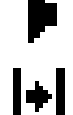

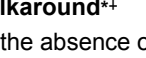

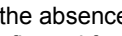

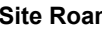

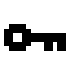

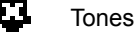

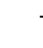

# **Identifying Status Indicators** ldentifyin  $\bar{\mathbf{o}}$ Status Indicators

### <span id="page-22-0"></span>**Call Icons**

The following icons appear on the radio's display during a call. These icons also appear in the Contacts list to indicate alias or ID type.

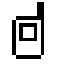

### **Private Call**

Indicates a Private Call in progress.

In the Contacts list, it indicates a subscriber alias (name) or ID (number).

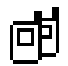

#### **Group Call/All Call**

Indicates a Group Call or All Call in progress.

In the Contacts list, it indicates a group alias (name) or ID (number).

### <span id="page-22-1"></span>**Mini Notice Icons**

The following icons appear momentarily on the radio's display after an action to perform task is taken.

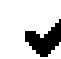

**Successful Transmission (Positive)** Successful action taken.

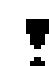

**Failed Transmission (Negative)** Failed action taken.

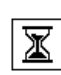

#### **Transmission in Progress (Transitional)**

Transmitting. This dynamic icon is seen before indication for Successful Transmission or Failed Transmission.

**English**

### <span id="page-23-0"></span>**LED Indicators**

LED indicators show the operational status of your radio.

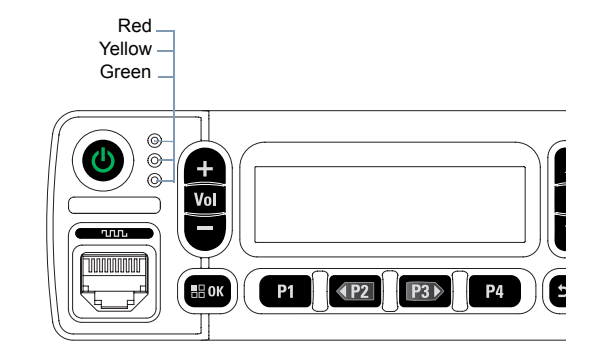

**Blinking red** *–* Radio is receiving an emergency transmission or has failed the self-test upon powering up, or has moved out of range if radio is configured with Auto-Range Transponder System.

**Solid green** *–* Radio is powering up, or transmitting.

**Blinking green** *–* Radio is receiving a non-privacy-enabled call or data, or detecting activity or retrieving Over-the-Air Programming transmissions over the air.

**Double blinking green** *–* Radio is receiving a privacy-enabled call or data.

**Solid yellow** *–* Radio is monitoring a conventional channel.

**Blinking yellow** – Radio is scanning for activity or receiving a Call Alert, or all local Linked Capacity Plus channels are busy.

**Double blinking yellow** *–* Radio is no longer connected to the repeater while in Capacity Plus or Linked Capacity Plus, all Capacity Plus channels or Linked Capacity Plus channels are currently busy, Auto Roaming is enabled, radio is actively searching for a new site. Also indicates radio has yet to respond to a group call alert, or radio is locked.

While in conventional mode, when the green LED blinks, it indicates the radio detects activity over the air. Due to the nature of the digital protocol, this activity may or may not affect the radio's programmed channel.

**NOTE:** For Capacity Plus and Linked Capacity Plus, there is no LED indication when the radio is detecting activity over the air.

**English**

# <span id="page-24-0"></span>**Indicator Tones**High pitched tone Low pitched tone

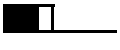

Positive Indicator Tone

Negative Indicator Tone

### <span id="page-24-1"></span>**Audio Tones**

Alert tones provide you with audible indications of the radio's status or the radio's response to data received.

**Continuous Tone** A monotone sound. Sounds continuously until termination.

**Periodic Tone**

 Sounds periodically depending on the duration set by the radio. Tone starts, stops, and repeats itself.

**Repetitive Tone** A single tone that repeats itself until it is terminated by the user.

**Momentary Tone** Sounds only once for a short period of time defined by the radio.

# <span id="page-24-2"></span>**Receiving and Making Calls**

Once you understand how your MOTOTRBO Mobile is configured, you are ready to use your radio.

Use this navigation guide to familiarize yourself with the basic Call features:

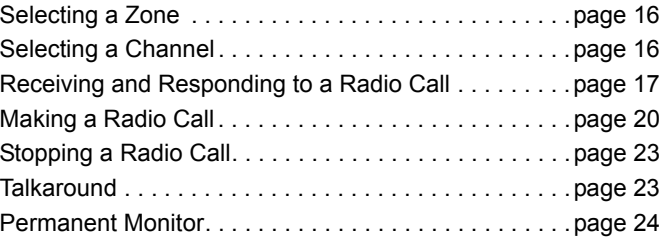

### <span id="page-25-0"></span>**Selecting a Zone**

A zone is a group of channels. Your radio supports up to 128 channels and 25 zones, with a maximum of 128 channels per zone.

Use the following procedure to select a zone.

#### **Procedure:**

Press the programmed **Zone** button and proceed to Step 3. **OR**

Follow the procedure below.

- **1** $\left(\frac{\text{max}}{\text{max}}\right)$  to access the menu.
- **2** $\overline{P_2}$  or  $\overline{P_3}$  to Zone and press  $\overline{P_3}$  to select.
- **3**The current zone is displayed and indicated by a  $\checkmark$ .
- **4** $\left(\frac{P}{2}\right)$  or  $\left(\frac{P}{2}\right)$  to the required zone and press  $\left(\frac{P}{2}\right)$  to select.
- **5** The display shows <Zone> Selected momentarily and returns to the selected zone screen.
- **NOTE:** You can also select a zone by alias search on a keypad microphone. See *[Selecting a Zone by Alias Search](#page-82-3)* on [page](#page-82-3) 73.

### <span id="page-25-1"></span>**Selecting a Channel**

Transmissions are sent and received on a channel. Depending on your radio's configuration, each channel may have been programmed differently to support different groups of users or supplied with different features. After selecting the required zone, select the channel you require to transmit or receive on.

#### **Procedure:**

Select a channel by using the **Channel Up/ Down** buttons.

- *•* **Left/Right Navigation** buttons, OR
- *•* **Channel Up/Down** buttons, OR
- *•* The programmed **Channel Up** or **Channel Down** buttons

*See [Selecting a Zone](#page-25-0) on [page](#page-25-0) 16 for more information on selecting your required zone.* 

See *[Switching Between Conventional Analog and Digital](#page-17-0)  [Mode](#page-17-0)* on [page](#page-17-0) 8 for information about **Channel Up/ Down** buttons.

### <span id="page-26-0"></span>**Receiving and Responding to a Radio Call**

Once the channel, subscriber alias or ID, or group alias or ID is displayed, you can proceed to receive and respond to calls.

*The green LED lights up while the radio is transmitting and blinks when the radio is receiving.*

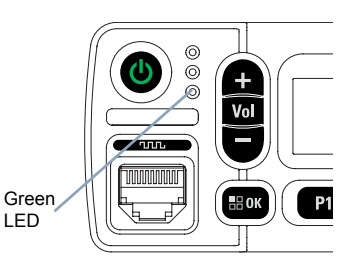

**NOTE:** The green LED lights up while the radio is transmitting and double blinks when the radio is receiving a privacyenabled call.

LED

To unscramble a privacy-enabled call, your radio must have the same Privacy Key, or the same Key Value and Key ID (programmed by your dealer) as the transmitting radio (the radio you are receiving the call from).

See *[Privacy](#page-60-1)* on [page](#page-60-1) 51 for more information.

<span id="page-26-1"></span>**Receiving and Responding to a Group Call**

To receive a call made to a group of users, your radio must be configured as part of that group.

#### **Procedure:**

When you receive a Group Call (while on the Home screen):

- **1**The green LED blinks.
- **2** The caller ID information appears in the top right corner. The first text line displays the Group Call icon and the group call alias. Your radio unmutes and the incoming call sounds through the radio's speaker.
- **3 In** If the Channel Free Indication feature is enabled, you hear a short alert tone the moment the transmitting radio releases the **PTT** button, indicating the channel is free for you to respond.

Press the **PTT** button to respond to the call.

#### **OR**

If the Voice Interrupt feature is enabled, press the **PTT** button to stop the current call from the transmitting radio and free the channel for you to talk/respond.

**4**The green LED lights up. **5** Wait for the Talk Permit Tone to finish (if enabled) and speak clearly into the microphone.

#### **OR**

Wait for the **PTT** Sidetone to finish (if enabled) and speak clearly into the microphone.

- **6**Release the **PTT** button to listen.
- **7** If there is no voice activity for a predetermined period of time, the call ends.

*See [Making a Group Call](#page-29-1) on [page](#page-29-1) 20 for details on making a Group Call.*

#### <span id="page-27-0"></span>**Receiving and Responding to a Private Call**  Ō

A Private Call is a call from an individual radio to another individual radio.

#### **Procedure:**

When you receive a Private Call:

- **1**The green LED blinks.
- **2** The first text line shows the Private Call icon and the caller alias. Your radio unmutes and the incoming call sounds through the radio's speaker.

**3** If the Channel Free Indication feature is enabled, you hear a short alert tone the moment the transmitting radio releases the **PTT** button, indicating the channel is free for you to respond.

Press the **PTT** button to respond to the call.

#### **OR**

6 If the Voice Interrupt feature is enabled, press the **PTT** button to stop the current call from the transmitting radio and free the channel for you to talk/respond.

- **4**The green LED lights up.
- **5** Wait for the Talk Permit Tone to finish (if enabled) and speak clearly into the microphone.
- **6**Release the **PTT** button to listen.
- **7** If there is no voice activity for a predetermined period of time, the call ends.
- **8**The display shows Call Ended.

*See [Making a Private Call](#page-30-0) on [page](#page-30-0) 21 for details on making a Private Call.*

### <span id="page-28-0"></span>**Receiving an All Call**

An All Call is a call from an individual radio to every radio on the channel. It is used to make important announcements requiring the user's full attention.

#### **Procedure:**

When you receive an All Call:

- **1**A tone sounds and the green LED blinks.
- **2** The caller ID information appears in the top right corner. The first text line displays the Group Call icon and All Call. Your radio unmutes and the incoming call sounds through the radio's speaker.
- **3** Once the All Call ends, the radio returns to the previous screen before receiving the call. An All Call does not wait for a predetermined period of time before ending.

**In** If the Channel Free Indication feature is enabled, you hear a short alert tone the moment the transmitting radio releases the **PTT** button, indicating the channel is now available for use.

*You cannot respond to an All Call.*

*See [Making an All Call](#page-31-0) on [page](#page-31-0) 22 for details on making an All Call.*

**NOTE:** The radio stops receiving the All Call if you switch to a different channel while receiving the call. During an All Call, you are **not** able to continue with any menu navigation or editing until the call ends.

### <span id="page-28-1"></span>**Receiving and Responding to a Selective Call**

A Selective Call is a call from an individual radio to another individual radio. It is a Private Call on an analog system.

#### **Procedure:**

When you receive a Selective Call:

- **1**The green LED blinks.
- **2** The first text line shows the Private Call icon. The radio displays Selective Call or Alert with Call. Your radio unmutes and the incoming call sounds through the radio's speaker.
- **3**Press the **PTT** button to respond to the call.
- **4**The green LED lights up.
- **5** Wait for the Talk Permit Tone to finish (if enabled) and speak clearly into the microphone.
- **6**Release the **PTT** button to listen.
- **7** If there is no voice activity for a predetermined period of time, the call ends.
- **8**The display shows Call Ended.

#### **NOTE:** See *[Making a Selective Call](#page-31-1)* on *[page](#page-31-1) 22* for details on making a Selective Call.

### <span id="page-29-0"></span>**Making a Radio Call**

After selecting your channel, you can select a subscriber alias or ID, or group alias or ID by using:

- *•* The Contacts list (see *[Contacts Settings](#page-43-2)* on [page](#page-43-2) 34)
- *•*A programmed **One Touch Access** button
- *•* The programmed number keys *–* This method is for Group, Private and All Calls only and is used with the keypad microphone (see *[Making a Group, Private or All Call with](#page-85-1)  [the Programmable Number Key](#page-85-1)* on *[page](#page-85-1) 76*).
- *•* Manual Dial (via Contacts) *–* This method is for Private Calls and Phone Calls only and is dialed using a keypad microphone (see *[Making a Private Call by Manual Dial](#page-84-2)* on *[page](#page-84-2) 75*)
- *•* A programmable button This method is for Phone Calls only (see *[Making a Private Call by Manual Dial](#page-84-2)* on *[page](#page-84-2) 75)*
- **NOTE:** Your radio must have the Privacy feature enabled on the channel to send a privacy-enabled transmission. Only target radios with the same Privacy Key as your radio are able to unscramble the transmission.

See *[Privacy](#page-60-1)* on *[page](#page-60-1) 51* for more information.

The One Touch Access feature allows you to make a Group or Private Call to a predefined ID easily. This

feature can be assigned to a short or long programmable button press.You can **ONLY** have one ID assigned to a **One Touch Access** button. Your radio can have multiple **One Touch Access** buttons programmed.

### <span id="page-29-1"></span>**Making a Group Call**

To make a call to a group of users, your radio must be configured as part of that group.

#### **Procedure:**

- **1** Select the channel with the active group alias or ID. See *[Selecting a Channel](#page-25-1)* on [page](#page-25-1) 16. **OR**Press the programmed **One Touch Access** button.
- **2** Press the **PTT** button to make the call. The green LED lights up. he first text line shows the Group Call icon and the group call alias.
- **3** Wait for the Talk Permit Tone to finish (if enabled) and speak clearly into the microphone. **OR**
	- Wait for the **PTT** Sidetone to finish (if enabled) and speak clearly into the microphone.

- **4** Release the **PTT** button to listen. When the target radio responds, the green LED blinks. You see the Group Call icon, the group alias or ID, and transmitting radio alias or ID on your display.
- **5If the Channel Free Indication feature is enabled, you** hear a short alert tone the moment the target radio releases the **PTT** button, indicating the channel is free for you to respond. Press the **PTT** button to respond.

#### **OR**

If there is no voice activity for a predetermined period of time, the call ends.

**6** Radio returns to the screen you were on prior to initiating the call.

*You can also make a Group Call via Contacts (see [Making a](#page-43-3)  [Group Call from Contacts](#page-43-3) on [page](#page-43-3) 34).*

#### <span id="page-30-0"></span>**Making a Private Call**  Ō

While you can receive and/or respond to a Private Call initiated by an authorized individual radio, your radio must be programmed for you to initiate a Private Call.

There are two types of Private Calls. The first type, where a radio presence check is performed prior to setting up the call, while the other sets up the call immediately.

Only **one** of these call types can be programmed to your radio by your dealer.

You hear a negative indicator tone, when you make a Private Call via the Menu, Call Log, Contacts list, **One Touch Access** button, the programmed number keys, **Left/ Right Navigation** button, the **Volume Up/Down** Button or the **Channel Up/ Down** button if this feature is not enabled.

Use the Call Alert features to contact an individual radio. See *[Call Alert Operation](#page-52-3)* on *[page](#page-52-3) 43* for more information.

#### **Procedure:**

- **1** Select the channel with the active subscriber alias or ID. See *[Selecting a Channel](#page-25-1)* on [page](#page-25-1) 16. **OR**Press the programmed **One Touch Access** button.
- **2** Press the **PTT** button to make the call. The green LED lights up. The display shows the Private Call icon, with the subscriber alias alternating with Calling.
- **3** Wait for the Talk Permit Tone to finish (if enabled) and speak clearly into the microphone.
- **4** Release the **PTT** button to listen. When the target radio responds, the green LED blinks.

**5If the Channel Free Indication feature is enabled, you** hear a short alert tone the moment the target radio releases the **PTT** button, indicating the channel is free for you to respond. Press the **PTT** button to respond.

#### **OR**

If there is no voice activity for a predetermined period of time, the call ends.

**6**The display shows Call Ended.

*You can also make a Private Call via Contacts (see [Making a](#page-44-1)  [Private Call from Contacts](#page-44-1) on [page](#page-44-1) 35), manually dial a Private Call (see [Making a Private Call by Manual Dial](#page-84-2) on [page](#page-84-2) 75) or perform a quick alphanumeric search for the required target alias via a keypad entry (see [Making a Group,](#page-86-1)  [Private or All Call by Alias Search](#page-86-1) on [page](#page-86-1) 77).*

#### <span id="page-31-0"></span>**Making an All Call**

This feature allows you to transmit to all users on the channel. Your radio must be programmed to allow you to use this feature.

#### **Procedure:**

- **1** Select the channel with the active All Call group alias or ID. See *[Selecting a Channel](#page-25-1)* on [page](#page-25-1) 16.
- **2** Press the **PTT** button to make the call. The green LED lights up. The display shows the Group Call icon and All Call.

**3** Wait for the Talk Permit Tone to finish (if enabled) and speak clearly into the microphone. **OR**

Wait for the **PTT** Sidetone to finish (if enabled) and speak clearly into the microphone.

*Users on the channel cannot respond to an All Call.*

### <span id="page-31-1"></span>**Making a Selective Call**

Just like a Private Call, while you can receive and/or respond to a Selective Call initiated by an authorized individual radio, your radio must be programmed for you to initiate a Selective Call.

#### **Procedure:**

- **1** Select the channel with the active subscriber alias or ID. See *[Selecting a Channel](#page-25-1)* on [page](#page-25-1) 16.
- **2** Press the **PTT** button to make the call. The green LED lights up. The display shows the Private Call icon and the subscriber alias.
- **3** Wait for the Talk Permit Tone to finish (if enabled) and speak clearly into the microphone.
- **4** Release the **PTT** button to listen. When the target radio responds, the green LED blinks.
- **5** If there is no voice activity for a predetermined period of time, the call ends.

#### **6**You hear a short tone. The display shows Call Ended.

### <span id="page-32-0"></span>**Stopping a Radio Call**

This feature allows you to stop an ongoing Group or Private Call to free the channel for transmission. For example, when a radio experiences a "stuck microphone" condition where the **PTT** button is inadvertently pressed by the user.

Your radio must be programmed to allow you to use this feature.

**NOTE:** Check with your dealer or system administrator for more information on this configuration.

#### **Procedure:**

While on the required channel:

- **1** Press the programmed **Transmit Interrupt Remote Dekey** button.
- **2**The display shows Remote Dekey.
- **3**Wait for acknowledgment.
- **4** The radio sounds a positive indicator tone and the display shows Remote Dekey Success, indicating that the channel is now free.

**OR**

The radio sounds a negative indicator tone and the display shows Remote Dekey Failed.

*On the interrupted radio, the display shows* 

Call Interrupted*, and the radio sounds a negative indicator tone until you release the PTT button, if it is transmitting an interruptible call that is stopped via this feature.*

### <span id="page-32-1"></span>**Talkaround**

You can continue to communicate when your repeater is not operating, or when your radio is out of the repeater's range but within talking range of other radios. This is called "talkaround".

**NOTE:** This feature is not applicable in Capacity Plus and Linked Capacity Plus.

#### **Procedure:**

Press the programmed **Repeater/Talkaround** button to toggle between talkaround and repeater modes.

#### **OR**

Follow the procedure below.

- **1EGG** to access the menu.
- **2** $\overline{P2}$  or  $\overline{P3}$  to Utilities and press  $\overline{w}$  to select.
- **3** $\overline{P(2)}$  or  $\overline{P(3)}$  to Radio Settings and press  $\overline{P(3)}$  to select.

- **4** $\frac{1}{2}$  or  $\frac{1}{2}$  to Talkaround and press  $\frac{1}{2}$  to select.
- **5**Press  $\left( \frac{m}{2} \right)$  to enable Talkaround. The display shows  $\checkmark$ beside Enabled.

#### **OR**

Press  $\mathbb{B}^{\mathfrak{m}}$  to disable Talkaround. The  $\checkmark$  disappears from beside Enabled.

- **6**The screen automatically returns to the previous menu.
- *The Talkaround setting is retained even after powering down.*

### <span id="page-33-0"></span>**Permanent Monitor**

Use the Permanent Monitor feature to continuously monitor a selected channel for activity.

**NOTE:** This feature is not applicable in Capacity Plus and Linked Capacity Plus.

#### **Procedure:**

- **1**Press the programmed **Permanent Monitor** button.
- **2** Radio sounds an alert tone, the yellow LED lights up, and the display shows Permanent Monitor On. The monitor icon appears on the status bar.
- **3** Press the programmed **Permanent Monitor** button to exit Permanent Monitor mode.
- **4** Radio sounds an alert tone, the yellow LED turns off, and display shows Permanent Monitor Off.

# <span id="page-34-0"></span>**Advanced Features**

Use this navigation guide to learn more about advanced features available with your radio:

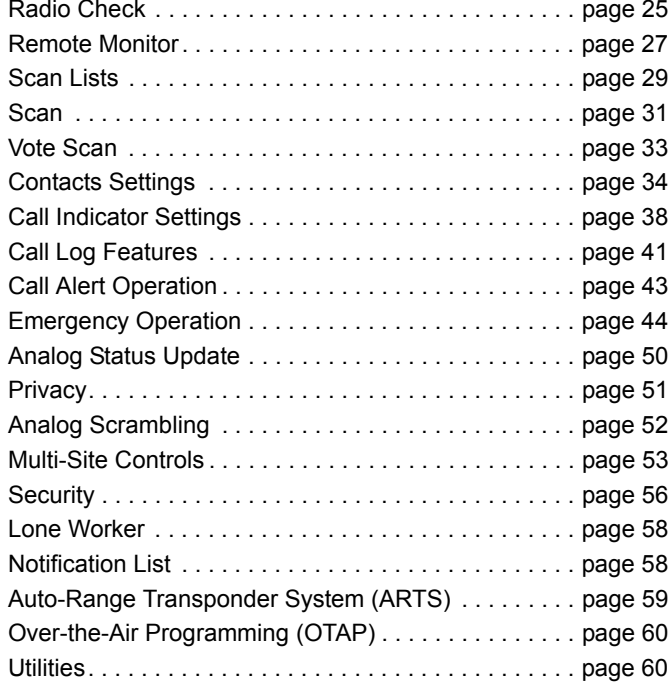

### <span id="page-34-1"></span>**Radio Check**

If enabled, this feature allows you to determine if another radio is active in a system without disturbing the user of that radio. No audible or visual notification is shown on the target radio.

This feature is only applicable for subscriber aliases or IDs.

### <span id="page-34-2"></span>**Sending a Radio Check**

#### **Procedure:**

Use the programmed **Radio Check** button.

- **1**Press the programmed **Radio Check** button.
- **2** $\overline{P2}$  or  $\overline{P3}$  to the required subscriber alias or ID and press <sup>මුග</sup> to select.
- **3** The display shows transitional mini notice, indicating the request is in progress. The green LED lights up.

**4**Wait for acknowledgement.

**5** If successful, a positive indicator tone sounds and the display shows positive mini notice.

#### **OR**

If unsuccessful, a negative indicator tone sounds and the display shows negative mini notice.

**6**Radio returns to the subscriber alias or ID screen.

#### **OR**

#### **Procedure:**

Use the menu.

- **1EDK** to access the menu.
- **2** $\frac{4P2}{P}$  or  $\frac{P3D}{P}$  to Contacts and press  $\frac{P3D}{P}$  to select.
- **3** $\overline{P2}$  or  $\overline{P3}$  to the required subscriber alias or ID and press  $\left(\frac{gen}{1000}t\right)$  to select.
- **4** $\frac{1}{2}$  or  $\frac{1}{2}$  to Radio Check and press  $\frac{1}{2}$  to select.
- **5** The display shows transitional mini notice, indicating the request is in progress. The green LED lights up.
- **6**Wait for acknowledgement.
- **7** If successful, a positive indicator tone sounds and the display shows positive mini notice.

#### **OR**

If unsuccessful, a negative indicator tone sounds and the display shows negative mini notice.

Radio returns to the subscriber alias or ID screen.

*If the g<sub>80</sub><sup>g</sup></sup> button is pressed when the radio is waiting for acknowledgement, a tone sounds, and the radio terminates all retries and exits Radio Check mode.*

*You can also initiate Radio Check via manual dial (see [Initiating a Radio Check by Manual Dial](#page-83-1) on [page](#page-83-1) 74).*
## **Remote Monitor**

Use the Remote Monitor feature to turn on the microphone of a target radio (subscriber IDs only). No audible or visual indication is given to the target radio. You can use this feature to monitor, remotely, any audible activity surrounding the target radio.

Your radio must be programmed to allow you to use this feature.

### **Initiating Remote Monitor**

#### **Procedure:**

Use the programmed **Remote Monitor** button.

**1**Press the programmed **Remote Monitor** button.

**2** $\overline{P_2}$  or  $\overline{P_3}$  to the required subscriber alias or ID and press

 $\mathbb{E}$  to select.

- **3** The display shows transitional mini notice, indicating the request is in progress. The green LED lights up.
- **4**Wait for acknowledgment.

**5** If successful, a positive indicator tone sounds and the display shows positive mini notice. Your radio starts playing audio from the monitored radio for a programmed duration and display shows Rem. Monitor.

Once the timer expires, the radio sounds an alert tone and the LED turns off.

#### **OR**

If unsuccessful, a negative indicator tone sounds and the display shows negative mini notice.

#### **OR**

#### **Procedure:**

Use the menu.

#### **1** $\left(\frac{gen}{1000} \right)$  to access the menu.

- **2** $\overline{P2}$  or  $\overline{P3}$  to Contacts and press  $\overline{B}$  to select.
- **3** $\overline{P_2}$  or  $\overline{P_3}$  to the required subscriber alias or ID and press  $\left(\frac{H_0}{H_0}\right)$  to select.
- **4** $\overline{P2}$  or  $\overline{P3}$  to Remote Mon. and press  $\overline{E^{00}}$  to select.
- **5** The display shows transitional mini notice, indicating the request is in progress. The green LED lights up.
- **6**Wait for acknowledgment.

**7** If successful, a positive indicator tone sounds and the display shows positive mini notice. Your radio starts playing audio from the monitored radio for a programmed duration and display shows Rem. Monitor.

Once the timer expires, the radio sounds an alert tone and the LED turns off.

### **OR**

If unsuccessful, the radio sounds a negative indicator tone the display shows negative mini notice.

*You can also manually select a target radio address (see [Initiating Remote Monitor by Manual Dial](#page-84-0) on [page](#page-84-0) 75).*

### **Stopping Remote Monitor**

Remote Monitor automatically stops after a programmed duration or when there is any user operation on the target radio.

#### **Procedure:**

- **1** Press the programmed **Transmit Interrupt Remote Dekey** button.
- **2** The display shows transitional mini notice, indicating the request is in progress. The green LED lights up.
- **3**Wait for acknowledgment.

**4** If successful, a positive indicator tone sounds and the display shows positive mini notice. **OR**

If unsuccessful, a negative indicator tone sounds and the display shows negative mini notice.

**28**

# **Scan Lists**

Scan lists are created and assigned to individual channels/ groups. Your radio scans for voice activity by cycling through the channel/group sequence specified in the scan list for the current channel/group.

Your radio can support up to 250 scan lists, with a maximum of 16 members in a list. Each scan list supports a mixture of both analog and digital entries.

You can add, delete, or prioritize channels by editing a scan list.

You can attach a new scan list to your radio via Front Panel Programming.

- **NOTE:** This feature is not applicable in Capacity Plus and Linked Capacity Plus.
- **Viewing an Entry in the Scan List**

#### **Procedure:**

- **1**<sup>(குல</sup>) to access the menu.
- **2** $\overline{P2}$  or  $\overline{P3}$  to Scan and press  $\overline{e}$  to select.
- **3** $\overline{P2}$  or  $\overline{P3}$  to View/Edit List and press  $\overline{P3}$  to select.
- **4** $U \leq \frac{1}{2}$  or  $\boxed{P3}$  to view each member on the list.

*The priority icon appears left of the member's alias, if set, to indicate whether the member is on a Priority 1 or Priority 2 channel list. You cannot have multiple Priority 1 or Priority 2 channels in a scan list.*

*There is no priority icon if priority is set to None.*

### **Editing the Scan List**

*Adding a New Entry to the Scan List*

**Procedure:**

- **1** $\left(\frac{gen}{1000} \right)$  to access the menu.
- **2** $\overline{P2}$  or  $\overline{P3}$  to Scan and press  $\overline{w}$  to select.
- **3** $\overline{P2}$  or  $\overline{P3}$  to View/Edit List and press  $\overline{w}$  to select.
- **4** $\overline{P2}$  or  $\overline{P3}$  to Add Member and press  $\overline{P3}$  to select.
- **5** $\overline{P2}$  or  $\overline{P3}$  to the required alias or ID and press  $\overline{P3}$  to select.
- **6** $\frac{P}{2}$  or  $\frac{P}{2}$  to the required priority level and press  $\frac{P}{2}$  to select.
- **7** The display shows positive mini notice, followed immediately by Add Another?.

**8** $\frac{1}{2}$  or  $\frac{1}{2}$  to Yes and press  $\frac{1}{2}$  to select, to add another entry, and repeat Steps 5 and 6. **OR**

 $\frac{F(1,0)}{F(1,0)}$  to N<sub>o</sub> and press  $\frac{F(0,0)}{F(0,0)}$  to select to save the current list.

#### *Deleting an Entry from the Scan List* Ō

### **Procedure:**

- **1** $\left[\frac{gen}{100}\right]$  to access the menu.
- **2** $\overline{P2}$  or  $\overline{P3}$  to Scan and press  $\overline{e}$  to select.
- **3** $\frac{1}{2}$  or  $\frac{1}{2}$  to View/Edit List and press  $\frac{1}{2}$  to select.
- **4** $\frac{4P2}{P}$  or  $\frac{P3D}{P}$  to the required alias or ID and press  $\frac{1000}{P}$  to select.
	- $\frac{1}{2}$  or  $\frac{1}{2}$  to Delete and press  $\frac{1}{2}$  to select.
- **6**At Delete Entry?,  $\overline{P2}$  or  $\overline{P3}$  to Yes and press  $\overline{e}$  to to select, to delete the entry. The display shows positive mini notice. **OR**
	- $\left[\frac{P}{2}\right]$  or  $\left[\frac{P}{2}\right]$  to No and press  $\left[\frac{P}{2}\right]$  to select to return to the previous screen.
- **7**Repeat Steps 4 to 6 to delete other entries.

*After deleting all required aliases or IDs, long press*  $e^{2\hat{\mathbf{x}}/2}$  to *return to the Home screen.*

*Setting and Editing Priority for an Entry in the Scan List* 

### **Procedure:**

**1**

- $\left(\frac{\text{max}}{\text{max}}\right)$  to access the menu.
- **2** $\frac{4P2}{P}$  or  $\frac{P3}{}$  to Scan and press  $\frac{1}{2}$  to select.
- **3** $\frac{F(2)}{F(2)}$  or  $\frac{F(3)}{F(2)}$  to View/Edit List and press  $\frac{F(3)}{F(2)}$  to select.
- **4** $\frac{4P2}{P}$  or  $\frac{P3}{}$  to the required alias or ID and press  $\frac{100}{P}$  to select.
- **5** $\frac{1}{2}$  or  $\frac{1}{2}$  to Edit Priority and press  $\frac{1}{2}$  to select.

- **6** $\frac{P}{2}$  or  $\frac{P}{2}$  to the required priority level and press  $\frac{P}{2}$  to select.
- **7** The display shows positive mini notice before returning to the previous screen.
- **8**The priority icon appears left of the member's name.

*There is no priority icon if priority is set to None.*

### **Scan**

When you start a scan, your radio cycles through the programmed scan list for the current channel looking for voice activity.

The yellow LED blinks and the scan icon appears on the status bar.

During a dual mode scan, if you are on a digital channel, and your radio locks onto an analog channel, it automatically switches from digital mode to analog mode for the duration of the call. This is also true for the reverse.

There are two ways of initiating scan:

- *•* **Main Channel Scan (Manual)**: Your radio scans all the channels/groups in your scan list. On entering scan, your radio may – depending on the settings – automatically start on the last scanned "active" channel/group or on the channel where scan was initiated.
- *•* **Auto Scan (Automatic)**: Your radio automatically starts scanning when you select a channel/group that has Auto Scan enabled.
- **NOTE:** This feature is not applicable in Capacity Plus and Linked Capacity Plus.

## **Starting and Stopping Scan**

#### **Procedure**:

Press the programmed **Scan** button to start or stop Scan. **OR** Follow the procedure below.

- **1** Use the **Left/ Right Navigation** buttons to select a channel programmed with a scan list.
- **2** $\left[\frac{gen}{100}\right]$  to access the menu.
- **3** $\left(\frac{P}{2}\right)$  or  $\left(\frac{P}{3}\right)$  to Scan and press  $\left(\frac{P}{2}\right)$  to select.
- **4** $\left( \frac{P}{2} \right)$  or  $\left[ \frac{P}{2} \right]$  to Turn On and press  $\left( \frac{P}{2} \right)$  to select. **OR**
	- $\left(\frac{P}{2}\right)$  or  $\left(\frac{P}{3}\right)$  to Turn Off and press  $\left(\frac{P}{2}\right)$  to select.
- **5** The display shows Scan On when scan is enabled. The yellow LED blinks and the scan icon appears. **OR**

The display shows Scan Off if scan is disabled. The scan icon disappears.

*While scanning, the radio can only accept data (e.g. location or PC data) if received on its Selected Channel.*

## <span id="page-41-0"></span>**Responding to a Transmission During a Scan**

During scanning, your radio stops on a channel/group where activity is detected. The radio stays on that channel for a programmed time period known as "hang time".

#### **Procedure:**

- **1** If the Channel Free Indication feature is enabled, you hear a short alert tone the moment the transmitting radio releases the **PTT** button, indicating the channel is free for you to respond.
- **2** Press the **PTT** button during hang time. The green LED lights up.
- **3** Wait for the Talk Permit Tone to finish (if enabled) and speak clearly into the microphone. **OR**
	- Wait for the **PTT** Sidetone to finish (if enabled) and speak clearly into the microphone.
- **4**Release the **PTT** button to listen.
- **5** If you do not respond within the hang time, the radio returns to scanning other channels/groups.

### **Deleting a Nuisance Channel**

If a channel continually generates unwanted calls or noise (termed a "nuisance" channel), you can temporarily remove the unwanted channel from the scan list.

This capability does not apply to the channel designated as the Selected Channel.

#### **Procedure:**

- **1** When your radio "locks on to" an unwanted or nuisance channel, press the programmed **Nuisance Channel Delete**  button until you hear a tone.
- **2** Release the **Nuisance Channel Delete** button. The nuisance channel is deleted.

*Deleting a "nuisance" channel is only possible through the programmed Nuisance Channel Delete button. This feature is not accessible through the menu.*

### **Restoring a Nuisance Channel**

#### **Procedure:**

To restore the deleted nuisance channel, do **one** of the following:

- *•* Turn the radio off and then power it on again, **OR**
- *•* Stop and restart a scan via the programmed **Scan** button or menu, **OR**
- *•*Change the channel via the **Channel Up/Down** buttons.

# **Vote Scan**

Vote Scan provides you with wide area coverage in areas where there are multiple base stations transmitting identical information on different analog channels.

Your radio scans analog channels of multiple base stations and performs a voting process to select the strongest received signal. Once that is established, your radio unmutes to transmissions from that base station.

The yellow LED blinks and the vote scan icon appears on the status bar.

*To respond to a transmission during a Vote Scan, follow the same procedures as [Responding to a Transmission During a](#page-41-0)  [Scan](#page-41-0) on [page](#page-41-0) 32.*

# **Contacts Settings**

Contacts provides "address-book" capabilities on your radio. Each entry corresponds to an alias or ID that you use to initiate a call.

Each entry, depending on context, associates with **one** of five types of calls: Group Call, Private Call, All Call, PC Call or Dispatch Call.

PC Call and Dispatch Call are data-related. They are only available with the applications. Refer to the data applications documentation for further details.

**NOTE:** If the Privacy feature is enabled on a channel, you can make privacy-enabled Group Call, Private Call, and All Call on that channel. Only target radios with the same Privacy Key OR the same Key Value and Key ID as your radio are able to unscramble the transmission.

See **[Privacy](#page-60-0)** on [page](#page-60-0) 51 for more information.

Additionally, Contacts menu allows you to assign each entry to a programmable number key or more on a keypad microphone. If an entry is assigned to a number key, your radio can perform

a quick dial on the entry.  $\Box$ 

Your radio supports two Contacts lists, one for Analog contacts and one for Digital contacts, with a a maximum of 500 members for each Contacts list.

Each entry within Contacts displays the following information:

- *•* Call Type
- *•* Call Alias
- *•* Call ID
- **NOTE:** You can add, or edit subscriber IDs for the Digital Contacts list. Deleting subscriber IDs can only be performed by your dealer.

For the Analog Contacts list, you can only view the subscriber IDs, edit the subscriber IDs, and initiate a Call Alert. Adding and deleting capabilities can only be performed by your dealer.

## **Making a Group Call from Contacts**

**Procedure:**

**1**

 $\left(\frac{gen}{1000} \right)$  to access the menu.

- **2** $\frac{1}{2}$  or  $\frac{1}{2}$  to Contacts and press  $\frac{1}{2}$  to select. The entries are alphabetically sorted.
- **3** $\overline{P2}$  or  $\overline{P3}$  to the required group alias or ID.
- **4** Press the **PTT** button to make the call. The green LED lights up.

**5** Wait for the Talk Permit Tone to finish (if enabled) and speak clearly into the microphone. **OR**

Wait for the **PTT** Sidetone to finish (if enabled) and speak clearly into the microphone.

- **6** Release the **PTT** button to listen. When any user in the group responds, the green LED blinks. You see the Group Call icon, the group alias or ID, and that user's alias or ID on your display.
- **7If the Channel Free Indication feature is enabled, you** hear a short alert tone the moment the target radio releases the **PTT** button, indicating the channel is free for you to respond. Press the **PTT** button to respond.

#### **OR**

If there is no voice activity for a programmed period of time, the call ends.

#### **Making a Private Call from Contacts**  Ō

#### **Procedure:**

- **1**<sup>(ஐஸ்)</sup> to access the menu.
- **2** $\frac{F(2)}{F(2)}$  or  $\frac{F(3)}{F(2)}$  to Contacts and press  $\frac{F(3)}{F(2)}$  to select. The entries are alphabetically sorted.
- **3** $\left( \frac{P}{2} \right)$  or  $\left[ \frac{P}{2} \right]$  to the required subscriber alias or ID.
- **4** Press the **PTT** button to make the call. The green LED lights up. The display shows the destination alias.
- **5** Wait for the Talk Permit Tone to finish (if enabled) and speak clearly into the microphone.
- **6** Release the **PTT** button to listen. When the target radio responds, the green LED blinks and the display shows the transmitting user's alias or ID.
- **7**If the Channel Free Indication feature is enabled, you hear a short alert tone the moment the target radio releases the **PTT** button, indicating the channel is free for you to respond. Press the **PTT** button to respond.

#### **OR**

If there is no voice activity for a programmed period of time, the call ends.

- **8**You hear a short tone. The display shows Call Ended.
- **NOTE:** If you release the **PTT** button while the radio is setting up the call, it exits without any indication and returns to the previous screen.

Your radio may be programmed to perform a radio presence check prior to setting up the Private Call. If the target radio is not available, you hear a short tone and see negative mini notice on the display.

The radio returns to the menu prior to initiating the radio presence check.

## **Assigning an Entry to a Programmable Number Key**

#### **Procedure:**

- **1** $\mathbb{E}^{\mathsf{on}}$  to access the menu.
- **2** $\frac{4P2}{P}$  or  $\frac{P3D}{P}$  to Contacts and press  $\frac{P3D}{P}$  to select. The entries are alphabetically sorted.
- **3** $\frac{4P2}{P}$  or  $\frac{P3P}{P}$  to the required alias or ID and press  $\frac{1000}{P}$  to select.
	- $\frac{F(2)}{F(2)}$  or  $\frac{F(3)}{F(2)}$  to Program Key and press  $\frac{F(3)}{F(2)}$  to select.
	- $\frac{4P2}{P}$  or  $\frac{P3}{}$  to the desired number key and press  $\frac{1000}{P}$  to select.

### **OR**

If the number key is currently assigned to another entry, the display shows The Key is Already Used and then, the first line of the display shows Overwrite?.

 $\overline{P2}$  or  $\overline{P3}$  to Yes and press  $\overline{B}$  to select.

 The display shows Contact Saved and a positive mini notice.

**NOTE:** Each entry can be associated to different number keys. You see a checkmark before each number key that is assigned to an entry. If the checkmark is before Empty, you have not assign a number key to the entry.

> If a number key is assigned to an entry in a particular mode, this feature is not supported when you long press the number key in another mode.

### *See [Making a Group, Private or All Call with the](#page-85-0)*

*[Programmable Number Key](#page-85-0) on [page](#page-85-0) 76 for details on making a Group, Private or All Call with the programmed number keys.*

**Removing the Association between Entry and Programmable Number Key** 

#### **Procedure:**

Long press the programmed number key to the required alias or

ID, press  $\frac{f(x,y)}{g(x)}$  to select, and proceed to Step 4.

### **OR**

**1**

Follow the procedure below.

- $\left[\frac{H_0}{H_0}\right]$  to access the menu.
- **2** $\overline{P2}$  or  $\overline{P3}$  to Contacts and press  $\overline{B}^{m}$  to select. The entries are alphabetically sorted.

**4**

**5**

**36**

- **3** $\frac{4P2}{P}$  or  $\frac{P3P}{P}$  to the required alias or ID and press  $\frac{1000}{P}$  to select.
- **4** $\frac{1}{P}$  or  $\frac{P(3)}{P}$  to Program Key and press  $\frac{P(3)}{P}$  to select.
- **5** $\overline{P2}$  or  $\overline{P3}$  to Empty and press  $\overline{e^{m}}$  to select.
- **6**The first line of the display shows Clear from all keys.
- **7** $\overline{P2}$  or  $\overline{P3}$  to Yes and press  $\overline{B}^{30}$  to select.
- **8** The display shows Contact Saved and a positive mini notice.
- **9**The screen automatically returns to the previous menu.
- **NOTE:** When an entry is deleted, the association between the entry and its programmed number key(s) is removed.

### *Setting Default Contact*

#### **Procedure:**

Follow the procedure below.

- **1** $f_{\text{max}}$  to access the menu.
- **2** $\frac{F(1)}{2}$  or  $\frac{F(2)}{2}$  to Contacts and press  $\frac{F(1)}{2}$  to select.
- **3** $\left( \frac{P}{2} \right)$  or  $\left[ \frac{P}{2} \right]$  to the required alias or ID and press  $\left[ \frac{P}{2} \right]$  to select.
- **4** $\overline{P2}$  or  $\overline{P3}$  to Set as Default and press  $\overline{P3}$  to select.
- **5** The radio sounds a positive indicator tone and the display shows positive mini notice.
- **6** $A \vee$  appears beside the selected default alias or ID.

## **Adding a New Contact**

### **Procedure:**

Follow the procedure below.

- **1** $\left(\frac{H\sin\theta}{2}\right)$  to access the menu
- **2** $\frac{1}{2}$  or  $\frac{1}{2}$  to Contacts and press  $\frac{1}{2}$  to select.
- **3** $\frac{1}{2}$  or  $\frac{1}{2}$  to New Contact and press  $\frac{1}{2}$  to select.
- **4**Use the keypad to enter the contact number and press (BOM) to confirm.
- **5**Use the keypad to enter the contact name and press  $\mathbb{R}^m$  to confirm.
- **6** $\frac{4P2}{P}$  or  $\frac{P3P}{P}$  to the required ringer type and press  $\frac{2P3}{P}$  to select.
- **7** The radio sounds a positive indicator tone and the display shows positive mini notice.

# **Call Indicator Settings**

# **Activating or Deactivating Call Ringers for Call Alerts**

You can select, or turn on or off ringing tones for a received Call Alert.

### **Procedure:**

**1**

- $f_{\text{max}}$  to access the menu.
- **2** $\begin{bmatrix} \overline{P2} \\ \overline{Q1} \end{bmatrix}$  or  $\begin{bmatrix} P3P \\ \overline{Q1} \end{bmatrix}$  to  $U_t$  is the select.
- **3**Or  $\overline{P3}$  or  $\overline{P3}$  to Radio Settings and press  $\overline{R}$  to select.
- **4** $\frac{F(2)}{F(2)}$  or  $\frac{F(3)}{F(2)}$  to Tones/Alerts and press  $\frac{F(3)}{F(2)}$  to select.
- **5** $\overline{P2}$  or  $\overline{P3}$  to Call Ringers and press  $\overline{e^{80}}$  to select.
- **6** $\frac{F(2)}{F(2)}$  or  $\frac{F(3)}{F(2)}$  to Call Alert and press  $\frac{F(3)}{F(2)}$  to select. The current tone is indicated by a  $\checkmark$ .
- **7** $\overline{(1P2)}$  or  $\overline{(P3)}$  to the required tone and press  $\overline{(B_0M)}$  to select.  $\checkmark$ appears beside selected tone. **OR**

 $\frac{F(2)}{2}$  or  $\frac{F(3)}{2}$  to the Off and press  $\frac{F(3)}{2}$  to select.

**8**Press  $\left(\frac{gen}{100}\right)$  to disable the Call Alert ringing tones. The display shows  $\checkmark$  beside Off. **OR**

Press  $\overset{\text{(B0M)}}{=}$  to enable the Call Alert ringing tones. The  $\checkmark$ disappears from beside Off.

**Activating or Deactivating Call Ringers for Private Calls** 

You can turn on or off the ringing tones for a received Private Call.

#### **Procedure:**

- **1**to access the menu.
- **2** $\overline{P2}$  or  $\overline{P3}$  to Utilities and press  $\overline{P3}$  to select.
- **3** $\overline{P2}$  or  $\overline{P3}$  to Radio Settings and press  $\overline{B}$  to select.
- **4** $\overline{P2}$  or  $\overline{P3}$  to Tones/Alerts and press  $\overline{B}$  to select.
- **5** $\overline{P(2)}$  or  $\overline{P(3)}$  to Call Ringers and press  $\overline{P(3)}$  to select.
- **6** $\overline{P2}$  or  $\overline{P3}$  to Private Call.

**7** $\overline{P_2}$  or  $\overline{P_3}$  to  $\overline{On}$  to enable to enable Private Call ringing tones. The display shows  $\checkmark$  beside On. **OR**

 $\overline{P_2}$  or  $\overline{P_3}$  to  $0f$  f to disable Private Call ringing tones. The display shows  $\checkmark$  beside Off.

### **Activating or Deactivating Call Ringers for Selective Call**

You can select, or turn on or off ringing tones for a received Selective Call.

#### **Procedure:**

- **1** $\left(\frac{\text{max}}{\text{max}}\right)$  to access the menu.
- **2** $\overline{P2}$  or  $\overline{P3}$  to Utilities and press  $\overline{w}$  to select.
- **3** $\frac{F(2)}{F(2)}$  or  $\frac{F(3)}{F(2)}$  to Radio Settings and press  $\frac{F(3)}{F(2)}$  to select.
- **4** $\overline{P2}$  or  $\overline{P3}$  to Tones/Alerts and press  $\overline{P3}$  to select.
- **5** $\overline{P(2)}$  or  $\overline{P(3)}$  to Call Ringers and press  $\overline{P(3)}$  to select.
- **6** $\overline{P2}$  or  $\overline{P3}$  to Selective Call and press  $\overline{w}$  to select. The current tone is indicated by a  $\checkmark$ .

**7** $\frac{4P2}{P}$  or  $\frac{P3P}{P}$  to the required tone and press  $\frac{1}{2}$  to select.  $\checkmark$ appears beside selected tone. **OR**

 $\frac{1}{2}$  or  $\frac{1}{2}$  to the Off and press  $\frac{1}{2}$  to select.

**8**Press  $\left( \frac{m}{2} \right)$  to disable the Selective Call ringing tones. The display shows  $\checkmark$  beside Off. **OR**

Press  $\left( \frac{gen}{100} \right)$  to enable the Selective Call ringing tones. The  $\checkmark$ disappears from beside Off.

### **Escalating Alarm Tone Volume**

You can program your radio to continually alert you when a radio call remains unanswered. This is done by automatically increasing the alarm tone volume over time. This feature is known as Escalert.

#### **Procedure:**

**1**

- $\left(\frac{gen}{1000} \right)$  to access the menu.
- **2** $\frac{1}{2}$  or  $\frac{1}{2}$  to Utilities and press  $\frac{1}{2}$  to select.
- **3** $\overline{P2}$  or  $\overline{P3}$  to Radio Settings and press  $\overline{B}$  to select.
- **4** $\overline{P2}$  or  $\overline{P3}$  to Tones/Alerts and press  $\overline{P3}$  to select.
- **5** $\overline{P2}$  or  $\overline{P3}$  to Escalert.
- **6** $\overline{(1P2)}$  or  $\overline{(P3)}$  to On to enable Escalert. The display shows  $\checkmark$ beside On.

### **OR**

 $\overline{P_2}$  or  $\overline{P_3}$  to  $\overline{O_f}$  to disable Escalert. The display shows  $\checkmark$ beside Off.

<span id="page-50-0"></span>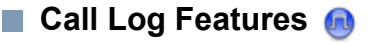

Your radio keeps track of all recent outgoing, answered, and missed Private Calls. Use the call log feature to view and manage recent calls.

You can perform the following tasks in each of your call lists:

- *•* Store alias or ID to Contacts (See *[Storing an Alias or ID](#page-89-0)  [from a Call List](#page-89-0)* on [page](#page-89-0) 80)
- *•* Delete Call
- *•* Delete All Calls
- *•* View Details

### **Viewing Recent Calls**

The lists are Missed, Answered, and Outgoing.

#### **Procedure:**

- **1** $\left( \frac{\mathbb{E} \mathsf{D} \mathsf{K}}{\mathsf{D}} \right)$  to access the menu.
- **2** $\overline{P2}$  or  $\overline{P3}$  to Call Log and press  $\overline{P3}$  to select.
- **3** $\overline{P2}$  or  $\overline{P3}$  to preferred list and press  $\overline{w}$  to select.
- **4**The display shows the most recent entry.
- **5** $\overline{P2}$  or  $\overline{P3}$  to view the list.

*Press the PTT button to start a Private Call with the current selected alias or ID.*

### **Deleting a Call from a Call List**

**Procedure:**

- **1** $\left(\frac{\text{EOM}}{\text{EOM}}\right)$  to access the menu.
- **2** $\overline{P2}$  or  $\overline{P3}$  to Call Log and press  $\overline{B}$  to select.
- **3** $\overline{P_2}$  or  $\overline{P_3}$  to the required list and press  $\left(\frac{H_3}{2}\right)$  to select.
- **4** $\left( \frac{P}{2} \right)$  or  $\left[ \frac{P}{3} \right]$  to the required alias or ID and press  $\left[ \frac{P}{3} \right]$  to select.
- **5** $\overline{P2}$  or  $\overline{P3}$  to Delete and press  $\overline{B}$  to select.
- **6**Press  $\mathbb{B}^{\mathfrak{m}}$  to select Yes to delete the entry. The display shows positive mini notice. **OR**
	- $\overline{P2}$  or  $\overline{P3}$  to No to return to the previous screen.

*When you select a call list and it contains no entries, the display shows* List Empty*, and sounds a low tone if Keypad Tones are turned on (see [Turning Keypad Tones On or Off](#page-82-0) on [page](#page-82-0) 73).*

## **Deleting All Calls from a Call List**

### **Procedure:**

- **1** $\left[\frac{gen}{100}\right]$  to access the menu.
- **2** $\overline{P_2}$  or  $\overline{P_3}$  to Call Log and press  $\overline{P_3}$  to select.
- **3** $\boxed{4P2}$  or  $\boxed{P3}$  to the required list and press  $\boxed{300}$  to select.
- **4** $\frac{4P2}{P}$  or  $\frac{P3}{}$  to the required alias or ID and press  $\frac{100}{P}$  to select.
- **5** $\overline{P2}$  or  $\overline{P3}$  to Delete All and press  $\overline{w}$  to select.
	- Press  $\mathbb{B}^{\text{max}}$  to select Yes to delete all entries. The display shows positive mini notice.

**OR**

**6**

 $\overline{P(1)}$  or  $\overline{P(2)}$  to No to return to the previous screen.

**Viewing Details from a Call List**

#### **Procedure:**

- **1** $\epsilon$  to access the menu.
- **2** $\overline{P2}$  or  $\overline{P3}$  to Call Log and press  $\overline{B}$  to select.
- **3** $\left(\frac{P}{2}\right)$  or  $\left(\frac{P}{2}\right)$  to the required list and press  $\left(\frac{P}{2}\right)$  to select.
- **4** $\frac{4P2}{P}$  or  $\frac{P3P}{P}$  to the required alias or ID and press  $\frac{1000}{P}$  to select.
- **5** $\overline{P2}$  or  $\overline{P3}$  to View Details and press  $\overline{P3}$  to select. Display shows details.

# **Call Alert Operation**

Call Alert paging enables you to alert a specific radio user to call you back when they are able to do so.

This feature is applicable for subscriber aliases or IDs only and is accessible through the menu via Contacts or manual dial.

#### **Receiving and Responding to a Call Alert** Ō

When you receive a Call Alert page, you see the notification list listing a Call Alert with the alias or ID of the calling radio on the display.

#### **Procedure:**

- **1**You hear a repetitive tone. The yellow LED blinks.
- **2** Press the **PTT** button while the display still shows the Call Alert in the Notification List to respond with a Private Call. **OR**

Press  $\overline{\mathbb{B}^{\infty}}$  to exit the Notification List. The alert is moved to the Missed Call Log.

*See [Notification List](#page-67-0) on [page](#page-67-0) 58 for details about the Notification List.* 

*See [Call Log Features](#page-50-0) on [page](#page-50-0) 41 for details about the Missed Call List.* 

## **Making a Call Alert from the Contacts List**

#### **Procedure:**

- **1** $\left(\frac{\text{H}\cdot\text{O}}{\text{H}\cdot\text{O}}\right)$  to access the menu.
- **2** $\overline{P2}$  or  $\overline{P3}$  to Contacts and press  $\overline{B}$  to select.
- **3** $\left(\frac{P}{2}\right)$  or  $\left(\frac{P}{2}\right)$  to the required subscriber alias or ID and press  $\left(\frac{m}{2} \right)$  to select.
- **4** $\frac{F(2)}{F(2)}$  or  $\frac{F(3)}{F(2)}$  to Call Alert and press  $\frac{F(3)}{F(2)}$  to select.
- **5**The display shows Call Alert and the subscriber alias or ID, indicating that the Call Alert has been sent.
- **6** The green LED lights up when your radio is sending the Call Alert.
- **7** If the Call Alert acknowledgement is received, the display shows positive mini notice.

#### **OR**

If the Call Alert acknowledgement is not received, the display shows negative mini notice.

*You can also send a Call Alert by manually dialing the subscriber ID (see [Making a Call Alert by Manual Dial](#page-90-0) on [page](#page-90-0) 81).*

**Making a Call Alert with the One Touch Access Button** 

#### **Procedure:**

- **1** Press the programmed **One Touch Access** button to make a Call Alert to the predefined alias or ID.
- **2** The display shows Call Alert and the subscriber alias or ID, indicating that the Call Alert has been sent.
- **3** The green LED lights up when your radio is sending the Call Alert.
- **4** If the Call Alert acknowledgement is received, the display shows positive mini notice.

### **OR**

If the Call Alert acknowledgement is not received, the display shows negative mini notice.

# <span id="page-53-0"></span>**Emergency Operation**

An Emergency Alarm is used to indicate a critical situation. You are able to initiate an Emergency at any time on any screen display even when there is activity on the current channel.

Your dealer can set the duration of a button press for the programmed **Emergency** button, except for long press, which is similar with all other buttons:

- *•* Short press *–* Between 0.05 seconds and 0.75 seconds
- *•* Long press *–* Between 1.00 second and 3.75 seconds

The **Emergency** button is assigned with the Emergency On/ Off feature. Check with your dealer for the assigned operation of the **Emergency** button.

*If short press the Emergency button is assigned to turn on the Emergency mode, then long press the Emergency button is assigned to exit the Emergency mode.*

*If long press the Emergency button is assigned to turn on the Emergency mode, then short press the Emergency button is assigned to exit the Emergency mode.*

Your radio supports **three** Emergency Alarms:

- *•* Emergency Alarm
- *•* Emergency Alarm with Call
- *•* Emergency Alarm with Voice to Follow

In addition, each alarm has the following types:

- *•* **Regular** *–* Radio transmits an alarm signal and shows audio and/or visual indicators.
- **Silent** *–* Radio transmits an alarm signal without any audio or visual indicators. Radio receives calls without any sound through the radio's speaker, until you press the **PTT** button to initiate the call.
- **Silent with Voice***–* Radio transmits an alarm signal without any audio or visual indicators, but allow incoming calls to sound through the radio's speaker.

Only **one** of the Emergency Alarms above can be assigned to the programmed **Emergency** button or the **Emergency** footswitch.

#### **Receiving an Emergency Alarm** Ō

#### **Procedure:**

**1** The emergency icon appears, a tone sounds, the red LED blinks, and the radio displays the Alarm List if there is more than one alarm listed. The emergency caller aliases are

listed.  $\overline{(P2)}$  or  $\overline{P3D}$  to the required alias and press  $\overline{E^{00}}$  to

view more details.

Press <sup></sup> again to view your action options.

### **OR**

The emergency icon appears, a tone sounds, the red LED blinks, and the radio displays the emergency caller alias

Press <sup>()</sup> to view more details. Press <sup></sup> again to view your action options.

**2** Press  $^{\text{max}}$  and select Yes to exit the Alarm List.

To revisit the Alarm List, press <sup>∭ood</sup> to access the menu and select Alarm List.

# **Responding to an Emergency Alarm**

#### **Procedure:**

When receiving an Emergency Alarm:

- **1**1 In the Alarm List,  $(1)$  or  $(2)$  to the required alias.
- **2If the Channel Free Indication feature is enabled, you** hear a short alert tone the moment the transmitting radio releases the **PTT** button, indicating the channel is free for you to respond.
- **3** Press **PTT** button to transmit non-emergency voice to the same group that the Emergency Alarm was targeted to. The green LED lights up. Your radio remains in the Emergency mode.

**4** Wait for the Talk Permit Tone to finish (if enabled) and speak clearly into the microphone.

### **OR**

- Wait for the **PTT** Sidetone to finish (if enabled) and speak clearly into the microphone.
- **5** Release the **PTT** button to listen. When the emergency initiating radio responds, the green LED blinks. You see the Group Call icon, the group alias or ID, and transmitting radio alias or ID on your display.
- **6**Your radio displays the Alarm List.

*Emergency voice can only be transmitted by the emergency initiating radio. All other radios (including the emergency receiving radio) transmit non-emergency voice.*

### **Sending an Emergency Alarm**

This feature allows you to send an Emergency Alarm, a non-voice signal, which triggers an alert indication on a group of radios.

#### **Procedure:**

 Press the programmed **Emergency On** button or the **Emergency** footswitch.

- **2** The display shows  $Tx$  Alarm and the destination alias. The green LED lights up and the Emergency icon appears. **OR**
	- $\blacksquare$  The display shows  $Tx$  Telegram and the destination alias. The green LED lights up and the Emergency icon appears.
- **3** When an Emergency Alarm acknowledgment is received, the Emergency tone sounds and the green LED blinks. The display shows Alarm Sent.

#### **OR**

If your radio does not receive an Emergency Alarm acknowledgement, and after all retries have been exhausted, a tone sounds and the display shows Alarm Failed.

**4** Radio exits the Emergency Alarm mode and returns to the Home screen.

*If your radio is set to Silent, it does not display any audio or visual indicators during Emergency mode.*

#### **Sending an Emergency Alarm with Call** Ō

This feature allows you to send an Emergency Alarm to a group of radios. Upon acknowledgement by a radio within the group, the group of radios can communicate over a programmed Emergency channel.

#### **Procedure:**

- **1** Press the programmed **Emergency On** button or the **Emergency** footswitch.
- **2**The display shows  $Tx$  Alarm and the destination alias. The green LED lights up and the Emergency icon appears. **OR**
	- $\blacksquare$  The display shows  $Tx$  Telegram and the destination alias. The green LED lights up and the Emergency icon appears.
- **3** When an Emergency Alarm acknowledgment is received, the Emergency tone sounds and the green LED blinks. The display shows Alarm Sent.
- **4** Your radio enters the emergency call mode when the display shows Emergency and the destination group alias.
- **5** Press **PTT** button to make the call. The green LED lights up and the group icon appears on the display.

**6** Wait for the Talk Permit Tone to finish (if enabled) and speak clearly into the microphone.

### **OR**

- Wait for the **PTT** Sidetone to finish (if enabled) and speak clearly into the microphone.
- **7** Release the **PTT** button to listen. When you receive a group call, the display shows the caller alias and group alias.
- **8** When the channel is free for you to respond, a short alert tone sounds ( $\blacksquare$ ) if the Channel Free Indication feature is enabled). Press the **PTT** button to respond.

#### **OR**

Once your call ends, press **Emergency Off** button to exit the Emergency mode.

**9**The radio returns to the Home screen.

*If your radio is set to Silent, it does not display any audio or visual indicators during Emergency mode, or allow any received calls to sound through the radio's speaker, until you press the PTT button to initiate the call.*

*If your radio is set to Silent with Voice, it does not display any audio or visual indicators during Emergency mode, but allow incoming calls to sound through the radio's speaker. The indicators only appear once you press the PTT button to initiate, or respond to, the call.*

### **Sending an Emergency Alarm with Voice to Follow**

This feature allows you to send an Emergency Alarm to a group of radios. Your radio's microphone is automatically activated, allowing you to communicate with the group of radios without pressing the **PTT** button.

This activated microphone state is also known as "hot mic".

**NOTE:** Some accessories may not support "hot mic". Check with your dealer or system administrator for more information.

If your radio has Emergency Cycle Mode enabled, repetitions of hot mic and receiving period are made for a programmed duration.

**NOTE:** During Emergency Cycle Mode, received calls sound through the radio's speaker.

If you press the **PTT** button during the programmed receiving period, you will hear a prohibit tone, indicating that you should release the **PTT** button. The radio ignores the **PTT** press and remains in Emergency mode.

**NOTE:** If you press the **PTT** button during hot mic, and continue to press it after the hot mic duration expires, the radio continues to transmit until you release the **PTT** button.

### **Procedure:**

- **1** Press the programmed **Emergency On** button or the **Emergency** footswitch.
- **2** The display shows  $Tx$  Alarm and the destination alias. The green LED lights up and the Emergency icon appears. **OR**

The display shows  $Tx$  Telegram and the destination alias. The green LED lights up and the Emergency icon appears.

**3** Once the display shows Alarm Sent, speak clearly into the microphone. When hot mic has been enabled, the radio automatically transmits without a **PTT** press until the hot mic duration expires.

While transmitting, the green LED lights up and the Emergency icon appears.

**4** The radio automatically stops transmitting when: Once the cycling duration between hot mic and receiving calls expires, if Emergency Cycle Mode is enabled. **OR**

Once the hot mic duration expires, if Emergency Cycle Mode is disabled.

**5** To transmit again, press the **PTT** button. **OR**

Press the programmed **Emergency Off** button to exit the Emergency mode.

**6**The radio returns to the Home screen.

**48**

**Advanced Features**

Advanced

**Features** 

*If your radio is set to Silent, it does not display any audio or visual indicators during Emergency mode, or allow any received calls to sound through the radio's speaker, until the programmed hot mic transmission period is over, and you press the PTT button.*

*If your radio is set to Silent with Voice, it does not display any audio or visual indicators during Emergency mode when you are making the call with hot mic, but allow sound through the radio's speaker when the target radio responds after the programmed hot mic transmission period is over. The indicators only appear when you press the PTT button.*

**NOTE:** If the Emergency Alarm request fails, the radio does not retry to send the request, and enters the hot mic state directly.

### **Reinitiating an Emergency Mode**

**NOTE:** This feature is only applicable to the radio sending the Emergency Alarm.

There are two instances where this can happen:

- *•* You change the channel while the radio is in Emergency mode. This exits the Emergency mode. If Emergency Alarm is enabled on this new channel, the radio reinitiates Emergency.
- *•* You press the programmed **Emergency On** button during an Emergency initiation/transmission state. This causes the radio to exit this state, and to reinitiate Emergency.

### **Exiting Emergency Mode**

**NOTE:** This feature is only applicable to the radio sending the Emergency Alarm.

Your radio exits Emergency mode when **one** of the following occurs:

- *•* Emergency Alarm acknowledgement is received (for **Emergency Alarm** only), **OR**
- *•*An Emergency Exit Telegram is received, **OR**
- *•*All retries to send the alarm have been exhausted, **OR**
- *•*The **Emergency Off** button is pressed, **OR**
- *•* Turn the radio off and then power it on again if your radio has been programmed to remain on the Emergency Revert channel even after acknowledgement is received.
- **NOTE:** If your radio is powered off, it exits the Emergency mode. The radio does not reinitiate the Emergency mode automatically when it is turned on again.

If you change channels when your radio is in Emergency mode to a channel that has no emergency system configured, No Emergency is shown on your display.

# **Analog Status Update**

Your radio is able to send preprogrammed messages from the Status List indicating your current activity to the dispatcher.

The last acknowledged message is kept at the top of the Status List. The other messages are arranged in alphanumeric order.

### **Sending Status Update to Predefined Contact**

#### **Procedure:**

- **1** $E(X)$  to access the menu.
- **2** $\overline{P2}$  or  $\overline{P3}$  to Status and press  $\overline{B}^{00}$  to select.
- **3** $\frac{F(2)}{F(2)}$  or  $\frac{F(3)}{F(2)}$  to the required status. Press  $\frac{F(3)}{F(2)}$  to select.
- **4** $\frac{1}{2}$  or  $\frac{1}{2}$  to Set as Default. Press  $\frac{1}{2}$  to send the status update.
- **5** The display shows transitional mini notice, confirming your status update is being sent.

If the status update is acknowledged, a tone sounds and the display shows positive mini notice. A  $\checkmark$  appears beside the acknowledged status.

#### **OR**

If the status update is not acknowledged, a low tone sounds and

the display shows negative mini notice. A  $\checkmark$  remains beside the previous status.

### <span id="page-60-0"></span>**Privacy** *<b>R*

If enabled, this feature helps to prevent eavesdropping by unauthorized users on a channel by the use of a softwarebased scrambling solution. The signaling and user identification portions of a transmission are not scrambled.

Your radio must have privacy enabled on the channel to send a privacy-enabled transmission, although this is not a necessary requirement for receiving a transmission. While on a privacyenabled channel, the radio is still able to receive clear (unscrambled) transmissions.

Your radio supports two types of privacy:

- *•* Basic Privacy
- *•* Enhanced Privacy. (Check with your dealer or system administrator for more information on this configuration.)

Only **ONE** of the privacy types above can be assigned to the radio.

To unscramble a privacy-enabled call or data transmission, your radio must be programmed to have the same Privacy Key (for Basic Privacy), OR the same Key Value and Key ID (for Enhanced Privacy) as the transmitting radio.

If your radio receives a scrambled call that is of a different Privacy Key, OR a different Key Value and Key ID, you will either hear a garbled transmission (Basic Privacy) or nothing at all (Enhanced Privacy).

The green LED lights up while the radio is transmitting and double blinks when the radio is receiving an ongoing privacyenabled transmission.

Some radio models may not offer this Privacy feature. Check with your dealer or system administrator for more information. **Procedure:**

Press the programmed **Privacy** button to toggle privacy on or off.

### **OR**

Follow the procedure below.

- **1** $\left(\frac{\text{HOM}}{\text{HOM}}\right)$  to access the menu.
- **2** $\overline{AP2}$  or  $\overline{PB3}$  to Utilities and press  $\overline{EB}$  to select.
- **3** $\overline{\text{ (P2)}}$  or  $\overline{\text{ P3D}}$  to Radio Settings and press  $\overline{\text{ (B0)}}$  to select.
- **4** $\overline{P(1)}$  or  $\overline{P(1)}$  to Privacy.
- **5** $\frac{1}{2}$  or  $\frac{1}{2}$  to  $\theta$ n to enable Privacy. The display shows  $\theta$ beside On.**OR**

## $\overline{(P2)}$  or  $\overline{(P3)}$  to Off to disable Privacy. The display shows  $\checkmark$ beside Off.

*If the radio has a privacy type assigned, the secure or unsecure icon appears on the status bar, except when the radio is sending or receiving an Emergency call or alarm.*

# **Analog Scrambling**

Analog Scrambling is an analog-only feature designed to prevent eavesdropping by unauthorized users on a channel by the use of a software-based scrambling solution. The signaling and user identification portions of a transmission are not scrambled.

Your radio must have analog scrambling enabled on the channel to send and receive an analog scrambling-enabled transmission. While on an analog scrambling-enabled channel, the radio is **NOT** able to receive clear (unscrambled) transmissions.

Your radio supports **TWO** analog scrambling codes that can be toggled via the programmable button.

# **Turning Analog Scrambling On or Off**

#### **Procedure:**

Press the programmed **Analog Scrambling** button to enable or disable this function.

## **OR**

**1**

Follow the procedure below.

 $\epsilon$  to access the menu.

**2** $\overline{P_2}$  or  $\overline{P_3}$  to Utilities and press  $\overline{P_3}$  to select.

- **3** $\overline{P2}$  or  $\overline{P3}$  to Radio Settings and press  $\overline{B}$  to select.
- **4** $\overline{P2}$  or  $\overline{P3}$  to Scramble
- **5**Press  $\mathbb{B}^{\mathfrak{g}}$  to enable Privacy. The display shows  $\checkmark$  beside Enabled.

**OR**

Press  $\mathbb{B}^{\text{out}}$  to disable Privacy. The  $\checkmark$  disappears from beside Enabled.

#### **Setting the Analog Scrambling Codes** Ō

#### **Procedure:**

Press the programmed **Analog Scrambling** button to enable or disable this function.

#### **OR**

**1**

Follow the procedure below.

- <sup>(ஐஸ்)</sup> to access the menu.
- **2** $\overline{P2}$  or  $\overline{P3}$  to Utilities and press  $\overline{w}$  to select.
- **3** $\overline{P2}$  or  $\overline{P3}$  to Radio Settings and press  $\overline{B}$  to select.
- **4** $\overline{P2}$  or  $\overline{P3}$  to Scramble.

**5** $\left(\frac{P}{2}\right)$  or  $\left(\frac{P}{2}\right)$  to the required code and press  $\left(\frac{H}{2}N\right)$  to select.

### **Multi-Site Controls**

These features are applicable when your current radio channel is part of an IP Site Connect or Linked Capacity Plus configuration.

See **[IP Site Connect](#page-18-0)** on [page](#page-18-0) 9 and **[Linked Capacity Plus](#page-19-0)** on [page](#page-19-0) 10 for more details about these configurations.

**NOTE:** Check with your dealer or system administrator for more information on this configuration.

### **Starting an Automatic Site Search**

**NOTE:** The radio **only** scans for a new site if the current signal is weak or when the radio is unable to detect any signal from the current site. If the RSSI value is strong, the radio remains on the current site.

#### **Procedure:**

Press the programmed **Site Lock On/Off** button.

- **1**A tone sounds and the display shows Site Unlocked.
- **2** The yellow LED blinks rapidly when the radio is actively searching for a new site, and turns off once the radio locks on to a site.

**3** The display shows the channel alias and the site roaming icon appears.

### **OR**

#### **Procedure:**

Use the menu.

- **1** $\left(\frac{1000}{100}\right)$  to access the menu.
- **2** $\frac{1}{2}$  or  $\frac{1}{2}$  to Utilities and press  $\frac{1}{2}$  to select.
- **3** $\frac{F(2)}{F(2)}$  or  $\frac{F(3)}{F(2)}$  to Radio Settings and press  $\frac{F(3)}{F(2)}$  to select.
- **4** $\frac{F(2)}{F(2)}$  or  $\frac{F(3)}{F(2)}$  to Site Roaming and press  $\frac{F(3)}{F(2)}$  to select.
- **5** $\frac{4P2}{P}$  or  $\frac{P3}{P}$  to Unlock Site and press  $\frac{P3}{P}$  to select. A tone sounds and the display shows Site Unlocked.
- **6** The radio returns to the Home screen. The display shows the channel alias and the site roaming icon appears.
- **7** The yellow LED blinks rapidly when the radio is actively searching for a new site, and turns off once the radio locks on to a site.

*The radio also performs an automatic site search (site is unlocked) during a PTT button press or data transmission if the current channel, a multi-site channel with an attached roam list, is out of range.*

### **Stopping an Automatic Site Search**

When the radio is actively searching for a new site:

#### **Procedure:**

Press the programmed **Site Lock On/Off** button.

- **1**A tone sounds and the display shows Site Locked.
- **2**The LED turns off and the display shows the channel alias.

### **OR**

**1**

#### **Procedure:**

Use the menu.

- $^{[B\text{OK}]}$  to access the menu.
- **2** $\overline{P2}$  or  $\overline{P3}$  to Utilities and press  $\overline{w}$  to select.
- **3** $\overline{P2}$  or  $\overline{P3}$  to Radio Settings and press  $\overline{B}^{cos}$  to select.
- **4** $\frac{F(2)}{F(2)}$  or  $\frac{F(3)}{F(2)}$  to Site Roaming and press  $\frac{F(3)}{F(2)}$  to select.
- **5**(P2) or (P3) to Lock Site State.
- **6**Press  $\mathbb{B}^{\mathfrak{M}}$  to lock site. The display shows  $\checkmark$  beside Enabled. **OR**

**54**

**Advanced Features** Advance  $\tilde{\mathbf{C}}$  $\overline{\mathbb{T}}$ eatures

Press  $\mathbb{B}^{\infty}$  to unlock site. The  $\checkmark$  disappears from beside Enabled.

**7** The LED turns off and the radio returns to the Home screen. The display shows the channel alias.

# **Starting a Manual Site Search**<br> **8** The radio returns to the Home screen.

#### **Procedure:**

Press the programmed **Manual Site Roam** button and proceed to Step 6.

### **OR**

Follow the procedure below.

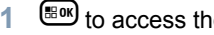

- <sup>(≝ை)</sup> to access the menu.
- **2** $\overline{P2}$  or  $\overline{P3}$  to Utilities and press  $\overline{w}$  to select.
- **3** $\frac{F(2)}{F(1)}$  or  $\frac{F(3)}{F(2)}$  to Radio Settings and press  $\frac{F(3)}{F(3)}$  to select.
- **4** $\overline{P(2)}$  or  $\overline{P(3)}$  to Site Roaming and press  $\overline{P(3)}$  to select.
- **5** $\overline{P2}$  or  $\overline{P3}$  to Active Search and press  $\overline{w}$  to select.
- **6** A tone sounds and the display shows Finding Site. The green LED blinks.
- **7** If a new site is found, a tone sounds and the LED turns off. The display shows Site <Alias> Found.

### **OR**

If there is no available site within range, a tone sounds and the LED turns off. The display shows Out of Range.

### **OR**

If a new site is within range, but the radio is unable to connect to it, a tone sounds and the LED turns off. The display shows Channel Busy.

# **Security <b>a**

You can enable or disable any radio in the system. For example, you might want to disable a stolen radio, to prevent the thief from using it, and enable that radio, when it is recovered.

**NOTE:** Performing Radio Disable and Enable is limited to radios with these functions enabled.

#### **Radio Disable**Ō

#### **Procedure:**

**2**

Use the programmed **Radio Disable** button.

- **1**Press the programmed **Radio Disable** button.
- $\overline{P_2}$  or  $\overline{P_3}$  to the required subscriber alias or ID and press  $\mathbb{E}$  to select.
- **3** The display shows transitional mini notice, indicating the request is in progress. The green LED blinks.
- **4**Wait for acknowledgment.
- **5** If successful, a positive indicator tone sounds and the display shows positive mini notice.

#### **OR**

If unsuccessful, a negative indicator tone sounds and the display shows negative mini notice.

### **OR**

**1**

#### **Procedure:**

Use the menu.

- $E$ <sup>g ok</sup> to access the menu.
- **2** $\frac{F(2)}{F(2)}$  or  $\frac{F(3)}{F(2)}$  to Contacts and press  $\frac{F(3)}{F(3)}$  to select. The entries are alphabetically sorted.
- **3** $\left( \frac{P}{2} \right)$  or  $\left[ \frac{P}{3} \right]$  to the required subscriber alias or ID and press  $\left(\begin{matrix} \mathbb{R}^n \\ \mathbb{R}^n \end{matrix}\right)$  to select.
- **4** $\overline{P2}$  or  $\overline{P3}$  to Radio Disable and press  $\overline{B}$  to select.
- **5** The display shows transitional mini notice, indicating the request is in progress. The green LED blinks.
- **6**Wait for acknowledgment.
- **7** If successful, a positive indicator tone sounds and the display shows positive mini notice.

### **OR**

If unsuccessful, a negative indicator tone sounds and the display shows negative mini notice.

*Do not press*  $\overline{^{(26)}}$  during the Radio Disable operation as you will *not get an acknowledgement message.*

*You can also access this feature using manual dial (see [Radio](#page-91-0)  [Disable via Manual Dial](#page-91-0) on [page](#page-91-0) 82).*

#### **Radio Enable**Ō

#### **Procedure:**

Use the programmed **Radio Enable** button.

- **1**Press the programmed **Radio Enable** button.
- **2** $\left(\frac{P}{2}\right)$  or  $\left(\frac{P}{2}\right)$  to the required subscriber alias or ID and press
	- $\mathbb{E}^{\mathfrak{g}}$  to select.
- **3** The display shows Radio Enable and the subscriber alias or ID. The green LED lights up.
- **4**Wait for acknowledgment.
- **5** If successful, the radio sounds a positive indicator tone and the display shows positive mini notice.

### **OR**

If unsuccessful, the radio sounds a negative indicator tone and the display shows negative mini notice.

### **OR**

#### **Procedure:**

Use the menu.

**1**<sup>கு to</sup> access the menu.

- **2** $\frac{1}{2}$  or  $\frac{1}{2}$  to Contacts and press  $\frac{1}{2}$  to select. The entries are alphabetically sorted.
- **3** $\overline{P_2}$  or  $\overline{P_3}$  to the required subscriber alias or ID and press  $\left(\frac{gen}{1000}\right)$  to select.
- **4(P2)** or  $\overline{P3}$  to Radio Enable and press  $\overline{e^{m}}$  to select. The green LED blinks.
- **5** The display shows Radio Enable and the subscriber alias or ID. The green LED lights up.
- **6**Wait for acknowledgment.
- **7** If successful, a tone sounds and the display shows Radio Enable Successful.**OR**

If not successful, a tone sounds and the display shows Radio Enable Failed.

*Do not press*  e *during the Radio Enable operation as you will not get an acknowledgement message.*

*You can also access this feature using manual dial (see [Radio](#page-92-0)  [Enable via Manual Dial](#page-92-0) on [page](#page-92-0) 83).*

# **Lone Worker**

This feature prompts an emergency to be raised if there is no user activity, such as any radio button press or activation of the channel selector, for a predefined time.

Following no user activity for a programmed duration, the radio pre-warns the user via an audio indicator once the inactivity timer expires.

If there is still no acknowledgment by the user before the predefined reminder timer expires, the radio initiates an Emergency Alarm.

Only **one** of the following Emergency Alarms is assigned to this feature:

- *•*Emergency Alarm
- *•*Emergency Alarm with Call
- *•*Emergency Alarm with Voice to Follow

The radio remains in the emergency state allowing voice messages to proceed until action is taken. See *[Emergency](#page-53-0)*  **[Operation](#page-53-0)** on [page](#page-53-0) 44 on ways to exit Emergency.

**NOTE:** This feature is limited to radios with this function enabled. Check with your dealer or system administrator for more information.

# <span id="page-67-0"></span>**Notification List**

Your radio has a Notification List that collects all your "unread" events on the channel, such as missed calls and call alerts.

The Notification icon appears on the status bar when the Notification List has one or more events.

 The list supports a maximum of forty (40) unread events. When it is full, the next event automatically replaces the oldest event.

After the events are read, they are removed from the Notification List.

**NOTE:** Your radio suspends Scan when the Notification List is displayed. Scanning resumes when your radio exits the Notification List. Press  $\circledcirc$  to exit the Notification List or wait for the menu timer to expire.

### **Accessing the Notification List**

### **Procedure:**

Press the programmed **Notifications** button. **OR**Follow the procedure below.

**1** $\left( \mathbb{B}^{\mathfrak{g}_{\mathbb{K}}} \right)$  to access the menu.

- **2** $\frac{1}{2}$  or  $\frac{1}{2}$  to Notification and press  $\frac{1}{2}$  to select.
- **3** $\frac{F}{P2}$  or  $\frac{F}{P3}$  to the required event and press  $\frac{F}{P3}$  to select.

*Long press*  e *to return to the Home screen.*

# **Auto-Range Transponder System (ARTS)**

ARTS is an analog-only feature designed to inform you when your radio is out-of-range of other ARTS-equipped radios.

ARTS-equipped radios transmit or receive signals periodically to confirm that they are within range of each other. Your dealer can program your radio to transmit or receive the ARTS signal.

Your radio provides indications of states as follows:

- *•* **First-Time Alert** *–* A tone sounds and the display shows In Range after the channel alias.
- *•* **ARTS-in-Range Alert**  *–* A tone sounds, if programmed, and the display shows In Range after the channel alias.
- *•* **ARTS-Out-of-Range Alert** *–* A tone sounds, the LED rapidly blinks red, and the display alternates between Out of Range and the home screen.

# **Over-the-Air Programming (OTAP)**

Your radio can be updated by your dealer remotely, via OTAP, without needing to be physically connected. Additionally, some settings can also be configured via OTAP.

While undergoing OTAP, the LED blinks green.

**NOTE:** When the radio is receiving high volume data, the High Volume Data icon appears and channel is busy. A PTT button press at this time may cause a negative tone to sound.

Once the programming is complete, depending on your radio's configuration:

- *•* A tone sounds, the display shows Updating Restarting, and your radio restarts (powers off and on again).
- *•* Select between Restart Now or Postpone. Selecting Postpone allows your radio to return to the previous display, with an OTAP Timer icon visible, for a period of time before the automatic restart occurs.

Upon power up after the automatic restart occurs, the display shows Sw Update Completed if the OTAP update is successful or Sw Update Failed if the OTAP update is unsuccessful.

*See [Software Update](#page-78-0) on [page](#page-78-0) 69 for your updated software version.*

# **Utilities**

## **Turning the Radio Tones/Alerts On or Off**

You can enable and disable all radio tones and alerts (except for the incoming Emergency alert tone) if needed.

#### **Procedure:**

Press the programmed **All Tones/Alerts** button to toggle all tones on or off.

### **OR**

**1**

Follow the procedure below.

 $\left[\frac{H_0}{H_0}\right]$  to access the menu.

- **2** $\overline{P2}$  or  $\overline{P3}$  to Utilities and press  $\overline{e}$  to select.
- **3** $\frac{F(2)}{F(2)}$  or  $\frac{F(3)}{F(2)}$  to Radio Settings and press  $\frac{F(3)}{F(2)}$  to select.
- **4** $\overline{P2}$  or  $\overline{P3}$  to Tones/Alerts and press  $\overline{e}$  to select.
- **5** $\overline{P2}$  or  $\overline{P3}$  to All Tones and press  $\overline{B}$  to select.

**6** $\overline{(P2)}$  or  $\overline{(P3)}$  to On to enable All Tones. The display shows  $\checkmark$ beside On.

### **OR**

 $\overline{P_2}$  or  $\overline{P_3}$  to  $0 \text{ if } t$  to disable All Tones. The display shows  $\checkmark$  beside Off.

#### **Setting the Tone Alert Volume Offset Level** Ō

You can adjust the Tone Alert Volume Offset level if needed. This feature adjusts the volume of the tones/alerts, allowing it to be higher or lower than the voice volume.

#### **Procedure:**

- **1EOK** to access the menu.
- **2** $\overline{P2}$  or  $\overline{P3}$  to Utilities and press  $\overline{w}$  to select.
- **3** $\overline{P(2)}$  or  $\overline{P(3)}$  to Radio Settings and press  $\overline{P(3)}$  to select.
- **4** $\overline{(\P2)}$  or  $\overline{[\P3]}$  to Tones/Alerts and press  $\overline{}}\$  to select.
- **5** $\overline{AP2}$  or  $\overline{P3}$  to  $\overline{V01}$ . Offset and press  $\overset{\text{\tiny{\textsf{(E01)}}}}{\sim}$  to select.
- **6** $\left(\frac{P}{2}\right)$  or  $\left(\frac{P}{2}\right)$  to the required volume value. The radio sounds a feedback tone with each corresponding volume value.

**7**Press  $\left(\frac{H\cdot\omega}{2}\right)$  to keep the required displayed volume value.

#### **OR**

Repeat Step 6 to select another volume value.

**OR**

to exit without changing the current volume offset settings.

### **Turning the Talk Permit Tone On or Off**

You can enable and disable the Talk Permit Tone if needed.

#### **Procedure:**

- **1** $\left(\frac{\text{max}}{\text{max}}\right)$  to access the menu.
- **2** $\overline{P2}$  or  $\overline{P3}$  to Utilities and press  $\overline{e}$  to select.
- **3** $\frac{F(2)}{F(2)}$  or  $\frac{F(3)}{F(2)}$  to Radio Settings and press  $\frac{F(3)}{F(2)}$  to select.
- **4** $\overline{P2}$  or  $\overline{P3}$  to Tones/Alerts and press  $\overline{B}$  to select.
- **5** $\frac{F(1)}{2}$  or  $\frac{F(2)}{2}$  to Talk Permit and press  $\frac{F(1)}{2}$  to select.

**6** $\left( \frac{P}{2} \right)$  or  $\left[ \frac{P}{2} \right]$  to  $\theta$ n to enable Talk Permit Tone. The display shows  $\checkmark$  beside On. **OR**

 $\overline{P2}$  or  $\overline{P3}$  to  $\overline{Of}f$  to disable Talk Permit Tone. The display shows  $\checkmark$  beside Off.

#### **Turning the Power Up Alert Tone On or Off**  Ō

You can enable and disable the Power Up Alert Tone if needed.

#### **Procedure:**

- **1EDK** to access the menu.
- **2** $\begin{bmatrix} \overline{P2} \\ \overline{P1} \end{bmatrix}$  to Utilities and press  $\begin{bmatrix} \overline{B}0 \\ \overline{P1} \end{bmatrix}$  to select.
	- $\frac{4P2}{P}$  or  $\frac{P3D}{P}$  to Radio Settings and press  $\frac{1000}{P}$  to select.
	- $\overline{P2}$  or  $\overline{P3}$  to Tones/Alerts and press  $\overline{P3}$  to select.
	- $\frac{4P2}{P}$  or  $\frac{P3D}{P}$  to Power Up and press  $\frac{P3D}{P}$  to select.
	- $\frac{4P2}{P}$  or  $\frac{P3D}{P}$  to  $\frac{Dn}{P}$  to enable Power Up Tone. The display shows  $\checkmark$  beside On. **OR**

 $\overline{P2}$  or  $\overline{P3}$  to Off to disable Power Up Tone. The display shows  $\checkmark$  beside Off.

### **Setting the Power Level**

You can customize your radio's power setting to high or low for each channel.

**Settings:** High enables communication with radios located at a considerable distance from you. Low enables communication with radios in closer proximity.

#### **Procedure:**

Press the programmed **Power Level** button to toggle transmit power level between high and low.

### **OR**

**1**

Follow the procedure below.

- $\left[\frac{H\cos\theta}{\cos\theta}\right]$  to access the menu.
- **2** $\overline{P2}$  or  $\overline{P3}$  to Utilities and press  $\overline{w}$  to select.
- **3** $\overline{P2}$  or  $\overline{P3}$  to Radio Settings and press  $\overline{P3}$  to select.
- **4** $\overline{P2}$  or  $\overline{P3}$  to Power and press  $\overline{B}$  to select.
- **5** $\overline{P2}$  or  $\overline{P3}$  to the required setting and press  $\overline{P3}$  to select.

 $\checkmark$  appears beside selected setting.

**3**

**4**

**5**

**6**
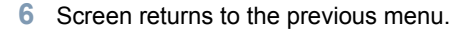

*Long press* e *to return to the Home screen. The power level icon is visible.*

# **Adjusting the Display Brightness**

You can adjust radio's display brightness as needed.

#### **Procedure:**

Press the programmed **Brightness** button and proceed to Step 5.

### **OR**

Follow the procedure below.

- **1** $\leftarrow$  to access the menu.
- **2** $\overline{P2}$  or  $\overline{P3}$  to Utilities and press  $\overline{P3}$  to select.
- **3** $\overline{P2}$  or  $\overline{P3}$  to Radio Settings and press  $\overline{w}$  to select.
- **4** $\overline{P2}$  or  $\overline{P3}$  to Brightness and press  $\overline{w}$  to select.
- **5**The display shows a progress bar.

Decrease display brightness by pressing <sup>[P2]</sup> or increase

the display brightness by pressing  $\boxed{P3P}$ .

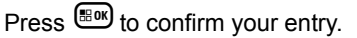

### **Turning Horns/Lights On or Off**

Your radio is able to notify you of an incoming call via the horns and lights feature. When activated, an incoming call sounds your vehicle's horn and turns on its lights.

This feature needs to be installed through your radio's rear accessory connector by your dealer.

#### **Procedure:**

Press the programmed **Horns/Lights** button to toggle horns and lights feature on or off.

#### **OR**

Follow the procedure below.

- **1** $^{[B\text{OK}]}$  to access the menu.
- **2** $\begin{bmatrix} \text{P2} \\ \text{or} \end{bmatrix}$  or  $\begin{bmatrix} \text{P3} \\ \text{to} \end{bmatrix}$  to select.
- **3** $\overline{P(2)}$  or  $\overline{P(3)}$  to Radio Settings and press  $\overline{P(3)}$  to select.
- **4** $\overline{P(1)}$  or  $\overline{P(2)}$  to Horns/Lights and press  $\overline{P(3)}$  to select.
- **5** $\overline{P2}$  or  $\overline{P3}$  to Turn On to enable Horns/Lights The display **shows √ beside** Turn On.

(P2) or  $P3$ ) to Turn Off to disable Horns/Lights The display shows  $\checkmark$  beside Turn Off.

# **Setting the Squelch Level**

You can adjust your radio's squelch level to filter out unwanted calls with low signal strength or channels that have a higher than normal background noise.

**Settings:** Normal is the default. Tight filters out (unwanted) calls and/or background noise. However, calls from remote locations may also be filtered out.

#### **Procedure:**

Press the programmed **Squelch** button to toggle squelch level between normal and tight.

# **OR**

**3**

**4**

Follow the procedure below.

- **1** $\left[\frac{gen}{2}\right]$  to access the menu.
- **2** $\frac{1}{2}$  or  $\frac{1}{2}$  to Utilities and press  $\frac{1}{2}$  to select.
	- $\frac{1}{2}$  or  $\frac{1}{2}$  to Radio Settings and press  $\frac{1}{2}$  to select.
	- $\frac{4P2}{P}$  or  $\frac{P3}{}$  to Squelch and press  $\frac{P3P}{P}$  to select.

**5**The display shows Tight and Normal.

 $\overline{P2}$  or  $\overline{P3}$  to the required setting and press  $\overline{P3}$  to enable.

 $\checkmark$  appears besides selected setting.

**6**Screen returns to the previous menu.

# **Turning the LED Indicators On or Off**

You can enable and disable the LED Indicators if needed.

#### **Procedure:**

- **1** $g_{\text{max}}$  to access the menu.
- **2** $\frac{1}{2}$  or  $\frac{1}{2}$  to Utilities and press  $\frac{1}{2}$  to select.
- **3** $\overline{P2}$  or  $\overline{P3}$  to Radio Settings and press  $\overline{P3}$  to select.
- **4** $\overline{P2}$  or  $\overline{P3}$  to LED Indicator and press  $\overline{B}^{00}$  to select.
- **5** $\left( \frac{P}{2} \right)$  or  $\left[ \frac{P}{2} \right]$  to  $0n$  to enable LED Indicator. The display shows  $\checkmark$  beside On. **OR**
	- $\overline{P2}$  or  $\overline{P3}$  to Off to disable LED Indicator. The display shows  $\checkmark$  beside Off.

**Features** 

# **Language**

You can set your radio display to be in your required language.

#### **Procedure:**

- **1**<sup>(ஐஸ்)</sup> to access the menu.
- **2** $\overline{P2}$  or  $\overline{P3}$  to Utilities and press  $\overline{w}$  to select.
- **3** $\overline{(P2)}$  or  $\overline{P3}$  to Language and press  $\stackrel{\text{\tiny{EiW}}}{=}$  to select.
- **4** $\left(\frac{P}{2}\right)$  or  $\left(\frac{P}{2}\right)$  to the required language and press  $\left(\frac{P}{2}\right)$  to enable.  $\checkmark$  appears beside selected language.

# **Turning the Voice Operating Transmission (VOX) Feature On or Off**

This feature allows you to initiate a hands-free voice activated call on a programmed channel. The radio automatically transmits, for a programmed period, whenever the microphone on the VOX-capable accessory detects voice. The microphone source must be preconfigured and the VOX-capable accessory attached to the preconfigured port.

**NOTE:** You may need to turn off the radio and power it up again after detaching the VOX-capable microphone from it to allow the radio to switch to another valid accessory.

Pressing the **PTT** button during radio operation disables VOX. To re-enable VOX, do **one** of the following:

- *•* Turn the radio off and power it on again, **OR**
- *•* Change the channel via the **Channel Up/Down** buttons, **OR**
- *•* Follow the procedure below.
- **NOTE:** Turning this feature on or off is limited to radios with this function enabled. Check with your dealer or system administrator for more information.

#### **Procedure:**

Press the programmed **VOX** button to toggle the feature on or off.

# **OR**

Follow the procedure below.

- **1** $\left[\frac{gen}{1000}$  to access the menu.
- **2** $\overline{P2}$  or  $\overline{P3}$  to Utilities and press  $\overline{w}$  to select.
- **3** $\frac{F(2)}{F(2)}$  or  $\frac{F(3)}{F(2)}$  to Radio Settings and press  $\frac{F(3)}{F(2)}$  to select.
- **4** $\frac{4P2}{P}$  or  $\frac{P3}{}$  to  $\frac{1}{2}$  to select.
	- $\frac{4P2}{P}$  or  $\frac{P3D}{P}$  to  $\theta$  on to enable VOX. The display shows  $\checkmark$ beside On.

#### **OR**

**5**

 $\overline{(1P2)}$  or  $\overline{(P3)}$  to Off to disable VOX. The display shows  $\checkmark$ beside Off.

*If the Talk Permit Tone feature is enabled (see [Turning the](#page-70-0)  [Talk Permit Tone On or Off](#page-70-0) on [page](#page-70-0) 61), use a trigger word to initiate the call. Wait for the Talk Permit Tone to finish before speaking clearly into the microphone.*

# **Voice Announcement**

This feature enables the radio to audibly indicate the current Zone or Channel the user has just assigned, or programmable button press. This audio indicator can be customized per customer requirements. This is typically useful when the user is in a difficult condition to read the content shown on the display.

Use the following features to toggle Voice Announcement on or off.

#### **Procedure:**

Press the programmed **Voice Announcement** button.

#### **OR**

**1**

Follow the procedure below.

- $\left(\frac{\text{EON}}{\text{EON}}\right)$  to access the menu.
- **2** $\overline{P2}$  or  $\overline{P3}$  to Utilities and press  $\overline{w}$  to select.
- **3** $(42)$  or  $(93)$  to Voice Announcement.
- **4** $\overline{P2}$  or  $\overline{P3}$  to  $\overline{O}n$  to enable Voice Announcement. The display shows  $\checkmark$  beside On. **OR**
	- $\frac{1}{P^2}$  or  $\frac{P^3P}{P^3}$  to Off to disable Voice Announcement. The display shows  $\checkmark$  beside Off.

# **Analog Mic AGC (Mic AGC-A)**

This feature controls the your radio's microphone gain automatically while transmitting on an analog system. It suppresses loud audio or boosts soft audio to a preset value in order to provide a consistent level of audio.

#### **Procedure:**

- **1EOK** to access the menu.
- **2** $\overline{P2}$  or  $\overline{P3}$  to Utilities and press  $\overline{w}$  to select.
- **3**Or  $\overline{P3}$  or  $\overline{P3}$  to Radio Settings and press  $\overline{w}$  to select.
- **4** $\overline{AP2}$  or  $\overline{P3D}$  to Mic. AGC-A.
- **5** $\overline{P_2}$  or  $\overline{P_3}$  to  $\overline{O_{11}}$  to enable Analog Mic AGC. The display shows  $\checkmark$  beside On.

**OR**

 $\left( \frac{P}{2} \right)$  or  $\left[ \frac{P}{3} \right]$  to  $0 \text{ ft}$  to disable Analog Mic AGC. The display shows  $\checkmark$  beside  $\pi$ f.

# **Digital Mic AGC (Mic AGC-D)**

This feature controls the your radio's microphone gain automatically while transmitting on an digital system. It suppresses loud audio or boosts soft audio to a preset value in order to provide a consistent level of audio.

#### **Procedure:**

- **1EOK** to access the menu.
- **2** $\overline{P2}$  or  $\overline{P3}$  to Utilities and press  $\overline{w}$  to select.
- **3** $\overline{P(2)}$  or  $\overline{P(3)}$  to Radio Settings and press  $\overline{P(3)}$  to select.
- **4** $\overline{AP2}$  or  $\overline{P3}$  to Mic AGC-D.
- **5** $\overline{P_2}$  or  $\overline{P_3}$  to  $\overline{O_{n}}$  to enable Digital Mic AGC. The display shows  $\checkmark$  beside On. **OR** $\boxed{4P2}$  or  $\boxed{P3}$  to Off to disable Digital Mic AGC. The display shows  $\checkmark$  beside  $\pi$ f.

# **Intelligent Audio**

Your radio automatically adjusts its audio volume to overcome current background noise in the environment, inclusive of both stationary and non-stationary noise sources. This feature is a Receive-only feature and does not affect Transmit audio.

Use the following features to toggle Intelligent Audio on or off.

#### **Procedure:**

Press the programmed **Intelligent Audio** button to toggle the feature on or off.

### **OR**

**2**

**3**

**4**

**5**

Follow the procedure below.

- **1** $\frac{H\text{B}}{2}$  to access the menu.
	- $\frac{4P2}{P}$  or  $\frac{P3}{}$  to Utilities and press  $\frac{P3P}{P}$  to select.
	- $\frac{4P2}{P}$  or  $\frac{P3D}{P}$  to Radio Settings and press  $\frac{P3D}{P}$  to select.
	- (P2) or  $\overline{P3}$  to Intelligent Audio.
	- $\overline{P2}$  or  $\overline{P3}$  to  $\overline{On}$  to enable Intelligent Audio. The display shows  $\checkmark$  beside On. **OR**
	- $\overline{P2}$  or  $\overline{P3}$  to Off to enable Intelligent Audio. The display shows  $\checkmark$  beside Off.

# **Accessing General Radio Information**

Your radio contains information on the following:

- *•* Radio Alias and ID
- *•* Firmware and Codeplug Versions
- *•* Software Update
- *•* Site Information
- **NOTE:** Press  $\overline{^{56}}$  at any time to return to the previous screen or long press  $\circled{^{\mathfrak{A}}}$  to return to the Home screen. The radio exits the current screen once the inactivity timer expires.

# *Checking the Radio Alias and ID*

Displays the ID of your radio.

#### **Procedure:**

Press the programmed Radio Alias and ID button to check your radio alias and ID. You hear a positive indicator tone.

# **OR**

Follow the procedure below.

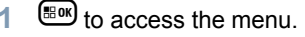

**2** $\frac{F(2)}{F(2)}$  or  $\frac{F(3)}{F(1)}$  to Utilities and press  $\frac{F(3)}{F(1)}$  to select.

**Advanced Features** Advanced **68**

**Features** 

**English**

- **3** $\frac{4P2}{P}$  or  $\frac{P3}{}$  to Radio Info and press  $\frac{200}{P}$  to select.
- **4** $\overline{P(2)}$  or  $\overline{P(3)}$  to My Number and press  $\overline{P(3)}$  to select.
- **5** The first line of the display shows the radio alias. The second line of the display shows the radio ID.

*You can also press the programmed Radio Alias and ID button to return to the previous screen.*

#### *Checking the Firmware Version and Codeplug Version*

Displays the firmware and codeplug versions on your radio.

#### **Procedure:**

- **1**<sup>(குல</sup>) to access the menu.
- **2** $\overline{P2}$  or  $\overline{P3}$  to Utilities and press  $\overline{w}$  to select.
- **3** $\overline{P2}$  or  $\overline{P3}$  to Radio Info and press  $\overline{B}$  to select.
- **4** $\overline{P2}$  or  $\overline{P3}$  to Versions and press  $\overline{P3}$  to select.

The display shows the current firmware and codeplug versions.

### *Software Update*

Displays the date and time of the latest software update carried out via Over-the-Air Programming (OTAP).

#### **Procedure:**

- **1** $\left(\frac{H\cdot \omega}{2}\right)$  to access the menu.
- **2** $\frac{F(1)}{F(2)}$  or  $\frac{F(3)}{F(1)}$  to Utilities and press  $\frac{F(3)}{F(1)}$  to select.
- **3** $\overline{P2}$  or  $\overline{P3}$  to Radio Info and press  $\overline{B}^{00}$  to select.
- **4** $\overline{P2}$  or  $\overline{P3}$  to SW Update and press  $\overline{P3}$  to select.
- **5** The display shows the date and time of the latest software update.

*See [Over-the-Air Programming \(OTAP\)](#page-69-0) on [page](#page-69-0) 60 for details on OTAP.*

**NOTE:** Software Update menu is only available after at least one successful OTAP session.

**English**

#### *Site Information*n.

Displays the current Linked Capacity Plus site name your radio is on.

### **Procedure:**

- **1** $f_{\text{B}}$  to access the menu.
- **2** $\overline{P2}$  or  $\overline{P3}$  to Utilities and press  $\overline{e}$  to select.
- **3** $\overline{P2}$  or  $\overline{P3}$  to Radio Info and press  $\overline{w}$  to select.
- **4** $\overline{P2}$  or  $\overline{P3}$  to Site Info and press  $\overline{e}$  to select.
- **5** The display shows the current Linked Capacity Plus site name.

*See [Linked Capacity Plus](#page-19-0) on [page](#page-19-0) 10 for details on Linked Capacity Plus.*

#### **Keypad Microphone Features**  $\mathbb{R}^3$

The following additional features for your radio are available with a keypad-enabled microphone:

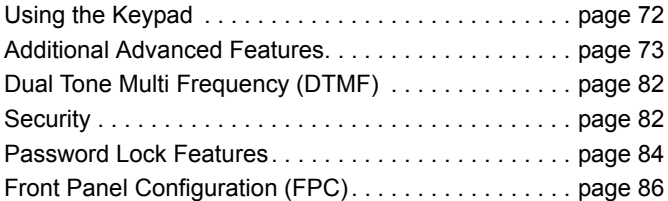

#### <span id="page-81-0"></span>**Using the Keypad Tale**

You can use the alphanumeric keypad on the 4-Way Navigation Keypad Microphone (Motorola part number PMMN4089\_) to access your radio's features. You can use the keypad to enter subscriber aliases or IDs. Many characters require that you press a key multiple times. The table below shows the number of times a key needs to be pressed to generate the required character.

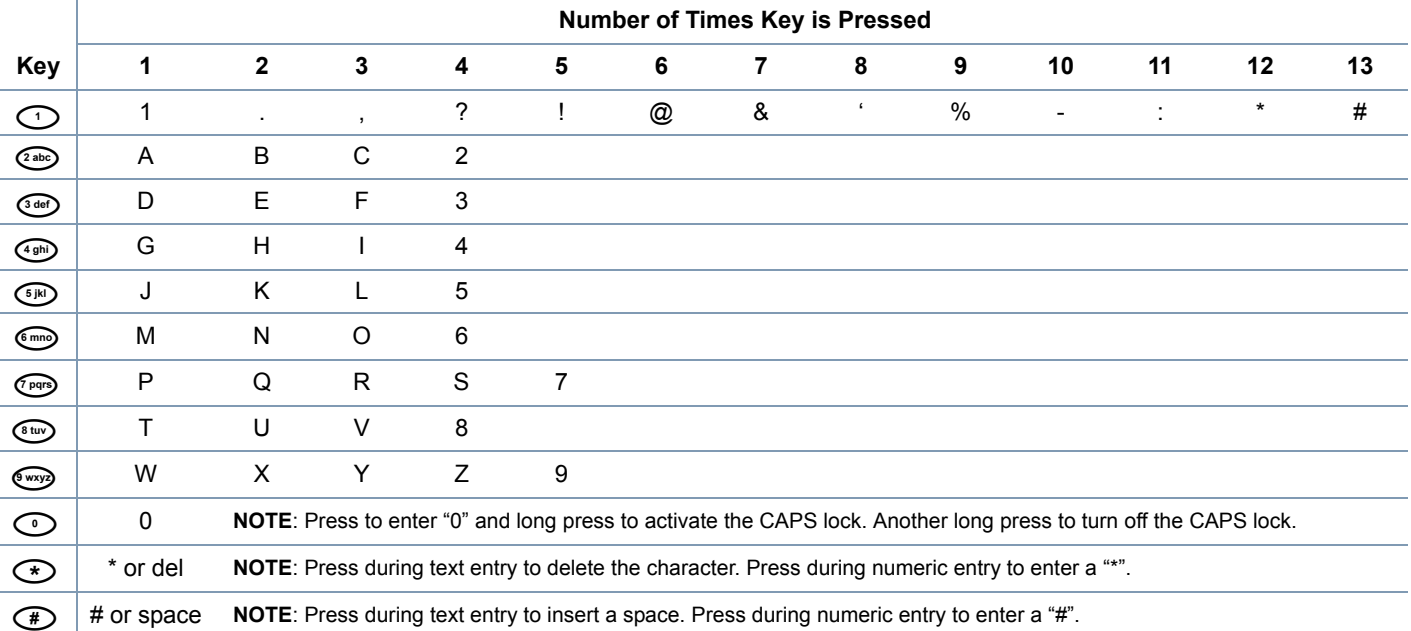

**Features Keypad Microphone Features** Microphone Keypad

#### **Turning Keypad Tones On or Off** Ō

You can enable and disable Keypad Tones if needed.

#### **Procedure:**

- **1**<sup>(ஐஸ்)</sup> to access the menu.
- **2** $\overline{AP2}$  or  $\overline{PB3}$  to Utilities and press  $\overline{EB}$  to select.
- **3** $\overline{\text{ (P2)}}$  or  $\overline{\text{ P3D}}$  to Radio Settings and press  $\overline{\text{ (B0)}}$  to select.
- **4** $\overline{\text{ (P2)}}$  or  $\overline{\text{ P3}}$  to <code>Tones/Alerts</code> and press  $\overline{\text{ @O}}$  to select.
- **5**GP2) <sub>OF</sub> P3D to Keypad Tones and press <sup>∰ox)</sup> to select.
- **6**or  $\boxed{P3}$  or  $\boxed{P3}$  to On to enable Keypad Tones. The display shows ✔ beside Օn. **OR**

 $\overline{P2}$  or  $\overline{P3}$  to Off to disable Keypad Tones. The display shows  $\checkmark$  beside <code>Off.</code>

# <span id="page-82-0"></span>**Additional Advanced Features**

**Selecting a Zone by Alias Search Procedure:1** $\left(\frac{\text{HOM}}{\text{HOM}}\right)$  to access the menu. **2** $\overline{AP2}$  or  $\overline{PB3}$  to zone and press  $\overline{EB}$  to select. **33** The current zone is displayed and indicated by a  $\checkmark$ . **4** $\overline{(P2)}$  or  $\overline{(P3)}$  to the required zone and proceed to Step 7. **OR**Key in the first character of the required zone. **5** A blinking cursor appears. Use the keypad to type the required zone. Press  $\bigoplus$  to move one space to the right. Press  $\bigodot$  to delete any unwanted characters. Long press  $\odot$  to toggle between lower case and upper case.

**6** The first line of the display shows the characters you keyed in. The next lines of the display show the shortlisted search results.

The alias search is case-insensitive. If there are two or more zones with the same name, the radio displays the zone that is listed first in the zone list.

 $Press \n\mathbb{B}$  to select

**8**The display shows <Zone> Selected momentarily and returns to the selected zone screen.

# **Initiating a Radio Check by Manual Dial**

#### **Procedure:**

**7**

**1**

**2**

**3**

- $\left[\frac{gen}{100}\right]$  to access the menu.
- $\frac{4P2}{P}$  or  $\frac{P3}{}$  to Contacts and press  $\frac{P3P}{P}$  to select.
- $\frac{1}{2}$  or  $\frac{1}{2}$  to Manual Dial and press  $\frac{1}{2}$  to select.
- **4** $\frac{4P2}{P}$  or  $\frac{P3}{}$  to Radio Number and press  $\frac{P3P}{P}$  to select.

**5** If there was previously dialed ID, the ID appears along with a blinking cursor. Use the keypad to edit the ID.

Press  $\mathbb{B}^{\mathsf{m}}$  to select.

#### **OR**

Key in the subscriber alias or ID and press  $\frac{m}{2}$ .

- **6** $\overline{P2}$  or  $\overline{P3}$  to Radio Check and press  $\overline{e}$  to select.
- **7** The display shows transitional mini notice, indicating the request is in progress. The green LED lights up.
- **8**Wait for acknowledgement.
- **9** If successful, a positive indicator tone sounds and the display shows positive mini notice. **OR**

If unsuccessful, a negative indicator tone sounds and the display shows negative mini notice.

**10** Radio returns to the subscriber alias or ID screen.

*If the*  $\circled{a}$  *button is pressed when the radio is waiting for* 

*acknowledgement, a tone sounds, and the radio terminates all retries and exits Radio Check mode.*

Features **Keypad Microphone Features** Microphone **Keypad** 

#### **Initiating Remote Monitor by Manual Dial**

#### **Procedure:**

- **1** $\mathbb{B}^{\text{out}}$  to access the menu.
- **2** $\overline{\text{ (P2)}}$  or  $\overline{\text{ P3}}$  to Contacts and press  $\overline{\text{ g.s.}}$  to select.
- **3** $\frac{1}{2}$  or  $\frac{1}{2}$  to Manual Dial and press  $\frac{1}{2}$  to select.
- **4** $\frac{1}{2}$  or  $\frac{1}{2}$  to Radio Number and press  $\frac{1}{2}$  to select.
- **5** If there was previously dialed ID, the ID appears along with a blinking cursor. Use the keypad to edit the ID. Press  $\overline{\mathbb{B}^{\infty}}$ to select.

#### **OR**

Key in the subscriber alias or ID and press  $\overset{\text{\tiny{\textsf{(EON)}}}}{\rule{2mm}{0.5mm}}$ 

- **6** $\frac{1}{2}$  or  $\frac{1}{2}$  to Remote Mon. and press  $\frac{1}{2}$  to select.
- **7** The display shows transitional mini notice, indicating the request is in progress. The green LED lights up.
- **8**Wait for acknowledgment.
- **9** If successful, a positive indicator tone sounds and the display shows positive mini notice. Your radio starts playing audio from the monitored radio for a programmed duration and display shows Rem. Monitor.

Once the timer expires, the radio sounds an alert tone and the LED turns off.

#### **OR**

If unsuccessful, the radio sounds a negative indicator tone the display shows negative mini notice.

#### **Making a Private Call by Manual Dial**  ſ

#### **Procedure:**

- **1EGK** to access the menu.
- **2** $\frac{1}{\text{P2}}$  or  $\frac{\text{P3}}{\text{10}}$  to  $\frac{1}{\text{C}}$  chat is and press  $\frac{1}{\text{E}}$  to select. The entries are alphabetically sorted.
- **3** $\frac{1}{2}$  or  $\frac{1}{2}$  to Manual Dial and press  $\frac{1}{2}$  to select.
- **4** $\frac{1}{2}$  or  $\frac{1}{2}$  to Radio Number and press  $\frac{1}{2}$  to select.
- **5** If there is a previously dialed subscriber ID, the ID appears along with a blinking cursor. Use the keypad to edit the subscriber ID. **OR**Use the keypad to enter a new subscriber ID.
- **6** Press the **PTT** button to make the call. The green LED lights up. The display shows the destination alias.
- **7** Wait for the Talk Permit Tone to finish (if enabled) and speak clearly into the microphone.

- **8** Release the **PTT** button to listen. When the target radio responds, the green LED blinks.
- **9** If the Channel Free Indication feature is enabled, you hear a short alert tone the moment the target radio releases the **PTT** button, indicating the channel is free for you to respond. Press the **PTT** button to respond.

### **OR**

If there is no voice activity for a programmed period of time, the call ends.

**10** The display shows Call Ended.

#### **Making a Group, Private or All Call with the**  Ō

# **Programmable Number Key**

The Programmable Number Key feature allows you to make a Group, Private or All Call to a predefined alias or ID easily. This feature can be assigned to all the available number keys on a keypad microphone.

You can **ONLY** have one alias or ID assigned to a number key, but you can have more than one number key associated to an alias or ID.

#### **Procedure:**

When you are on the Home screen:

- **1** Long press the programmed number key to make a Group, Private or All Call to the predefined alias or ID. If the number key is not associated to an entry, a negative indicator tone sounds.
- **2** Press the **PTT** button to make the call. The green LED lights up. The Group/Private Call icon appears in the top right corner. The first text line shows the caller alias. The second text line displays either the call status for a Private Call or All Call for All Call.
- **3** Wait for the Talk Permit Tone to finish (if enabled) and speak clearly into the microphone.
- **4** Release the **PTT** button to listen. When the target radio responds, the green LED blinks. The display shows the destination alias.
- **5If the Channel Free Indication feature is enabled, you** hear a short alert tone the moment the target radio releases the **PTT** button, indicating the channel is free for you to respond. Press the **PTT** button to respond. **OR**

If there is no voice activity for a predetermined period of time, the call ends.

**6** Radio returns to the screen you were on prior to initiating the call.

*For a Private Call, you hear a short tone when the call ends.*

*See [Assigning an Entry to a Programmable Number Key](#page-45-0) on [page](#page-45-0) 36 for details on assigning an entry to a number key on the keypad.*

#### Ō **Making a Group, Private or All Call by Alias Search**  凧

You can also use alias or alphanumeric search to retrieve the required subscriber alias.

This feature is only applicable while in Contacts.

#### **Procedure:**

- **1** $^{(B0K)}$  to access the menu.
- **2** $\frac{4P2}{P}$  or  $\frac{P3}{}$  to Contacts and press  $\frac{4P3}{P}$  to select. The entries are alphabetically sorted.
- **3**Key in the first character of the required alias.
- **4** A blinking cursor appears. Use the keypad to type the required zone.

```
Press \bigoplus to move one space to the right.
```
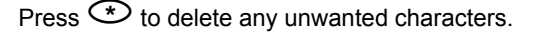

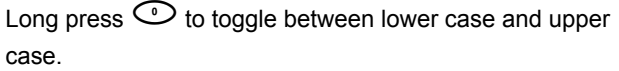

**5** The first line of the display shows the characters you keyed in. The next lines of the display show the shortlisted search results.

The alias search is case-insensitive. If there are two or more aliases with the same name, the radio displays the alias that is listed first in the Contacts list.

- **6** Press the **PTT** button to make the call. The green LED lights up. The first line displays the target radio's ID. The second line displays the call type and the Call icon.
- **7** Wait for the Talk Permit Tone to finish (if enabled) and speak clearly into the microphone
- **8** Release the **PTT** button to listen. When the target radio responds, the green LED blinks. The display shows the destination alias.
- **9If the Channel Free Indication feature is enabled, you** hear a short alert tone the moment the target radio releases the **PTT** button, indicating the channel is free for you to respond. Press the **PTT** button to respond. **OR**

If there is no voice activity for a programmed period of time, the call ends.

**10** You hear a short tone. The display shows Call Ended.

**NOTE:** Press  $\overline{^{(26)}}$  button or  $^{\text{EEM}}$  to exit alias search.

# **Viewing an Entry in the Scan List by Alias Search Procedure:**

- **1** $\left(\frac{1000}{100}\right)$  to access the menu.
- **2** $\overline{P_2}$  or  $\overline{P_3}$  to Scan and press  $\overline{e_0}$  to select.
- **3** $\overline{P2}$  or  $\overline{P3}$  to Scan List and press  $\overline{B}$  to select.
- **4**Key in the first character of the required alias.
- **5** A blinking cursor appears. Use the keypad to type the required zone.
	- Press  $\bigoplus$  to move one space to the right.
	- Press  $\bigodot$  to delete any unwanted characters.

Long press  $\odot$  to toggle between lower case and upper case.

**6** The first line of the display shows the characters you keyed in. The next lines of the display show the shortlisted search results.

*The alias search is case-insensitive. If there are two or more entries with the same name, the radio displays the entry that is listed first in the scan list.*

- **Editing the Scan List by Alias Search**
- *Adding a New Entry to the Scan List* **Procedure:**
	- $\left[\frac{H_0(N)}{N}\right]$  to access the menu.

**1**

- **2** $\overline{P2}$  or  $\overline{P3}$  to Scan and press  $\overline{e}$  to select.
- **3** $\overline{P2}$  or  $\overline{P3}$  to Scan List and press  $\overline{w}$  to select.
- **4** $\frac{1}{2}$  or  $\frac{1}{2}$  to Add Member and press  $\frac{1}{2}$  to select.
- **5**Key in the first character of the required alias.
- **6** A blinking cursor appears. Use the keypad to type the required zone.
	- Press  $\bigoplus$  to move one space to the right.
	- Press  $\bigodot$  to delete any unwanted characters.
	- Long press  $\odot$  to toggle between lower case and upper case.
- **7** The first line of the display shows the characters you keyed in. The next lines of the display show the shortlisted search results.

The alias search is case-insensitive. If there are two or more

**English**

aliases with the same name, the radio displays the alias that is listed first in the list.

- **88** Press  $\text{cos}$  to select.
- **9** $\frac{1}{2}$  or  $\frac{1}{2}$  to the required priority level and press  $\frac{1}{2}$  to select.
- **10** The display shows positive mini notice, followed immediately by Add Another?.
- **11** $\frac{1}{2}$  or  $\frac{1}{2}$  to Yes and press  $\frac{1}{2}$  to select, to add another entry, and repeat Steps 5 to 9. **OR**
	- $\overline{P(1)}$  or  $\overline{P(2)}$  to No and press  $\overline{P(3)}$  to select to save the current list.
- *Deleting an Entry from the Scan List* Ō

#### **Procedure:**

- **1**<sup>(ஐஸ்)</sup> to access the menu.
- **2** $\overline{\text{ (P2)}}$  or  $\overline{\text{ P3}}$  to  $_{\text{Scan}}$  and press  $\overline{\text{ gso}}$  to select.
- **3** $\overline{AP2}$  or  $\overline{PB3}$  to Scan List and press  $\overline{EB}$  to select.
- **4**Key in the first character of the required alias.

**5** A blinking cursor appears. Use the keypad to type the required zone.

Press  $\bigoplus$  to move one space to the right.

Press  $\bigodot$  to delete any unwanted characters.

Long press  $\bigcirc$  to toggle between lower case and upper case.

**6** The first line of the display shows the characters you keyed in. The next lines of the display show the shortlisted search results.

The alias search is case-insensitive. If there are two or more entries with the same name, the radio displays the entry that is listed first in the scan list.

- **7**7 Press  $\mathbb{R}$  to select.
- **8** $\overline{AP2}$  or  $\overline{PB3}$  to Delete and press  $\overline{EB}$  to select.
- **9**9 At Delete Entry?,  $\overline{P2}$  or  $\overline{P3}$  to Yes and press  $\overline{e}$  of to

select, to delete the entry. The display shows positive mini notice.

**OR**

 $\frac{F}{P2}$  or  $\frac{F}{P3}$  to No and press  $\frac{F}{P3}$  to select to return to the previous screen.

**10** Repeat Steps 4 to 9 to delete other entries.

# *Setting and Editing Priority for an Entry in the Scan List*

# **Procedure:**

**1**

- $\left[\frac{H_0}{2} \right]$  to access the menu.
- **2** $\overline{P_2}$  or  $\overline{P_3}$  to Scan and press  $\overline{P_3}$  to select.
- **3** $\frac{1}{2}$  or  $\frac{1}{2}$  to Scan List and press  $\frac{1}{2}$  to select.
- **4**Key in the first character of the required alias.
- **5** A blinking cursor appears. Use the keypad to type the required zone.
	- Press  $\bigoplus$  to move one space to the right.
	- Press  $\bigodot$  to delete any unwanted characters.
	- Long press  $\odot$  to toggle between lower case and upper case.
- **6** The first line of the display shows the characters you keyed in. The next lines of the display show the shortlisted search results.

The alias search is case-insensitive. If there are two or more

entries with the same name, the radio displays the entry that is listed first in the scan list.

#### **7** $Press \nightharpoonup$  to select.

- **8** $\frac{F(2)}{F(2)}$  or  $\frac{F(3)}{F(2)}$  to Edit Priority and press  $\frac{F(3)}{F(3)}$  to select.
- **9** $\left( \frac{P}{2} \right)$  or  $\left[ \frac{P}{2} \right]$  to the required priority level and press  $\left[ \frac{P}{2} \right]$  to select.
- **10** The display shows positive mini notice before returning to the previous screen.
- **11** The priority icon appears left of the member's name.

*There is no priority icon if priority is set to None.*

# **Storing an Alias or ID from a Call List**

# **Procedure:**

- **1**<sup>(⊞oк)</sup> to access the menu.
- **2** $\overline{P2}$  or  $\overline{P3}$  to Call Log and press  $\overline{B}$  to select.
- **3** $\left(\frac{P}{2}\right)$  or  $\left(\frac{P}{2}\right)$  to the required list and press  $\left(\frac{P}{2}\right)$  to select.
- **4** $\frac{P}{2}$  or  $\frac{P}{2}$  to the required alias or ID and press  $\frac{P}{2}$  to select.

- **5** $\frac{1}{2}$  or  $\frac{1}{2}$  to Store and press  $\frac{1}{2}$  to select.
- **6** A blinking cursor appears. If needed, key in the alias for that ID and press  $\mathbb{B}$ .
- **7**The display shows positive mini notice.

*You can also store an ID without an alias.*

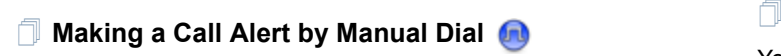

#### **Procedure:**

- **1**<sup>(ஐஸ்)</sup> to access the menu.
- **2** $\overline{P2}$  or  $\overline{P3}$  to Contacts and press  $\overline{B}$  to select.
- **3** $\overline{P2}$  or  $\overline{P3}$  to Manual Dial and press  $\overline{P3}$  to select.
- **4** A blinking cursor appears. Enter the subscriber ID you want to send the Call Alert to and press  $\frac{tan}{ }$ .
- **5** $\begin{bmatrix} \text{P2} \\ \text{or} \end{bmatrix}$  to Call Alert and press  $\begin{bmatrix} \text{E}^{\text{on}} \\ \text{to} \end{bmatrix}$  to select.
- **6**The display shows Call Alert and the subscriber alias or ID, indicating that the Call Alert has been sent.
- **7** The green LED lights up when your radio is sending the Call Alert.
- **8** If the Call Alert acknowledgement is received, the display shows positive mini notice.

#### **OR**

If the Call Alert acknowledgement is not received, the display shows negative mini notice.

## **RSSI Values**

Your radio shows the Received Signal Strength Indicator (RSSI) icon at the top of your display. This feature allows you to view the RSSI values.

#### **Procedure:**

When you are on the Home screen:

- **1**Press  $\circled{^{\circ}\!\!\!\!\!^{\circ}\!\!}$  three times and long press  $\circled{^{\circ}\!\!\!\!^{\circ}\!\!\!}$ , all within 8 seconds.
- **2**The display shows the current RSSI values.

Long press the  $\circledcirc$  button to return to the Home screen.

*See [Display Icons](#page-20-0) on [page](#page-20-0) 11 for details on the RSSI icon.*

# <span id="page-91-0"></span>**Dual Tone Multi Frequency (DTMF)**

The Dual Tone Multi Frequency (DTMF) feature allows the radio to operate in a radio system with an interface to telephone systems.

#### **Procedure:**

To initiate a DTMF call.

- **1**Press and hold the **PTT** button.
- **2**Enter the desired number, \* or #.

*You can turn off the DTMF tone by disabling all radio tones and alerts (see [Turning the Radio Tones/Alerts On or Off](#page-69-1) on [page](#page-69-1) 60).*

# <span id="page-91-1"></span>**Security**

# **Radio Disable via Manual Dial**

**Procedure:**

**1**

- $\frac{tan}{tan}$  to access the menu.
- **2** $\frac{1}{2}$  or  $\frac{1}{2}$  to Contacts and press  $\frac{1}{2}$  to select. The entries are alphabetically sorted.
- **3** $\overline{P2}$  or  $\overline{P3}$  to Manual Dial and press  $\overline{P3}$  to select.

 $\overline{P2}$  or  $\overline{P3}$  to Private Call and press  $\overline{e^{cos}}$  to select.

The first line of the display shows Radio Number:.

Key in the subscriber ID and press  $\frac{tan}{cos}$ .

- **4** $\overline{P2}$  or  $\overline{P3}$  to Radio Disable and press  $\overline{B}$  to select.
- **5** The display shows transitional mini notice, indicating the request is in progress. The green LED blinks.
- **6**Wait for acknowledgment.

**7** If successful, a positive indicator tone sounds and the display shows positive mini notice.

#### **OR**

If unsuccessful, a negative indicator tone sounds and the display shows negative mini notice.

*Do not press*  $\frac{6\lambda}{2}$  *during the Radio Disable operation as you will not get an acknowledgement message.*

# **Radio Enable via Manual Dial***not get an acknowledgement message.*

#### **Procedure:**

- **1**<sup>(ஐஸ்)</sup> to access the menu.
- **2** $\overline{P2}$  or  $\overline{P3}$  to Contacts and press  $\overline{B}^{00}$  to select. The entries are alphabetically sorted.
- **3** $\begin{bmatrix} \overline{P2} \\ \overline{Q1} \end{bmatrix}$  or  $\begin{bmatrix} P3P \\ \overline{Q1} \end{bmatrix}$  to  $\begin{bmatrix} \overline{P3} \\ \overline{Q1} \end{bmatrix}$  to select.

 $\frac{F(2)}{F(2)}$  or  $\frac{F(3)}{F(2)}$  to Private Call and press  $\frac{F(3)}{F(3)}$  to select.

The first line of the display shows Radio Number:.

Key in the subscriber ID and press  $\frac{F_{\text{max}}}{F}$ .

- **4** $\overline{P2}$  or  $\overline{P3}$  to Radio Enable and press  $\overline{e}$  to select.
- **5** The display shows Radio Enable and the subscriber alias or ID. The green LED lights up.
- **6**Wait for acknowledgment.
- **7** If successful, the radio sounds a positive indicator tone and the display shows positive mini notice.

### **OR**

If unsuccessful, the radio sounds a negative indicator tone and the display shows negative mini notice.

*Do not press* e *during the Radio Enable operation as you will* 

# <span id="page-93-0"></span>**Password Lock Features**

If enabled, this feature allows you to access your radio via password upon powering up. You can use a keypad microphone or **Left/ Right Navigation** buttons to enter password.

## <span id="page-93-1"></span>**Accessing the Radio from Password**

indicator tone for every digit pressed.

#### **Procedure:**

Power up the radio.

- **1**You hear a continuous tone.
- **2** Enter your current four-digit password via keypad microphone.

The display shows  $\bullet \bullet \bullet \bullet$ . Press  $^{\text{max}}$  to proceed.

# **OR**

Enter your current four-digit password. Press (1P2) or (P3) to edit each digit's numeric value and  $\text{Hence}$  to enter the selected digit and move to the next digit. Each digit changes to ●. Press  $\mathbb{B}^{\mathfrak{m}}$  to confirm your selection. You hear a positive

**3** If the password is correct: Your radio proceeds to power up. See *[Powering Up the](#page-11-0)  [Radio](#page-11-0)* on [page](#page-11-0) 2. **OR**If the password is incorrect: The display shows Wrong Password. Repeat Step 2. **OR**After the third incorrect password, the display shows Wrong Password and then, shows Radio Locked. A tone sounds and the yellow LED double blinks.

*Your radio enters into locked state for 15 minutes, and responds to inputs from On/Off button.*

**NOTE:** The radio is unable to receive any call, including emergency calls, in locked state.

> The use of **Emergency** footswitch cancels out password input to access the radio.

**English**

### **Unlocking the Radio from Locked State**

#### **Procedure:**

Wait for 15 minutes. Repeat Steps 1 to 3 in *[Accessing the](#page-93-1)  [Radio from Password](#page-93-1)* on [page](#page-93-1) 84.

### **OR**

Power up the radio, if you have powered down the radio during locked state:

- **1** A tone sounds and the yellow LED double blinks. The display shows Radio Locked.
- **2** Wait for 15 minutes. Repeat *[Accessing the Radio from](#page-93-1)  [Password](#page-93-1)* on [page](#page-93-1) 84.

*Your radio restarts the 15 minutes timer for locked state when you power up.*

**Turning the Password Lock On or Off**

#### **Procedure:**

- **1** $^{(B0K)}$  to access the menu.
- **2** $\overline{\text{ (P2)}}$  or  $\overline{\text{ P3}}$  to Utilities and press  $\overline{\text{ g.s.}}$  to select.
- **3** $\frac{1}{2}$  or  $\frac{1}{2}$  to Radio Settings and press  $\frac{1}{2}$  to select.
- **4** $\overline{AP2}$  or  $\overline{P3}$  to Passwd Lock and press  $\overline{e}$  to select.
- **5** Enter a four-digit password. See Step 2 in *[Accessing the Radio from Password](#page-93-1)* on [page](#page-93-1) 84.
- **6**If the password is correct:

 $\overline{P2}$  or  $\overline{P3}$  to Turn On to enable Password Lock. The display shows √ beside Turn On.

# **OR**

 $\overline{P2}$  or  $\overline{P3}$  to Turn Off to disable Password Lock. The

 $\operatorname{\mathsf{display}}\nolimits\prec\operatorname{\mathsf{display}}\nolimits\prec\operatorname{\mathsf{display}}\nolimits\mathfrak{h}$ 

#### **OR**

If the password is incorrect:

The display shows Wrong Password and automatically returns to the previous menu.

# **Changing the Password**

#### **Procedure:**

- **1** $^{[B.0K]}$  to access the menu.
- **2** $\overline{\text{ (P2)}}$  or  $\overline{\text{ P3}}$  to Utilities and press  $\overline{\text{ g.s.}}$  to select.
- **3** $\frac{1}{2}$  or  $\frac{1}{2}$  to Radio Settings and press  $\frac{1}{2}$  to select.
- **4**{**P2**) <sub>Of</sub> (P3) to Passwd Lock and press <sup>∭ox</sup> to select.

**5** Enter your current four-digit password via keypad microphone.

See Step 2 in *[Accessing the Radio from Password](#page-93-1)* on [page](#page-93-1) 84.

**6**If the password is correct:

 $\overline{P2}$  or  $\overline{P3}$  to Change PWD and press  $\overline{P3}$  to select.

## **OR**

If the password is incorrect:

The display shows Wrong Password and automatically returns to the previous menu.

- **7** Enter a new four-digit password via keypad microphone. See Step 2 in *[Accessing the Radio from Password](#page-93-1)* on [page](#page-93-1) 84.
- Re-enter the new four-digit password. See Step 2 in *[Accessing the Radio from Password](#page-93-1)* on [page](#page-93-1) 84.
- **9** If both of the new password inputs match: The display shows Password Changed. **OR**

If both of the new password inputs do not match: The display shows Passwords Do Not Match.

**10** The screen automatically returns to the previous menu.

# <span id="page-95-0"></span>**Front Panel Configuration (FPC)**

Your radio is able to customize certain feature parameters to enhance the use of your radio.

# **Entering FPC Mode**

#### **Procedure:**

- **1** $E$ <sup>g and</sup> to access the menu.
- **2** $\frac{F(2)}{F(2)}$  or  $\frac{F(3)}{F(2)}$  to Utilities and press  $\frac{F(3)}{F(3)}$  to select.
- **3**(P2) or  $P3$ ) to Program Radio and press  $E$  to select.
- at any time to return to the Home **NOTE:** Long press  $\circledcirc$  at any time to return to the Home screen.

# **Editing FPC Mode Parameters**

Use the following buttons as required while navigating through the feature parameters.

**<sup>4P2</sup>** or  $\overline{P3}$  – Scroll through options, increase/decrease values, or navigate vertically

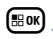

*–* Select the option or enter a sub-menu

e *–* Short-press to return to previous menu or to exit the selection screen. Long-press to return to Home screen.

# **Accessories**

Your radio is compatible with the accessories listed in this chapter. Contact your dealer for details.

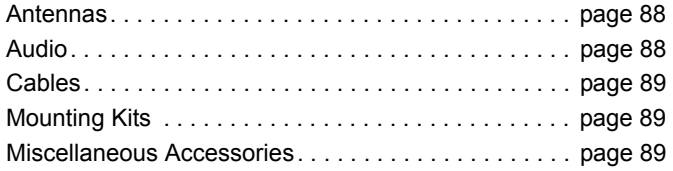

# <span id="page-97-0"></span>**Antennas**

- *•* VHF, 136 144 MHz, 1/4 Wave Roof Mount, Mini-U (HAD4006\_)
- *•* VHF, 144 150.8 MHz, 1/4 Wave Roof Mount, Mini-U (HAD4007\_)
- *•* VHF, 150.8 162 MHz, 1/4 Wave Roof Mount, Mini-U (HAD4008\_)
- *•* VHF, 162 174 MHz, 1/4 Wave Roof Mount, Mini-U (HAD4009\_)
- *•* VHF, 132 174 MHz, 3.0 dB Gain, Through-Hole Mount, Mini-U (HAD4022\_)
- *•* UHF, 403 430 MHz, 1/4 Wave Roof Mount, Mini-U (HAE4002\_)
- *•* UHF, 450 470 MHz, 1/4 Wave Roof Mount, Mini-U (HAE4003\_)
- *•* UHF, 406 420 MHz, 3.5 dB Gain Roof Mount, Mini-U (HAE4010\_)
- *•* UHF, 450 470 MHz, 3.5 dB Gain Roof Mount, Mini-U (HAE4011\_)
- *•* UHF, 403 527 MHz, 2dB Gain, Through-hole Mount, Mini-U (HAE6022\_)
- *•* UHF, 445 470 MHz, 5 dB Gain Roof Mount, Mini-U (RAE4004\_RB)

# **Audio**

- *•* Visor Microphone (Omni-Direction) (GMMN4065\_)
- <span id="page-97-1"></span>*•* Microphone Hang-up Clip (requires installation) (HLN9073\_)
- *•* Microphone Hang-up Clip (Universal no installation required) (HLN9414\_)
- *•* External Speaker 7.5 W (HSN8145\_)
- *•* Telephone Style Handset (Includes hang up cup) (PMLN6481\_)
- *•* Enhanced Keypad Microphone (PMMN4089\_)

- *•* Compact Microphone with clip (PMMN4090\_)
- *•* Heavy Duty Microphone (PMMN4091\_)
- *•* External Speaker 13 W (RSN4001\_)

# **Cables**

- <span id="page-98-0"></span>*•* Speaker Extension Cable (GMKN4084\_)
- *•* Mobile Power Cable 10 FT, 14 AWG, 15A (HKN4137\_)
- *•* Mobile Power Cable 10 FT, 12 AWG, 20A (HKN4191\_)
- *•* Mobile Power Cable 20 FT, 10 AWG, 20A (HKN4192\_)
- Ignition Switch Cable (HKN9327\_R)
- *•* Back 16 Pin MAP Universal Cable (PMKN4151\_)

# **Mounting Kits**

- *•* Trunnion Wing Screw M5x0.8x9.9 mm (03012045001)
- *•* DIN Mount (FTN6083\_)
- *•* Low Profile Trunnion Kit (RLN6466\_)
- *•* High Profile Trunnion Kit (RLN6467\_)
- *•* Key Lock Trunnion Kit (RLN6468\_)

# <span id="page-98-1"></span>**Miscellaneous Accessories**

- *•* Rear Accessory Connector Seal with Connector and Pins (GMBN1021\_)
- *•* 16 Pin MAP Connector Kit (HLN9457\_)
- *•* Connector Extender 20 Pieces (PMLN5620\_)
- *•* External PTT with Emergency Footswitch (RLN4836\_R)
- *•* Footswitch with Remote PTT (RLN4856\_)
- <span id="page-98-2"></span>*•* Pushbutton with Remote PTT (RLN4857\_)

# **Appendix: Maritime Radio Use in the VHF Frequency Range**

Take a moment to review the following:

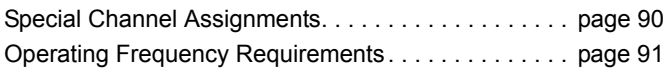

# <span id="page-99-0"></span>**Special Channel Assignments**

# **Emergency Channel**

If you are in imminent and grave danger at sea and require emergency assistance, use **VHF Channel 16** to send a distress call to nearby vessels and the United States Coast Guard. Transmit the following information, in this order:

- **1**"MAYDAY, MAYDAY, MAYDAY."
- **2** $"THIS IS \_\_\_\_\_\_\_$ , CALL SIGN \_\_\_\_\_\_\_\_\_\_."

State the name of the vessel in distress 3 times, followed by the call sign or other identification of the vessel, stated 3 times.

**3**Repeat "MAYDAY" and the name of the vessel.

- **4** "WE ARE LOCATED AT \_\_\_\_\_\_\_\_\_\_\_\_\_\_\_\_\_\_\_\_\_\_\_." State the position of the vessel in distress, using any information that will help responders to locate you, e.g.:
	- latitude and longitude
	- bearing (state whether you are using true or magnetic north)
	- distance to a well-known landmark
	- vessel course, speed or destination
- **5**State the nature of the distress.
- **6**Specify what kind of assistance you need.
- **7** State the number of persons on board and the number needing medical attention, if any.
- **8** Mention any other information that would be helpful to responders, such as type of vessel, vessel length and/or tonnage, hull color, etc.
- **9**"OVER."
- **10** Wait for a response.
- **11** If you do not receive an immediate response, remain by the radio and repeat the transmission at intervals until you receive a response. Be prepared to follow any instructions given to you.

# **Non-Commercial Call Channel**

For non-commercial transmissions, such as fishing reports, rendezvous arrangements, repair scheduling, or berthing information, use **VHF Channel 9**.

# <span id="page-100-0"></span>**Operating Frequency Requirements**

A radio designated for shipboard use must comply with Federal Communications Commission Rule Part 80 as follows:

- *•* on ships subject to Part II of Title III of the Communications Act, the radio must be capable of operating on the 156.800 MHz frequency
- on ships subject to the Safety Convention, the radio must be capable of operating:

• in the simplex mode on the ship station transmitting frequencies specified in the 156.025 – 157.425 MHz frequency band, and

• in the semiduplex mode on the two frequency channels specified in the table below.

**NOTE:** Simplex channels 3, 21, 23, 61, 64, 81, 82, and 83 cannot be lawfully used by the general public in US waters.

Additional information about operating requirements in the Maritime Services can be obtained from the full text of FCC Rule Part 80 and from the US Coast Guard.

#### **Table A-1: VHF Marine Channel List**

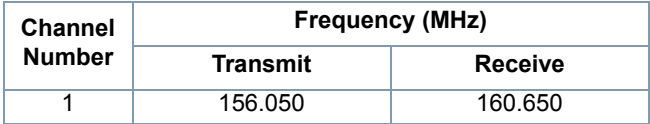

#### **Table A-1: VHF Marine Channel List (Continued)**

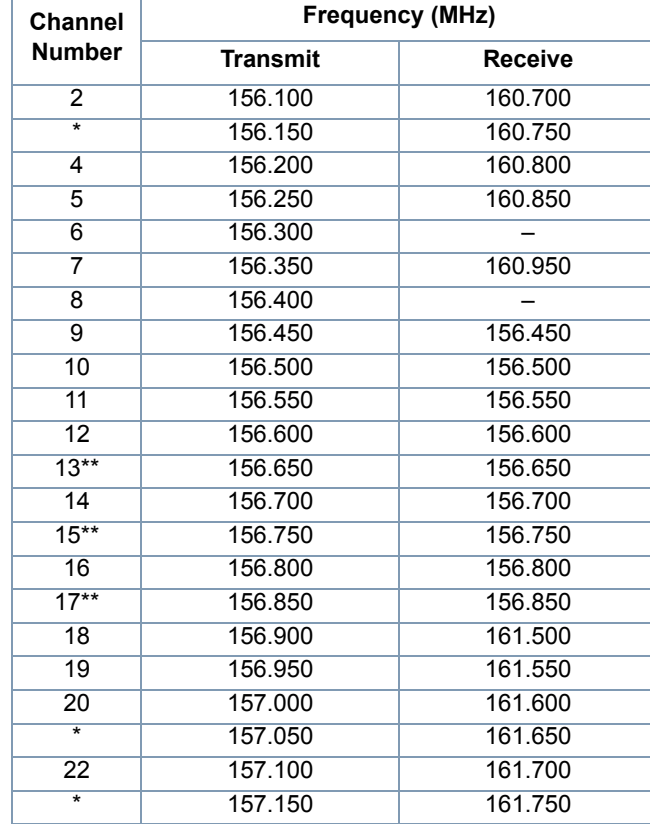

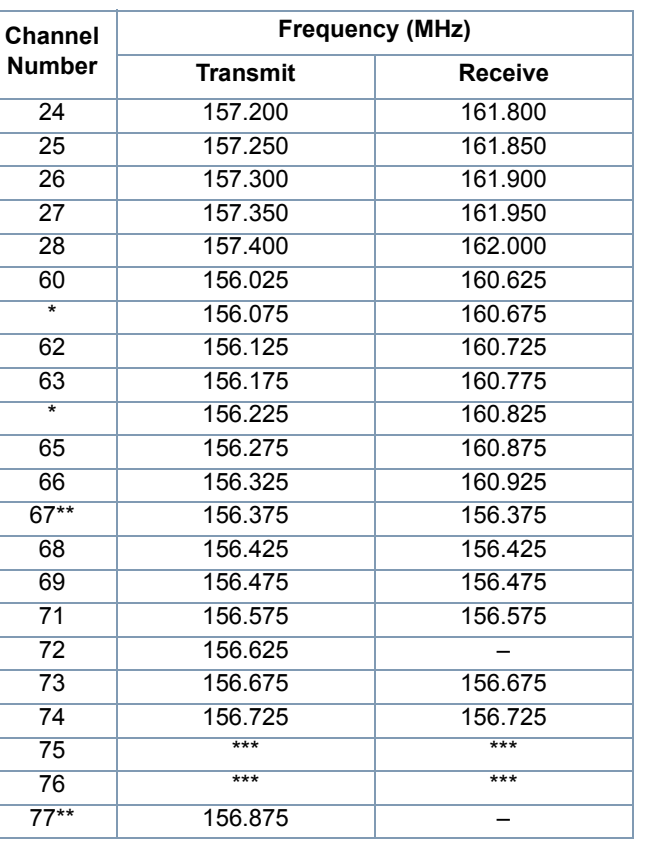

#### **Table A-1: VHF Marine Channel List (Continued)**

#### **Table A-1: VHF Marine Channel List (Continued)**

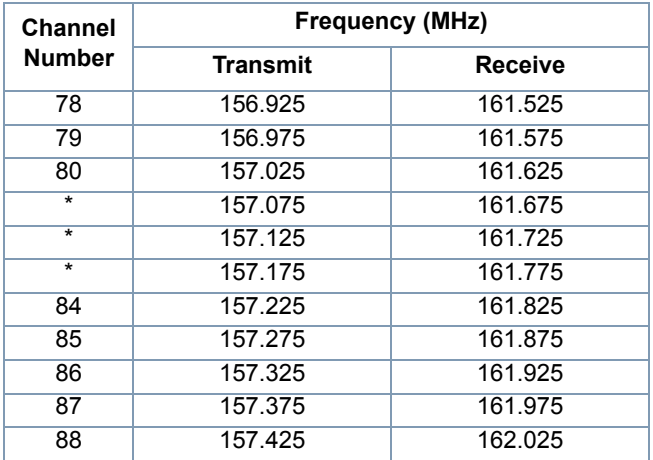

*\* Simplex channels 3, 21, 23, 61, 64, 81, 82, and 83 cannot be lawfully used by the general public in US waters.*

*\*\* Low power (1 W) only*

*\*\*\* Guard band*

**NOTE:** A – in the Receive column indicates that the channel is transmit only.

# **Limited Warranty**

#### *MOTOROLA COMMUNICATION PRODUCTS*

### **I. WHAT THIS WARRANTY COVERS AND FOR HOW LONG:**

MOTOROLA SOLUTIONS INC. ("MOTOROLA") warrants the MOTOROLA manufactured Communication Products listed below ("Product") against defects in material and workmanship under normal use and service for a period of time from the date of purchase as scheduled below:

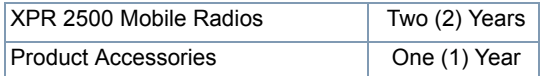

MOTOROLA, at its option, will at no charge either repair the Product (with new or reconditioned parts), replace it (with a new or reconditioned Product), or refund the purchase price of the Product during the warranty period provided it is returned in accordance with the terms of this warranty. Replaced parts or boards are warranted for the balance of the original applicable warranty period. All replaced parts of Product shall become the property of MOTOROLA.

This express limited warranty is extended by MOTOROLA to the original end user purchaser only and is not assignable or transferable to any other party. This is the complete warranty for the Product manufactured by MOTOROLA. MOTOROLA assumes no

obligations or liability for additions or modifications to this warranty unless made in writing and signed by an officer of MOTOROLA.

Unless made in a separate agreement between MOTOROLA and the original end user purchaser, MOTOROLA does not warrant the installation, maintenance or service of the Product.

MOTOROLA cannot be responsible in any way for any ancillary equipment not furnished by MOTOROLA which is attached to or used in connection with the Product, or for operation of the Product with any ancillary equipment, and all such equipment is expressly excluded from this warranty. Because each system which may use the Product is unique, MOTOROLA disclaims liability for range, coverage, or operation of the system as a whole under this warranty.

## **II. GENERAL PROVISIONS:**

This warranty sets forth the full extent of MOTOROLA'S responsibilities regarding the Product. Repair, replacement or refund of the purchase price, at MOTOROLA's option, is the exclusive remedy. THIS WARRANTY IS GIVEN IN LIEU OF ALL OTHER EXPRESS WARRANTIES. IMPLIED WARRANTIES, INCLUDING WITHOUT LIMITATION, IMPLIED WARRANTIES OF MERCHANTABILITY AND FITNESS FOR A PARTICULAR PURPOSE, ARE LIMITED TO THE DURATION OF THIS LIMITED WARRANTY. IN NO EVENT SHALL MOTOROLA BE LIABLE FOR DAMAGES IN EXCESS OF THE PURCHASE PRICE OF THE PRODUCT, FOR ANY LOSS OF USE, LOSS OF TIME, INCONVENIENCE, COMMERCIAL LOSS, LOST PROFITS OR SAVINGS OR OTHER INCIDENTAL, SPECIAL OR CONSEQUENTIAL DAMAGES ARISING OUT OF THE USE OR

INABILITY TO USE SUCH PRODUCT, TO THE FULL EXTENT SUCH MAY BE DISCLAIMED BY LAW.

# **III. STATE LAW RIGHTS:**

SOME STATES DO NOT ALLOW THE EXCLUSION OR LIMITATION OF INCIDENTAL OR CONSEQUENTIAL DAMAGES OR LIMITATION ON HOW LONG AN IMPLIED WARRANTY LASTS, SO THE ABOVE LIMITATION OR EXCLUSIONS MAY NOT APPLY.

This warranty gives specific legal rights, and there may be other rights which may vary from state to state.

# **IV. HOW TO GET WARRANTY SERVICE:**

You must provide proof of purchase (bearing the date of purchase and Product item serial number) in order to receive warranty service and, also, deliver or send the Product item, transportation and insurance prepaid, to an authorized warranty service location. Warranty service will be provided by MOTOROLA through one of its authorized warranty service locations. If you first contact the company which sold you the Product (e.g., dealer or communication service provider), it can facilitate your obtaining warranty service. You can also call MOTOROLA at 1-800-927-2744 US/Canada.

# **V. WHAT THIS WARRANTY DOES NOT COVER:**

- A) Defects or damage resulting from use of the Product in other than its normal and customary manner.
- B) Defects or damage from misuse, accident, water, or neglect.
- C)Defects or damage from improper testing, operation, maintenance, installation, alteration, modification, or adjustment.
- D)Breakage or damage to antennas unless caused directly by defects in material workmanship.
- E) A Product subjected to unauthorized Product modifications, disassembles or repairs (including, without limitation, the addition to the Product of non-MOTOROLA supplied equipment) which adversely affect performance of the Product or interfere with MOTOROLA's normal warranty inspection and testing of the Product to verify any warranty claim.
- F) Product which has had the serial number removed or made illegible.
- G)Rechargeable batteries if:

(1) any of the seals on the battery enclosure of cells are broken or show evidence of tampering.

(2) the damage or defect is caused by charging or using the battery in equipment or service other than the Product for which it is specified.

H)Freight costs to the repair depot.

- I) A Product which, due to illegal or unauthorized alteration of the software/firmware in the Product, does not function in accordance with MOTOROLA's published specifications or the FCC certification labeling in effect for the Product at the time the Product was initially distributed from MOTOROLA.
- J) Scratches or other cosmetic damage to Product surfaces that does not affect the operation of the Product.

K) Normal and customary wear and tear.

# **VI. PATENT AND SOFTWARE PROVISIONS:**

MOTOROLA will defend, at its own expense, any suit brought against the end user purchaser to the extent that it is based on a claim that the Product or parts infringe a United States patent, and MOTOROLA will pay those costs and damages finally awarded against the end user purchaser in any such suit which are attributable to any such claim, but such defense and payments are conditioned on the following:

- A) that MOTOROLA will be notified promptly in writing by such purchaser of any notice of such claim;
- B) that MOTOROLA will have sole control of the defense of such suit and all negotiations for its settlement or compromise; and
- C)should the Product or parts become, or in MOTOROLA's opinion be likely to become, the subject of a claim of infringement of a United States patent, that such purchaser will permit MOTOROLA, at its option and expense, either to procure for such purchaser the right to continue using the Product or parts or to replace or modify the same so that it becomes non-infringing or to grant such purchaser a credit for the Product or parts as depreciated and accept its return. The depreciation will be an equal amount per year over the lifetime of the Product or parts as established by MOTOROLA.

MOTOROLA will have no liability with respect to any claim of patent infringement which is based upon the combination of the Product or parts furnished hereunder with software, apparatus or devices not furnished by MOTOROLA, nor will MOTOROLA have any liability for the use of ancillary equipment or software not furnished by MOTOROLA which is attached to or used in connection with the Product. The foregoing states the entire liability of MOTOROLA with respect to infringement of patents by the Product or any parts thereof.

Laws in the United States and other countries preserve for MOTOROLA certain exclusive rights for copyrighted MOTOROLA software such as the exclusive rights to reproduce in copies and distribute copies of such MOTOROLA software. MOTOROLA software may be used in only the Product in which the software was originally embodied and such software in such Product may not be replaced, copied, distributed, modified in any way, or used to produce any derivative thereof. No other use including, without limitation, alteration, modification, reproduction, distribution, or reverse engineering of such MOTOROLA software or exercise of rights in such MOTOROLA software is permitted. No license is granted by implication, estoppel or otherwise under MOTOROLA patent rights or copyrights.

### **VII. GOVERNING LAW:**

This Warranty is governed by the laws of the State of Illinois, U.S.A.

# **Notes**

-------------------

-----------------------

.

**96**

**English**

# **Déclaration de conformité**

Cette déclaration est applicable à votre radio *uniquement* si elle porte l'étiquette du logo de la FCC ci-dessous.

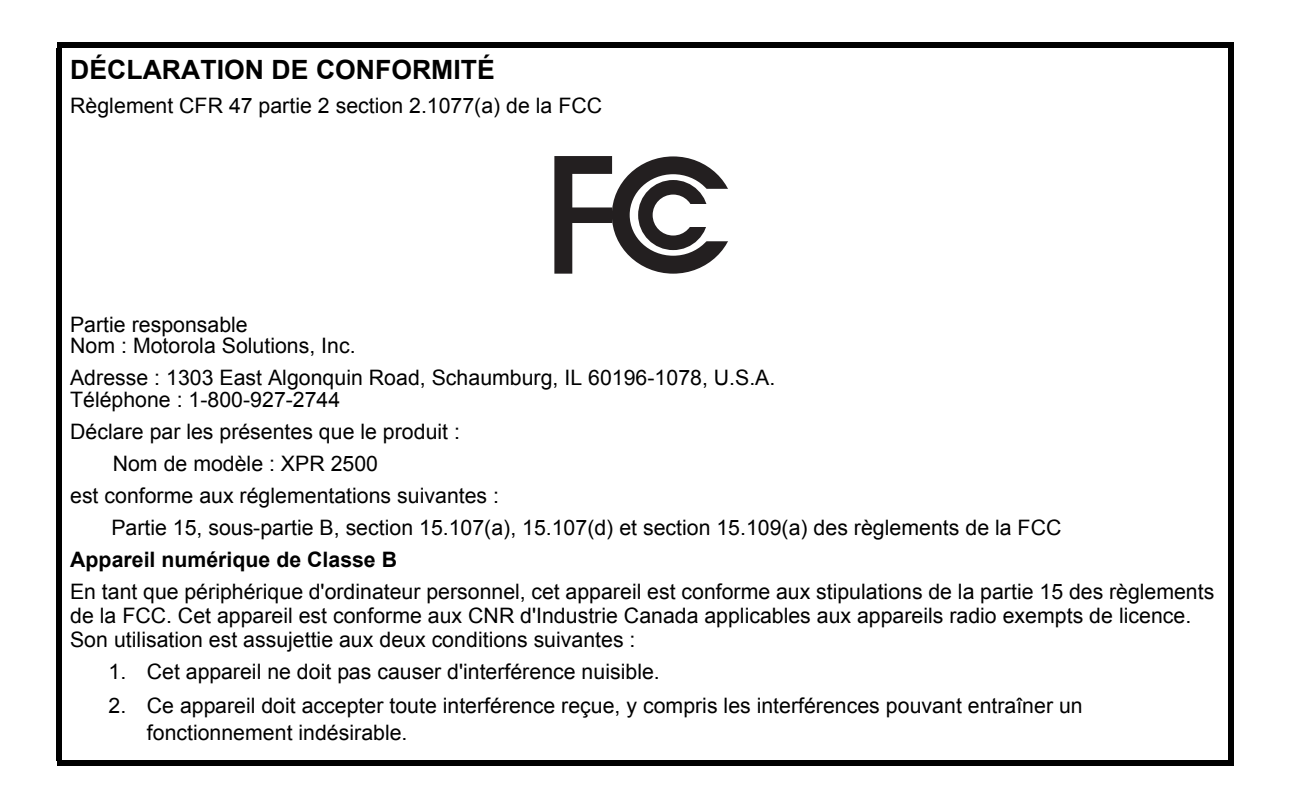

**i**

**Remarque :** Ce matériel a fait l'objet de tests et a été déclaré conforme aux limites établies pour un appareil numérique de classe B, comme il est stipulé à la section 15 des règlements de la FCC. Ces limites sont fixées afin d'offrir une protection suffisante contre des interférences nuisibles dans une installation résidentielle. Ce matériel génère, utilise et peut émettre de l'énergie radiofréquence et, s'il n'est pas installé ni utilisé conformément aux instructions, il peut provoquer un brouillage nuisible aux communications radio. Cependant, on ne peut garantir qu'il n'y aura aucune interférence dans une installation particulière.

> Si cet appareil cause une interférence nuisible de la réception de la radio ou de la télévision, ce qui peut être déterminé en éteignant et en allumant l'appareil, vous êtes encouragé à remédier à la situation en prenant une ou plusieurs des mesures suivantes :

- Réorienter ou déplacer l'antenne réceptrice.
- Augmenter la distance entre l'équipement et le récepteur.
- Brancher l'appareil sur une autre prise sur un circuit secteur différent de celui du récepteur.
- Consulter un revendeur ou un technicien radio/télévision chevronné pour obtenir de l'aide.

**ii**
# **Table des matières**

Ce guide de l'utilisateur contient toute l'information dont vous avez besoin pour utiliser les radios mobiles numériques MOTOTRBO XPR 2500.

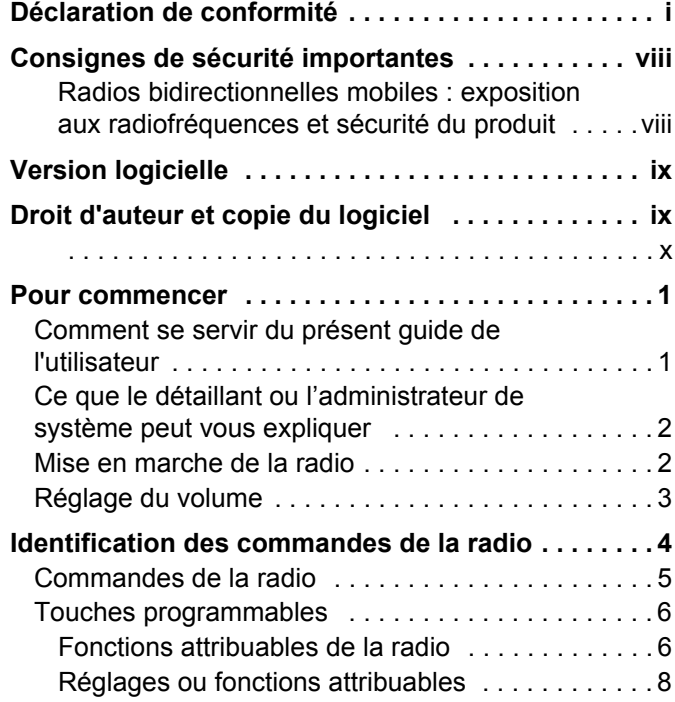

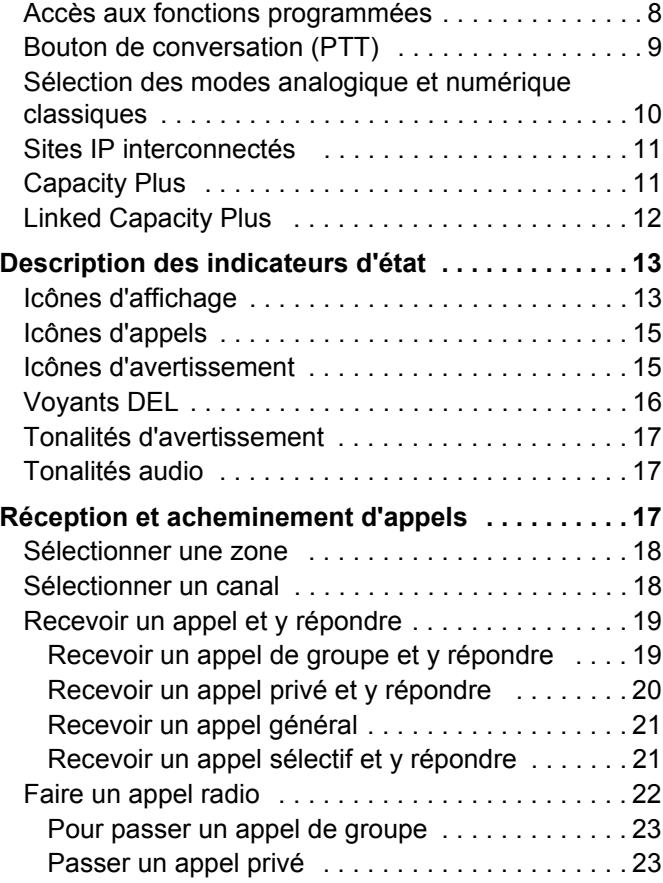

**iii**

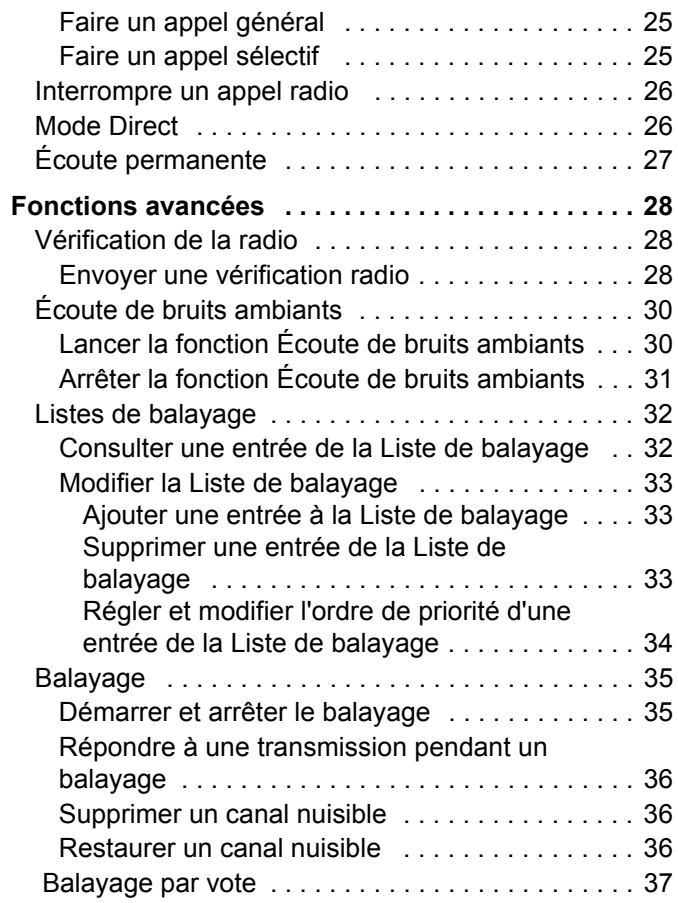

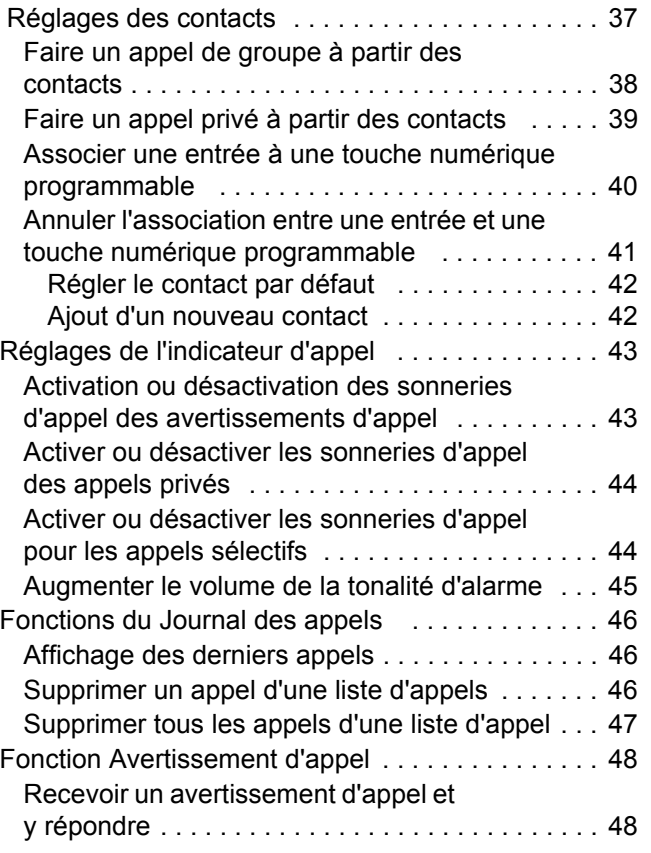

**iv**

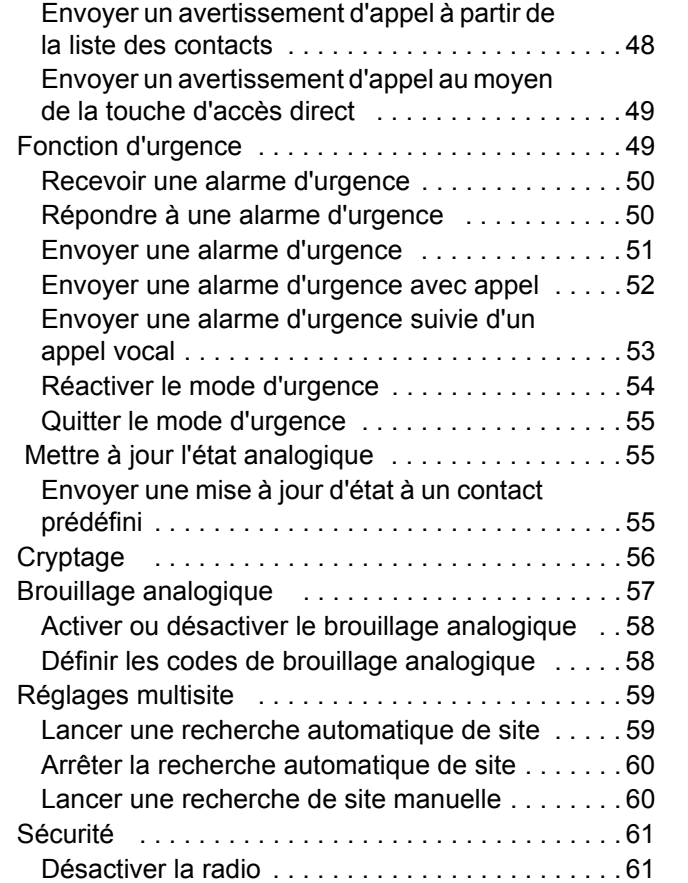

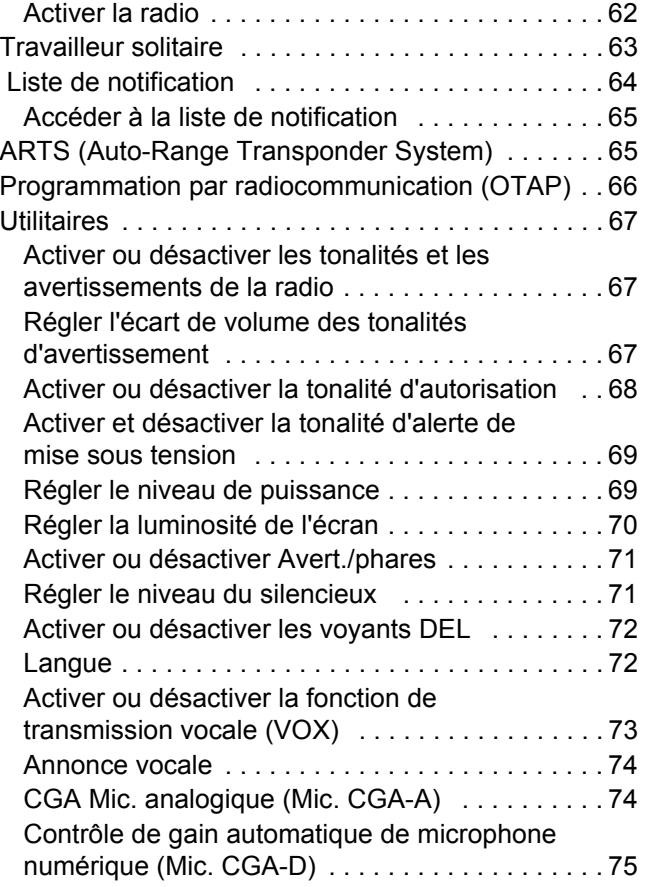

# **Table des matières** Table des matières

**v**

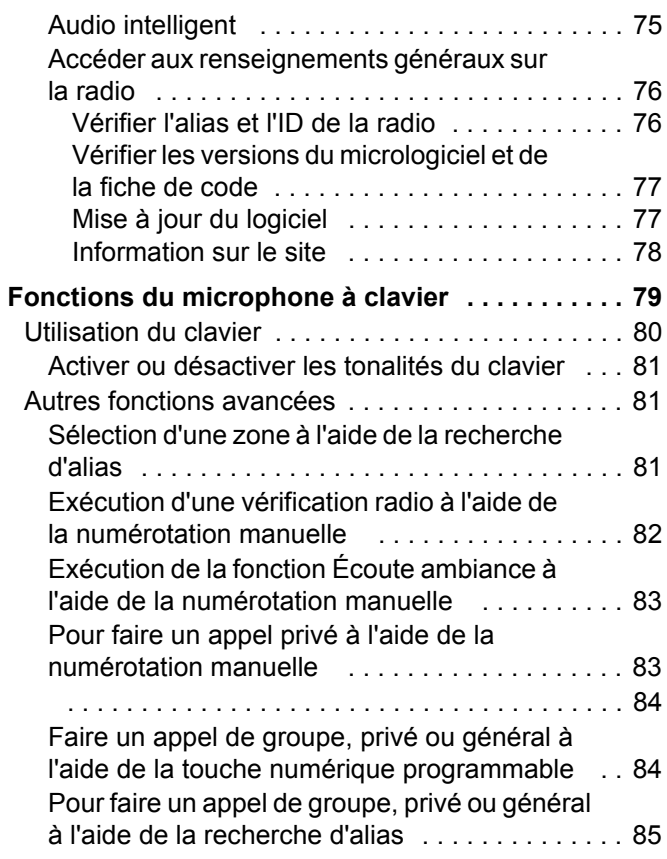

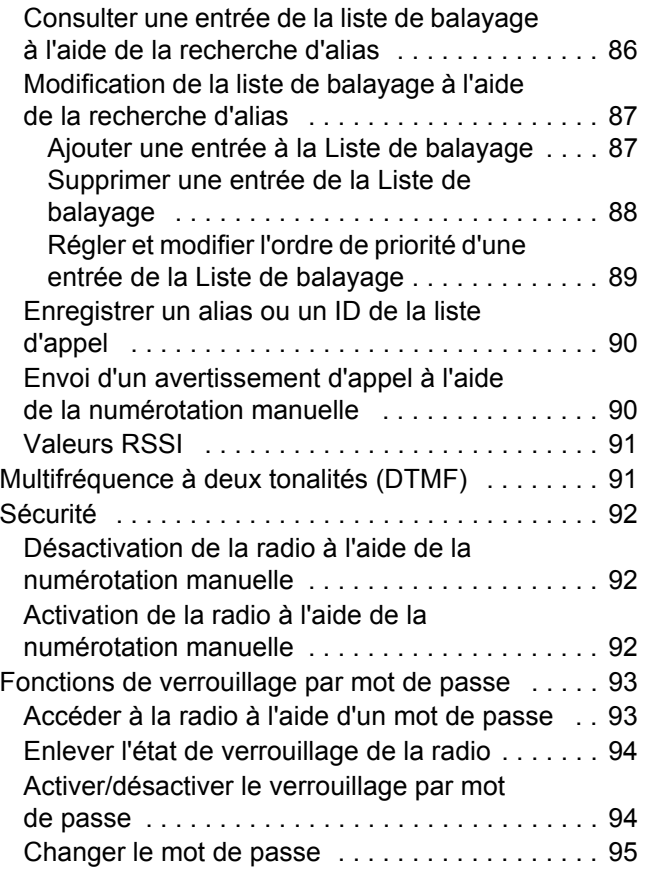

**vi**

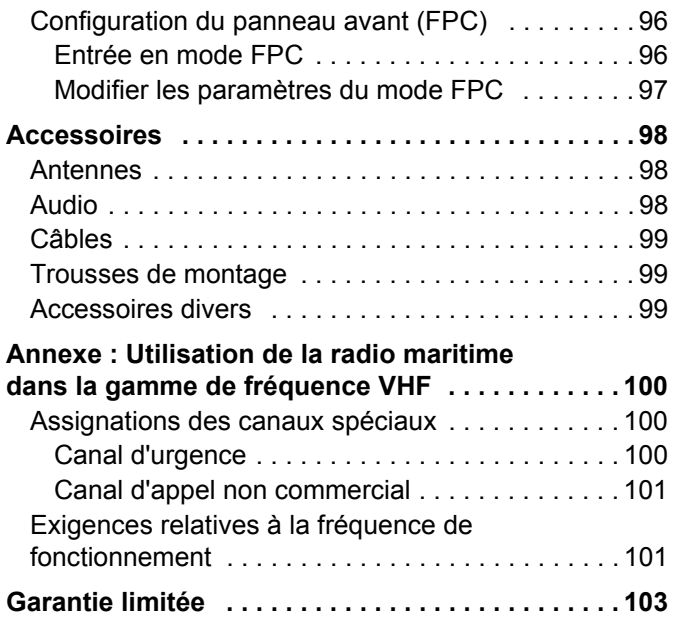

**vii**

# <span id="page-113-0"></span>**Consignes de sécurité importantes**

# <span id="page-113-1"></span>**Radios bidirectionnelles mobiles : exposition aux radiofréquences et sécurité du produit**

# **ATTENTION!**

### **Cette radio ne doit être utilisée qu'à des fins**

**professionnelles.** Avant d'utiliser la radio, lisez le guide Radios bidirectionnelles portatives : exposition aux radiofréquences et sécurité du produit, qui contient d'importantes instructions de fonctionnement pour une utilisation sécuritaire et des informations sur l'exposition aux fréquences radioélectriques, dans le but d'assurer votre conformité aux normes et règlements en vigueur.

Visitez le site Web suivant pour obtenir la liste des antennes et autres accessoires approuvés par Motorola :

http://www.motorolasolutions.com

*Toute modification effectuée à cet appareil sans l'autorisation explicite de Motorola peut annuler l'autorisation d'utiliser cet appareil.*

*Selon la réglementation d'Industrie Canada, cet émetteur radio ne peut être utilisé qu'avec une antenne dont le type et le gain maximal (ou minimal) sont approuvés par Industrie Canada pour cet émetteur. Afin de limiter les interférences radio pour les autres utilisateurs, le type et le gain de l'antenne doivent être choisis de façon à ce que la puissance isotrope rayonnée équivalente (P.I.R.E.) ne soit pas plus forte qu'il ne le faut pour établir la communication.*

*Cet émetteur radio a été approuvé par Industrie Canada pour utilisation avec une antenne approuvée par Motorola offrant le gain maximal autorisé et l'impédance requise pour le type d'antenne indiqué. Il est strictement interdit d'utiliser avec cet appareil tout type d'antenne ne figurant pas dans cette liste et présentant un gain supérieur au maximum indiqué pour le type.*

**viii**

# <span id="page-114-0"></span>**Version logicielle**

Toutes les fonctions décrites dans les sections suivantes sont prises en charge par la version logicielle **R01.00.00** de la radio.

Consultez la section *[Vérifier les versions du](#page-192-2)  [micrologiciel et de la fiche de code](#page-192-2)* à la [page 77](#page-192-2) pour connaître la version logicielle de votre radio.

Adressez-vous à votre détaillant ou à votre administrateur de système pour en savoir davantage sur les fonctions prises en charge.

# <span id="page-114-1"></span>**Droit d'auteur et copie du logiciel**

Les produits Motorola décrits dans ce manuel peuvent inclure des logiciels Motorola protégés en vertu de la loi sur le droit d'auteur enregistrés dans des mémoires à semi-conducteurs ou dans d'autres supports. Les lois du Canada, des États-Unis et d'autres pays protègent, au nom de Motorola, certains droits exclusifs visant les logiciels, y compris, mais sans s'y limiter, les droits exclusifs de copie et de reproduction sous toute forme que ce soit des logiciels protégés par la loi sur le droit d'auteur. Par conséquent, la loi sur le droit d'auteur protégeant tous les logiciels inclus avec les produits décrits dans ce manuel interdit toute copie, reproduction, modification, ingénierie à rebours ou distribution de ces logiciels sans l'autorisation écrite expresse de Motorola. De plus, l'achat de produits Motorola ne peut être considéré comme une transaction octroyant directement, par inférence, estoppel ou autrement une licence en vertu des droits d'auteur, des droits de brevets ou d'une demande de brevet de Motorola, à l'exception d'une licence d'utilisation normale et non exclusive prévue par la loi lors de la vente d'un produit.

**ix**

La technologie de codage vocal AMBE+2<sup>MC</sup> incluse dans ce produit est protégée par les droits de propriété intellectuelle, notamment les droits de brevet, les droits d'auteur et les secrets industriels de Digital Voice Systems, Inc.

Cette technologie de codage vocal n'est concédée sous licence que pour une utilisation avec cet équipement de télécommunications. Il est explicitement interdit à tout utilisateur de cette technologie de tenter de décompiler, de faire l'ingénierie à rebours ou de désassembler le code exécutable, ou encore de convertir de toute autre manière le code exécutable dans un format lisible par l'utilisateur.

Numéros de brevets américains n° 5,870,405, n° 5,826,222, n° 5,754,974, n° 5,701,390, n° 5,715,365, n° 5,649,050, n° 5,630,011, n° 5,581,656, n° 5,517,511, n° 5,491,772, n° 5,247,579, n° 5,226,084 et n° 5,195,166.

# <span id="page-115-0"></span>**Informations juridiques relatives aux logiciels libres**

Ce produit Motorola contient des logiciels libres. Pour obtenir plus de renseignements au sujet des licences, des attestations, des avis de droits d'auteur requis et d'autres conditions d'utilisation, reportez-vous à la documentation concernant ce produit Motorola à l'adresse suivante :

[https://businessonline.motorolasolutions.com](https://businessonline.motorolasolutions.com   ) 

giciel

 $\overline{\mathbf{C}}$ JO

# <span id="page-116-0"></span>**Pour commencer**

Veuillez prendre quelques instants pour lire les renseignements suivants :

[Comment se servir du présent guide de l'utilisateur](#page-116-1) . . . [page 1](#page-116-1) [Ce que le détaillant ou l'administrateur de](#page-117-0) 

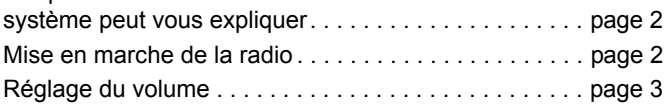

# <span id="page-116-1"></span>**Comment se servir du présent guide de l'utilisateur**

Le présent guide de l'utilisateur traite du fonctionnement de base des appareils mobiles MOTOTRBO.

Cependant, votre détaillant ou l'administrateur de votre système peut avoir personnalisé votre radio en fonction de vos besoins particuliers. Pour obtenir des renseignements supplémentaires, adressez-vous à votre détaillant ou à votre administrateur de système.

Dans le présent document, les icônes ci-dessous sont utilisées pour signaler les fonctions prises en charge en mode analogique classique ou en mode numérique classique :

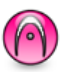

Indique une fonction propre au **mode analogique classique** seulement.

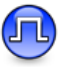

Indique une fonction propre au **mode numérique classique** seulement.

Les fonctions offertes en **mode analogique et en mode numérique** ne sont accompagnées d'**aucune** icône.

Pour obtenir plus de renseignements sur les fonctions offertes en mode multisite classique, consultez la section *[Sites IP](#page-126-0)  [interconnectés](#page-126-0)* à la [page 11](#page-126-0).

Certaines fonctions sont offertes dans le mode de partage de canaux à site unique, Capacity Plus. Pour obtenir plus de renseignements à ce sujet, consultez la rubrique *[Capacity Plus](#page-126-1)* à la [page 11.](#page-126-1)

Certaines fonctions sont **aussi** offertes dans le mode de partage de canaux multisite Linked Capacity Plus. Pour plus d'informations à ce sujet, consultez la section *[Linked Capacity](#page-127-0)  [Plus](#page-127-0)* à la [page 12.](#page-127-0)

# <span id="page-117-0"></span>**Ce que le détaillant ou l'administrateur de système peut vous expliquer**

Adressez-vous à votre détaillant ou à votre administrateur de système pour savoir :

- *•* si des canaux classiques ont été préréglés sur votre radio;
- *•* quelles touches sont programmées pour accéder à d'autres fonctions;
- *•* quels accessoires optionnels pourraient vous être utiles;
- *•* quelles sont les meilleures pratiques liées à l'utilisation de la radio pour une communication efficace;
- *•* quelles techniques d'entretien peuvent prolonger la durée de vie de la radio.

# <span id="page-117-1"></span>**Mise en marche de la radio**

Appuyez brièvement sur la **touche Marche/ Arrêt**. Vous verrez MOTOTRBO(MC) s'afficher quelques instants sur l'écran de la radio, suivi d'une image ou d'un message de bienvenue.

Le voyant DEL vert s'allume et l'écran d'accueil s'active.

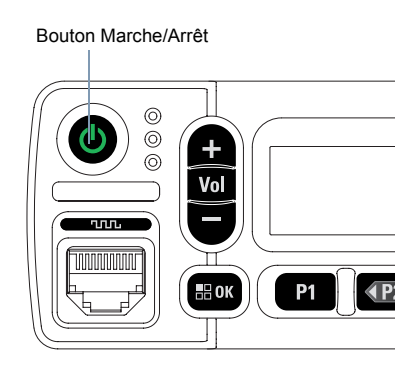

Vous entendrez une courte tonalité, qui indique que le test de mise sous tension a réussi.

**REMARQUE :** Il n'y a pas de tonalité de mise sous tension si la fonction des tonalités/avertissements de la radio est désactivée (voir *[Activer ou désactiver les](#page-182-3)  [tonalités et les avertissements de la radio](#page-182-3)* à la [page 67](#page-182-3)).

Communiquez avec le détaillant si votre radio ne se met pas sous tension.

*Pour éteindre la radio, appuyez sur le bouton Marche/Arrêt jusqu'à ce que* Mise hors tension *s'affiche à l'écran de la radio*.

**REMARQUE :** Si la radio est verrouillée et ne répond pas aux commandes des boutons, maintenez enfoncé le bouton Marche/Arrêt pendant au moins sept secondes. Cela forcera la réinitialisation de la radio.

> Il peut s'écouler jusqu'à 7 secondes avant que votre radio soit complètement hors tension.

### <span id="page-118-0"></span>**Réglage du volume**

Pour augmenter le volume, appuyez sur le bouton de volume **«+»**.

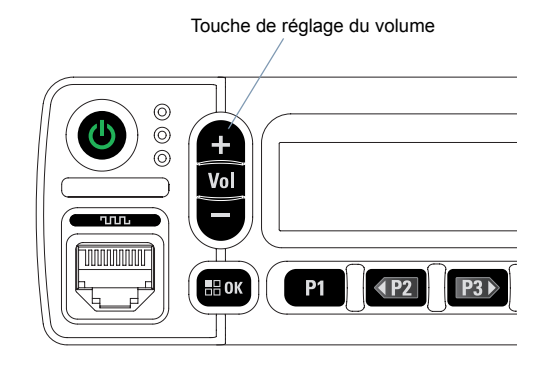

*Pour réduire le volume, appuyez sur le bouton de volume «–».*

*Vous pouvez programmer un écart de volume minimal afin d'empêcher le réglage du volume à un niveau plus faible que le niveau minimum programmé. Pour obtenir des renseignements supplémentaires, adressez-vous à votre détaillant ou à votre administrateur de système.*

### <span id="page-119-0"></span>.................. **Identification des commandes de la radio**

Veuillez prendre quelques instants pour lire les renseignements suivants :

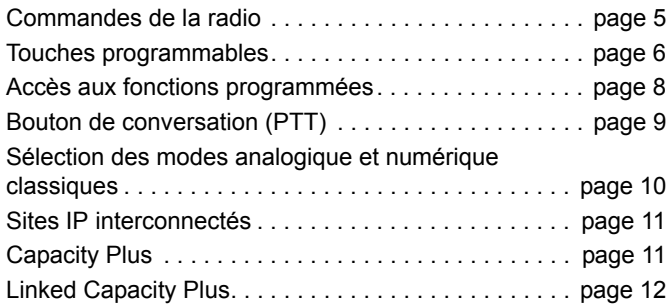

#### <span id="page-120-0"></span>**Commandes de la radio**  $\Box$

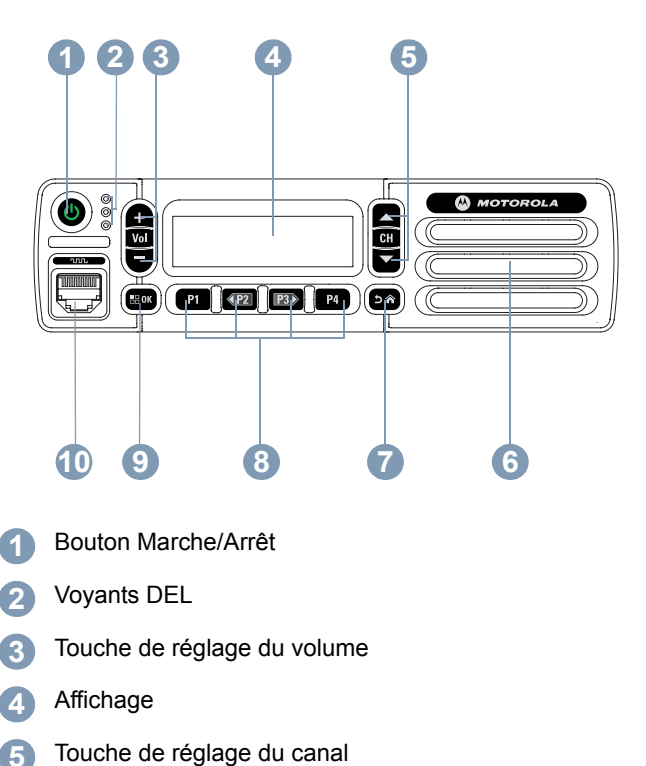

- Haut-parleur 6
- Bouton Retour/Accueil 7
- Boutons programmables du panneau avant  $\mathbf{8}$
- **6789** Touche Menu/OK <u>(9</u>
- Connecteur accessoire **10**

- Bouton Marche/Arrêt
- Voyants DEL  $\overline{\mathbf{2}}$
- Touche de réglage du volume 3
- Affichage  $\overline{A}$
- 1<br>2<br>3<br>4<br>5 5

# <span id="page-121-0"></span>**Touches programmables**

Votre détaillant peut programmer les boutons pour en faire des raccourcis permettant d'accéder aux **fonctions de la radio** ou à un maximum de six (6) **canaux/groupes préréglés** selon la durée pendant laquelle vous appuyez sur un bouton :

- *•* Appuyer brièvement *–* Appuyer et relâcher rapidement.
- *•* Appuyer longtemps *–* Appuyer et maintenir enfoncé pendant la durée programmée.
- *•* Maintenir enfoncé *–* Maintenir le bouton enfoncé sans le relâcher.

**REMARQUE :** La durée programmée pour la pression d'un bouton peut s'appliquer à tous les réglages et à toutes les fonctions attribuables de la radio. Pour en savoir plus sur la durée de programmation pour la touche **Urgence**, consultez la section *[Fonction d'urgence](#page-164-2)* à la [page 49.](#page-164-2)

## <span id="page-121-1"></span>**Fonctions attribuables de la radio**

**Brouillage analogique** *–* Permet d'activer ou désactiver le brouillage analogique.

**Contacts** *–* Permet l'accès direct à la liste des contacts.

**Avert. d'appel** *–* Permet l'accès direct à la liste des contacts de la radio afin de sélectionner le destinataire d'un avertissement d'appel.

**Journal des appels** *–* Permet d'ouvrir le journal des appels.

**Urgence** *–* Selon la programmation choisie, déclenche ou annule une alarme ou un appel d'urgence.

**Act./désact. audio intelligent** *–* Permet d'alterner entre l'activation et la désactivation de la fonction Audio intelligent.

**Num. manuelle** *–* Selon la programmation choisie, permet d'effectuer un appel privé en entrant un ID d'abonné.

**Itinér. site man.**\*<sup>‡</sup> **D** – Démarre une recherche de site manuelle.

**Écoute** *–* Surveille l'activité du canal sélectionné.

**Notifications** *–* Permet l'accès direct à la liste des notifications.

**7**

**Suppr. canal nuisible**\*‡ *–* Permet de retirer temporairement un canal nuisible de la liste de balayage, sauf le canal sélectionné. Le canal sélectionné est la combinaison de zone et de canal choisie par l'utilisateur à partir de laquelle le balayage est effectué.

**Accès direct** *–* Lance directement un appel de groupe, privé ou téléphonique prédéfini ou un avertissement d'appel.

**Écoute permanente**\*‡ *–* Surveille le trafic radio d'un canal sélectionné jusqu'à ce que la fonction soit désactivée.

**Crypt.** *–* Permet d'activer et de désactiver la fonction de cryptage.

**Alias et ID radio** *–* Fournit l'alias ou l'ID de la radio.

**Vérif. radio** *–* Détermine si la radio est activée dans un système.

**Activer radio** *–* Permet d'activer une radio cible à distance.

**Désactiver radio** *–* Permet de désactiver une radio cible à distance.

**Écoute ambiance** *–* Active le microphone d'une radio cible sans indication.

**Rptr/Direct**\*‡ *–* Bascule entre le mode Répéteur et le mode Direct pour les communications avec une autre radio.

**Balayage**\*‡ *–* Permet d'activer et de désactiver la fonction de balayage.

**Info site Info**\* *–* Affiche le nom et l'ID du site Linked Capacity Plus. Transmet les messages vocaux pour le site actuel (cette fonction n'est pas disponible lorsque l'Annonce vocale est désactivée).

**Verrou. site act./désact.**\* *–* Permet d'activer et de désactiver l'itinérance de site automatique.

**État** *–* Permet de sélectionner le menu de la liste d'états.

**Interruption de transmission** *–* Interrompt la transmission, sans indication, d'une radio distante ou d'un appel interruptible afin de libérer le canal.

**Annonces vocales pour canal** *–* Transmet des messages vocaux pour une zone et un canal sur le canal sélectionné. Cette fonction n'est pas accessible si les annonces vocales ne sont pas activées.

**Annonce voc. act./désact.** *–* Permet d'activer et de désactiver les annonces vocales.

**Transmission vocale (VOX)** *–* Permet d'alterner entre l'activation et la désactivation de la transmission vocale.

**Bascul. Zone** *–* Permet à la radio de basculer entre les zones.

\* *Ne s'applique pas à Capacity Plus* ‡ *Ne s'applique pas à Linked Capacity Plus*

## <span id="page-123-0"></span>**Réglages ou fonctions attribuables**

**Toutes Tnltés/Avert.** *–* Permet d'activer et de désactiver les tonalités et les avertissements.

**Codes de brouillage analogique** • Permet de basculer entre les codes de brouillage analogique de 3,29 KHz et 3,39 KHz.

**Rétroéclairage** *–* Permet de régler l'intensité du rétroéclairage.

**Canal précédent/suivant** *–* Selon la programmation, passe au canal précédent ou suivant.

**Niveau de puissance** *–* Bascule entre les niveaux de puissance élevé et bas.

**Silencieux •** – Alterne le niveau du silencieux entre les modes Filtré et Normal.

# <span id="page-123-1"></span>**Accès aux fonctions programmées**

Vous pouvez accéder aux diverses fonctions de la radio à l'aide de l'une de ces méthodes :

*•* Exercez une pression longue ou brève sur la touche programmable pertinente.

**OU**

- *•* utilisation des touches de navigation, comme suit :
- Pour accéder au menu, appuyez sur le bouton **(BOK)**. Appuyez sur le bouton de **navigation gauche/droite** approprié  $\left(\overline{4P2}\right)$  ou  $\overline{P3P}$  ) pour accéder aux fonctions du menu.
- Appuyez sur  $\left(\frac{1200}{2}\right)$  pour sélectionner une fonction ou entrer dans un sous-menu.
- **3** Pour revenir au menu ou à l'écran précédent, appuyez sur

**en**, Maintenez enfoncée la touche **end** pour revenir à l'écran d'accueil.

*Le microphone du clavier présente aussi des touches de navigation de menu (reportez-vous à la section [Utilisation du](#page-195-1)  [clavier](#page-195-1) à la [page 80](#page-195-1)).*

**REMARQUE :** La radio quitte automatiquement le menu et revient à l'écran d'accueil après une période d'inactivité.

## <span id="page-124-0"></span>**Bouton de conversation (PTT)**

Le bouton **PTT** situé sur le côté du microphone a deux fonctions principales :

*•* Le bouton **PTT** permet à la radio de transmettre un message aux autres radios pendant un appel.

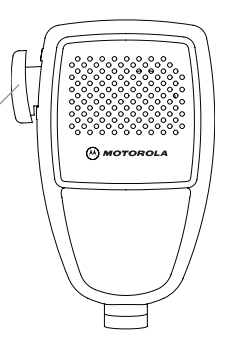

Pour parler, maintenez le bouton **PTT** enfoncé. Relâchez le bouton **PTT** pour écouter.

Lorsque vous appuyez sur le bouton **PTT**, le microphone se met sous tension.

Bouton **PTT**

*•* Lorsque vous n'êtes pas déjà en cours d'appel, vous pouvez vous servir du bouton **PTT** pour faire un nouvel appel (reportez-vous à la section *[Faire un appel radio](#page-137-0)* à la [page 22](#page-137-0)).

*Si la tonalité d'autorisation (reportez-vous à la section [Activer](#page-183-1)  [ou désactiver la tonalité d'autorisation](#page-183-1) à la [page 68\)](#page-183-1) ou l'effet local PTT est activé, attendez la fin de la brève tonalité pour parler.*

- *Pendant un appel, si l'indicateur Canal libre est activé (programmé par le détaillant), une courte tonalité d'avertissement retentit lorsque l'utilisateur de la radio cible (la radio qui reçoit la transmission) relâche le bouton PTT, vous indiquant que le canal est libre et que vous pouvez répondre.*
- *La tonalité continue d'un signal d'interdiction se fait entendre si votre appel est interrompu, pour vous indiquer que vous devriez relâcher le bouton PTT, par exemple si la radio reçoit un appel d'urgence.*

# <span id="page-125-0"></span>**Sélection des modes analogique et numérique classiques**

Vous pouvez configurer chaque canal de la radio de manière analogique classique ou numérique classique.

Pour basculer entre un canal analogique et un

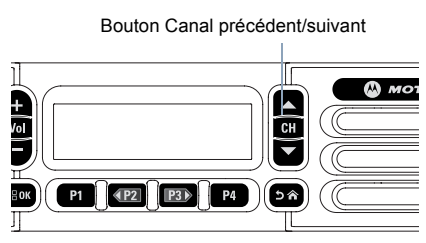

canal numérique, utilisez le bouton **Canal précédent** ou **Canal suivant**.

Certaines fonctions ne sont pas disponibles lorsque vous basculez du mode numérique au mode analogique. Les icônes des fonctions numériques (par exemple, Messages) indiquent ce changement en s'affichant en caractères estompés. Les fonctions désactivées sont masquées dans le menu.

Certaines fonctions de la radio sont accessibles en mode analogique et numérique. Toutefois, les différences mineures de fonctionnement ne nuisent **PAS** à la performance de la radio.

**REMARQUE :** La radio peut aussi alterner entre les modes analogique et numérique pendant le balayage bimode (reportez-vous à la section *[Balayage](#page-150-2)* à la [page 35](#page-150-2)).

> Pour utiliser les touches de **navigation gauche/ droite** à l'écran d'accueil de la zone voulue,

appuyez sur  $\frac{4P2}{\omega}$  ou  $\frac{P3D}{\omega}$  pour sélectionner le canal voulu.

Pour utiliser les touches programmées **Canal précédent** ou **Canal suivant** à l'écran d'accueil de la zone voulue, appuyez sur **Canal précédent** ou **Canal suivant** pour sélectionner le canal voulu.

**11**

# <span id="page-126-0"></span>**Sites IP interconnectés**

Cette fonction permet à votre appareil radio de fonctionner au-delà de la zone de couverture d'un site unique en se connectant à différents sites accessibles par l'intermédiaire d'un réseau IP (Internet Protocol).

Lorsque la radio quitte la zone de couverture d'un site et entre dans celle d'un autre site, elle se connecte au répéteur du nouveau site pour envoyer et recevoir les appels ou les transmissions de données. Selon la configuration choisie, cette opération se fait de façon automatique ou manuelle.

Si la radio est configurée en mode automatique, elle détecte tous les sites accessibles lorsque le signal du site actuel est faible ou lorsqu'elle ne reçoit aucun signal de ce site. Elle se verrouille alors sur le répéteur du site dont la valeur RSSI (Received Signal Strength Indicator – indicateur d'intensité de réception du signal) est la plus élevée.

Lors d'une recherche manuelle, la radio recherche le premier site actuellement à portée dans la liste des sites disponibles en itinérance (qui ne présente pas nécessairement le signal le plus puissant) et s'y connecte.

**REMARQUE :** Pour chaque canal, seule l'option Balayage ou Itinérance peut être activée, mais non les deux en même temps.

Les canaux pour lesquels cette fonctionnalité est activée peuvent être ajoutés à une liste d'itinérance particulière. En mode de recherche automatique en itinérance, la radio recherche le ou les canaux dans la liste d'itinérance afin de déterminer le meilleur site.

Une liste d'itinérance peut contenir un maximum de 16 canaux (y compris le canal sélectionné).

### **REMARQUE :** Il est impossible d'ajouter ou de supprimer manuellement une entrée dans la liste d'itinérance. Pour obtenir des renseignements supplémentaires, adressez-vous à votre détaillant ou à votre administrateur de système.

# <span id="page-126-1"></span>**Capacity Plus**

Capacity Plus est une configuration de partage de canaux à site unique du système radio MOTOTRBO qui prend en charge des centaines d'utilisateurs et un maximum de 254 groupes à l'aide d'un bassin de canaux. Ainsi, votre radio peut utiliser efficacement tous les canaux programmés disponibles en mode Répéteur.

Quand vous choisissez cette configuration, les icônes des fonctions qui ne sont pas offertes en mode Capacity Plus ne sont pas disponibles dans le menu. Une tonalité d'échec retentit lorsque vous tentez d'accéder à une fonction qui n'est pas accessible en mode Capacity Plus à l'aide d'une touche programmable.

Certaines fonctions de la radio sont accessibles en mode numérique classique, en mode Sites IP interconnectés, en mode Capacity Plus et en mode Linked Capacity Plus. Toutefois, les différences mineures de fonctionnement ne nuisent **PAS** à la performance de la radio.

Pour obtenir davantage de renseignements au sujet de cette configuration, adressez-vous à votre détaillant ou à votre administrateur de système.

# <span id="page-127-0"></span>**Linked Capacity Plus <b>A**

Linked Capacity Plus est une configuration de partage de canaux multisite du système radio MOTOTRBO alliant les principaux avantages des configurations Capacity Plus et Sites IP interconnectés.

Linked Capacity Plus permet à votre appareil radio de fonctionner au-delà de la zone de couverture d'un site unique en se connectant à différents sites accessibles par l'intermédiaire d'un réseau IP (Internet Protocol). Cette fonction permet également d'accroître la capacité en utilisant efficacement le nombre disponible combiné de canaux programmés pris en charge par chacun des sites disponibles.

Lorsque la radio quitte la zone de couverture d'un site et entre dans celle d'un autre site, elle se connecte au répéteur du nouveau site pour envoyer et recevoir les appels ou les transmissions de données. Selon la configuration choisie, cette opération se fait de façon automatique ou manuelle.

Si la radio est configurée en mode automatique, elle détecte tous les sites accessibles lorsque le signal du site actuel est faible ou lorsqu'elle ne reçoit aucun signal de ce site. Elle se verrouille alors sur le répéteur du site dont la valeur RSSI (Received Signal Strength Indicator – indicateur d'intensité de réception du signal) est la plus élevée.

Lors d'une recherche manuelle, la radio recherche le premier site actuellement à portée dans la liste des sites disponibles en itinérance (qui ne présente pas nécessairement le signal le plus puissant) et s'y connecte.

Les canaux pour lesquels la configuration Linked Capacity Plus est activée peuvent être ajoutés à une liste d'itinérance particulière. En mode de recherche automatique en itinérance, la radio recherche ces canaux afin d'identifier le meilleur site.

**REMARQUE :** Il est impossible d'ajouter ou de supprimer manuellement une entrée dans la liste d'itinérance. Pour obtenir des renseignements supplémentaires, adressez-vous à votre détaillant ou à votre administrateur de système.

Tout comme pour Capacity Plus, les icônes des fonctions qui ne sont pas offertes en mode Linked Capacity Plus ne sont pas disponibles dans le menu. Une tonalité d'échec retentit lorsque vous tentez d'accéder à une fonction qui n'est pas accessible en mode Linked Capacity Plus à l'aide d'une touche programmable.

Pour obtenir davantage de renseignements au sujet de cette configuration, adressez-vous à votre détaillant ou à votre administrateur de système.

**Français canadien**

# <span id="page-128-0"></span>**Description des indicateurs d'état**

Vous pouvez connaître l'état de fonctionnement de votre radio à l'aide d'une des méthodes suivantes :

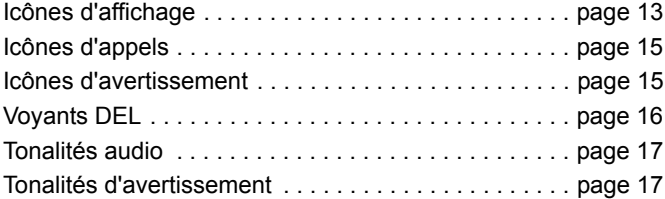

# <span id="page-128-1"></span>**Icônes d'affichage**

L'affichage à cristaux liquides (ACL) présente l'état de la radio, les entrées de texte et des menus.

Vous trouverez ci-dessous les icônes s'affichant dans la barre d'état qui apparaît au haut de l'écran. Les icônes s'affichent dans la barre d'état, de gauche à droite, en ordre d'apparition et d'utilisation et en fonction des canaux.

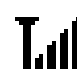

### **Indicateur de puissance de signal reçu (RSSI)**

Le nombre de barres représente l'intensité du signal radio. L'affichage de quatre barres indique une intensité de signal maximale. Cette icône ne s'affiche qu'en mode de réception.

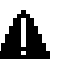

# **Urgence**

La radio est en mode d'urgence.

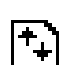

### **Données à volume élevé**

La radio reçoit des données à volume élevé et le canal est occupé.

# **Notification**

La liste de notifications comprend au moins un événement manqué.

## **Balayage\*** ‡

La fonction de balayage est activée.

\* *Ne s'applique pas à Capacity Plus* ‡ *Ne s'applique pas à Linked Capacity Plus*

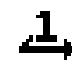

### **Balayage – Priorité 1\*** ‡

La radio détecte de l'activité sur le canal ou le groupe de canaux Priorité 1.

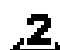

### **Balayage – Priorité 2\*** ‡

La radio détecte de l'activité sur le canal ou le groupe de canaux Priorité 2.

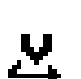

### **Balayage par vote**

La fonction de balayage par vote est activée.

### **Écoute**

Le canal sélectionné est surveillé.

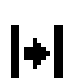

### **Mode Direct\*** ‡

En l'absence d'un répéteur, la radio est configurée pour la communication directe radio à radio.

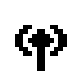

### **Itinérance de site\***

La fonction d'itinérance de site est activée.

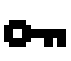

### **Sécurisé**

La fonction Cryptage est activée.

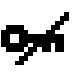

### **Non sécurisée**

La fonction Cryptage est désactivée.

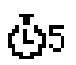

### **Retardateur de programmation par radiocommunication**

Indique le temps restant avant le redémarrage automatique de la radio.

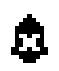

### **Tonalités désactivées**

Les tonalités sont désactivées.

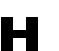

### **Puissance haute**

La puissance de la radio est réglée à Haute.

# $\overline{\mathbf{U}}$ **Description des indicateurs d'état**  $\overline{\Phi}$ scription des шņ. 5 dicateurs d'état

# <span id="page-130-0"></span>**Icônes d'appels**

Vous trouverez ci-dessous les icônes s'affichant à l'écran de la radio pendant un appel. Ces icônes apparaissent également dans la liste de contacts pour indiquer le type d'alias ou d'ID.

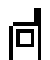

**Appel privé**

Cette icône s'affiche lorsqu'un appel privé est en cours.

Dans la liste de contacts, elle indique l'alias (nom) ou l'ID (numéro) de l'abonné.

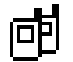

### **Appel groupe/Appel général**

Cette icône s'affiche lorsqu'un appel de groupe ou un appel général est en cours.

Dans la liste de contacts, elle indique l'alias (nom) ou l'ID (numéro) du groupe.

# <span id="page-130-1"></span>**Icônes d'avertissement**

Les icônes décrites ci-dessous s'affichent momentanément à l'écran de la radio lors de l'exécution d'une tâche.

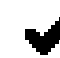

**Transmission réussie (positif)** L'action exécutée a réussi.

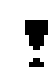

**Échec de transmission (négatif)**

L'action exécutée n'a pas réussi.

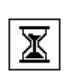

### **Transmission en cours (transitoire)**

Transmission en cours. Cette icône dynamique apparaît avant l'indication de réussite ou d'échec de la transmission.

# <span id="page-131-0"></span>**Voyants DEL**

Les voyants DEL indiquent l'état de fonctionnement de la radio.

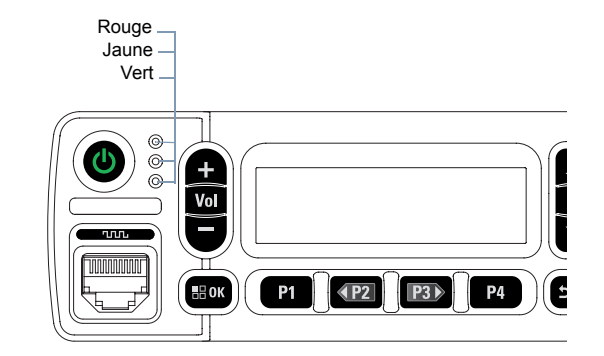

**Rouge clignotant** *–* La radio reçoit une transmission d'urgence ou n'a pas réussi l'auto-vérification à la mise sous tension, ou a quitté la zone de couverture si la radio est configurée avec le système ARTS (Auto-Range Transponder System).

**Vert continu** *–* La radio est en cours de mise sous tension ou de transmission.

**Vert clignotant** *–* La radio reçoit un appel ou des données sans la fonction Secret, ou détecte une activité ou récupère des transmissions de programmation par radiocommunication.

**Vert à clignotement double** *–* La radio reçoit un appel ou des données cryptés.

**Jaune continu** *–* La radio surveille un canal classique.

**Jaune clignotant** *–* La radio effectue un balayage pour détecter de l'activité ou reçoit un avertissement d'appel ou tous les canaux Linked Capacity Plus locaux sont occupés.

**Jaune à clignotement double** *–* La radio n'est plus connectée au répéteur durant l'utilisation de la fonction Capacity Plus ou Linked Capacity Plus, tous les canaux Capacity Plus ou Linked Capacity Plus sont occupés, la fonction d'itinérance automatique est activée ou la radio recherche activement un nouveau site. Il peut aussi indiquer qu'un avertissement d'appel de groupe est en attente de réponse ou que la radio est verrouillée.

En mode classique, le voyant DEL vert clignotant indique que la radio détecte de l'activité de liaison radio. En raison de la nature du protocole relatif aux données numériques, cette activité pourrait avoir une influence sur les canaux programmés de la radio.

**REMARQUE :** En mode Capacity Plus et Linked Capacity Plus, le voyant DEL ne s'allume pas si la radio détecte de l'activité de liaison radio.

# **Réception et acheminement d'appels Réception**  $\mathbf{P}$ acheminement q<sub>iappels</sub>

# <span id="page-132-0"></span>**Tonalités d'avertissement**

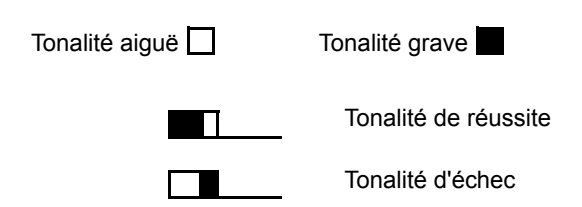

# <span id="page-132-1"></span>**Tonalités audio**

Les tonalités d'avertissement vous informent de manière audible de l'état de la radio ou de la réception de données.

**Tonalité continue** La radio émet un signal monophonique. Il retentit de manière continue jusqu'à ce qu'il cesse.

**Tonalité périodique** Le signal sonore retentit de manière périodique en fonction des réglages de la radio. Il démarre, s'arrête, puis reprend.

**Tonalité** 

**répétitive** Le signal sonore unique retentit et se répète<br>**répétitive** incontient du l'utilisateur u motte fin jusqu'à ce que l'utilisateur y mette fin.

**Tonalité temporaire** Le signal sonore retentit une fois pendant une courte période, selon les réglages de la radio.

# <span id="page-132-2"></span>**Réception et acheminement d'appels**

Lorsque vous aurez bien compris la configuration de votre dispositif MOTOTRBO mobile, vous serez prêt à utiliser votre radio.

Utilisez ce guide de navigation pour vous familiariser avec les fonctions d'appel de base :

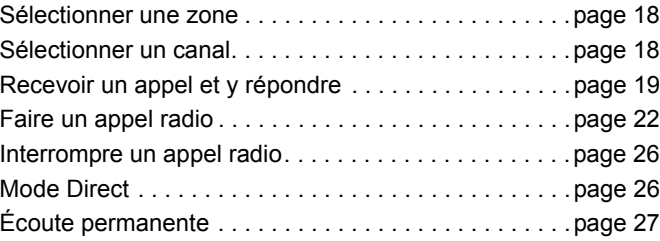

## <span id="page-133-0"></span>**Sélectionner une zone**

Une zone est un groupe de canaux. Votre radio prend en charge jusqu'à 128 canaux et 25 zones, chacune pouvant comprendre un maximum de 128 canaux.

Procédez comme suit pour sélectionner une zone.

### **Procédure :**

Appuyez sur la touche programmée **Zone** et passez à l'étape 3; **OU**

Procédez comme suit.

- **1**  $\left(\frac{1000}{2}\right)$  pour accéder au menu.
- $2 \frac{P}{2}$   $\frac{P}{2}$  ou  $\frac{P}{2}$  jusqu'à Zone, puis appuyez sur  $\frac{P}{2}$  pour sélectionner l'option.
	- La zone sélectionnée est affichée et indiquée par l'icône √.
- 4 **42**  $\sigma$  ou  $\overline{P3}$  jusqu'à la zone voulue, puis appuyez sur  $\equiv$ pour la sélectionner.
- **5** L'écran affiche <Zone> sélectionnée pendant un moment et revient à l'écran de la zone sélectionnée.
- **REMARQUE :** Vous pouvez également sélectionner une zone par recherche d'alias sur un microphone à clavier. Consultez la section *[Sélection d'une](#page-196-3)  [zone à l'aide de la recherche d'alias](#page-196-3)* à la [page 81.](#page-196-3)

# <span id="page-133-1"></span>**Sélectionner un canal**

Les messages sont transmis et reçus sur un canal donné. Selon la configuration de votre radio, chaque canal peut avoir été programmé différemment afin de joindre divers groupes d'utilisateurs ou diverses fonctionnalités peuvent y avoir été ajoutées. Après avoir sélectionné la zone voulue, sélectionnez le canal approprié pour émettre et recevoir des messages.

### **Procédure :**

Sélectionnez un canal à l'aide des boutons **canal précédent/ suivant**.

- *•* Boutons de **navigation gauche/droite**, OU
- *•* les boutons **Canal précédent/suivant**, OU
- *•* les boutons préprogrammés **Canal précédent** ou **Canal suivant**.

*Pour de plus amples renseignements sur la sélection de la zone voulue, consultez la section [Sélectionner une zone](#page-133-0) à la [page 18](#page-133-0).* 

Consultez la section *[Sélection des modes analogique et](#page-125-0)  [numérique classiques](#page-125-0)* à la [page 10](#page-125-0)pour de plus amples renseignements sur les boutons **canal précédent/suivant**.

# <span id="page-134-0"></span>**Recevoir un appel et y répondre**

Après avoir sélectionné le canal, l'alias ou l'ID d'abonné ou de groupe, vous pouvez recevoir des appels.

*Le voyant DEL vert s'allume lorsque la radio est en cours d'émission et clignote lorsque la radio reçoit des données.*

### **REMARQUE :** Le voyant DEL

vert s'allume durant la transmission d'un appel crypté et émet un clignotement double en vert durant la réception d'un appel crypté.

vert

Pour décoder un appel crypté, votre radio doit être dotée de la même clé de cryptage ou des mêmes valeurs et ID de clé (programmés par le détaillant) que la radio émettrice (la radio de laquelle vous recevez l'appel).

Pour plus d'informations à ce sujet, consultez la rubrique *[Cryptage](#page-171-1)* à la [page 56](#page-171-1).

## <span id="page-134-1"></span>**Recevoir un appel de groupe et y répondre**

Pour être en mesure de recevoir un appel destiné à un groupe d'utilisateurs, votre radio doit avoir été préalablement définie comme partie intégrante de ce groupe.

### **Procédure :**

Si vous recevez un appel de groupe (à partir de l'écran d'accueil) :

- Le voyant DEL vert clignote.
- **2** L'information sur l'ID de l'appelant s'affiche dans le coin supérieur droit. La première ligne de texte affiche l'icône d'appel de groupe et l'alias de l'appel de groupe. Votre radio désactive la sourdine et l'appel entrant se fait entendre sur le haut-parleur.
- **3 a** Si l'indicateur Canal libre est activé, une courte tonalité d'avertissement se fait entendre lorsque l'utilisateur de la radio émettrice cesse d'appuyer sur le bouton **PTT**, vous indiquant que le canal est libre et que vous pouvez répondre. Pour prendre l'appel, appuyez sur le bouton **PTT**. **OU**

Si la fonction Interruption vocale est activée, appuyez sur le bouton **PTT** pour mettre fin à l'appel en cours sur la radio qui émet la transmission et libérer le canal afin de vous permettre de répondre.

**4** Le voyant DEL s'allume en vert.

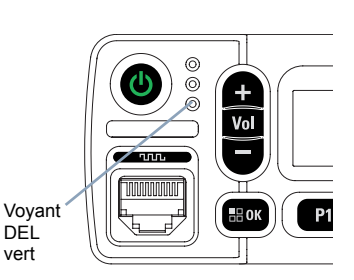

- **5** Attendez la fin de la tonalité d'autorisation de conversation (si elle est activée) et parlez clairement dans le microphone. **OU**
	- Attendez la fin de l'effet local **PTT** (s'il est activé) et parlez clairement dans le microphone.
- **6** Relâchez le bouton **PTT** pour écouter.
- **7** S'il n'y a aucune activité vocale pendant une durée préprogrammée, l'appel prend fin.

*Pour en savoir davantage sur la fonction d'appel de groupe, consultez la section [Pour passer un appel de groupe](#page-138-0) à la [page 23](#page-138-0).*

## <span id="page-135-0"></span>**Recevoir un appel privé et y répondre**

Un appel privé est un appel effectué à partir d'une radio individuelle vers une autre radio individuelle.

### **Procédure :**

Si vous recevez un appel privé :

- **1** Le voyant DEL vert clignote.
- **2** La première ligne de texte affiche l'icône d'appel privé et l'alias de l'appelant. Votre radio désactive la sourdine et l'appel entrant se fait entendre sur le haut-parleur.
- **3 a** Si l'indicateur Canal libre est activé, une courte tonalité d'avertissement se fait entendre lorsque l'utilisateur de la radio émettrice cesse d'appuyer sur le bouton **PTT**, vous indiquant que le canal est libre et que vous pouvez répondre. Pour prendre l'appel, appuyez sur le bouton **PTT**. **OU**
	- $\sqrt{2}$ Si la fonction Interruption vocale est activée, appuyez sur le bouton **PTT** pour mettre fin à l'appel en cours sur la radio qui émet la transmission et libérer le canal afin de vous permettre de répondre.
- **4** Le voyant DEL s'allume en vert.
- **5** Attendez la fin de la tonalité d'autorisation de conversation (si elle est activée) et parlez clairement dans le microphone.
- **6** Relâchez le bouton **PTT** pour écouter.
- **7** S'il n'y a aucune activité vocale pendant une durée préprogrammée, l'appel prend fin.
- **8** L'écran affiche Appel terminé.

*Pour en savoir davantage sur la fonction d'appel privé, consultez la section [Passer un appel privé](#page-138-1) à la [page 23.](#page-138-1)*

#### <span id="page-136-0"></span>**Recevoir un appel général** Ō

Un appel général est un appel effectué à partir d'une radio individuelle et destiné à toutes les radios présentes sur le canal. On l'utilise surtout pour faire une annonce importante exigeant toute l'attention des utilisateurs.

### **Procédure :**

Lorsque vous recevez un appel général :

- **1** Une tonalité retentit et le voyant DEL vert clignote.
- **2** L'information sur l'ID de l'appelant s'affiche dans le coin supérieur droit. La première ligne de texte affiche l'icône d'appel de groupe et Appel général. Votre radio désactive la sourdine et l'appel entrant se fait entendre sur le haut-parleur.
- **3** Lorsque l'appel prend fin, la radio revient à l'écran où vous étiez avant de recevoir l'appel. Les appels généraux n'attendent pas pendant un temps prédéterminé avant de se terminer.

**B** Si l'indicateur Canal libre est activé, une courte tonalité d'avertissement se fait entendre lorsque l'utilisateur de la radio à l'origine de la transmission cesse d'appuyer sur le bouton **PTT**, vous indiquant que le canal est maintenant libre.

*Vous ne pouvez pas répondre à un appel général.*

*Pour en savoir davantage sur la fonction d'appel général, consultez la section [Faire un appel général](#page-140-0) à la [page 25](#page-140-0).* **REMARQUE :** La radio interrompt la réception de l'appel général si vous changez de canal pendant l'appel. Pendant un appel général, vous ne pouvez **pas** naviguer ni faire de changements tant que l'appel est en cours.

# <span id="page-136-1"></span>**Recevoir un appel sélectif et y répondre**

Un appel sélectif est un appel effectué à partir d'une radio individuelle vers une autre radio individuelle. Il s'agit d'un appel privé effectué en mode analogique.

### **Procédure :**

Si vous recevez un appel sélectif :

- Le voyant DEL vert clignote.
- **2** L'icône de l'appel privé s'affiche sur la première ligne de l'écran. La radio affiche Appel sélectif ou Avert. & appel. Votre radio désactive la sourdine et l'appel entrant se fait entendre sur le haut-parleur.
- **3** Pour prendre l'appel, appuyez sur le bouton **PTT**.
- **4** Le voyant DEL s'allume en vert.
- **5** Attendez la fin de la tonalité d'autorisation de conversation (si elle est activée) et parlez clairement dans le microphone.
- **6** Relâchez le bouton **PTT** pour écouter.
- **7** S'il n'y a aucune activité vocale pendant une durée préprogrammée, l'appel prend fin.

**REMARQUE :** Consultez la section *[Faire un appel sélectif](#page-140-1)* à la [page 25](#page-140-1) pour en savoir davantage sur la fonction d'appel sélectif.

# <span id="page-137-0"></span>**Faire un appel radio**

Après avoir sélectionné un canal, vous pouvez choisir un alias ou un ID d'abonné ou de groupe à l'aide des éléments suivants :

- *•* La liste de contacts (consultez la section *[Réglages des](#page-152-2)  [contacts](#page-152-2)* à la [page 37\)](#page-152-2);
- *•* Une touche programmée d'**accès direct**

*•* Touches numériques programmées *–* Cette méthode ne peut être utilisée que pour faire un appel de groupe, un appel privé ou un appel général et nécessite le microphone à clavier (reportez-vous à la section *[Faire un appel de groupe, privé](#page-199-2)  [ou général à l'aide de la touche numérique](#page-199-2)* 

*[programmable](#page-199-2)* à la [page 84](#page-199-2)).

*•* Num. manuelle (par l'intermédiaire de la liste des contacts) *–* Cette méthode est destinée aux appels privés et aux appels téléphoniques seulement et la composition utilise le clavier (consultez la section *[Pour faire un appel privé à l'aide de la](#page-198-2)  [numérotation manuelle](#page-198-2)* à la page [page 83](#page-198-2)).

*•* Une touche programmable *–* Cette méthode ne s'applique qu'aux appels téléphoniques seulement (reportez-vous à la section *[Pour faire un appel privé à l'aide de la](#page-198-2)  [numérotation manuelle](#page-198-2)* à la [page 83\)](#page-198-2).

**REMARQUE :** La fonction de cryptage de votre radio doit être activée pour que ce canal soit en mesure d'envoyer des transmissions cryptées. Seule une radio cible dotée de la même clé de cryptage que votre radio peut décoder la transmission.

Pour plus d'informations à ce sujet, consultez la

section *[Cryptage](#page-171-1)* à la [page 56](#page-171-1).

La touche d'accès direct vous permet de faire un appel de groupe ou un appel privé à un ID prédéfini en toute simplicité. Vous pouvez attribuer cette fonction à une touche programmable avec une brève ou une longue pression. Vous pouvez **UNIQUEMENT** attribuer un ID à une touche **d'accès direct**. Vous pouvez programmer plusieurs **touches d'accès direct** sur la radio.

## <span id="page-138-0"></span>**Pour passer un appel de groupe**

Pour être en mesure de passer un appel à un groupe d'utilisateurs, votre radio doit avoir été préalablement définie comme partie intégrante de ce groupe.

### **Procédure :**

**1** Sélectionnez le canal qui correspond à l'alias ou à l'ID de groupe en surbrillance. Consultez la section *[Sélectionner](#page-133-1)  [un canal](#page-133-1)* à la [page 18.](#page-133-1)

### **OU**

Appuyez sur la touche d'**accès direct** programmée.

- **2** Pour passer l'appel, appuyez sur le bouton de conversation **PTT**. Le voyant DEL s'allume en vert. La première ligne de texte affiche l'icône d'appel de groupe et l'alias de l'appel de groupe.
- **3** Attendez la fin de la tonalité d'autorisation de conversation (si elle est activée) et parlez clairement dans le microphone. **OU**

Attendez la fin de l'effet local **PTT** (s'il est activé) et parlez clairement dans le microphone.

**4** Relâchez le bouton **PTT** pour écouter. Lorsque la radio cible répond, le voyant DEL vert clignote. L'icône d'appel de groupe, l'alias ou l'ID du groupe ainsi que l'alias ou l'ID de la radio émettrice s'affichent à l'écran.

**5 a** Si l'indicateur Canal libre est activé, une courte tonalité d'avertissement retentit lorsque l'utilisateur de la radio cible relâche le bouton **PTT**, vous indiquant que le canal est libre et que vous pouvez répondre. Pour répondre, appuyez sur le bouton **PTT**.

### **OU**

S'il n'y a aucune activité vocale pendant une durée préprogrammée, l'appel prend fin.

**6** La radio revient à l'écran où vous étiez avant de faire l'appel.

*Vous pouvez également faire un appel de groupe par l'intermédiaire de la liste des contacts (reportez-vous à la section [Faire un appel de groupe à partir des contacts](#page-153-1) à la [page 38](#page-153-1)).*

### <span id="page-138-1"></span>**Passer un appel privé**

Bien que vous puissiez recevoir un appel privé effectué par une radio individuelle autorisée et y répondre, votre radio doit avoir été préalablement programmée pour vous permettre de faire un appel privé.

Il existe deux types d'appel privé. Le premier type d'appel requiert une vérification de présence radio avant d'établir l'appel alors que le second transmet l'appel immédiatement.

**Un seul** de ces types d'appel peut être programmé dans votre radio par votre détaillant.

Une tonalité d'échec se fait entendre lorsque vous faites un appel privé à partir du menu, du journal des appels, de la liste de contacts, de la **touche d'accès direct**, des touches numériques programmées, de la touche de **navigation gauche/droite** , de la touche de **réglage du volume** ou de la touche **canal précédent/suivant** si cette fonction n'est pas activée.

Servez-vous des fonctions d'avertissement d'appel pour communiquer avec une radio individuelle. Pour plus d'informations à ce sujet, consultez la section à la .*[Fonction](#page-163-3)  [Avertissement d'appel](#page-163-3)*[page 48](#page-163-3)

### **Procédure :**

**1** Sélectionnez le canal qui correspond à l'alias ou à l'ID d'abonné en surbrillance. Consultez la section *[Sélectionner](#page-133-1)  [un canal](#page-133-1)* à la [page 18.](#page-133-1)

## **OU**

Appuyez sur la touche d'**accès direct** programmée.

- **2** Pour passer l'appel, appuyez sur le bouton de conversation **PTT**. Le voyant DEL s'allume en vert. L'écran affiche l'icône d'appel privé, et l'alias de l'abonné alterne avec Appel en cours.
- **3** Attendez la fin de la tonalité d'autorisation de conversation (si elle est activée) et parlez clairement dans le microphone.
- **4** Relâchez le bouton **PTT** pour écouter. Lorsque la radio cible répond, le voyant DEL vert clignote.

**5 a** Si l'indicateur Canal libre est activé, une courte tonalité d'avertissement retentit lorsque l'utilisateur de la radio cible relâche le bouton **PTT**, vous indiquant que le canal est libre et que vous pouvez répondre. Pour répondre, appuyez sur le bouton **PTT**.

### **OU**

S'il n'y a aucune activité vocale pendant une durée préprogrammée, l'appel prend fin.

**6** L'écran affiche Appel terminé.

*Vous pouvez aussi faire un appel privé au moyen des contacts (consultez la section [Faire un appel privé à partir des](#page-154-1)  [contacts](#page-154-1) à la [page 39\)](#page-154-1), composer le numéro d'un appel privé manuellement (consultez la section [Pour faire un appel privé](#page-198-2)  [à l'aide de la numérotation manuelle](#page-198-2) à la [page 83](#page-198-2)) ou effectuer une recherche alphanumérique rapide pour trouver l'alias cible en passant par le clavier (consultez la section [Pour](#page-200-1)  [faire un appel de groupe, privé ou général à l'aide de la](#page-200-1)  [recherche d'alias](#page-200-1) à la [page 85](#page-200-1)).*

**24**

**Français canadien**

## <span id="page-140-0"></span>**Faire un appel général**

Cette fonction vous permet de transmettre un appel à tous les utilisateurs sur le canal. Votre radio doit être programmée de manière à vous permettre d'utiliser cette fonction.

### **Procédure :**

- **1** Sélectionnez le canal qui correspond à l'alias ou à l'ID de groupe Appel général en surbrillance. Consultez la section *[Sélectionner un canal](#page-133-1)* à la [page 18](#page-133-1).
- **2** Pour passer l'appel, appuyez sur le bouton de conversation **PTT**. Le voyant DEL s'allume en vert. L'écran affiche l'icône d'appel de groupe et Appel général.
- **3** Attendez la fin de la tonalité d'autorisation de conversation (si elle est activée) et parlez clairement dans le microphone. **OU**

 $\circ$ Attendez la fin de l'effet local **PTT** (s'il est activé) et parlez clairement dans le microphone.

*Les utilisateurs du canal ne peuvent pas répondre à l'appel général.*

# <span id="page-140-1"></span>**Faire un appel sélectif**

De la même manière que pour l'appel privé, même si vous pouvez recevoir un appel sélectif effectué par une radio individuelle autorisée et y répondre, votre radio doit avoir été préalablement programmée pour vous permettre de faire un appel sélectif.

### **Procédure :**

- **1** Sélectionnez le canal qui correspond à l'alias ou à l'ID d'abonné en surbrillance. Consultez la section *[Sélectionner](#page-133-1)  [un canal](#page-133-1)* à la [page 18.](#page-133-1)
- **2** Pour passer l'appel, appuyez sur le bouton de conversation **PTT**. Le voyant DEL s'allume en vert. L'écran affiche l'icône d'appel privé et l'alias de l'abonné.
- **3** Attendez la fin de la tonalité d'autorisation de conversation (si elle est activée) et parlez clairement dans le microphone.
- **4** Relâchez le bouton **PTT** pour écouter. Lorsque la radio cible répond, le voyant DEL vert clignote.
- **5** S'il n'y a aucune activité vocale pendant une durée préprogrammée, l'appel prend fin.
- **6** Une courte tonalité retentit. L'écran affiche Appel terminé.

# <span id="page-141-0"></span>**Interrompre un appel radio**

La fonction vous permet de mettre fin à un appel de groupe ou à un appel privé afin de libérer le canal pour une transmission. Par exemple, lorsque le microphone de la radio est bloqué ou que le bouton **PTT** a été enfoncé par inadvertance.

Votre radio doit être programmée de manière à vous permettre d'utiliser cette fonction.

**REMARQUE :** Pour obtenir davantage de renseignements au sujet de cette configuration, adressez-vous à votre détaillant ou à votre administrateur de système.

### **Procédure :**

Pendant que vous êtes sur le canal voulu :

- **1** Appuyez sur la touche programmée **Interruption de transmission**.
- **2** L'écran affiche Interruption.
- **3** Attendez la confirmation.
- **4** Une tonalité de réussite retentit et l'écran affiche Interruption de transmission réussie, vous indiquant que le canal est maintenant libre.
	- **OU**

Une tonalité d'échec retentit et l'écran affiche Échec d'interruption de transmission.

*L'écran de la radio sur laquelle la transmission a été interrompue affiche* Appel interrompu*, une tonalité d'échec retentit jusqu'à ce que vous lâchiez le bouton PTT, si l'appel en cours était interruptible et a été interrompu.*

# <span id="page-141-1"></span>**Mode Direct**

Vous pouvez continuer de communiquer lorsque votre répéteur ne fonctionne pas ou lorsque la radio est hors de la portée du répéteur, mais demeure à la portée des autres radios. Il s'agit du mode « direct ».

**REMARQUE :** Cette fonction n'est pas offerte en Capacity Plus et Linked Capacity Plus.

### **Procédure :**

Appuyez sur la touche préprogrammée **Rptr/Direct** pour alterner entre les modes Répéteur et Direct.

### **OU**

Procédez comme suit.

- **E**<sup>ox</sup> pour accéder au menu.
- **4P2** ou  $P3$ <sup>b</sup> jusqu'à Services, puis appuyez sur  $\frac{1200}{2}$  pour sélectionner l'option.
- **3 (P2)** ou **P3P** jusqu'à Param. radio, puis appuyez sur

**E**<sup>ok</sup> pour sélectionner l'option.

- $4 \overline{98}$  ou  $\overline{P3}$  jusqu'à Mode direct, puis appuyez sur  $\overline{98}$ pour sélectionner l'option.
- 5 Appuyez sur  $\left(\frac{m}{2} \omega\right)$  pour activer le mode direct. L'écran affiche l'icône √ à côté du message Activé. **OU**

Appuyez sur  $\left(\frac{tan}{tan}\right)$  pour désactiver le mode Direct. L'icône  $\checkmark$ ne s'affiche plus à côté de Activé.

**6** L'écran revient automatiquement au menu précédent.

*Ce réglage demeure activé même après la mise hors tension.*

# <span id="page-142-0"></span>**Écoute permanente**

Servez-vous de la fonction d'écoute permanente pour surveiller l'activité d'un canal de manière continue.

**REMARQUE :** Cette fonction n'est pas offerte en Capacity Plus et Linked Capacity Plus.

### **Procédure :**

- **1** Appuyez sur la touche programmée **Écoute permanente**.
- **2** Une tonalité d'avertissement retentit, le voyant DEL jaune s'allume et l'écran affiche Écoute perma. Activée. L'icône d'écoute s'affiche dans la barre d'état.
- **3** Appuyez sur la touche programmée **Écoute permanente** pour quitter le mode de surveillance permanente.
- **4** Une tonalité d'avertissement retentit, le voyant DEL jaune s'éteint et l'écran affiche Écoute perma. désactivée.

# <span id="page-143-0"></span>**Fonctions avancées**

Utilisez ce guide de navigation pour en savoir plus sur les fonctions avancées de votre radio :

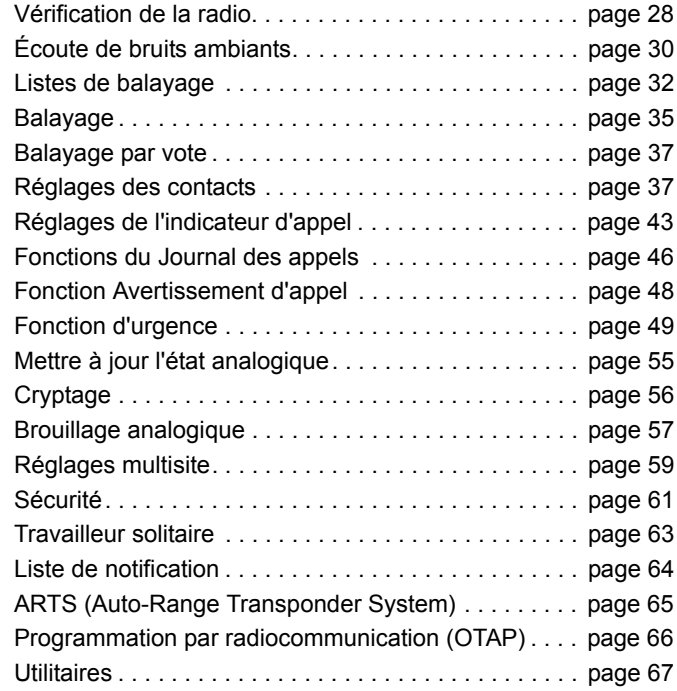

# <span id="page-143-1"></span>**Vérification de la radio**

Lorsqu'activée, la fonction Vérif. radio vous permet de déterminer si une autre radio est en fonction au sein d'un système, sans importuner l'utilisateur de cette radio. Aucune notification sonore ou visuelle ne se manifeste sur la radio cible.

Cette fonction n'est offerte que pour les alias ou ID d'abonné.

### <span id="page-143-2"></span>**Envoyer une vérification radio**

### **Procédure :**

Utilisez la touche programmée **Vérif. radio**.

- **1** Appuyez sur la touche programmée **Vérif. radio**.
- **<sup>4P2</sup>** ou  $P3$ <sup>b</sup> jusqu'à l'alias ou l'ID d'abonné requis, puis appuyez sur  $\left(\frac{gen}{2}\right)$  pour sélectionner l'option.
- **3** L'écran affiche un bref avis indiquant que l'exécution de la requête est en cours. Le voyant DEL s'allume en vert.
- **4** Attendez la confirmation.
- **5** En cas de réussite, une tonalité de réussite se fait entendre et l'écran affiche un bref avis de réussite. **OU**

En cas d'échec, une tonalité d'échec se fait entendre et l'écran affiche un bref avis d'échec.

**6** La radio revient à l'écran d'alias ou d'ID d'abonné.

avancées
### **OU**

#### **Procédure :**

Utilisez le menu.

- **180K** pour accéder au menu.
- 2 <sup>(122)</sup> ou <sup>(231)</sup> jusqu'à Contacts, puis appuyez sur <sup>(508)</sup> pour sélectionner l'option.
- **3**  $\overline{P2}$  ou  $\overline{P3}$  jusqu'à l'alias ou l'ID d'abonné requis, puis appuyez sur  $\left(\frac{cos}{cos}\right)$  pour sélectionner l'option.
- 4 **<sup>(P2)</sup>** Ou <sup>(P3)</sup> jusqu'à Vérification radio, puis appuyez

sur  $\left(\frac{H\cdot\left(\mathbf{B}\right)\cdot\mathbf{B}}{B\cdot\mathbf{B}}\right)$  pour sélectionner l'option.

- **5** L'écran affiche un bref avis indiquant que l'exécution de la requête est en cours. Le voyant DEL s'allume en vert.
- **6** Attendez la confirmation.
- **7** En cas de réussite, une tonalité de réussite se fait entendre et l'écran affiche un bref avis de réussite.

**OU**

En cas d'échec, une tonalité d'échec se fait entendre et l'écran affiche un bref avis d'échec.

**8** La radio revient à l'écran d'alias ou d'ID d'abonné.

*Si vous appuyez sur le bouton* <sup>(Box)</sup> pendant l'attente de *confirmation, une tonalité retentit, puis la radio met fin aux tentatives et quitte le mode de vérification de radio.*

*Vous pouvez également lancer la vérification de radio par numérotation manuelle (consultez la section [Exécution d'une](#page-197-0)  [vérification radio à l'aide de la numérotation manuelle](#page-197-0), à la [page 82](#page-197-0)).*

# **Écoute de bruits ambiants**

Utilisez la fonction Écoute ambiance pour activer le microphone d'une radio cible (ID d'abonné seulement). Aucune notification sonore ou visuelle ne se manifeste sur la radio cible. Vous pouvez utiliser cette fonction pour écouter à distance toute activité audible entourant la radio cible.

Votre radio doit être programmée de manière à vous permettre d'utiliser cette fonction.

### **Lancer la fonction Écoute de bruits ambiants**

#### **Procédure :**

Utilisez la touche programmée **Écoute amb**.

- **1** Appuyez sur la touche programmée **Écoute amb**.
- **2** <sup>(12)</sup> ou <sup>(23)</sup> jusqu'à l'alias ou l'ID d'abonné requis, puis

appuyez sur  $\left(\frac{gen}{100}\right)$  pour sélectionner l'option.

- **3** L'écran affiche un bref avis indiquant que l'exécution de la requête est en cours. Le voyant DEL s'allume en vert.
- **4** Attendez la confirmation.

**5** En cas de réussite, une tonalité de réussite se fait entendre et l'écran affiche un bref avis de réussite. Votre radio fait entendre l'audio provenant de la radio écoutée pendant une durée programmée, et l'écran affiche Écoute amb. Lorsque la minuterie s'arrête, la radio fait entendre une tonalité d'avertissement et le voyant DEL s'éteint.

### **OU**

En cas d'échec, une tonalité d'échec se fait entendre et l'écran affiche un bref avis d'échec.

### **OU**

#### **Procédure :**

Utilisez le menu.

 $\frac{1}{2}$  **pour accéder au menu.** 

- **4P2**  $\sigma$  **(P3)** jusqu'à Contacts, puis appuyez sur  $\frac{1200}{2}$  pour sélectionner l'option.
- **3 (P2)** ou  $\overline{P3}$  jusqu'à l'alias ou l'ID d'abonné requis, puis

appuyez sur  $\left(\frac{gen}{100}\right)$  pour sélectionner l'option.

- **4P2** ou **P3**<sup>b</sup> jusqu'à Écoute amb., puis appuyez sur **GM** pour sélectionner l'option.
- **5** L'écran affiche un bref avis indiquant que l'exécution de la requête est en cours. Le voyant DEL s'allume en vert.

#### **6** Attendez la confirmation.

**7** En cas de réussite, une tonalité de réussite se fait entendre et l'écran affiche un bref avis de réussite. Votre radio fait entendre l'audio provenant de la radio écoutée pendant une durée programmée, et l'écran affiche Écoute amb. Lorsque la minuterie s'arrête, la radio fait entendre une tonalité d'avertissement et le voyant DEL s'éteint. **OU**

En cas d'échec, une tonalité d'échec se fait entendre et l'écran affiche un bref avis d'échec.

*Vous pouvez également sélectionner manuellement l'adresse de la radio cible (consultez la section [Exécution de la fonction](#page-198-0)  [Écoute ambiance à l'aide de la numérotation manuelle](#page-198-0), à la [page 83](#page-198-0)).*

### **Arrêter la fonction Écoute de bruits ambiants**

La fonction Écoute de bruits ambiants s'arrête automatiquement après une durée programmée ou dès qu'une fonction de la radio cible est utilisée.

#### **Procédure :**

- **1** Appuyez sur la touche programmée **Interruption de transmission**.
- **2** L'écran affiche un bref avis indiquant que l'exécution de la requête est en cours. Le voyant DEL s'allume en vert.
- **3** Attendez la confirmation.
- **4** En cas de réussite, une tonalité de réussite se fait entendre et l'écran affiche un bref avis de réussite.

### **OU**

En cas d'échec, une tonalité d'échec se fait entendre et l'écran affiche un bref avis d'échec.

## **Listes de balayage**

Les listes de balayage sont créées et attribuées à des canaux ou à des groupes. Votre radio recherche l'activité vocale en passant par le cycle complet de la séquence de canaux et de groupes définie dans la liste de balayage du canal ou du groupe actuel.

Votre radio prend en charge jusqu'à 250 listes de balayage, chacune pouvant comprendre jusqu'à 16 membres. Chaque liste de balayage peut comprendre des entrées analogiques et des entrées numériques.

Lorsque vous modifiez une liste de balayage, vous pouvez ajouter ou supprimer des canaux ou en établir l'ordre de priorité.

Il vous est également possible de joindre une nouvelle liste de balayage à l'aide de la fonction de programmation du clavier.

**REMARQUE :** Cette fonction n'est pas offerte en Capacity Plus et Linked Capacity Plus.

**Consulter une entrée de la Liste de balayage**

#### **Procédure :**

- $\frac{1}{2}$  **pour accéder au menu.**
- $2 \frac{P}{2}$   $\frac{P}{2}$  ou  $\frac{P}{2}$  jusqu'à Balayage, puis appuyez sur  $\frac{P}{2}$  pour sélectionner l'option.
- **3 (P2)** <sub>OU</sub> (P3) jusqu'à Afficher/Modif. Liste, puis appuyez sur  $\left(\frac{gen}{2}\right)$  pour sélectionner l'option.
- **4** Pour afficher chacun des membres de la liste, appuyez sur  $\boxed{4P2}$  <sub>OU</sub>  $\boxed{P3}$ .

*L'icône de priorité s'affiche à gauche de l'alias du membre, s'il est défini, pour indiquer si le membre fait partie d'une liste de canaux de Priorité 1 ou de Priorité 2. Vous ne pouvez pas avoir plusieurs canaux de Priorité 1 ou de Priorité 2 dans une liste de balayage.*

*Aucune icône de priorité ne s'affiche si le réglage de la priorité est Aucun.*

- **Modifier la Liste de balayage** Ō
- *Ajouter une entrée à la Liste de balayage* **Procédure :**
- **<sup>[** $\equiv$ **ω pour accéder au menu.**</sup>
- 2 <sup>(P2)</sup> ou <sup>(P3)</sup> jusqu'à Balayage, puis appuyez sur <sup>(Box)</sup> pour sélectionner l'option.
- 3 **(P2)** ou **P3)** jusqu'à Afficher/Modif. Liste, puis

appuyez sur  $\left(\frac{cos}{cos}\right)$  pour sélectionner l'option.

**4P2** ou **P3** jusqu'à Ajouter membre, puis appuyez sur

gow pour sélectionner l'option.

- **5 (P2)** ou **P3** iusqu'à l'alias ou l'ID requis, puis appuyez sur **EUR** pour sélectionner l'option.
- **<sup>4P2</sup>** ou  $\boxed{P3}$  jusqu'au niveau de priorité voulu, puis

appuyez sur  $\left(\frac{gen}{100}\right)$  pour le sélectionner.

**7** L'écran affiche un bref avis de réussite, immédiatement suivi du message Ajouter autre?.

**82 <sub>OU</sub>**  $\overline{P3}$  jusqu'à Oui, appuyez sur <sup>son</sup> pour sélectionner l'option d'ajout d'une autre entrée, puis répétez les étapes 5 et 6. **OU**

 $\left( \frac{P}{2} \right)$  ou  $\left[ \frac{P}{3} \right]$  jusqu'à Non, puis appuyez  $\left( \frac{P}{2} \right)$  pour enregistrer la liste actuelle.

- *Supprimer une entrée de la Liste de balayage* **Procédure :**
- **E**<sup>o</sup> pour accéder au menu.
- $\frac{1}{2}$  ou  $\frac{1}{2}$  jusqu'à Balayage, puis appuyez sur  $\frac{1}{2}$  pour sélectionner l'option.
- **4P2** ou **(P3)** jusqu'à Afficher/Modif. Liste, puis appuyez sur  $\left(\frac{m}{2}\right)$  pour sélectionner l'option.
- **4P2** ou <sup>(P3)</sup> jusqu'à l'alias ou l'ID requis, puis appuyez sur

**EU** pour sélectionner l'option.

**(4P2)** ou  $\boxed{P3}$  jusqu'à Supprimer, puis appuyez sur  $\boxed{30}$ pour sélectionner l'option.

**6** Lorsque le message Supprimer l'entrée?, <sup>(122</sup> ou <sup>[233]</sup>

jusqu'à Oui, puis appuyez sur **Bo** pour supprimer l'entrée. L'écran affiche un bref avis de réussite.

**OU**

 $\frac{P}{2}$  ou  $\frac{P}{2}$  jusqu'à Non, puis appuyez sur  $\frac{P}{2}$  pour revenir à l'écran précédent.

**7** Répétez les étapes 4 à 6 pour supprimer d'autres entrées.

*Après avoir supprimé les alias et ID requis, maintenez enfoncée la touche*  $\circledcirc$ <sup>2</sup> pour revenir à l'écran d'accueil.

*Régler et modifier l'ordre de priorité d'une entrée de la Liste de balayage*  Ō

**Procédure :**

- **EUM** pour accéder au menu.
- $2 \frac{P}{2}$   $\frac{P}{2}$  ou  $\frac{P}{2}$  jusqu'à Balayage, puis appuyez sur  $\frac{P}{2}$  pour sélectionner l'option.
- **3 (P2)** ou **P3)** jusqu'à Afficher/Modif. Liste, puis

appuyez sur  $\left(\frac{gen}{2}\right)$  pour sélectionner l'option.

**4P2** ou  $\boxed{P3}$  jusqu'à l'alias ou l'ID requis, puis appuyez sur

gues pour sélectionner l'option.

**5 (P2)** ou **P3)** jusqu'à Modif. priorité, puis appuyez

sur  $\left(\frac{100K}{100}\right)$  pour sélectionner l'option.

**6 (P2)**  $\sigma$  **(P3)** iusqu'au niveau de priorité voulu, puis appuyez

sur **(BOK)** pour le sélectionner.

- **7** L'écran affiche un bref avis de réussite avant de revenir à l'écran précédent.
- **8** L'icône de priorité s'affiche à gauche du nom du membre.

*Aucune icône de priorité ne s'affiche si le réglage de la priorité est Aucun.*

### **Balayage**

Lorsque vous démarrez un balayage, votre radio recherche des activités vocales en passant par le cycle complet de la liste de balayage du canal actuel.

Le voyant DEL jaune clignote et l'icône de balayage s'affiche dans la barre d'état.

Pendant un balayage bimode, si vous employez un canal numérique et si votre radio capte un canal analogique, votre radio passe automatiquement du mode numérique au mode analogique pendant la durée de la communication. L'inverse est également vrai.

Il y a deux façons de démarrer un balayage :

- *•* **Balayage du canal principal (manuel)** : Votre radio effectue le balayage de tous les canaux et de tous les groupes de votre liste de balayage. Au démarrage du balayage, votre radio peut, selon les réglages définis, commencer automatiquement par le dernier canal ou groupe actif lors du dernier balayage ou par le canal à partir duquel le balayage a été lancé.
- *•* **Balayage auto (automatique)** : Votre radio démarre automatiquement le balayage lorsque vous sélectionnez un canal ou un groupe pour lequel la fonction Balayage auto est activée.
- **REMARQUE :** Cette fonction n'est pas offerte en Capacity Plus et Linked Capacity Plus.

### **Démarrer et arrêter le balayage**

#### **Procédure** :

Appuyez sur la touche programmée **Balayage** pour démarrer ou arrêter le balayage. **OU** Procédez comme suit.

- **1** Servez-vous des boutons de **navigation gauche/droite** pour choisir un canal pour lequel une liste de balayage a été programmée.
- **<sup>88</sup> pour accéder au menu.**
- **3 (P2)** ou  $\overline{P3}$  jusqu'à Balayage, puis appuyez sur  $\frac{1000}{2}$  pour sélectionner l'option.
- **4<sup>P2</sup>** ou  $\overline{P3}$  jusqu'à Activer, puis appuyez sur  $\frac{1000}{2}$  pour sélectionner l'option.

### **OU**

 $\overline{P_2}$  ou  $\overline{P_3}$  jusqu'à Désactiver, puis appuyez sur  $\overline{P_3}$ pour sélectionner l'option.

**5** L'écran affiche le message Scan act. lorsque le balayage est activé. Le voyant DEL jaune clignote et l'icône de balayage s'affiche. **OU**

L'écran affiche Balayage désactivé lorsque le balayage est désactivé. L'icône de balayage disparaît.

*Pendant un balayage, la radio ne peut accepter des données (par ex., emplacement, données PC) que si elles sont reçues sur le canal sélectionné.*

#### <span id="page-151-0"></span>**Répondre à une transmission pendant un balayage** Ō

Lorsqu'elle exécute un balayage, votre radio s'arrête sur un canal ou un groupe si elle y détecte de l'activité. La radio demeure sur ce canal pendant une durée programmée, la « période d'attente ».

#### **Procédure :**

- **1** Si l'indicateur Canal libre est activé, une courte tonalité d'avertissement se fait entendre lorsque l'utilisateur de la radio émettrice cesse d'appuyer sur le bouton **PTT**, vous indiquant que le canal est libre et que vous pouvez répondre.
- **2** Appuyez sur le bouton **PTT** pendant la période d'attente. Le voyant DEL s'allume en vert.
- **3** Attendez la fin de la tonalité d'autorisation de conversation (si elle est activée) et parlez clairement dans le microphone. **OU**

Attendez la fin de l'effet local **PTT** (s'il est activé) et parlez clairement dans le microphone.

- **4** Relâchez le bouton **PTT** pour écouter.
- **5** Si vous ne répondez pas avant que la période d'attente soit écoulée, la radio reprend le balayage des autres canaux ou des autres groupes.

### **Supprimer un canal nuisible**

Si un canal émet continuellement des appels indésirables ou du bruit (canal « nuisible »), vous pouvez éliminer temporairement ce canal indésirable de la liste de balayage.

Cette possibilité n'existe pas pour le canal employé comme canal sélectionné.

#### **Procédure :**

- **1** Lorsque votre radio capte un canal indésirable ou nuisible, appuyez sur la touche programmée **Suppr. nuisible** jusqu'à ce qu'une tonalité se fasse entendre.
- **2** Relâchez la touche **Suppr. nuisible**. Le canal nuisible est supprimé.

*La suppression d'un canal nuisible est possible uniquement au moyen de la touche programmée Suppr. nuisible. Cette fonction n'est pas offerte dans le menu.*

#### **Restaurer un canal nuisible** ð

#### **Procédure :**

Pour restaurer le canal nuisible supprimé, effectuez **l'une** des opérations suivantes :

- *•* Éteignez la radio, puis rallumez-la. **OU**
- *•* Arrêtez et redémarrez un balayage au moyen de la touche programmée **Balayage** ou du menu. **OU**
- *•* Changez de canal à l'aide des boutons **Canal précédent/ suivant**.

avancées

### **Balayage par vote**

Le balayage par vote vous permet d'obtenir une zone de couverture étendue là où plusieurs stations de base transmettent des données identiques sur différents canaux analogiques.

Votre radio effectue le balayage des canaux analogiques de plusieurs stations de base et sélectionne le signal reçu le plus fort. Une fois la sélection déterminée, la radio désactive la sourdine des transmissions de cette station de base.

Le voyant DEL jaune clignote et l'icône de balayage par vote s'affiche dans la barre d'état.

*Pour répondre à une transmission pendant un balayage par vote, suivez les étapes décrites dans la section [Répondre à](#page-151-0)  [une transmission pendant un balayage](#page-151-0) à la [page 36](#page-151-0).*

### **Réglages des contacts**

La fonction Contacts constitue le carnet d'adresses de votre radio. Chaque entrée est associée à un alias ou à un ID que vous utilisez pour faire un appel.

Chaque entrée, selon le contexte, correspond à l'**un** des cinq types d'appel suivants : appel de groupe, appel privé, appel général, appel PC ou appel réparti.

Les appels PC et les appels répartis sont des appels de données. Ils ne sont disponibles qu'avec les applications. Pour plus de détails, reportez-vous à la documentation sur les applications de données.

**REMARQUE :** Si la fonction Cryptage est activée sur un canal, vous pouvez faire des appels cryptés de type groupe, privé ou général sur ce canal. Seules les radios cibles dotées de la même clé de cryptage OU d'une valeur de clé et d'un ID de clé identiques à ceux de votre radio peuvent décoder la transmission.

Pour plus d'informations à ce sujet, consultez la

section *[Cryptage](#page-171-0)* à la [page 56](#page-171-0).

De plus, le menu Contacts vous permet d'attribuer à chaque entrée une ou plusieurs touches numériques programmables sur un microphone à clavier. Si une touche numérique est attribuée à une entrée, votre radio peut exécuter la composition

rapide de l'entrée.

Votre radio prend en charge deux listes de contacts, l'une pour les contacts analogiques et l'autre pour les contacts numériques, chaque liste pouvant compter au maximum 500 membres.

Chaque entrée des contacts affiche les renseignements suivants :

- *•* Type d'appel
- *•* Alias d'appel
- *•* ID d'appel
- **REMARQUE :** Vous pouvez ajouter ou modifier des ID d'abonné dans la liste des contacts numériques. La suppression des ID d'abonné ne peut être effectuée que par votre détaillant.

Vous pouvez afficher et modifier les ID d'abonné de la liste des contacts analogiques et lancer un avertissement d'appel. L'ajout et la suppression ne peuvent être effectués que par votre détaillant.

# **Faire un appel de groupe à partir des contacts**

### **Procédure :**

- **E<sup>6K</sup>** pour accéder au menu.
- **2**  $\overline{P_0}$   $\overline{P_2}$   $\overline{P_3}$  jusqu'à Contacts, puis appuyez sur  $\overline{P_3}$ pour sélectionner l'option. Les entrées sont classées dans l'ordre alphabétique.
- $3 \frac{P}{2}$  ou  $\frac{P}{3}$  jusqu'à l'alias ou l'ID de groupe requis.
- **4** Pour passer l'appel, appuyez sur le bouton de conversation **PTT**. Le voyant DEL s'allume en vert.
- **5** Attendez la fin de la tonalité d'autorisation de conversation (si elle est activée) et parlez clairement dans le microphone. **OU**
	- Attendez la fin de l'effet local **PTT** (s'il est activé) et parlez clairement dans le microphone.
- **6** Relâchez le bouton **PTT** pour écouter. Lorsqu'un utilisateur du groupe répond, le voyant DEL vert clignote. L'icône d'appel de groupe, l'alias ou l'ID du groupe ainsi que l'alias ou l'ID de l'utilisateur s'affichent à l'écran.
- **1** Si l'indicateur Canal libre est activé, une courte tonalité d'avertissement retentit lorsque l'utilisateur de la radio cible relâche le bouton **PTT**, vous indiquant que le canal est libre et que vous pouvez répondre. Pour répondre, appuyez sur le bouton **PTT**. **OU**

S'il n'y a aucune activité vocale pendant une durée préprogrammée, l'appel prend fin.

### **Faire un appel privé à partir des contacts**

#### **Procédure :**

- **<sup>1</sup>** g pour accéder au menu.
- **2 (P2)** ou **P3)** jusqu'à Contacts, puis appuyez sur  $\frac{1000}{2}$  pour sélectionner l'option. Les entrées sont classées dans l'ordre alphabétique.
- $3 \frac{P}{2}$  ou  $\overline{P}$  jusqu'à l'alias ou l'ID d'abonné requis.
- **4** Pour passer l'appel, appuyez sur le bouton de conversation **PTT**. Le voyant DEL s'allume en vert. L'écran affiche l'alias de destination.
- **5** Attendez la fin de la tonalité d'autorisation de conversation (si elle est activée) et parlez clairement dans le microphone.
- **6** Relâchez le bouton **PTT** pour écouter. Lorsque l'utilisateur de la radio cible répond, le voyant DEL vert clignote et l'écran affiche l'alias ou l'ID de l'utilisateur qui effectue la transmission.
- **7 a** Si l'indicateur Canal libre est activé, une courte tonalité d'avertissement retentit lorsque l'utilisateur de la radio cible relâche le bouton **PTT**, vous indiquant que le canal est libre et que vous pouvez répondre. Pour répondre, appuyez sur le bouton **PTT**. **OU**

S'il n'y a aucune activité vocale pendant une durée préprogrammée, l'appel prend fin.

#### **8** Une courte tonalité retentit. L'écran affiche Appel terminé.

**REMARQUE :** Si vous cessez d'appuyer sur le bouton **PTT** pendant que la radio établit l'appel, la radio quitte l'opération sans autre avertissement et revient à l'écran précédent.

> Votre radio peut être programmée de manière à faire une vérification de présence radio avant d'établir l'appel privé. Si la radio cible n'est pas disponible, une courte tonalité se fait entendre et un bref avis d'échec s'affiche à l'écran.

La radio revient au menu affiché avant la tentative de vérification de présence radio. **Associer une entrée à une touche numérique programmable** 

#### **Procédure :**

- **E**<sup>or</sup> pour accéder au menu.
- **4P2**  $_{0}$  (P3) jusqu'à Contacts, puis appuyez sur  $_{0}$  pour sélectionner l'option. Les entrées sont classées alphabétiquement.
- **3**  $\overline{P2}$  ou  $\overline{P3}$  jusqu'à l'alias ou l'ID requis, puis appuyez sur

gow pour sélectionner l'option.

- $\overline{4}$   $\overline{12}$  ou  $\overline{13}$  jusqu'à Touche progr., puis appuyez sur  $\overline{3}$ pour sélectionner l'option.
- **5 (P2)**  $\omega$  **(P3)** jusqu'à la touche numérique souhaitée, puis

appuyez sur  $\left(\begin{matrix} \text{max} \\ \text{max} \end{matrix}\right)$  pour la sélectionner.

### **OU**

Si la touche numérique est actuellement attribuée à une autre entrée, l'écran affiche le message La clé est déjà utilisée et le message Remplacer? s'affiche sur la première ligne de l'écran.

 $\left( \frac{P}{2} \right)$  ou  $\left( \frac{P}{2} \right)$  jusqu'à Oui, puis appuyez sur  $\left( \frac{P}{2} \right)$  pour sélectionner l'option.

- **6** L'écran affiche Contact enregistré et un bref avis de réussite.
- **REMARQUE :** Différentes touches numériques peuvent être attribuées à chaque entrée. Une coche précède chaque touche numérique attribuée à une entrée. Si la coche précède le mot Vide, aucune touche numérique n'a été attribuée à l'entrée.

Si une touche numérique a été attribuée à une entrée dans un mode particulier, la fonction n'est pas prise en charge lorsque vous appuyez longuement sur la touche numérique dans un autre mode.

*Consultez la section [Faire un appel de groupe, privé ou](#page-199-0)  [général à l'aide de la touche numérique programmable](#page-199-0) à la [page 84](#page-199-0) pour plus de détails sur la façon de faire un appel de groupe, privé ou général au moyen des touches numériques programmées.*

### **Annuler l'association entre une entrée et une touche numérique programmable**

#### **Procédure :**

Maintenez enfoncée la touche numérique programmée jusqu'à l'alias ou l'ID requis, appuyez sur <sup>(sox)</sup> pour le sélectionner, puis passez à l'étape 4.

#### **OU**

Procédez comme suit.

- **<sup>1</sup>** g pour accéder au menu.
- 2 **<sup>(P2)</sup>** ou  $\overline{P3}$  jusqu'à Contacts, puis appuyez sur  $\overline{B}$  pour sélectionner l'option. Les entrées sont classées alphabétiquement.
- **3 P2** <sub>OU</sub> **P3** iusqu'à l'alias ou l'ID requis, puis appuyez sur

gow) pour sélectionner l'option.

- $\frac{4}{9}$  **(P2)**  $\frac{1}{10}$  jusqu'à Touche progr., puis appuyez sur  $\frac{1000}{100}$ pour sélectionner l'option.
- **5**  $\overline{P_0}$   $\overline{P_2}$   $\overline{P_3}$   $\overline{P_4}$  jusqu'à Vide, puis appuyez sur  $\left(\frac{m}{m} \overline{P_1} \right)$  pour sélectionner l'option.
- **6** La première ligne de l'écran affiche le message Effacer de toutes les touches.
- $\frac{4P2}{P}$  ou  $\frac{P3}{}$  jusqu'à Oui, puis appuyez sur  $\frac{P3P}{P}$  pour sélectionner l'option.
- **8** L'écran affiche Contact enregistré et un bref avis de réussite.
- **9** L'écran revient automatiquement au menu précédent.
- **REMARQUE :** Lorsqu'une entrée est supprimée, l'association entre l'entrée et les touches numériques programmées est supprimée.

**42**

### *Régler le contact par défaut*

### **Procédure :**

Procédez comme suit.

- **[**<sup>806</sup>] pour accéder au menu.
- 2 <sup>(1P2)</sup> ou <sup>(P3)</sup> jusqu'à Contacts, puis appuyez sur <sup>(N</sup>N) pour sélectionner l'option.
- **3 (P2)** ou  $\overline{P3}$  jusqu'à l'alias ou l'ID requis, puis appuyez sur **ESOK** pour sélectionner l'option.
- 4 <sup>(12)</sup> ou <sup>[23]</sup> jusqu'à Définir défaut, puis appuyez sur
	- **EDK** pour sélectionner l'option.
- **5** La radio fait entendre une tonalité de réussite et l'écran affiche un bref avis de réussite.
- **6** L'icône √ s'affiche à côté de l'alias ou de l'ID par défaut sélectionné.

### **Ajout d'un nouveau contact**

### **Procédure :**

Procédez comme suit.

- **EOK** pour accéder au menu.
- **4P2** b ou  $\overline{P3}$  jusqu'à Contacts, puis appuyez sur  $\overline{R}$  pour sélectionner l'option.
- 3 **(P2)** ou **P3** jusqu'à Nouveau contact, puis appuyez sur
	- gues pour sélectionner l'option.
- **4** Utilisez le clavier pour entrer le numéro du contact et appuyez sur  $\leftarrow$  pour confirmer.
- **5** Utilisez le clavier pour entrer le nom du contact et appuyez sur  $\overset{\text{\tiny{\textsf{(EOK)}}}}{\sim}$  pour confirmer.
- $6 \frac{P2}{QU}$   $\frac{P3}{U}$  jusqu'au type de sonnerie voulu, puis appuyez

sur  $\left(\frac{m}{n}\right)$  pour le sélectionner.

**7** La radio fait entendre une tonalité de réussite et l'écran affiche un bref avis de réussite.

### **Réglages de l'indicateur d'appel**

**Activation ou désactivation des sonneries d'appel des avertissements d'appel** 

Vous pouvez sélectionner, activer ou désactiver les sonneries des avertissements d'appel que vous recevez.

#### **Procédure :**

- **<sup>1</sup>** g pour accéder au menu.
- 2 **(P2)** ou **P3)** jusqu'à Services, puis appuyez sur <sup>gend</sup> pour sélectionner l'option.
- 3 <sup>(P2)</sup> ou <sup>P3)</sup> jusqu'à Param. radio, puis appuyez sur

**EOK** pour sélectionner l'option.

4 **(P2)** ou **P3** jusqu'à Tnl tés/Avert., puis appuyez sur

g pour sélectionner l'option.

**5 (P2)** ou **P3)** jusqu'à Sonneries d'appel, puis appuyez

sur  $\left(\frac{H\cdot\left(\mathbf{u}\right)}{2}\right)$  pour sélectionner l'option.

**6 (P2)** ou **P3)** jusqu'à Avert. d'appel, puis appuyez sur

g pour sélectionner l'option. La tonalité sélectionnée est indiquée par l'icône  $\checkmark$ .

- **<sup>4P2</sup>** b ou  $\overline{P3}$  jusqu'à la tonalité voulue, puis appuyez sur
	- gew pour sélectionner l'option. L'icône  $\checkmark$  s'affiche à côté de la tonalité sélectionnée.

**OU**

- (P2) ou <sup>p3)</sup> iusqu'à Désactiver, puis appuyez sur <sup>(BOK)</sup> pour sélectionner l'option.
- Appuyez sur <sup>(BOK)</sup> pour désactiver les sonneries d'avertissement d'appel. L'écran affiche l'icône √ à côté du message Désactivé. **OU**

Appuyez sur **B**<sup>ox</sup> pour activer les sonneries d'avertissement d'appel. L'icône  $\checkmark$  ne s'affiche plus à côté de Désactivé.

### **Activer ou désactiver les sonneries d'appel des**

**appels privés** 

Vous pouvez activer ou désactiver les sonneries des appels privés que vous recevez.

### **Procédure :**

- **<sup>1</sup>** g pour accéder au menu.
- $\frac{1}{2}$  b  $\frac{1}{2}$  jusqu'à Services, puis appuyez sur  $\frac{1}{2}$ pour sélectionner l'option.
- 3 **(P2)** ou **P3** jusqu'à Param. radio, puis appuyez sur <sup>(BM)</sup> pour sélectionner l'option.
- 4 **(P2)** ou <sup>[P3+]</sup> jusqu'à Tnltés/Avert., puis appuyez sur
	- **E**<sup>g pour sélectionner l'option.</sup>
- 5 **<sup>(P2)</sup>** ou  $\overline{P3}$  jusqu'à Sonneries d'appel, puis appuyez sur  $\left(\frac{H\cdot\left(\mathbf{u}\right)}{2}\right)$  pour sélectionner l'option.
- **6 (P2)** ou **P3)** jusqu'à Appel privé.
	- **<sup>4P2</sup>** ou  $P3$ <sup>b</sup> jusqu'à Activé pour activer les sonneries d'appel privé. L'écran affiche l'icône  $\checkmark$  à côté du message Activé.

## **OU**

**(P2)** or  $P3 \cdot$  jusqu'à Désactivé pour désactiver les sonneries d'appel privé. L'écran affiche l'icône  $\checkmark$  à côté du message Désactivé.

### **Activer ou désactiver les sonneries d'appel pour les appels sélectifs**

Vous pouvez sélectionner, activer ou désactiver les sonneries des appels sélectifs que vous recevez.

#### **Procédure :**

- **E**<sup>o</sup> pour accéder au menu.
- **4P2** <sub>ou</sub> (P3) jusqu'à Services, puis appuyez sur **EM** pour sélectionner l'option.
- 3 **(P2)** ou **P3** jusqu'à Param. radio, puis appuyez sur (HBM) pour sélectionner l'option.
- 4 <sup>(122)</sup> ou <sup>(23)</sup> jusqu'à Tnl tés/Avert., puis appuyez sur

**EUR** pour sélectionner l'option.

5 **<sup>(P2)</sup>** ou <sup>(P3)</sup> jusqu'à Sonneries d'appel, puis appuyez

sur  $\left(\frac{1000}{100}\right)$  pour sélectionner l'option.

### **6 (P2)** ou **P3)** jusqu'à Appel sélectif, puis appuyez sur

g pour sélectionner l'option. La tonalité sélectionnée est indiquée par l'icône  $\checkmark$ .

**<sup>4P2</sup>** bu <sup>[P3}</sup> jusqu'à la tonalité voulue, puis appuyez sur

gual pour sélectionner l'option. L'icône  $\checkmark$  s'affiche à côté de la tonalité sélectionnée.

#### **OU**

(P2) ou P3) jusqu'à Désactiver, puis appuyez sur (EM) pour sélectionner l'option.

8 Appuyez sur <sup>(50</sup> pour désactiver les sonneries d'appel sélectif. L'écran affiche l'icône √ à côté du message Désactivé.

**OU**

Appuyez sur  $\left(\frac{1200}{2}\right)$  pour activer les sonneries d'appel sélectif. L'icône √ ne s'affiche plus à côté de Désactivé.

### **Augmenter le volume de la tonalité d'alarme**

Vous pouvez programmer la radio pour émettre une alarme continue lorsqu'un appel radio reste sans réponse. Le volume de la tonalité d'alarme augmente alors graduellement. Cette fonction porte le nom d'avertissement croissant.

#### **Procédure :**

- **E<sup>66</sup>** pour accéder au menu.
- **4P2**  $_{0}$   $\left[\frac{P3}{2}\right]$  jusqu'à Services, puis appuyez sur  $\left[\frac{m}{2}0\right]$  pour sélectionner l'option.
- 3 **(P2)** ou **P3)** jusqu'à Param. radio, puis appuyez sur <sup>(BOK)</sup> pour sélectionner l'option.
- 4 **(P2)** ou **P3)** jusqu'à Tnl tés/Avert., puis appuyez sur

guand pour sélectionner l'option.

- **5 4P2** ou **P3** jusqu'à Avert. croissant.
- **6 (P2)** ou **P3)** jusqu'à Activé pour activer l'avertissement croissant. L'écran affiche l'icône √ à côté du message Activé.

**OU**

**(P2)** ou <sup>[P3+]</sup> jusqu'à Désactivé pour désactiver

l'avertissement croissant. L'écran affiche l'icône 9 à côté du message Désactivé.

### <span id="page-161-0"></span>**Fonctions du Journal des appels**

Votre radio fait le suivi des appels privés que vous avez faits, que vous avez reçus et que vous avez manqués récemment. Utilisez le journal des appels pour afficher et gérer les derniers appels.

Dans chacune des listes d'appels, vous pouvez exécuter les tâches suivantes :

- *•* Enregistrer un alias ou un ID dans les contacts (voir la section *[Enregistrer un alias ou un ID de la liste d'appel](#page-205-0)* à la [page 90](#page-205-0))
- *•* Supprimer un appel
- *•* Supprimer tous les appels
- *•* Afficher les détails
- **Affichage des derniers appels**

Les listes offertes sont : Manqués, Reçus et Sortants.

#### **Procédure :**

- **<sup>[** $\frac{1}{2}$  **g** pour accéder au menu.</sup>
- 2 <sup>(12)</sup> ou <sup>[23]</sup> jusqu'à Journal des appels, puis appuyez sur  $\left(\frac{H\oplus W}{B}\right)$  pour sélectionner l'option.
- **3**  $(P2)$  ou  $(P3)$  jusqu'à la liste favorite, puis appuyez sur  $E \cdot P$ pour sélectionner l'option.
- **4** L'écran affiche l'entrée la plus récente.
- $\overline{5}$   $\overline{P2}$  ou  $\overline{P3}$  pour afficher la liste.

*Appuyez sur le bouton PTT pour faire un appel privé à l'alias ou l'ID sélectionné.*

# **Supprimer un appel d'une liste d'appels**

### **Procédure :**

- **<sup>[** $\text{Bow}$ **]** pour accéder au menu.</sup>
- **2 (P2)** <sub>ou</sub> **P3)** jusqu'à Journal des appels, puis appuyez sur
	- **EUR** pour sélectionner l'option.
- **3**  $\overline{(1^2)}$  ou  $\overline{[1^3]}$  jusqu'à la liste voulue, puis appuyez sur  $\overline{[1^3]}$ pour sélectionner l'option.
- 4 <sup>(12)</sup> ou <sup>(23)</sup> jusqu'à l'alias ou l'ID requis, puis appuyez sur
	- **EUR** pour sélectionner l'option.
- **5 (P2)** ou **P3)** jusqu'à Supprimer, puis appuyez sur <sup>(SEOK</sup>) pour sélectionner l'option.

**Fonctions avancées**

Fonctions

avancées

- Appuvez sur  $\overset{\text{\tiny{\textsf{(E0)}}}}{\sim}$  pour sélectionner Oui et supprimer l'entrée. L'écran affiche un bref avis de réussite. **OU**
	-

0u (P3) jusqu'à Non pour revenir à l'écran précédent.

*Lorsque vous sélectionnez une liste et qu'elle ne contient aucune entrée, l'écran affiche le message* Liste vide *et une tonalité grave se fait entendre si les tonalités du clavier sont activées (consultez la section [Activer ou désactiver les](#page-196-0)  [tonalités du clavier](#page-196-0) à la [page 81](#page-196-0)).*

**Supprimer tous les appels d'une liste d'appel Procédure :** ð

- pour accéder au menu.
- $2 \frac{P}{2}$   $\frac{P}{2}$  ou  $\frac{P}{3}$  jusqu'à Journal des appels, puis appuyez sur gow pour sélectionner l'option.
- **3**  $\overline{(1^2)}$  ou  $\overline{[1^3]}$  jusqu'à la liste voulue, puis appuyez sur  $\overline{[3^3]}$ pour sélectionner l'option.
- **4P2** ou  $P3$  jusqu'à l'alias ou l'ID requis, puis appuyez sur

gow pour sélectionner l'option.

- $\overline{5}$  <sup>(1P2</sup>) ou  $\overline{P3}$  jusqu'à Supprimer tout, puis appuyez sur  $\overline{B}$ pour sélectionner l'option.
- **Appuyez sur**  $\frac{f(B \cap K)}{g}$  **pour sélectionner Oui et supprimer toutes** les entrées. L'écran affiche un bref avis de réussite. **OU**

00 00  $\overline{P3}$  jusqu'à Non pour revenir à l'écran précédent.

- **Afficher les détails d'une liste d'appels Procédure :**
- **<sup>1</sup>** g pour accéder au menu.
- **4P2** <sub>ou</sub> (P3) jusqu'à Journal des appels, puis appuyez sur **EROK** pour sélectionner l'option.
- **3**  $\overline{(1^2)}$  ou  $\overline{[1^3]}$  jusqu'à la liste voulue, puis appuyez sur  $\overline{[3^3]}$ pour la sélectionner.
- 4 **42 de jusqu'à l'alias ou l'ID requis, puis appuyez sur** 
	- g pour sélectionner l'option.
- 5 **(P2)** ou **P3)** jusqu'à Afficher les détails, puis appuyez

sur  $\mathbb{R}^{\infty}$  pour sélectionner l'option. L'écran affiche les détails.

### **Fonction Avertissement d'appel**

L'envoi d'un avertissement d'appel vous permet de faire savoir à un utilisateur de radio particulier que vous souhaitez qu'il vous rappelle lorsqu'il lui sera possible de le faire.

Cette fonction n'est offerte que pour les alias ou les ID d'abonné et est accessible par l'intermédiaire du menu des contacts ou la numérotation manuelle.

### **Recevoir un avertissement d'appel et y répondre**

Lorsque vous recevez un avertissement d'appel, la liste de notification à l'écran affiche un avertissement d'appel accompagné de l'alias ou de l'ID de la radio de l'appelant.

#### **Procédure :**

- **1** Une tonalité répétitive se fait entendre. Le voyant DEL jaune clignote.
- **2** Appuyez sur le bouton **PTT** pendant que l'écran affiche l'avertissement d'appel dans la liste de notification pour répondre par un appel individuel.

**OU**

Appuyez sur  $\left(\frac{gen}{100}\right)$  pour quitter la liste de notification. L'alerte est déplacée vers le journal des appels manqués.

*Consultez la section [Liste de notification](#page-179-0) à la [page 64](#page-179-0) pour plus de détails sur la liste de notification.* 

*Consultez la section [Fonctions du Journal des appels](#page-161-0) à la [page 46](#page-161-0) pour plus de détails au sujet de la liste des appels manqués.* 

### **Envoyer un avertissement d'appel à partir de la liste des contacts**

#### **Procédure :**

- **E<sup>68</sup>** pour accéder au menu.
- **2 (P2)** ou **P3)** jusqu'à Contacts, puis appuyez sur <sup>(SOM</sup>) pour sélectionner l'option.
- **3 (P2)** ou  $\overline{P3}$  jusqu'à l'alias ou l'ID d'abonné requis, puis appuyez sur  $\left(\frac{cos}{cos}\right)$  pour sélectionner l'option.
- 4 <sup>(1P2)</sup> ou <sup>(P3)</sup> jusqu'à Avert. d'appel, puis appuyez sur

**EURON** pour sélectionner l'option.

- **5** L'écran affiche Avert. d'appel ainsi que l'alias ou l'ID de l'abonné pour vous aviser que l'avertissement a été envoyé.
- Le voyant DEL vert s'allume pendant l'envoi de l'avertissement d'appel.
- **7** Si la radio reçoit la confirmation de l'avis d'appel, l'écran affiche un bref avis de réussite. **OU**

Sinon, l'écran affiche un bref avis d'échec.

*Vous pouvez aussi envoyer un avertissement d'appel en composant manuellement l'ID d'abonné du destinataire (consultez la section [Envoi d'un avertissement d'appel à l'aide de la](#page-205-1)  [numérotation manuelle](#page-205-1) à la [page 90\)](#page-205-1).*

### **Envoyer un avertissement d'appel au moyen de la touche d'accès direct**

#### **Procédure :**

- **1** Appuyez sur la touche programmée **Accès direct** pour envoyer un avertissement d'appel à l'alias ou à l'ID prédéfini.
- **2** L'écran affiche Avert. d'appel ainsi que l'alias ou l'ID de l'abonné pour vous aviser que l'avertissement a été envoyé.
- **3** Le voyant DEL vert s'allume pendant l'envoi de l'avertissement d'appel.
- **4** Si la radio reçoit la confirmation de l'avis d'appel, l'écran affiche un bref avis de réussite.

**OU**

Sinon, l'écran affiche un bref avis d'échec.

# <span id="page-164-0"></span>**Fonction d'urgence**

Une alarme d'urgence est employée pour signaler une situation critique. Vous pouvez signaler une urgence en tout temps, à partir de n'importe quel écran, même si de l'activité se déroule sur le canal actuel.

Votre détaillant peut définir la durée d'appui sur la touche **Urgence** programmée, sauf l'appui prolongé, qui est semblable à celui de tous les autres boutons.

- *•* Appui bref *–* De 0,05 à 0,75 seconde
- *•* Appui prolongé *–* De 1 à 3,75 secondes

La fonction Urg. act./dés. est attribuée à la touche **Urgence**. Vérifiez auprès de votre détaillant le fonctionnement de la touche **Urgence**.

*Si l'appui bref sur la touche Urgence permet d'activer le mode d'urgence, alors l'appui prolongé sur la touche Urgence permet de quitter le mode d'urgence.*

*Si l'appui prolongé sur la touche Urgence permet d'activer le mode d'urgence, alors l'appui bref sur la touche Urgence permet de quitter le mode d'urgence.*

Votre radio prend en charge **trois** alarmes d'urgence :

- *•* Alarme d'urgence
- *•* Alarme d'urgence avec appel
- *•* Alarme d'urgence suivie d'un appel vocal

De plus, chaque alarme comprend les types suivants :

- *•* **Normal** *–* La radio transmet un signal d'alarme et active des indicateurs sonores ou visuels.
- *•* **Silencieux** *–* La radio transmet un signal d'alarme sans indicateurs sonores ou visuels. La radio reçoit les appels sans qu'aucun son ne soit produit par le haut-parleur, jusqu'à ce que vous appuyiez sur le bouton **PTT** pour faire l'appel.
- *•* **Silencieux avec voix** *–* La radio transmet un signal d'alarme sans indicateurs sonores ou visuels, mais permet aux appels entrants de se faire entendre sur le haut-parleur.

**Une seule** des alarmes d'urgence ci-dessus peut être associée à la touche d'**urgence** programmée ou à l'interrupteur d'**urgence** au pied.

### **Recevoir une alarme d'urgence**

### **Procédure :**

**1** L'icône d'urgence s'affiche, une tonalité se fait entendre, le voyant DEL rouge clignote et la radio affiche la liste des alarmes si plus d'une alarme est donnée. La liste des alias de l'appelant à l'origine de l'appel d'urgence est affichée.

 $\left( \frac{P}{2} \right)$  ou  $\left[ \frac{P}{3} \right]$  jusqu'à l'alias requis, puis appuyez sur  $\left[ \frac{P}{3} \right]$ pour afficher d'autres détails.

Appuyez de nouveau sur  $f(x)$  pour afficher les options qui s'offrent à vous.

**OU**

L'icône d'urgence s'affiche, une tonalité se fait entendre, le voyant DEL rouge clignote et la radio affiche l'alias de

l'émetteur de l'appel d'urgence. Appuyez sur <sup>(Bok)</sup> pour

afficher plus de détails. Appuyez de nouveau sur sur pour afficher les options qui s'offrent à vous.

Appuyez sur  $\left(\frac{12}{2}0\right)$ , puis sélectionnez Oui pour quitter la liste des alarmes.

Pour consulter de nouveau la liste des alarmes, appuyez

sur  $\text{H}_\text{max}$  pour accéder au menu, puis sélectionnez Liste Alarmes.

### **Répondre à une alarme d'urgence**

#### **Procédure :**

Lorsque vous recevez une alarme d'urgence :

- Dans la liste des alarmes, <sup>(P2)</sup> ou <sup>(P3)</sup> jusqu'à l'alias requis.
- **2 a** Si l'indicateur Canal libre est activé, une courte tonalité d'avertissement se fait entendre lorsque l'utilisateur de la radio émettrice cesse d'appuyer sur le bouton **PTT**, vous indiquant que le canal est libre et que vous pouvez répondre.
- **3** Appuyez sur le bouton **PTT** pour transmettre un message vocal sans urgence au groupe ciblé par l'alarme d'urgence. Le voyant DEL s'allume en vert. Votre radio demeure en mode d'urgence.

**Fonctions avancées**

Fonctions

avancées

- **4** Attendez la fin de la tonalité d'autorisation de conversation (si elle est activée) et parlez clairement dans le microphone. **OU**
	- Attendez la fin de l'effet local **PTT** (s'il est activé) et parlez clairement dans le microphone.
- **5** Relâchez le bouton **PTT** pour écouter. Lorsque la radio à l'origine de la transmission d'urgence répond, le voyant DEL vert clignote. L'icône d'appel de groupe, l'alias ou l'ID du groupe ainsi que l'alias ou l'ID de la radio à l'origine de la transmission s'affichent à l'écran.
- **6** Votre radio affiche la liste des alarmes.

*La voix d'urgence ne peut être transmise que par la radio à l'origine de la transmission d'urgence. Toutes les autres radios (y compris la radio réceptrice de la transmission d'urgence) transmettent la voix sans urgence.*

### **Envoyer une alarme d'urgence**

Cette fonction vous permet d'envoyer une alarme d'urgence (un signal sans voix) qui déclenche une indication d'alerte sur un groupe de radios.

#### **Procédure :**

- **1** Appuyez sur la touche programmée **Urgence activée** ou sur l'interrupteur d'**urgence** au pied.
- **2** L'écran affiche le message Alarme Tx et l'alias de destination. Le voyant DEL vert s'allume et l'icône d'urgence s'affiche. **OU**

L'écran affiche le message Télégramme Tx et l'alias de destination. Le voyant DEL vert s'allume et l'icône d'urgence s'affiche.

**3** Une fois l'accusé de réception de l'alarme d'urgence reçu, la tonalité d'urgence se fait entendre et le voyant DEL vert clignote. L'écran affiche le message Alarme envoy. **OU**

Si votre radio ne reçoit pas d'accusé de réception de l'alarme d'urgence, une fois toutes les tentatives effectuées, une tonalité se fait entendre et l'écran affiche le message Échec Alarme.

**4** La radio quitte le mode d'alarme d'urgence et revient à l'écran d'accueil.

*Si votre radio est réglée à Silencieux, aucun indicateur sonore ou visuel ne se manifeste en mode d'urgence.*

### **Envoyer une alarme d'urgence avec appel**

Cette fonction vous permet d'envoyer une alarme d'urgence à un groupe de radios. Lorsqu'une radio du groupe accuse réception de l'alarme d'urgence, le groupe de radios peut communiquer sur un canal d'urgence programmé.

### **Procédure :**

- **1** Appuyez sur la touche programmée **Urgence activée** ou sur l'interrupteur d'**urgence** au pied.
- **2** L'écran affiche le message Alarme Tx et l'alias de destination. Le voyant DEL vert s'allume et l'icône d'urgence s'affiche. **OU**
	- L'écran affiche le message Télégramme Tx et l'alias de destination. Le voyant DEL vert s'allume et l'icône d'urgence s'affiche.
- **3** Une fois l'accusé de réception de l'alarme d'urgence reçu, la tonalité d'urgence se fait entendre et le voyant DEL vert clignote. L'écran affiche le message Alarme envoy.
- **4** Votre radio passe au mode d'appel d'urgence lorsque l'écran affiche le message Urgence et l'alias du groupe de destination.
- **5** Appuyez sur le bouton **PTT** pour faire l'appel. Le voyant DEL vert s'allume et l'icône du groupe s'affiche à l'écran.
- **6** Attendez la fin de la tonalité d'autorisation de conversation (si elle est activée) et parlez clairement dans le microphone. **OU**
	- Attendez la fin de l'effet local **PTT** (s'il est activé) et parlez clairement dans le microphone.
- **7** Relâchez le bouton **PTT** pour écouter. Lorsque vous recevez un appel de groupe, l'écran affiche l'alias de l'appelant et l'alias du groupe.
- **8** Lorsque le canal est libre et que vous pouvez répondre, une brève tonalité d'alerte se fait entendre ( $\Box$ ) si l'indicateur Canal libre est activé). Pour répondre, appuyez sur le bouton **PTT**. **OU**

Une fois l'appel terminé, appuyez sur le bouton **Urgence désact.** pour quitter le mode d'urgence.

**9** La radio revient à l'écran d'accueil.

*Si votre radio est réglée à Silencieux, aucun indicateur sonore ou visuel ne se manifeste en mode d'urgence et aucun appel reçu ne se fait entendre sur le haut-parleur jusqu'à ce que vous appuyiez sur le bouton PTT pour établir la communication.*

*Si votre radio est réglée à Silencieux avec voix, aucun indicateur sonore ou visuel ne se manifeste en mode d'urgence, mais les appels reçus se font entendre sur le haut-parleur. Les indicateurs ne se manifestent que lorsque vous appuyez sur le bouton PTT pour faire ou recevoir l'appel.*

### **Envoyer une alarme d'urgence suivie d'un appel vocal**

Cette fonction vous permet d'envoyer une alarme d'urgence à un groupe de radios. Le microphone de votre radio est automatiquement activé, vous permettant de communiquer avec le groupe de radios sans avoir à appuyer sur le bouton **PTT**.

Cet état de microphone activé est aussi appelé « microphone branché ».

**REMARQUE :** Certains accessoires ne prennent pas en charge la fonction « microphone branché ». Pour obtenir des renseignements supplémentaires, adressez-vous à votre détaillant ou à votre administrateur de système.

Si le mode de cycle d'urgence de votre radio est activé, les répétitions de microphone branché et de période de réception s'appliquent pendant la durée programmée.

**REMARQUE :** Pendant le mode de cycle d'urgence, le son des appels reçus est diffusé sur le haut-parleur de la radio.

Si vous appuyez sur le bouton **PTT** pendant la période de réception programmée, une tonalité d'interdiction se fait entendre, indiquant que vous devez libérer le bouton **PTT**. La radio ne tient pas compte de l'appui sur le bouton **PTT** et demeure en mode d'urgence.

**REMARQUE :** Si vous appuyez sur le bouton **PTT** pendant la période de microphone branché programmée et si vous maintenez le bouton enfoncé après l'expiration de la durée de microphone branché, la radio continue de transmettre jusqu'à ce que vous relâchiez le bouton **PTT**.

#### **Procédure :**

- **1** Appuyez sur la touche programmée **Urgence activée** ou sur l'interrupteur d'**urgence** au pied.
- **2** L'écran affiche le message Alarme Tx et l'alias de destination. Le voyant DEL vert s'allume et l'icône d'urgence s'affiche. **OU**

L'écran affiche le message Télégramme Tx et l'alias de destination. Le voyant DEL vert s'allume et l'icône d'urgence s'affiche.

**3** Lorsque l'écran affiche le message Alarme envoy., parlez clairement dans le micro. Lorsque la fonction de microphone branché est activée, la radio transmet automatiquement sans appui sur le bouton **PTT** jusqu'à l'expiration de la durée de microphone branché. Pendant la transmission, le voyant DEL vert s'allume et

l'icône d'urgence s'affiche.

**4** La radio cesse automatiquement de transmettre dans les cas suivants :

La durée du cycle entre microphone branché et réception d'appels arrive à son terme, si le mode Cycle d'urgence est activé.

#### **OU**

La durée de microphone branché arrive à son terme, si le mode Cycle d'urgence est désactivé.

**5** Pour transmettre de nouveau, appuyez sur le bouton **PTT. OU**

Appuyez sur la touche programmée **Urgence désact.** pour quitter le mode d'urgence.

**6** La radio revient à l'écran d'accueil.

**54**

*Si votre radio est réglée à Silencieux, aucun indicateur sonore ou visuel ne se manifeste en mode d'urgence et aucun appel reçu ne se fait entendre sur le haut-parleur jusqu'à ce que la durée de microphone branché programmée soit écoulée et que vous appuyiez sur le bouton PTT.*

*Si votre radio est réglée à Silencieux avec voix, aucun indicateur sonore ou visuel ne se manifeste en mode d'urgence lorsque vous faites un appel avec microphone branché, mais le son est diffusé sur le haut-parleur lorsque la radio cible répond, une fois la durée de microphone branché programmée écoulée. Les indicateurs ne se manifestent que lorsque vous appuyez sur le bouton PTT.*

**REMARQUE :** Si la demande d'alarme d'urgence échoue, la radio ne fait pas d'autre tentative et passe directement à l'état de microphone branché.

### **Réactiver le mode d'urgence**

**REMARQUE :** Cette fonction n'est offerte que sur la radio qui envoie l'alarme d'urgence.

La fonction peut être activée dans les deux cas suivants :

- *•* Vous changez le canal pendant que la radio est en mode d'urgence. La radio quitte alors le mode d'urgence. Si l'alarme d'urgence est activée sur le nouveau canal, la radio réactive le mode d'urgence.
- *•* Vous appuyez sur la touche programmée **Urg. act.** pendant que la radio est dans un état d'activation du mode d'urgence ou de transmission d'urgence. La radio quitte alors cet état et réactive le mode d'urgence.

### **Quitter le mode d'urgence**

**REMARQUE :** Cette fonction n'est offerte que sur la radio qui envoie l'alarme d'urgence.

Votre radio quitte le mode d'urgence lorsque l'**un** des événements suivants se produit :

- *•* L'accusé de réception de l'alarme d'urgence est reçu (dans le cas de l'**alarme d'urgence** seulement), **OU**
- *•* Un télégramme de sortie de l'état d'urgence est reçu, **OU**
- *•* Toutes les tentatives d'envoi de l'alarme ont été effectuées, **OU**
- *•* Le bouton **Urg. dés.** est enfoncé, **OU**
- *•* Vous éteignez la radio, puis la rallumez, si votre radio a été programmée pour demeurer sur le canal d'inversion d'urgence même après la réception de la confirmation.
- **REMARQUE :** Si la radio est mise hors tension, elle quitte le mode d'urgence. La radio ne réactive pas automatiquement le mode d'urgence lorsqu'elle est remise sous tension.

Si vous changez de canal pendant que la radio est en mode d'urgence et que vous passez à un canal pour lequel aucun système d'urgence n'a été configuré, le message Sans urgence s'affiche à l'écran.

### **Mettre à jour l'état analogique**

Votre radio peut envoyer des messages programmés à partir de la liste d'état indiquant votre activité en cours au répartiteur.

Le dernier message ayant obtenu un accusé de réception s'affiche au sommet de la liste des états. Les autres messages sont classés en ordre alphanumérique.

### **Envoyer une mise à jour d'état à un contact prédéfini**

#### **Procédure :**

- **E**<sup>ox</sup> pour accéder au menu.
- $\overline{P2}$  ou  $\overline{P3}$  jusqu'à État, puis appuyez sur  $\overline{P3}$  pour sélectionner l'option.
- **4P2** <sub>ou</sub>  $\boxed{P3}$  jusqu'à l'état désiré. Appuyez sur <sup>(BOK)</sup> pour sélectionner l'option.
- 4 **(P2)** ou **P3)** jusqu'à Définir défaut. Appuyez sur **GB**OM pour envoyer la mise à jour d'état.
- **5** L'écran affiche un bref avis indiquant que l'envoi de la mise à jour d'état est en cours.

Si la mise à jour d'état est reçue, une tonalité de réussite se fait entendre et l'écran affiche un bref avis de réussite. L'icône V s'affiche à côté de l'état pour lequel un accusé de réception a été reçu.

#### **OU**

Si personne n'accuse réception de la mise à jour d'état, une tonalité grave se fait entendre et l'écran affiche un bref avis d'échec. L'icône √ demeure affichée à côté de l'état précédent.

### <span id="page-171-0"></span>**Cryptage**

Si elle est activée, cette fonction fait appel à une solution de brouillage logiciel pour prévenir l'écoute d'un canal par des utilisateurs non autorisés. Les parties de la transmission correspondant au signal et à l'identification de l'utilisateur ne sont pas brouillées.

Sur votre radio, la fonction de cryptage doit être activée sur le canal pour envoyer une transmission cryptée; l'activation de la fonction n'est cependant pas nécessaire à la réception d'une telle transmission. Pendant qu'un canal crypté est sélectionné, la radio continue d'être en mesure de recevoir des transmissions non brouillées.

Votre radio prend en charge deux types de cryptage :

- *•* Cryptage de base
- *•* Cryptage amélioré. (Pour obtenir davantage de renseignements au sujet de cette configuration, adressez-
- vous à votre détaillant ou à votre administrateur de système.)

Seulement **UN** des types de cryptage ci-dessus peut être attribué à la radio.

Pour décoder un appel ou une transmission de données crypté, votre radio doit être programmée de manière à avoir la même clé de cryptage (cryptage de base) OU la même valeur et le même ID de clé (cryptage amélioré) que la radio à l'origine de la transmission.

Si votre radio reçoit un appel brouillé correspondant à une clé de cryptage différente OU à une valeur et à un ID de clé différents, vous entendrez une transmission brouillée (cryptage de base) ou vous n'entendrez rien du tout (cryptage amélioré).

Le voyant DEL vert s'allume pendant que la radio envoie une transmission cryptée et émet un double clignotement lorsque la radio reçoit une transmission cryptée.

Certains modèles de radio n'offrent pas cette fonction de cryptage. Pour obtenir des renseignements supplémentaires, adressez-vous à votre détaillant ou à votre administrateur de système.

### **Procédure :**

Appuyez sur la touche programmée **Cryptage** pour activer ou désactiver la fonction.

### **OU**

Procédez comme suit.

- **<sup>1</sup>** g pour accéder au menu.
- 2 **<sup>(P2)</sup>** ou  $\overline{P3P}$  jusqu'à Services, puis appuyez sur  $\overline{B}$  pour sélectionner l'option.
- **3 (P2)** ou **P3** jusqu'à Param. radio, puis appuyez sur (BM) pour sélectionner l'option.
- 4 **(P2)** ou **P3>** jusqu'à Cryptage.
- **5 (P2)** ou **P3P** jusqu'à Activé pour activer le cryptage. L'écran affiche l'icône √ à côté du message Activé. **OU**

```
(P2) ou <sup>(P3)</sup> jusqu'à Désactivé pour désactiver le
cryptage. L'écran affiche l'icône 9 à côté du message 
Désactivé.
```
*Si un type de cryptage a été attribué à la radio, l'icône de transmission sécurisée ou non s'affiche dans la barre d'état, sauf lorsque la radio envoie ou reçoit un appel ou une alarme d'urgence.*

## **Brouillage analogique**

Le brouillage analogique est une fonctionnalité uniquement analogique qui fait appel à une solution de brouillage logiciel pour prévenir l'écoute d'un canal par des utilisateurs non autorisés. Les parties de la transmission correspondant au signal et à l'identification de l'utilisateur ne sont pas brouillées.

La fonction de brouillage analogique doit être activée sur le canal de la radio pour que celle-ci puisse envoyer et recevoir des transmissions avec brouillage analogique. Lorsqu'un canal avec brouillage analogique est sélectionné, la radio **NE** peut **PAS** recevoir des transmissions non brouillées.

Votre radio prend en charge **DEUX** codes de brouillage analogique qui peuvent être sélectionnés à l'aide du bouton programmable.

### **Activer ou désactiver le brouillage analogique**

### **Procédure :**

Appuyez sur le bouton programmé **Brouillage analogique** pour activer ou désactiver cette fonction.

### **OU**

Procédez comme suit.

- **1998** pour accéder au menu.
- <u>2 **<sup>(192)</sup> ou <sup>[931</sup>) jusqu'à Services, puis appuyez sur <sup>(</sup>∞) pour</u></u>** sélectionner l'option.
- **3 (P2)** ou  $\overline{P3}$  jusqu'à Param. radio, puis appuyez sur  $\frac{(\text{Box})}{\sqrt{P3}}$ <br>pour sélectionner l'option.
- 4 **(P2)** ou **P3)** jusqu'à Brouillage.
	- Appuyez sur  $\frac{f_{\text{max}}}{f}$  pour activer le cryptage. L'écran affiche l'icône √ à côté du message Activé. **OU**

Appuyez sur <sup>(es m</sup>pour désactiver le cryptage. L'icône √ ne s'affiche plus à côté de Activé.

### **Définir les codes de brouillage analogique**

### **Procédure :**

Appuyez sur le bouton programmé **Brouillage analogique** pour activer ou désactiver cette fonction.

### **OU**

Procédez comme suit.

- **EU** pour accéder au menu.
- **4P2**  $_{0}$  (P3) jusqu'à Services, puis appuyez sur (BM) pour sélectionner l'option.
- **3 (P2)** ou **P3)** jusqu'à Param. radio, puis appuyez sur  $\frac{(\text{Box})}{\text{E}}$  pour sélectionner l'option.
- 4 **(P2)** ou **P3)** jusqu'à Brouillage.
- **<sup>4P2</sup>** ou  $\boxed{P3}$  jusqu'au code voulu, puis appuyez sur  $\boxed{B}$ <sub>98</sub> pour sélectionner l'option.

### **Réglages multisite**

Ces fonctions peuvent être utilisées lorsque votre canal de radio actuel fait partie d'une configuration Sites IP interconnectés ou Linked Capacity Plus.

Consultez la section *[Sites IP interconnectés](#page-126-0)*, à la [page 11](#page-126-0), et la section **[Linked Capacity Plus](#page-127-0)**, à la [page 12,](#page-127-0) pour plus de détails au sujet de ces configurations.

**REMARQUE :** Pour obtenir davantage de renseignements au sujet de cette configuration, adressez-vous à votre détaillant ou à votre administrateur de système.

#### **Lancer une recherche automatique de site** Ō

**REMARQUE :** La radio recherche un nouveau site **uniquement** si le signal du site actuel est faible ou si elle ne reçoit aucun signal de ce site. Si la valeur RSSI est assez forte, la radio demeure connectée au site actuel.

#### **Procédure :**

Appuyez sur la touche programmée **Verr. Site act./désact.**

- **1** Une tonalité se fait entendre et l'écran affiche Site déverrouillé.
- **2** Le voyant DEL jaune clignote rapidement lorsque la radio recherche un nouveau site et s'éteint une fois le site trouvé.

**3** L'écran affiche alors l'alias du canal et l'icône d'itinérance de site apparaît.

### **OU**

#### **Procédure :**

Utilisez le menu.

- **EU** pour accéder au menu.
- **4P2**  $_{0}$   $\left[\frac{P3}{2}\right]$  jusqu'à Services, puis appuyez sur  $\left[\frac{1200}{2}\right]$  pour sélectionner l'option.
- 3 **(P2)** ou <sup>p3)</sup> jusqu'à Param. radio, puis appuyez sur (HBOM) pour sélectionner l'option.
- **4P<sub>2</sub>** ou <sup>(P3)</sup> jusqu'à Itinérance de site, puis appuyez sur  $\left(\frac{H\cdot\omega}{2}\right)$  pour sélectionner l'option.
- 5 **(P2)** ou **P3)** jusqu'à Déverr. site, puis appuyez sur (EM) pour sélectionner l'option. Une tonalité se fait entendre et l'écran affiche Site déverrouillé.
- **6** La radio revient à l'écran d'accueil. L'écran affiche alors l'alias du canal et l'icône d'itinérance de site apparaît.
- **7** Le voyant DEL jaune clignote rapidement lorsque la radio recherche un nouveau site et s'éteint une fois le site trouvé.

*La radio exécute également une recherche automatique de site (site déverrouillé) pendant l'appui sur la touche PTT ou la transmission de données si le canal sélectionné, un canal multisite auquel est jointe une liste d'itinérance, est hors de portée.*

### **Arrêter la recherche automatique de site**

Pendant que la radio recherche un nouveau site :

### **Procédure :**

Appuyez sur la touche programmée **Verr. Site act./désact**.

- **1** Une tonalité se fait entendre et l'écran affiche Site verrouillé.
- **2** Le voyant DEL s'éteint et l'écran affiche l'alias du canal.

### **OU**

### **Procédure :**

Utilisez le menu.

- 1  $^{\text{tan}}$  pour accéder au menu.
- 2 **(P2)** ou  $\overline{P3}$  jusqu'à Services, puis appuyez sur  $\left(\frac{m}{2}a\right)$  pour sélectionner l'option.
- $3 \frac{4P2}{P1}$  ou  $\overline{P3}$  jusqu'à Param. radio, puis appuyez sur  $\left(\frac{H1}{P1}\right)$ pour sélectionner l'option.
- **4P<sub>2</sub>** ou <sup>(P3)</sup> jusqu'à Itinérance de site, puis appuyez sur  $\left(\frac{100K}{100}\right)$  pour sélectionner l'option.
- 5 **4P2** ou **P3**P jusqu'à État verr. site.
- Appuyez sur **(500)** pour verrouiller le site. L'écran affiche l'icône √ à côté du message Activé. **OU**

Appuyez sur  $\left(\frac{1200}{100}\right)$  pour déverrouiller le site. L'icône  $\checkmark$  ne s'affiche plus à côté de Activé.

Le voyant DEL s'éteint et la radio revient à l'écran d'accueil. L'écran affiche l'alias du canal.

#### **Lancer une recherche de site manuelle** Ō

### **Procédure :**

Appuyez sur la touche programmée **Itinér. site man.** et passez à l'étape 6.

### **OU**

Procédez comme suit.

- $\frac{1}{2}$  **pour accéder au menu.**
- **2 (P2)** ou **P3)** jusqu'à Services, puis appuyez sur  $e^{cos}$  pour sélectionner l'option.

**Fonctions avancées**

Fonctions

avancées

- **3 (P2)** ou **P3** jusqu'à Param. radio, puis appuyez sur (BM) pour sélectionner l'option.
- 4 **(P2)** ou <sup>[P3)</sup> jusqu'à Itinérance de site, puis appuyez sur  $\left(\frac{1000}{100}\right)$  pour sélectionner l'option.
- **5 (P2)** ou **P3)** jusqu'à Recher. active, puis appuyez sur

gow pour sélectionner l'option.

- **6** Une tonalité se fait entendre et l'écran affiche Recherche de site. Le voyant DEL vert clignote.
- **7** Si un nouveau site est trouvé, une tonalité se fait entendre et le voyant DEL s'éteint. L'écran affiche le message Site <Alias> trouvé.

#### **OU**

Si aucun site ne se trouve à portée, une tonalité se fait entendre et le voyant DEL s'éteint. L'écran affiche le message Hors de portée.

#### **OU**

Si un nouveau site se trouve à portée et si la radio n'arrive pas à s'y connecter, une tonalité se fait entendre et le voyant DEL s'éteint. L'écran affiche le message Canal occupé.

**8** La radio revient à l'écran d'accueil.

## **Sécurité**

Vous pouvez activer ou désactiver n'importe quelle radio du système. Par exemple, vous pourriez vouloir désactiver une radio volée pour empêcher le voleur de s'en servir, puis la réactiver une fois qu'elle est de nouveau en votre possession.

**REMARQUE :** L'exécution des fonctions Désactiver radio et Activer radio est limitée aux radios sur lesquelles ces fonctions sont activées.

### **Désactiver la radio**

#### **Procédure :**

Utilisez la touche programmée **Désac radio**.

- **1** Appuyez sur la touche programmée **Désac radio**.
- **2**  $\overline{P_2}$  ou  $\overline{P_3}$  jusqu'à l'alias ou l'ID d'abonné requis, puis

appuyez sur  $\left(\frac{gen}{2}\right)$  pour sélectionner l'option.

- **3** L'écran affiche un bref avis indiquant que l'exécution de la requête est en cours. Le voyant DEL vert clignote.
- **4** Attendez la confirmation.
- **5** En cas de réussite, une tonalité de réussite se fait entendre et l'écran affiche un bref avis de réussite. **OU**

En cas d'échec, une tonalité d'échec se fait entendre et l'écran affiche un bref avis d'échec.

### **OU**

#### **Procédure :**

Utilisez le menu.

1  $^{\text{tan}}$  pour accéder au menu.

- **2 (P2)** ou **P3)** jusqu'à Contacts, puis appuyez sur  $\frac{m}{2}$  pour sélectionner l'option. Les entrées sont classées alphabétiquement.
- **3**  $\overline{P2}$  ou  $\overline{P3}$  jusqu'à l'alias ou l'ID d'abonné requis, puis appuyez sur  $\left(\frac{gen}{2}\right)$  pour sélectionner l'option.
- **4 (P2)** Ou  $\overline{P3}$  jusqu'à Désac radio, puis appuyez sur  $\left(\frac{mg}{r}\right)$ pour sélectionner l'option.
- **5** L'écran affiche un bref avis indiquant que l'exécution de la requête est en cours. Le voyant DEL vert clignote.
- **6** Attendez la confirmation.
- **7** En cas de réussite, une tonalité de réussite se fait entendre et l'écran affiche un bref avis de réussite.

**OU**

En cas d'échec, une tonalité d'échec se fait entendre et l'écran affiche un bref avis d'échec.

*N'appuyez pas sur*  $\circledcirc$  *pendant le processus de désactivation de la radio, car vous ne recevrez pas de message de confirmation.*

*Vous pouvez également accéder à cette fonction par numérotation manuelle (consultez la section [Désactivation de](#page-207-0)  [la radio à l'aide de la numérotation manuelle](#page-207-0), à la [page 92](#page-207-0)).*

### **Activer la radio**

### **Procédure :**

Utilisez la touche programmée **Activer radio**.

- **1** Appuyez sur la touche programmée **Activer radio**.
- **2** <sup>(12)</sup> <sub>ou</sub>  $\overline{P3}$  jusqu'à l'alias ou l'ID d'abonné requis, puis

appuyez sur  $\left(\frac{cos}{cos}\right)$  pour sélectionner l'option.

- **3** L'écran affiche Activer radio ainsi que l'alias ou l'ID d'abonné. Le voyant DEL s'allume en vert.
- **4** Attendez la confirmation.
- **5** En cas de réussite, une tonalité de réussite retentit et l'écran affiche un bref avis de réussite.

### **OU**

En cas d'échec, une tonalité d'échec se fait entendre et l'écran affiche un bref avis d'échec.

#### **Procédure :**

Utilisez le menu.

- **EURIC** pour accéder au menu.
- **2 (P2)** ou **P3P** jusqu'à Contacts, puis appuyez sur <sup>(BM)</sup> pour sélectionner l'option. Les entrées sont classées alphabétiquement.
- **3 (P2)**  $\sigma$   $\sigma$   $\overline{P3}$  is jusqu'à l'alias ou l'ID d'abonné requis, puis

appuyez sur  $\left(\frac{gen}{2}\right)$  pour sélectionner l'option.

4 <sup>(1P2</sup> ou <sup>P3)</sup> jusqu'à Activer radio, puis appuyez sur

bour sélectionner l'option. Le voyant DEL vert clignote.

- **5** L'écran affiche Activer radio ainsi que l'alias ou l'ID d'abonné. Le voyant DEL s'allume en vert.
- **6** Attendez la confirmation.
- **7** En cas de réussite, une tonalité de réussite se fait entendre et l'écran affiche le message Activer radio réussi. **OU**

En cas d'échec, une tonalité d'échec se fait entendre et l'écran affiche le message Activer radio échoué.

*N'appuvez pas sur*  $\circ$ <sup>2</sup> *pendant le processus d'activation de la radio, car vous ne recevrez pas de message de confirmation.*

*Vous pouvez également accéder à cette fonction par numérotation manuelle (consultez la section [Activation de la](#page-207-1)  [radio à l'aide de la numérotation manuelle](#page-207-1), à la [page 92](#page-207-1)).*

### **Travailleur solitaire**

Cette fonction déclenche le mode d'urgence s'il n'y a aucun signe d'activité par l'utilisateur, tel qu'appuyer sur une quelconque touche de la radio ou activer le sélecteur de canal, pendant une durée prédéfinie.

Si aucune activité n'est détectée pendant la durée prédéfinie, la radio avertit l'utilisateur de l'expiration du délai d'inactivité au moyen d'un signal sonore.

Si l'utilisateur ne donne aucune réponse à l'avertissement avant l'expiration du délai prédéfini subséquent, la radio active une alarme d'urgence.

Seulement **une** des alarmes d'urgence suivantes est associée à cette fonction :

- *•* Alarme d'urgence
- *•* Alarme d'urgence avec appel
- *•* Alarme d'urgence suivie d'un appel vocal

La radio demeure dans l'état d'urgence, permettant la transmission des messages vocaux, jusqu'à ce qu'une action soit exécutée. Consultez la section *[Fonction d'urgence](#page-164-0)* à la [page 49](#page-164-0) pour plus de détails sur les façons de quitter le mode d'urgence.

**REMARQUE :** L'exécution de cette fonction est limitée aux radios sur lesquelles la fonction est activée. Pour obtenir des renseignements supplémentaires, adressez-vous à votre détaillant ou à votre administrateur de système.

### <span id="page-179-0"></span>**Liste de notification**

Votre radio comprend une liste de notification qui rassemble tous les événements « non lus » sur le canal, par exemple les appels manqués et les avertissements d'appel.

L'icône de notification s'affiche dans la barre d'état lorsque la liste de notification présente au moins un événement.

 La liste prend en charge au maximum 40 événements non lus. Une fois la liste pleine, le prochain événement remplace automatiquement l'événement le plus ancien.

Une fois les événements consultés (lus), ils sont retirés de la liste de notification.

**REMARQUE :** Votre radio interrompt le balayage pendant l'affichage de la liste de notification. Le balayage reprend lorsque la radio quitte l'affichage de la

> liste de notification. Appuyez sur  $\circledcirc$  pour quitter la liste de notification ou attendez que la minuterie du menu arrive à son terme.
## **Accéder à la liste de notification**

### **Procédure :**

Appuyez sur la touche programmée **Notifications**. **OU**

Procédez comme suit.

**<sup>1908</sup>** pour accéder au menu.

- 2 **(P2)** ou  $\overline{P3}$  jusqu'à Notification, puis appuyez sur  $\left(\frac{mg}{r}\right)$ pour sélectionner l'option.
- 3 <sup>(1P2)</sup> ou <sup>[P3+]</sup> jusqu'à l'événement voulu, puis appuyez sur  $\left(\frac{1000}{2}\right)$  pour le sélectionner.

*Maintenez enfoncée la touche*  $\circledcirc$  *pour revenir à l'écran d'accueil.*

# **ARTS (Auto-Range Transponder System)**

ARTS est une fonctionnalité analogique seulement conçue pour vous informer quand votre radio est hors de portée des autres radios dotées du système ARTS.

Les radios dotées du système ARTS transmettent ou reçoivent périodiquement des signaux pour confirmer qu'elles se trouvent à portée l'une de l'autre. Votre détaillant peut programmer votre radio pour qu'elle transmette ou reçoive le signal ARTS.

Votre radio fournit des indications d'état comme suit :

- *•* **First-Time Alert (Alerte de première utilisation)** *–* Une tonalité se fait entendre et l'écran affiche In Range (À portée) à côté de l'alias de canal.
- *•* **ARTS-in-Range Alert (Alerte ARTS à portée)** *–* Une tonalité se fait entendre, si elle est programmée, et l'écran affiche In Range (À portée) à côté de l'alias de canal.
- *•* **ARTS-Out-of-Range Alert (Alerte ARTS hors de portée)** *–* Une tonalité se fait entendre, le voyant DEL clignote rapidement en rouge et l'écran affiche en alternance Hors de portée et l'écran d'accueil.

# <span id="page-181-0"></span>**Programmation par radiocommunication (OTAP)**

Votre radio peut être mise à jour par votre détaillant à distance, par le biais d'OTAP, sans nécessiter une connexion physique. De plus, certains paramètres peuvent être configurés par le biais de la programmation par radiocommunication.

Pendant la programmation par radiocommunication, la DEL clignote en vert.

**REMARQUE :** Quand la radio reçoit un fort volume de données, l'icône Données à volume élevé apparaît et le canal est occupé. Si vous appuyez sur le bouton PTT pendant ce temps, vous pourriez entendre une tonalité d'échec.

Lorsque la programmation est terminée, selon la configuration de votre radio :

- *•* Une tonalité retentit, l'écran affiche Actualisation Redémarrage, et votre radio redémarre (mise hors tension, puis sous tension de nouveau).
- *•* Sélectionnez Redémarrer ou Retarder. Sélectionner Retarder permet à votre radio de retourner à l'écran précédent, avec une icône de minuteur OTAP visible, pendant un certain temps avant que le démarrage automatique se produise.

Lors de la mise sous tension après le redémarrage automatique, l'écran affiche MàJ logiciel terminée si la mise à jour de la programmation par radiocommunication a réussi ou MàJ logiciel échouée si la mise à jour a échoué.

*Consultez la section [Mise à jour du logiciel](#page-192-0)* à la [page 77](#page-192-0) pour votre version logicielle mise à jour.

**66**

**Français canadien**

# **Utilitaires**

## <span id="page-182-0"></span>**Activer ou désactiver les tonalités et les avertissements de la radio**

Vous pouvez activer ou désactiver toutes les tonalités et tous les avertissements de la radio (sauf la tonalité d'avertissement d'urgence entrant), au besoin.

### **Procédure :**

Appuyez sur la touche programmée **Toutes tnltés/avert**. pour activer ou désactiver toutes les tonalités.

### **OU**

Procédez comme suit.

- **<sup>1</sup>** g pour accéder au menu.
- **42 b ou (P3)** jusqu'à Services, puis appuyez sur <sup>(BM)</sup> pour sélectionner l'option.
- **3 (P2)** ou **P3** jusqu'à Param. radio, puis appuyez sur (HBM) pour sélectionner l'option.
- **4 (P2)**  $_{0}$  **P3)** jusqu'à Tnl tés/Avert., puis appuyez sur <sup>(BDK)</sup> pour sélectionner l'option.
- **5 (P2)** ou **P3)** jusqu'à Toutes les tonalités., puis appuyez sur (EN) pour sélectionner l'option.
- **6**  $\overline{P_0}$   $\overline{P_2}$   $\overline{P_3}$  jusqu'à Activé pour activer toutes les tonalités. L'écran affiche l'icône √ à côté du message Activé. **OU**

 $\overline{P2}$  ou  $\overline{P3}$  jusqu'à Désactivé pour désactiver toutes les tonalités. L'écran affiche l'icône √ à côté du message Désactivé.

# **Régler l'écart de volume des tonalités d'avertissement**

Vous pouvez régler l'écart de volume des tonalités d'avertissement au besoin. Cette fonction permet de régler le niveau sonore des tonalités et des avertissements de manière à ce qu'il soit plus élevé ou moins élevé que celui de la voix.

### **Procédure :**

- **E**<sup>o</sup> pour accéder au menu.
- **4P2**  $_{0}$   $\left[\frac{P}{2}\right]$  jusqu'à Services, puis appuyez sur  $\left[\frac{P}{2}\right]$  pour sélectionner l'option.
- $3 \frac{4P2}{P1}$  ou  $\overline{P3}$  jusqu'à Param. radio, puis appuyez sur  $\left[\frac{H1}{P1}\right]$ pour sélectionner l'option.
- 4 **(P2)** <sub>OU</sub> P3• jusqu'à Tnltés/Avert., puis appuyez sur <sup>(⊞ok)</sup> pour sélectionner l'option.
- **5 (P2)** ou **P3)** jusqu'à Écart Vol., puis appuyez sur <sup>(SEOK</sup>) pour sélectionner l'option.
- **6 (P2)** ou **P3** jusqu'au réglage de volume souhaité. La radio émet une tonalité correspondant à chaque réglage de volume.
- Appuyez sur  $\left(\frac{1000}{2}\right)$  pour conserver le réglage de volume affiché.

Répétez l'étape 6 pour sélectionner un autre réglage de volume.

**OU**

**OU**

e pour quitter sans modifier les réglages actuels de l'écart de volume.

# <span id="page-183-0"></span>**Activer ou désactiver la tonalité d'autorisation**

Vous pouvez activer ou désactiver la tonalité d'autorisation, au besoin.

**Procédure :** 

- **E**<sup>ox</sup> pour accéder au menu.
- 2 <sup>(122)</sup> ou <sup>(231)</sup> jusqu'à Services, puis appuyez sur <sup>(2806)</sup> pour sélectionner l'option.
- **3 (P2)** ou **P3** jusqu'à Param. radio, puis appuyez sur  $\frac{m}{2}$ pour sélectionner l'option.
- **4 (P2)** ou **P3)** jusqu'à Tnltés/Avert., puis appuyez sur <sup>(BOK)</sup> pour sélectionner l'option.
- **5 (P2)** ou **P3)** jusqu'à Autorisation de parler, puis appuyez sur  $\left(\frac{1000}{2}\right)$  pour sélectionner l'option.

# **6 (P2)** ou **P3)** jusqu'à Activé pour activer la tonalité

d'autorisation de parler. L'écran affiche l'icône √ à côté du message Activé.

### **OU**

**(P2)** ou <sup>[P3+]</sup> jusqu'à Désactivé pour désactiver la tonalité d'autorisation de parler. L'écran affiche l'icône √ à côté du message Désactivé.

#### **Activer et désactiver la tonalité d'alerte de mise sous tension**  Ō

Vous pouvez activer ou désactiver la tonalité d'alerte de mise sous tension au besoin.

### **Procédure :**

- **<sup>1</sup>** g pour accéder au menu.
- **2 (P2)** ou **P3)** jusqu'à Services, puis appuyez sur <sup>good</sup> pour sélectionner l'option.
- **3 (P2)** ou **P3)** jusqu'à Param. radio, puis appuyez sur  $\left(\frac{mg}{g}\right)$ pour sélectionner l'option.
- 4 **(P2)** <sub>OU</sub> P3• jusqu'à Tnltés/Avert., puis appuyez sur <sup>(⊞ok)</sup> pour sélectionner l'option.

**5 (P2)** ou **P3)** jusqu'à Mise sous tension, puis appuyez

sur  $\frac{(\text{Box})}{(\text{Box})}$  pour sélectionner l'option.

**6 (P2)** ou **P3)** jusqu'à Activé pour activer la tonalité de mise sous tension. L'écran affiche l'icône √ à côté du message Activé.

**OU**

(P2) ou <sup>(P3)</sup> jusqu'à Désactivé pour désactiver la tonalité de mise sous tension. L'écran affiche l'icône 9 à côté du message Désactivé.

### **Régler le niveau de puissance**

Vous pouvez personnaliser le niveau de puissance de votre radio en réglant celui-ci à élevé ou bas pour chaque canal.

**Réglages :** Élevé permet la communication avec des radios considérablement éloignées. Bas permet la communication avec des radios situées à proximité.

### **Procédure :**

Appuyez sur la touche programmée **Niveau de puissance** pour alterner entre un niveau de puissance élevé ou bas.

**OU**

Procédez comme suit.

- **1**  $\left(\frac{H\sin\theta}{2}\right)$  pour accéder au menu.
- 2 <sup>(4P2)</sup> ou <sup>p33)</sup> jusqu'à Services, puis appuyez sur <sup>∭606</sup> pour sélectionner l'option.
- **4P2 bu (P3)** jusqu'à Param. radio, puis appuyez sur (BBOK) pour sélectionner l'option.
- 4 **(P2)** ou **P3)** jusqu'à Interrupteur, puis appuyez sur (BBM) pour sélectionner l'option.
- **5 (P2)** ou  $\overline{P3}$  jusqu'au paramètre voulu, puis appuyez sur
	- **EUR** pour le sélectionner.
	- L'icône √ s'affiche à côté du réglage sélectionné.
- **6** L'écran revient au menu précédent.

*Maintenez enfoncée la touche* e *pour revenir à l'écran d'accueil. L'icône de niveau de puissance est visible.*

# **Régler la luminosité de l'écran**

Vous pouvez régler la luminosité de l'écran au besoin.

### **Procédure :**

Appuyez sur la touche programmée **Luminosité** et passez à l'étape 5.

### **OU**

Procédez comme suit.

- **<sup>[** $\equiv \infty$ **</sup>** pour accéder au menu.
- **2 (P2)** ou **P3)** jusqu'à Services, puis appuyez sur <sup>gow</sup> pour sélectionner l'option.
- 3 **(P2)** ou **P3)** jusqu'à Param. radio, puis appuyez sur <sup>(BOK)</sup> pour sélectionner l'option.
- 4 **(P2)** ou **P3)** jusqu'à Luminosité, puis appuyez sur <sup>(BOK)</sup> pour sélectionner l'option.
- **5** L'écran affiche une barre de progression.

Réduisez la luminosité de l'écran en appuyant sur <sup>[4P2]</sup> ou

augmentez-la en appuyant sur  $P_3$ .

Appuyez sur <sup>(BOM</sup>) pour confirmer le réglage.

# **Activer ou désactiver Avert./phares**

Votre radio peut vous aviser d'un appel entrant en actionnant l'avertisseur et les phares. Lorsque cette fonction est activée, les appels entrants font s'activer l'avertisseur et les phares de votre véhicule.

Cette fonction passe par le connecteur d'accessoire arrière de votre radio et doit être installée par votre détaillant.

### **Procédure :**

Appuyez sur la touche programmée **Avert./phares** pour activer ou désactiver la fonction Avert./phares.

# **OU**

Procédez comme suit.

**<sup>1906</sup>** pour accéder au menu.

- 2 **<sup>(P2)</sup>** ou  $\overline{P3P}$  jusqu'à Services, puis appuyez sur  $\overline{B}$  pour sélectionner l'option.
- 3 **(P2)** ou  $\overline{P3}$  jusqu'à Param. radio, puis appuyez sur (HM) pour sélectionner l'option.
- 4 **(P2)** ou  $P3$ ) jusqu'à Avert./phares, puis appuyez sur

gow pour sélectionner l'option.

**5 (P2)** ou  $\overline{P3}$  jusqu'à Activer pour activer le klaxon et les phares. L'écran affiche √ à côté de Activer.

# **OU**

**(F2)** ou <sup>[P3+]</sup> jusqu'à Désactiver pour désactiver le klaxon et les phares. L'écran affiche √ à côté de Désactiver.

# **Régler le niveau du silencieux**

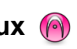

Vous pouvez régler le niveau du silencieux de votre radio de manière à filtrer les appels indésirables à faible intensité de signal ou les canaux caractérisés par un bruit de fond anormalement élevé.

**Réglages :** Normal correspond au réglage par défaut. Filtré élimine les appels (indésirables) ou le bruit de fond. Cependant, les appels provenant d'emplacements distants risquent alors d'être également éliminés.

### **Procédure :**

Appuyez sur la touche préprogrammée **Silencieux** pour alterner entre le réglage filtré et le réglage normal.

**OU**

Procédez comme suit.

# pour accéder au menu.

**42 b ou**  $\overline{P3}$  jusqu'à Services, puis appuyez sur  $\overline{P3}$  pour sélectionner l'option.

- 3 **(P2)** <sub>OU</sub> P3) jusqu'à Param. radio, puis appuyez sur <sup>(BM)</sup> pour sélectionner l'option.
- 4 <sup>(4P2)</sup> ou <sup>(P3)</sup> jusqu'à Silencieux, puis appuyez sur <sup>(⊞ox)</sup> pour sélectionner l'option.
- **5** L'écran affiche Filtré et Normal.

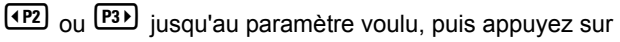

pour l'activer. L'icône √ s'affiche à côté du réglage sélectionné.

**6** L'écran revient au menu précédent.

# **Activer ou désactiver les voyants DEL**

Vous pouvez activer ou désactiver les voyants DEL, au besoin.

### **Procédure :**

- $1$  g<sup>sok</sup> pour accéder au menu.
- 2 **(P2)** ou **P3P** jusqu'à Services, puis appuyez sur <sup>(BOK)</sup> pour sélectionner l'option.
- **3 (P2)** ou **P3** jusqu'à Param. radio, puis appuyez sur (BM) pour sélectionner l'option.
- **4P2**  $\sigma$  **(P3)** jusqu'à Voyant DEL, puis appuyez sur  $\sigma$ pour sélectionner l'option.
- **5 (P2)** ou **P3)** jusqu'à Activé pour activer le voyant DEL. L'écran affiche l'icône √ à côté du message Activé. **OU**
	- $[4P2]_{\text{OU}}$   $[P3]_{\text{iusqu'à Désactive}}$  pour désactiver le voyant DEL. L'écran affiche l'icône √ à côté du message Désactivé.

# **Langue**

Vous pouvez configurer la langue d'affichage de votre radio.

### **Procédure :**

- **<sup>1</sup>** g pour accéder au menu.
- 2 **<sup>(P2)</sup>** ou  $\overline{P3}$  jusqu'à Services, puis appuyez sur  $\overline{e}$  pour sélectionner l'option.
- **3** <sup>(+</sup>P2) <sub>ou</sub>  $\overline{P3}$  jusqu'à Langue, puis appuyez sur  $\overline{P3}$  pour sélectionner l'option.
- 4 **(P2)** ou  $\overline{P3}$  jusqu'à la langue voulue, puis appuyez sur pour l'activer. L'icône √ s'affiche à côté de la langue sélectionnée.

**Fonctions avancées**

**Fonctions** 

avancées

# **Activer ou désactiver la fonction de transmission vocale (VOX)**

Cette fonction vous permet d'établir une communication vocale en mode mains libres sur un canal programmé. La radio transmet automatiquement, pendant une période programmée, dès que le microphone de l'accessoire VOX détecte une voix. La source du microphone doit être préconfigurée et l'accessoire VOX branché au port préconfiguré.

**REMARQUE :** Vous devrez peut-être éteindre et rallumer la radio après en avoir déconnecté le microphone VOX afin de permettre à la radio de faire le transfert vers un autre accessoire valide.

Une pression sur le bouton **PTT** pendant l'utilisation de la radio désactive la fonction VOX. Pour la réactiver, exécutez l'**une** des opérations suivantes :

- *•* Éteignez la radio, puis rallumez-la, **OU**
- *•* Changez de canal à l'aide des boutons **Canal précédent/ suivant**, **OU**
- *•* Procédez comme suit.
- **REMARQUE :** L'activation ou la désactivation de cette fonction est limitée aux radios sur lesquelles la fonction associée est activée. Pour obtenir des renseignements supplémentaires, adressez-vous à votre détaillant ou à votre administrateur de système.

### **Procédure :**

Appuyez sur la touche programmée **VOX** pour activer ou désactiver la fonction.

### **OU**

Procédez comme suit.

- **EU** pour accéder au menu.
- 2 **<sup>(P2)</sup>** ou  $\overline{P3}$  jusqu'à Services, puis appuyez sur  $\overline{B}$  pour sélectionner l'option.
- 3 **(P2)** ou **P3)** jusqu'à Param. radio, puis appuyez sur (HBOM) pour sélectionner l'option.
- **4P2** ou  $\overline{P3}$  jusqu'à VOX, puis appuyez sur  $\overline{P3}$  pour sélectionner l'option.
- **5 (P2)** ou **P3)** jusqu'à Activé pour activer la fonction VOX. L'écran affiche l'icône √ à côté du message Activé. **OU**
	- $\overline{P2}$  ou  $\overline{P3}$  jusqu'à Désactivé pour désactiver la fonction VOX. L'écran affiche l'icône  $\checkmark$  à côté du message Désactivé.

*Si la fonction de tonalité d'autorisation est activée (consultez la section [Activer ou désactiver la tonalité d'autorisation](#page-183-0) à la [page 68](#page-183-0)), utilisez un mot déclencheur pour faire l'appel. Attendez la fin de la tonalité d'autorisation, puis parlez clairement dans le microphone.*

# **Annonce vocale**

Cette fonction permet à la radio de faire entendre la zone ou le canal que l'utilisateur vient d'attribuer, ou de signaler l'appui sur une touche programmable. L'indicateur audio peut être personnalisé en fonction des exigences du client. Cette option est particulièrement utile lorsqu'il est difficile de lire le contenu affiché à l'écran.

Utilisez les fonctions suivantes pour activer ou désactiver l'annonce vocale.

### **Procédure :**

Appuyez sur la touche programmée **Annonce vocale**. **OU**

Procédez comme suit.

- **[**<sup>806</sup>] pour accéder au menu.
- 2 <sup>(122)</sup> ou <sup>(231)</sup> jusqu'à Services, puis appuyez sur <sup>(500)</sup> pour sélectionner l'option.
- **3 (P2)** ou **P3)** jusqu'à Annonce vocale.
- 4 **<sup>4P2</sup>** ou <sup>**P3**</sub></sup> jusqu'à Activé pour activer l'annonce vocale. L'écran affiche l'icône √ à côté du message Activé. **OU**

(P2) ou <sup>(P3)</sup> jusqu'à Désactivé pour désactiver l'annonce vocale. L'écran affiche l'icône 9 à côté du message Désactivé.

# **CGA Mic. analogique (Mic. CGA-A)**

Cette fonction gère automatiquement le gain du microphone de votre radio pendant la transmission sur un système analogique. La fonction élimine l'audio fort ou augmente l'audio faible en fonction d'une valeur prédéterminée afin d'assurer un niveau audio uniforme.

### **Procédure :**

- **E**<sup>ox</sup> pour accéder au menu.
- **4P2 OU P3P** jusqu'à Services, puis appuyez sur **(BB**) pour sélectionner l'option.
- **3 (P2)** ou **P3** jusqu'à Param. radio, puis appuyez sur **GM** pour sélectionner l'option.
- $4 \overline{ (4P2)}$  ou  $\overline{ P3P}$  jusqu'à Mic. CGA-A.
- **5 (P2)** ou **P3)** jusqu'à Activé pour activer la fonction CGA Mic. analogique. L'écran affiche l'icône √ à côté du message Activé.

### **OU**

 $\overline{P2}$  ou  $\overline{P3}$  jusqu'à Désactivé pour désactiver la fonction CGA Mic. analogique. L'écran affiche l'icône √ à côté du message Désactivé.

### **Contrôle de gain automatique de microphone numérique (Mic. CGA-D)**

Cette fonction gère automatiquement le gain du microphone de votre radio pendant la transmission sur un système numérique. La fonction élimine l'audio fort ou augmente l'audio faible en fonction d'une valeur prédéterminée afin d'assurer un niveau audio uniforme.

### **Procédure :**

- **<sup>1908</sup>** pour accéder au menu.
- **2 (P2)** ou **P3)** jusqu'à Services, puis appuyez sur <sup>good</sup> pour sélectionner l'option.
- 3 **(P2)** ou  $\overline{P3}$  jusqu'à Param. radio, puis appuyez sur  $\left(\frac{mg}{r}\right)$ pour sélectionner l'option.
- 4 **(P2)** ou **P3D** jusqu'à Mic. CGA-D.
- **5 (P2)**  $_{0}$  **(P3)** jusqu'à Activé pour activer la fonction CGA Mic. numérique. L'écran affiche l'icône √ à côté du message Activé.
	- **OU**

 $\overline{P2}$  ou  $\overline{P3}$  jusqu'à Désactivé pour désactiver la fonction CGA Mic. numérique. L'écran affiche l'icône √ à côté du message Désactivé.

# **Audio intelligent**

Votre radio règle automatiquement le volume audio pour compenser le bruit de fond actuel dans l'environnement, y compris les sources de bruit mobiles et immobiles. Cette fonction est une fonction de réception uniquement et ne touche pas l'audio de transmission.

Utilisez les fonctions suivantes pour activer ou désactiver l'audio intelligent.

### **Procédure :**

Appuyez sur la touche programmée **Audio intelligent** pour activer ou désactiver la fonction Audio intelligent. **OU**

Procédez comme suit.

- $180$  pour accéder au menu.
- 2 <sup>(P2)</sup> ou <sup>(P3)</sup> jusqu'à Services, puis appuyez sur <sup>(BOK)</sup> pour sélectionner l'option.
- 3 **(P2)** ou **P3)** jusqu'à Param. radio, puis appuyez sur  $\frac{m}{2}$ pour sélectionner l'option.
- **4P2** ou **P3**<sup>b</sup> jusqu'à Audio intelligent.

**5 (P2)** ou  $\overline{P3}$  jusqu'à Activé pour activer l'audio intelligent. L'écran affiche l'icône  $\checkmark$  à côté du message Activé. **OU**

 $\frac{P2}{P2}$  ou  $\frac{P3}{P3}$  jusqu'à Désactivé pour désactiver l'audio intelligent. L'écran affiche l'icône 9 à côté du message Désactivé.

# **Accéder aux renseignements généraux sur la radio**

Votre radio contient des renseignements sur les éléments suivants :

- *•* Alias et ID de la radio
- *•* Versions du micrologiciel et de la fiche de codes
- *•* Mise à jour du logiciel
- *•* Information sur le site
- **REMARQUE :** Appuyez sur  $\boxed{50}$  en tout temps pour revenir à l'écran précédent ou maintenez enfoncée la touche  $\overline{^{(26)}}$  pour revenir à l'écran d'accueil. Lorsqu'il n'y a aucune activité pendant une durée prédéfinie, la radio quitte l'écran en cours.

# *Vérifier l'alias et l'ID de la radio*

Affiche l'ID de votre radio.

### **Procédure :**

Appuyez sur la touche programmée Alias et ID de la radio pour vérifier l'alias et l'ID de votre radio. Une tonalité de réussite se fait entendre.

### **OU**

Procédez comme suit.

- **[** $\frac{1}{2}$  g pour accéder au menu.
- **4P2** bu  $\overline{P3}$  jusqu'à Services, puis appuyez sur  $\overline{2}$  pour sélectionner l'option.
- **3 (P2)** ou **P3)** jusqu'à Infos radio, puis appuyez sur  $\blacksquare$ pour sélectionner l'option.
- 4 **(P2)** ou **P3)** jusqu'à Mon numéro, puis appuyez sur <sup>(BOK)</sup> pour sélectionner l'option.
- **5** La première ligne de l'écran affiche l'alias de la radio. La deuxième ligne de l'écran affiche l'ID de la radio.

*Vous pouvez également appuyer sur la touche programmée Alias et ID de la radio pour revenir à l'écran précédent.*

### *Vérifier les versions du micrologiciel et de la fiche de code*

Affiche les versions du micrologiciel et de la fiche de code sur votre radio.

### **Procédure :**

- **<sup>1</sup>** g pour accéder au menu.
- 2 **<sup>(P2)</sup>** ou  $\overline{P3}$  jusqu'à Services, puis appuyez sur  $\overline{B}$ pour sélectionner l'option.
- 3 **(P2)** ou  $\overline{P3}$  jusqu'à Infos radio, puis appuyez sur  $\overset{f\circ f}{\cong}$ pour sélectionner l'option.
- 4 **42 de jusqu'à** Versions, puis appuyez sur (EUN) pour sélectionner l'option.

L'écran affiche la version actuelle du micrologiciel et celle de la fiche de code.

# <span id="page-192-0"></span>*Mise à jour du logiciel*

Affiche la date et l'heure de la dernière mise à jour logicielle effectuée par le biais de la Programmation par radiocommunication (OTAP).

### **Procédure :**

- **<sup>1</sup>** g pour accéder au menu.
- **4P2** <sub>OU</sub> (P3) jusqu'à Services, puis appuyez sur (BM) pour sélectionner l'option.
- 3 <sup>(1P2)</sup> ou <sup>(P3)</sup> jusqu'à Infos radio, puis appuyez sur <sup>(H3OK</sup>) pour sélectionner l'option.
- $4 \overline{ (1^2)}$  ou  $\overline{ [}^{33)}$  jusqu'à MàJ logiciel, puis appuyez sur  $\overline{ }^{308}$ pour sélectionner l'option.
- **5** L'écran affiche la date et l'heure de la dernière mise à jour logicielle.

*Pour de plus amples renseignements sur le système OTAP, consultez la section [Programmation par radiocommunication](#page-181-0)  [\(OTAP\)](#page-181-0) à la [page 66](#page-181-0).*

**REMARQUE :** Le menu de mise à jour logicielle est uniquement disponible après au moins une session OTAP réussie.

## *Information sur le site*

Affiche le nom du site Linked Capacity Plus courant sur lequel se trouve votre radio.

### **Procédure :**

- 1  $\left(\frac{gen}{100}\right)$  pour accéder au menu.
- **2 (P2)** ou **P3)** jusqu'à Services, puis appuyez sur <sup>gow</sup> pour sélectionner l'option.
- 3 **(P2)** ou **P3** jusqu'à Infos radio, puis appuyez sur  $\frac{m}{2}$ pour sélectionner l'option.
- 4 **(P2)** ou **P3P** jusqu'à Info site, puis appuyez sur  $\frac{m}{2}$ pour sélectionner l'option.
- **5** L'écran affiche le nom du site Linked Capacity Plus courant.

*Consultez la section [Linked Capacity Plus](#page-127-0) à la [page 12](#page-127-0) pour les détails sur Linked Capacity Plus.*

### **Fonctions du microphone à clavier** M.

Les fonctions supplémentaires de votre radio énumérées ci-dessous peuvent être utilisées à l'aide d'un microphone à clavier :

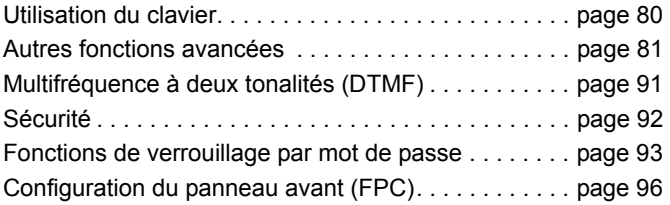

# <span id="page-195-0"></span>**Utilisation du clavier**

Le clavier alphanumérique du microphone à clavier à navigation multidirectionnelle (numéro de pièce Motorola PMMN4089 ) vous permet d'accéder aux fonctions de la radio. Vous pouvez vous servir de ce clavier pour entrer les alias ou ID d'abonné et rédiger des messages textes. Appuyez plusieurs fois sur la même touche pour entrer certains caractères. Le tableau ci-dessous indique le nombre de pressions requises pour la saisie des caractères.

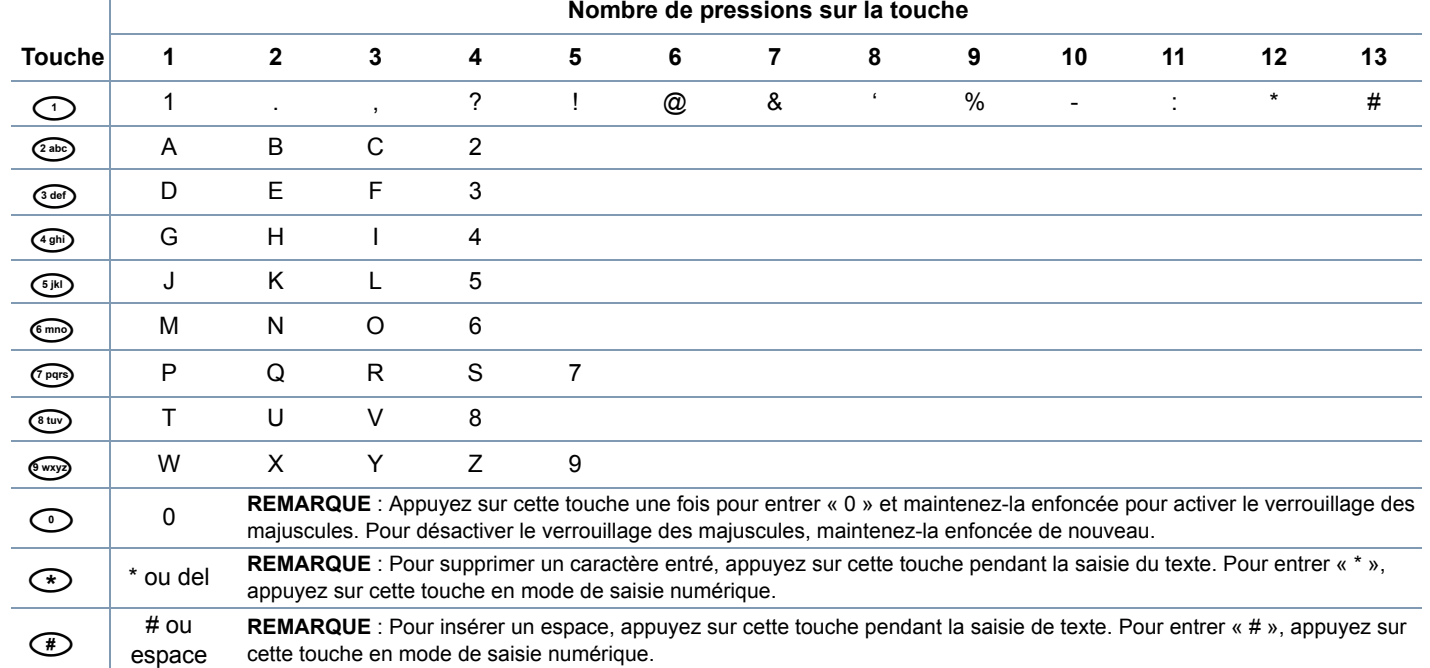

**Nombre de pressions sur la touche**

# **Activer ou désactiver les tonalités du clavier**

Vous pouvez activer ou désactiver les tonalités du clavier, au besoin.

### **Procédure :**

- **<sup>1806</sup> pour accéder au menu.**
- 2 **<sup>(P2)</sup>** ou  $\overline{P3P}$  jusqu'à Services, puis appuyez sur  $\overline{B}$  pour sélectionner l'option.
- $3 \frac{P}{2}$  ou  $\frac{P}{3}$  jusqu'à Param. radio, puis appuyez sur  $\frac{P}{2}$ pour sélectionner l'option.
- 4 **(P<sub>2</sub>)** ou **P<sub>3</sub>** jusqu'à Tnltés/Avert., puis appuyez sur (HM) pour sélectionner l'option.
- **5 (P2)** ou **P3)** jusqu'à Tonalités du clavier, puis appuyez sur gow pour sélectionner l'option.
- **6 (P2)** ou **P3)** jusqu'à Activé pour activer les tonalités du clavier. L'écran affiche l'icône √ à côté du message Activé. **OU**

(P2) ou [P3) jusqu'à Désactivé pour désactiver les tonalités du clavier. L'écran affiche l'icône √ à côté du message Désactivé.

# <span id="page-196-0"></span>**Autres fonctions avancées**

- **Sélection d'une zone à l'aide de la recherche d'alias Procédure :** Ō
- **EU** pour accéder au menu.
- **4P2** <sub>ou</sub> (P3) jusqu'à Zone, puis appuyez sur <sup>(2016)</sup> pour sélectionner l'option.
- La zone sélectionnée est affichée et indiquée par l'icône √.
- **4<sup>P2</sup>** ou <sup>[P3</sup><sup>}</sup> jusqu'à la zone requise, puis passez à l'étape 7. **OU**

Entrez le premier caractère de la zone voulue.

**5** Un curseur clignotant apparaît. Utilisez le clavier pour entrer la zone voulue.

Appuyez sur  $\bigoplus$  pour déplacer le curseur d'une espace vers la droite.

Appuyez sur  $\bigodot$  pour supprimer les caractères inutiles.

Maintenez votre doigt sur  $\odot$  pour alterner entre les minuscules et les majuscules.

**6** La première ligne de l'écran affiche les caractères que vous avez saisis. Les lignes suivantes de l'écran affichent les résultats de recherche retenus.

La recherche d'alias n'est pas sensible à la casse. Si deux zones ou plus portent le même nom, la radio affiche la zone figurant en premier dans la liste de zones.

- Appuyez sur  $\left(\frac{m}{2}a\right)$  pour sélectionner l'option.
- **8** L'écran affiche <Zone> sélectionnée pendant un moment et revient à l'écran de la zone sélectionnée.

### **Exécution d'une vérification radio à l'aide de la numérotation manuelle**  ð

### **Procédure :**

- **[**<sup>806</sup>] pour accéder au menu.
- **2**  $\overline{(1^{\text{P}}2)}$  ou  $\overline{[1^{\text{P}}3^{\text{P}}]}$  jusqu'à Contacts, puis appuyez sur  $\overline{[3^{\text{P}}]}$  pour sélectionner l'option.
- **3 (P2)** <sub>ou</sub> **P3)** jusqu'à Numérot. manuelle, puis appuyez sur gow pour sélectionner l'option.
	- **4<sup>P2</sup>** ou  $P3$ <sup>b</sup> jusqu'à Numéro de radio, puis appuyez sur
	- gow pour sélectionner l'option.

**5** Si l'ID a été composé précédemment, il s'affiche et le curseur clignote. Utilisez le clavier pour modifier l'ID.

Appuyez sur  $\left(\frac{H_0}{2}\right)$  pour sélectionner l'option. **OU**

Entrez l'alias ou l'ID d'abonné, puis appuyez sur  $\boxed{\phantom{\bigoplus}$  .

**6 (P2)** ou **P3** jusqu'à Vérification radio, puis appuyez sur

**E**<sub>c</sub> pour sélectionner l'option.

**7** L'écran affiche un bref avis indiquant que l'exécution de la requête est en cours. Le voyant DEL s'allume en vert.

**8** Attendez la confirmation.

**9** En cas de réussite, une tonalité de réussite se fait entendre et l'écran affiche un bref avis de réussite.

### **OU**

En cas d'échec, une tonalité d'échec se fait entendre et l'écran affiche un bref avis d'échec.

**10** La radio revient à l'écran d'alias ou d'ID d'abonné.

*Si vous appuyez sur le bouton*  $\circledcirc$  *pendant l'attente de confirmation, une tonalité retentit, puis la radio met fin aux tentatives et quitte le mode de vérification de radio.*

#### **Exécution de la fonction Écoute ambiance à l'aide**  Ō

**de la numérotation manuelle** 

### **Procédure :**

- **[**<sup>808</sup>] pour accéder au menu.
- **42 b ou (P3)** jusqu'à Contacts, puis appuyez sur <sup>(BOK</sup>) pour sélectionner l'option.
- **3 (P2)** <sub>ou</sub> **P3**) jusqu'à Numérot. manuelle, puis appuyez sur

**EURON** pour sélectionner l'option.

- **4<sup>P2</sup>** ou <sup>[P3+]</sup> jusqu'à Numéro de radio, puis appuyez sur **E**<sub>gew</sub>) pour sélectionner l'option.
- **5** Si l'ID a été composé précédemment, il s'affiche et le curseur clignote. Utilisez le clavier pour modifier l'ID. Appuyez sur  $\left(\frac{1000}{1000}\right)$ pour sélectionner l'option. **OU**

Entrez l'alias ou l'ID d'abonné, puis appuyez sur  $\frac{1000}{2}$ .

- **6 (P2)** Ou **P3b** jusqu'à Écoute amb. puis appuyez sur (BM) pour sélectionner l'option.
- **7** L'écran affiche un bref avis indiquant que l'exécution de la requête est en cours. Le voyant DEL s'allume en vert.
- **8** Attendez la confirmation.
- **9** En cas de réussite, une tonalité de réussite se fait entendre et l'écran affiche un bref avis de réussite. Votre radio fait entendre l'audio provenant de la radio écoutée pendant une durée programmée, et l'écran affiche Écoute amb. Lorsque la minuterie s'arrête, la radio fait entendre une tonalité d'avertissement et le voyant DEL s'éteint. **OU**

En cas d'échec, une tonalité d'échec se fait entendre et l'écran affiche un bref avis d'échec.

**Pour faire un appel privé à l'aide de la numérotation manuelle** 

**Procédure :**

- **<sup>1908</sup>** pour accéder au menu.
- **4P2** ou  $\boxed{P3}$  jusqu'à Contacts, puis appuyez sur  $\boxed{20}$  pour sélectionner l'option. Les entrées sont classées dans l'ordre alphabétique.
- **4P2** <sub>ou</sub>  $\boxed{P3}$  jusqu'à Numérot. manuelle, puis appuyez sur
	- **ESOK** pour sélectionner l'option.
- **4P2** <sub>ou</sub> (P3) jusqu'à Numéro de radio, puis appuyez sur

**[**<sup>806</sup>] pour sélectionner l'option.

**5** Si un ID d'abonné a été composé précédemment, il s'affiche et le curseur clignote.

Utilisez le clavier pour modifier l'ID d'abonné.

### **OU**

Utilisez le clavier pour entrer un nouvel ID d'abonné.

- **6** Pour passer l'appel, appuyez sur le bouton de conversation **PTT**. Le voyant DEL s'allume en vert. L'écran affiche l'alias de destination.
- **7** Attendez la fin de la tonalité d'autorisation de conversation (si elle est activée) et parlez clairement dans le microphone.
- **8** Relâchez le bouton **PTT** pour écouter. Lorsque la radio cible répond, le voyant DEL vert clignote.
- **9** Si l'indicateur Canal libre est activé, une courte tonalité d'avertissement retentit lorsque l'utilisateur de la radio cible relâche le bouton **PTT**, vous indiquant que le canal est libre et que vous pouvez répondre. Pour répondre, appuyez sur le bouton **PTT**.

# **OU**

S'il n'y a aucune activité vocale pendant une durée préprogrammée, l'appel prend fin.

**10** L'écran affiche Appel terminé.

**Faire un appel de groupe, privé ou général à l'aide de la touche numérique programmable** 

Les touches numériques programmables vous permettent de faire un appel de groupe, un appel privé ou un appel général à un alias ou à un ID prédéfini. Toutes les touches numériques du clavier du microphone peuvent être utilisées à cette fin.

Vous ne pouvez attribuer qu'**UN SEUL** alias ou ID à une touche numérique, mais vous pouvez attribuer plus d'une touche numérique à un alias ou à un ID.

### **Procédure :**

À l'écran d'accueil :

- **1** Maintenez enfoncée la touche numérique programmable pour faire un appel de groupe, un appel privé ou un appel général à l'alias ou à l'ID prédéfini. Si la touche numérique n'a pas été attribuée à une entrée, vous entendrez une tonalité d'échec.
- **2** Pour passer l'appel, appuyez sur le bouton de conversation **PTT**. Le voyant DEL s'allume en vert. L'icône Appel Groupe/ Privé s'affiche dans le coin supérieur droit de l'écran. L'alias de l'appelant s'affiche sur la première ligne de l'écran. La deuxième ligne affiche l'état de l'appel privé ou Appel général pour l'appel général.
- **3** Attendez la fin de la tonalité d'autorisation de conversation (si elle est activée) et parlez clairement dans le microphone.

- **4** Relâchez le bouton **PTT** pour écouter. Lorsque la radio cible répond, le voyant DEL vert clignote. L'écran affiche l'alias de destination.
- **5 a** Si l'indicateur Canal libre est activé, une courte tonalité d'avertissement retentit lorsque l'utilisateur de la radio cible relâche le bouton **PTT**, vous indiquant que le canal est libre et que vous pouvez répondre. Pour répondre, appuyez sur le bouton **PTT**.

### **OU**

S'il n'y a aucune activité vocale pendant une durée préprogrammée, l'appel prend fin.

**6** La radio revient à l'écran où vous étiez avant de faire l'appel.

*Lorsque l'appel privé se termine, une courte tonalité retentit.*

*Pour en savoir davantage sur la programmation des touches numériques du clavier, consultez la section [Associer une](#page-155-0)  [entrée à une touche numérique programmable](#page-155-0) à la [page 40](#page-155-0).* **Pour faire un appel de groupe, privé ou général à** 

**l'aide de la recherche d'alias** 

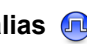

Vous pouvez également utiliser un alias ou une recherche alphanumérique pour récupérer l'alias d'un abonné.

Cette fonction n'est accessible qu'au moyen de la liste des contacts.

### **Procédure :**

### pour accéder au menu.

- 2 <sup>(P2)</sup> ou <sup>(P3)</sup> jusqu'à Contacts, puis appuyez sur <sup>(ao)</sup> pour sélectionner l'option. Les entrées sont classées alphabétiquement.
- **3** Entrez le premier caractère de l'alias requis.
- **4** Un curseur clignotant apparaît. Utilisez le clavier pour entrer la zone voulue.

Appuyez sur  $\bigoplus$  pour déplacer le curseur d'une espace vers la droite.

Appuyez sur  $\odot$  pour supprimer les caractères inutiles.

Maintenez votre doigt sur  $\odot$  pour alterner entre les minuscules et les majuscules.

**5** La première ligne de l'écran affiche les caractères que vous avez saisis. Les lignes suivantes de l'écran affichent les résultats de recherche retenus.

La recherche d'alias n'est pas sensible à la casse. Si deux alias ou plus portent le même nom, la radio affiche l'alias figurant en premier dans la liste de contacts.

- **6** Pour passer l'appel, appuyez sur le bouton de conversation **PTT**. Le voyant DEL s'allume en vert. L'ID de la radio cible s'affiche sur la première ligne. La deuxième ligne affiche le type d'appel et l'icône Appel.
- **7** Attendez la fin de la tonalité d'autorisation de conversation (si elle est activée) et parlez clairement dans le microphone.
- **8** Relâchez le bouton **PTT** pour écouter. Lorsque la radio cible répond, le voyant DEL vert clignote. L'écran affiche l'alias de destination.
- **9 a** Si l'indicateur Canal libre est activé, une courte tonalité d'avertissement retentit lorsque l'utilisateur de la radio cible relâche le bouton **PTT**, vous indiquant que le canal est libre et que vous pouvez répondre. Pour répondre, appuyez sur le bouton **PTT**.

### **OU**

S'il n'y a aucune activité vocale pendant une durée préprogrammée, l'appel prend fin.

**10** Une courte tonalité retentit. L'écran affiche Appel terminé.

REMARQUE : Appuyez sur <sup>54</sup> ou sur <sup>(560</sup> pour quitter l'écran de recherche d'alias.

**Consulter une entrée de la liste de balayage à l'aide de la recherche d'alias**

### **Procédure :**

- $180$  pour accéder au menu.
- **2**  $(P2)$  ou  $(P3)$  jusqu'à Balayage, puis appuyez sur  $\left(\begin{matrix} \text{max} \\ \text{max} \end{matrix}\right)$  pour sélectionner l'option.
- **3 (P2)** ou **P3** jusqu'à Liste de balayage, puis appuyez sur **EURON** pour sélectionner l'option.
- **4** Entrez le premier caractère de l'alias requis.
- **5** Un curseur clignotant apparaît. Utilisez le clavier pour entrer la zone voulue.

Appuyez sur  $\bigoplus$  pour déplacer le curseur d'une espace vers la droite.

Appuyez sur  $\bigodot$  pour supprimer les caractères inutiles.

Maintenez votre doigt sur  $\odot$  pour alterner entre les minuscules et les majuscules.

**6** La première ligne de l'écran affiche les caractères que vous avez saisis. Les lignes suivantes de l'écran affichent les résultats de recherche retenus.

*La recherche d'alias n'est pas sensible à la casse. Si deux entrées ou plus portent le même nom, la radio affiche l'entrée figurant en premier dans la liste de balayage.*

#### **Modification de la liste de balayage à l'aide de la recherche d'alias** Ō

*Ajouter une entrée à la Liste de balayage* **Procédure :**

- **<sup>1908</sup>** pour accéder au menu.
- 2 <sup>(122)</sup> ou <sup>(231)</sup> jusqu'à Balayage, puis appuyez sur <sup>(260)</sup> pour sélectionner l'option.
- 3 **(P2)** ou **P3** jusqu'à Liste de balayage, puis appuyez sur

**EOK** pour sélectionner l'option.

- **4P2** <sub>ou</sub> (P3) jusqu'à Liste de balayage, puis appuyez sur gow pour sélectionner l'option.
- **5** Entrez le premier caractère de l'alias requis.
- **6** Un curseur clignotant apparaît. Utilisez le clavier pour entrer la zone voulue.

Appuyez sur  $\bigoplus$  pour déplacer le curseur d'une espace vers la droite.

Appuyez sur  $\odot$  pour supprimer les caractères inutiles.

Maintenez votre doigt sur  $\degree$  pour alterner entre les minuscules et les majuscules.

**7** La première ligne de l'écran affiche les caractères que vous avez saisis. Les lignes suivantes de l'écran affichent les résultats de recherche retenus. La recherche d'alias n'est pas sensible à la casse. Si deux

alias ou plus portent le même nom, la radio affiche l'alias figurant en premier dans la liste.

- Appuyez sur  $\left(\frac{1200}{3}\right)$  pour sélectionner l'option.
- **9 (P2)** ou **P3P** jusqu'au niveau de priorité voulu, puis

appuyez sur  $\left(\frac{gen}{100}\right)$  pour le sélectionner.

- **10** L'écran affiche un bref avis de réussite, immédiatement suivi du message Ajouter autre?.
- 11 **(P2)** ou **P3** jusqu'à Oui, appuyez sur **SUP** pour sélectionner l'option d'ajout d'une autre entrée, puis répétez les étapes 5 à 9.

**OU**

 $\left( \frac{P}{2} \right)$  ou  $\left[ \frac{P}{2} \right]$  jusqu'à Non, puis appuyez sur  $\left[ \frac{P}{2} \right]$  pour

enregistrer la liste actuelle.

### *Supprimer une entrée de la Liste de balayage* **Procédure :** Ō

- **180K** pour accéder au menu.
- 2 <sup>(P2)</sup> ou <sup>(P3)</sup> jusqu'à Balayage, puis appuyez sur <sup>(B30)</sup> pour sélectionner l'option.
	- **4P2** bu  $P3$ <sup>b</sup> jusqu'à Liste de balayage, puis appuyez sur
		- **E**<sup>g bour</sup> sélectionner l'option.
- **4** Entrez le premier caractère de l'alias requis.
- **5** Un curseur clignotant apparaît. Utilisez le clavier pour entrer la zone voulue.

Appuyez sur  $\bigoplus$  pour déplacer le curseur d'une espace vers la droite.

- Appuyez sur  $\odot$  pour supprimer les caractères inutiles.
- Maintenez votre doigt sur  $\degree$  pour alterner entre les minuscules et les majuscules.
- **6** La première ligne de l'écran affiche les caractères que vous avez saisis. Les lignes suivantes de l'écran affichent les résultats de recherche retenus.

La recherche d'alias n'est pas sensible à la casse. Si deux entrées ou plus portent le même nom, la radio affiche l'entrée figurant en premier dans la liste de balayage.

- Appuyez sur  $\left(\frac{1000}{2}\right)$  pour sélectionner l'option.
- **8 (P2)** <sub>ou</sub> **P3)** jusqu'à Supprimer, puis appuyez sur <sup>good</sup> pour sélectionner l'option.
- **9** Lorsque le message Supprimer l'entrée?, (P2) ou (P3)

jusqu'à Oui, puis appuyez sur **su pour supprimer l'entrée**. L'écran affiche un bref avis de réussite. **OU**

- $\frac{4P2}{P}$  ou  $\frac{P3}{}$  jusqu'à Non, puis appuyez sur  $\frac{1000}{P}$  pour revenir à l'écran précédent.
- **10** Répétez les étapes 4 à 9 pour supprimer d'autres entrées.

*Après avoir supprimé les alias et ID requis, maintenez enfoncée la touche* e *pour revenir à l'écran d'accueil.*

# *Régler et modifier l'ordre de priorité d'une entrée de la Liste de balayage*

### **Procédure :**

- **<sup>1806</sup> pour accéder au menu.**
- 2 <sup>(122)</sup> ou <sup>(231)</sup> jusqu'à Balayage, puis appuyez sur <sup>(2606</sup>) pour sélectionner l'option.
- **3** <sup>[472]</sup> ou  $\overline{P3}$  jusqu'à Liste de balayage, puis appuyez sur

**EOK** pour sélectionner l'option.

- **4** Entrez le premier caractère de l'alias requis.
- **5** Un curseur clignotant apparaît. Utilisez le clavier pour entrer la zone voulue.

Appuyez sur  $\bigoplus$  pour déplacer le curseur d'une espace vers la droite.

Appuyez sur  $\odot$  pour supprimer les caractères inutiles.

Maintenez votre doigt sur  $\degree$  pour alterner entre les minuscules et les majuscules.

La première ligne de l'écran affiche les caractères que vous avez saisis. Les lignes suivantes de l'écran affichent les résultats de recherche retenus.

La recherche d'alias n'est pas sensible à la casse. Si deux entrées ou plus portent le même nom, la radio affiche l'entrée figurant en premier dans la liste de balayage.

- Appuyez sur  $\left(\frac{m}{2}, m\right)$  pour sélectionner l'option.
- 8 **(P2)** ou <sup>[P3]</sup> jusqu'à Modif. priorité, puis appuyez sur **EOK** pour sélectionner l'option.
- **9**  $\overline{P_2}$  ou  $\overline{P_3}$  jusqu'au niveau de priorité voulu, puis appuyez sur  $\left(\frac{m}{n}\right)$  pour le sélectionner.
- **10** L'écran affiche un bref avis de réussite avant de revenir à l'écran précédent.
- **11** L'icône de priorité s'affiche à gauche du nom du membre.

*Aucune icône de priorité ne s'affiche si le réglage de la priorité est Aucun.*

# **Enregistrer un alias ou un ID de la liste d'appel Procédure :**

- **[**<sup>80</sup>] pour accéder au menu.
- **2 (P2)** <sub>ou</sub> **P3**) jusqu'à Journal des appels, puis appuyez sur gow) pour sélectionner l'option.
- **3**  $\overline{(P2)}$  ou  $\overline{P3}$  jusqu'à la liste voulue, puis appuyez sur  $\overline{B}$ pour sélectionner l'option.
- 4 <sup>(122)</sup> ou <sup>(23)</sup> jusqu'à l'alias ou l'ID requis, puis appuyez sur **E**<sup>g pour sélectionner l'option.</sup>
- 5 **<sup>(P2)</sup>** ou  $\overline{P3}$  jusqu'à Magasin, puis appuyez sur  $\overline{P3}$  pour sélectionner l'option.
- **6** Un curseur clignotant apparaît. Au besoin, entrez l'alias ou l'ID d'abonné et appuyez sur  $\left(\frac{1800}{2}\right)$ .
- **7** L'écran affiche un bref avis de réussite.

*Vous pouvez également enregistrer un ID sans un alias.*

**Envoi d'un avertissement d'appel à l'aide de la numérotation manuelle** 

### **Procédure :**

- **EBOK** pour accéder au menu.
- **2**  $\overline{P_2}$  ou  $\overline{P_3}$  jusqu'à Contacts, puis appuyez sur  $\overline{P_3}$  pour sélectionner l'option.
- **3 (P2)** <sub>OU</sub> (P3) jusqu'à Numérot. manuelle, puis appuyez sur  $\left(\frac{H_0}{2} \right)$  pour sélectionner l'option.
- **4** Un curseur clignotant apparaît. Entrez l'ID de l'abonné auquel vous souhaitez envoyer un avertissement et appuyez sur  $\frac{1}{2}$ .
- 5 **(P2)** ou **P3)** jusqu'à Avert. d'appel, puis appuyez sur

gow pour sélectionner l'option.

- **6** L'écran affiche Avert. d'appel ainsi que l'alias ou l'ID d'abonné pour vous aviser que l'avertissement a été envoyé.
- Le voyant DEL vert s'allume pendant l'envoi de l'avertissement d'appel.
- **8** Si la radio reçoit la confirmation de l'avis d'appel, l'écran affiche un bref avis de réussite.

### **OU**

Sinon, l'écran affiche un bref avis d'échec.

#### **Valeurs RSSI** Ō

Votre radio affiche l'icône RSSI (Received Signal Strength Indicator) en haut de votre écran. Cette fonction vous permet d'afficher les valeurs RSSI.

### **Procédure :**

À l'écran d'accueil :

**1** Appuyez sur  $\overline{^{(26)}}$  trois fois, puis maintenez votre doigt sur

(e<sup>d</sup>), tout cela en 8 secondes.

**2** L'écran affiche les valeurs RSSI courantes.

Maintenez enfoncée la touche  $\circledcirc$  pour revenir à l'écran d'accueil.

*Consultez la section [Icônes d'affichage](#page-128-0) à la [page 13](#page-128-0) pour des détails sur l'icône RSSI.*

# <span id="page-206-0"></span>**Multifréquence à deux tonalités (DTMF)**

La fonction Multifréquence à deux tonalités (DTMF) permet d'utiliser un système radio doté d'une interface de système téléphonique.

### **Procédure :**

Pour faire un appel DTMF :

- **1** Maintenez le bouton de transmission **PTT** enfoncé.
- **2** Entrez le numéro et appuyez sur \* ou sur #.

*Vous pouvez désactiver la tonalité DTMF en désactivant toutes les tonalités et alertes de la radio (voir la section [Activer ou](#page-182-0)  [désactiver les tonalités et les avertissements de la radio](#page-182-0) à la [page 67](#page-182-0)).*

# <span id="page-207-0"></span>**Sécurité**

**Désactivation de la radio à l'aide de la numérotation manuelle** ð

### **Procédure :**

- $180$  pour accéder au menu.
- **4P2**  $\sigma$  **(P3)** jusqu'à Contacts, puis appuyez sur  $\frac{1}{2}$  pour sélectionner l'option. Les entrées sont classées alphabétiquement.
- **3 (P2)** <sub>ou</sub> **P3**) jusqu'à Numérot. manuelle, puis appuyez sur
	- **EDK** pour sélectionner l'option.

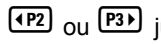

(P2) ou  $P3$ ) jusqu'à Appel privé, puis appuyez sur  $g$ 

pour sélectionner l'option.

La première ligne de l'écran affiche le message Numéro radio :.

Entrez l'ID d'abonné et appuyez sur  $\left(\frac{1000}{10}\right)$ .

4 **<sup>42</sup>**  $\sigma$  ou  $\overline{P3}$  jusqu'à Désactiver la radio, puis appuyez sur gow pour sélectionner l'option.

- **5** L'écran affiche un bref avis indiquant que l'exécution de la requête est en cours. Le voyant DEL vert clignote.
- **6** Attendez la confirmation
- **7** En cas de réussite, une tonalité de réussite se fait entendre et l'écran affiche un bref avis de réussite.

**OU**

En cas d'échec, une tonalité d'échec se fait entendre et l'écran affiche un bref avis d'échec.

*N'appuyez pas sur*  $(e^e)$  *pendant le processus de désactivation de la radio, car vous ne recevrez pas de message de confirmation.*

**Activation de la radio à l'aide de la numérotation manuelle**

**Procédure :** 

- **[**<sup>80</sup>] pour accéder au menu.
- **4P2 bu (P3)** jusqu'à Contacts, puis appuyez sur (BM) pour sélectionner l'option. Les entrées sont classées alphabétiquement.
- **3 (P2)** ou  $\overline{P3}$  jusqu'à Numérot. manuelle, puis appuyez sur

**EURE** pour sélectionner l'option.

clavier **Fonctions du microphone à clavier**  $\overline{\sigma}$ microphone  $\frac{1}{\sigma}$ Fonctions

 $\frac{P2}{P2}$  ou  $\frac{P3}{P3}$  jusqu'à Appel privé, puis appuyez sur  $\frac{P3}{P3}$ 

pour sélectionner l'option.

La première ligne de l'écran affiche le message Numéro radio :.

Entrez l'ID d'abonné et appuyez sur (BOM).

4 **(P2)** ou **P3)** jusqu'à Activer radio, puis appuyez sur

**EURON** pour sélectionner l'option.

- **5** L'écran affiche Activer radio ainsi que l'alias ou l'ID d'abonné. Le voyant DEL s'allume en vert.
- **6** Attendez la confirmation.

**7** En cas de réussite, une tonalité de réussite retentit et l'écran affiche un bref avis de réussite. **OU**

En cas d'échec, une tonalité d'échec se fait entendre et l'écran affiche un bref avis d'échec.

*N'appuyez pas sur*  $\frac{64}{9}$  pendant le processus d'activation de la *radio, car vous ne recevrez pas de message de confirmation.*

# <span id="page-208-0"></span>**Fonctions de verrouillage par mot de passe**

Lorsqu'elle est activée, cette fonction vous permet d'accéder à la radio au moyen d'un mot de passe à la mise sous tension. Vous pouvez utiliser un microphone à clavier ou les touches de **navigation gauche/droite** pour entrer le mot de passe.

# <span id="page-208-1"></span>**Accéder à la radio à l'aide d'un mot de passe**

### **Procédure :**

Allumez la radio.

- **1** Une tonalité continue retentit.
- **2** Entrez votre mot de passe actuel à quatre chiffres au microphone à clavier.

L'écran affiche ●●●●. Appuyez sur <sup>(sox)</sup> pour continuer.

### **OU**

Entrez votre mot de passe à quatre chiffres. Appuyez sur <sup>(1P2)</sup>

ou  $\left[\frac{P3}{P3}\right]$  pour modifier la valeur numérique de chaque chiffre,

puis sur  $\left(\frac{m}{2} \right)$  pour entrer le chiffre sélectionné et aller au prochain chiffre. Chaque chiffre change pour ●. Appuyez

sur  $\left(\frac{tan}{tan}\right)$  pour confirmer la sélection. Vous entendrez une tonalité de réussite chaque fois que vous appuyez sur un chiffre.

**3** Si le mot de passe est correct :

La radio se met sous tension. Consultez la section *[Mise en](#page-117-0)  [marche de la radio](#page-117-0)* à la [page 2.](#page-117-0)

### **OU**

Si le mot de passe est incorrect :

L'écran affiche Mot de passe erroné. Répétez l'étape 2.

### **OU**

Après une troisième tentative incorrecte, l'écran affiche Mot. de passe erroné, puis affiche Radio verrouillée. Une tonalité retentit et le voyant DEL jaune clignote deux fois.

*La radio se met en état de verrouillage pendant 15 minutes et réagit uniquement aux commandes de mise sous tension.*

**REMARQUE :** Lorsqu'elle est verrouillée, la radio ne peut recevoir aucun appel, y compris les appels d'urgence.

> L'utilisation de l'interrupteur d'**urgence** au pied permet d'accéder à la radio sans devoir entrer un mot de passe.

# **Enlever l'état de verrouillage de la radio**

### **Procédure :**

Patientez 15 minutes. Répétez les étapes 1 à 3 de la section *[Accéder à la radio à l'aide d'un mot de passe](#page-208-1)*, à la [page 93.](#page-208-1) **OU**

Mettez la radio sous tension, si vous l'aviez éteinte lorsqu'elle s'est verrouillée :

- **1** Une tonalité retentit et le voyant DEL jaune clignote deux fois. L'écran affiche Radio verrouillée.
- **2** Patientez 15 minutes. Répétez les étapes décrites dans la section *[Accéder à la radio à l'aide d'un mot de passe](#page-208-1)* à la [page 93.](#page-208-1)

*La radio redémarre la minuterie de 15 minutes pour l'état de verrouillage à la mise sous tension.*

# **Activer/désactiver le verrouillage par mot de passe Procédure :**

- **180K** pour accéder au menu.
- **4P2 ou (P3)** jusqu'à Services, puis appuyez sur (BOB) pour sélectionner l'option.
- **3 (P2)** <sub>OU</sub> **P3)** jusqu'à Param. radio, puis appuyez sur **GM** pour sélectionner l'option.

# 4 **(P2)** ou  $\overline{P3}$  jusqu'à Verrou MdP, puis appuyez sur  $\overline{B}$ pour sélectionner l'option.

- **5** Entrez un mot de passe à quatre chiffres. Référez-vous à l'étape 2 décrite dans la section *[Accéder à](#page-208-1)  [la radio à l'aide d'un mot de passe](#page-208-1)* à la [page 93.](#page-208-1)
- **6** Si le mot de passe est correct :

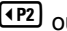

**(F2)** ou  $P3$ <sup>)</sup> jusqu'à Activer pour autoriser le verrouillage par mot de passe. L'écran affiche  $\checkmark$  à côté de Activer.

(P2) ou [P3) jusqu'à Désacti ver pour désactiver le verrouillage par mot de passe. L'écran affiche √ à côté de Désacti ver.

### **OU**

**OU**

Si le mot de passe est incorrect :

L'écran affiche Mot de passe erroné et revient automatiquement au menu précédent.

# **Changer le mot de passe**

### **Procédure :**

- **[**<sup>80</sup>] pour accéder au menu.
- **4P2 ou (P3)** jusqu'à Services, puis appuyez sur **EM** pour sélectionner l'option.
- **4P2 bu (P3)** jusqu'à Param. radio, puis appuyez sur (BOK) pour sélectionner l'option.
- **4P2** ou **P3** jusqu'à Verrou MdP, puis appuyez sur **(BB**) pour sélectionner l'option.
- **5** Entrez votre mot de passe actuel à quatre chiffres au microphone à clavier. Référez-vous à l'étape 2 décrite dans la section *[Accéder à](#page-208-1)*

*[la radio à l'aide d'un mot de passe](#page-208-1)* à la [page 93](#page-208-1).

**6** Si le mot de passe est correct :

Ou (P3) jusqu'à Changer MdP, puis appuyez sur (BOM)

pour sélectionner l'option.

### **OU**

Si le mot de passe est incorrect :

L'écran affiche Mot de passe erroné et revient automatiquement au menu précédent.

**7** Entrez un nouveau mot de passe à quatre chiffres au microphone à clavier.

Référez-vous à l'étape 2 décrite dans la section *[Accéder à](#page-208-1)  [la radio à l'aide d'un mot de passe](#page-208-1)* à la [page 93.](#page-208-1)

- **8** Entrez de nouveau votre mot de passe à quatre chiffres. Référez-vous à l'étape 2 décrite dans la section *[Accéder à](#page-208-1)  [la radio à l'aide d'un mot de passe](#page-208-1)* à la [page 93.](#page-208-1)
- **9** Si les deux mots de passe entrés sont identiques : L'écran affiche Mot de passe changé.

**OU**

Si les deux mots de passe saisis ne correspondent pas : L'écran affiche Mots de passe incorrects.

**10** L'écran revient automatiquement au menu précédent.

# <span id="page-211-0"></span>**Configuration du panneau avant (FPC)**

Il est possible de personnaliser certains paramètres des fonctions afin d'améliorer l'utilisation de votre radio.

# **Entrée en mode FPC**

### **Procédure :**

- **1** gew pour accéder au menu.
- 2 **<sup>(P2)</sup>** ou <sup>p3)</sup> jusqu'à Services, puis appuyez sur <sup>(BOK)</sup> pour sélectionner l'option.
- **3 (P2) OU <b>P3** jusqu'à Program. radio, puis appuyez sur

**EURON** pour sélectionner l'option.

**REMARQUE :** Vous pouvez revenir à l'écran d'accueil à tout

moment en maintenant la touche <sup>(54)</sup> enfoncée.

# **Modifier les paramètres du mode FPC**

Utilisez les touches suivantes au besoin pendant la navigation dans les paramètres.

b ou c *–* Pour parcourir les options, augmenter ou réduire les valeurs ou naviguer verticalement

**E**<sub>808</sub> – Pour sélectionner l'option ou entrer dans un sous-menu

e *–* Appuyez brièvement pour revenir au menu précédent ou quitter l'écran de sélection. Maintenez cette touche enfoncée pour revenir à l'écran d'accueil.

# **Accessoires**

Votre radio est compatible avec les accessoires figurant dans ce chapitre. Pour en savoir davantage à ce sujet, communiquez avec le détaillant.

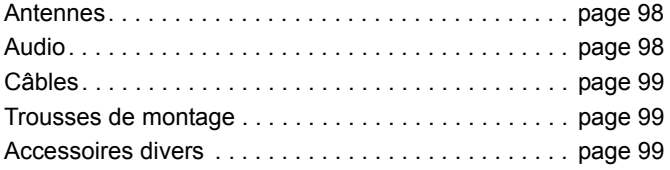

# <span id="page-213-0"></span>**Antennes**

- *•* Antenne de toit 1/4 d'onde, VHF, 136 144 MHz, Mini-U (HAD4006\_)
- *•* Antenne de toit 1/4 d'onde, VHF, 144 150,8 MHz, Mini-U (HAD4007\_)
- *•* Antenne de toit 1/4 d'onde, VHF, 150,8 162 MHz, Mini-U (HAD4008\_)
- *•* Antenne de toit 1/4 d'onde, VHF, 162 174 MHz, Mini-U (HAD4009\_)
- *•* VHF, 132 174 MHz, gain de 3,0 dB, montage par insertion, Mini-U (HAD4022\_)
- *•* Antenne de toit 1/4 d'onde, UHF, 403 430 MHz, Mini-U (HAD4002\_)
- *•* Antenne de toit 1/4 d'onde, UHF, 450 470 MHz, Mini-U (HAD4003\_)
- *•* Antenne de toit, UHF, 406 420 MHz, gain de 3,5 dB, Mini-U (HAE4010\_)
- *•* Antenne de toit, UHF, 450 470 MHz, gain de 3,5 dB, Mini-U (HAE4011\_)
- *•* Antenne de toit, UHF, 403 527 MHz, gain de 2 dB, Mini-U (HAE6022\_)
- *•* Antenne de toit, UHF, 445 470 MHz, gain de 5 dB, Mini-U (RAE4004\_RB)

# <span id="page-213-1"></span>**Audio**

- *•* Microphone de pare-soleil (omnidirectionnel) (GMMN4065\_)
- *•* Clip de fixation de microphone (exige une installation) (HLN9073\_)
- *•* Clip de fixation de microphone (universel aucune installation requise) (HLN9414\_)
- *•* Haut-parleur externe 7,5 W (HSN8145\_)
- *•* Combiné style téléphone (comprend le réceptacle) (PMLN6481\_)
- *•* Microphone à clavier évolué (PMMN4089\_)

- *•* Microphone compact avec pince (PMMN4090\_)
- *•* Microphone pour service intensif (PMMN4091\_)
- *•* Haut-parleur externe 13 W (RSN4001\_)

# <span id="page-214-0"></span>**Câbles**

- *•* Câble d'extension pour haut-parleur (GMKN4084\_)
- *•* Câble d'alimentation de radio mobile de 3 m (10 pi), calibre 14, 15A (HKN4137\_)
- *•* Câble d'alimentation de radio mobile de 3 m (10 pi), calibre 12, 20A (HKN4191\_)
- *•* Câble d'alimentation de radio mobile de 3 m (20 pi), calibre 10, 20A (HKN4192\_)
- *•* Câble d'interrupteur d'allumage (HKN9327\_R)
- *•* Câble universel MAP arrière à 16 broches (PMKN4151\_)

# <span id="page-214-1"></span>**Trousses de montage**

- *•* Vis à oreilles à tourillons M5x0.8 x 9,9 mm (03012045001)
- *•* Montage DIN (FTN6083\_)
- *•* Matériel de fixation par tourillons à profil bas (RLN6466\_)
- *•* Matériel de fixation par tourillons à profil haut (RLN6467\_)
- *•* Matériel de fixation par tourillons à verrouillage (RLN6468\_)

# <span id="page-214-2"></span>**Accessoires divers**

- *•* Sceau de connexion d'accessoire arrière avec connecteur et broches (GMBN1021\_)
- *•* Trousse de connecteur MAP 16 broches (HLN9457\_)
- *•* Extension de connexion 20 pièces (PMLN5620\_)
- *•* Interrupteur au pied avec PTT externe (RLN4836\_R)
- *•* Interrupteur au pied avec PTT distant (RLN4856\_)
- *•* Bouton-poussoir avec PTT distant (RLN4857\_)

# **Annexe : Utilisation de la radio maritime dans la gamme de fréquence VHF**

Veuillez prendre quelques instants pour lire les renseignements suivants :

[Assignations des canaux spéciaux](#page-215-0) . . . . . . . . . . . . . . [page 100](#page-215-0) [Exigences relatives à la fréquence de](#page-216-0)  [fonctionnement](#page-216-0) . . . . . . . . . . . . . . . . . . . . . . . . . . . . . [page 101](#page-216-0)

# <span id="page-215-0"></span>**Assignations des canaux spéciaux**

# **Canal d'urgence**

Si vous êtes exposé à un danger grave et imminent en mer et avez besoin d'une aide d'urgence, utilisez le **canal VHF 16** pour lancer un appel de détresse aux navires qui se trouvent à proximité et à la Garde côtière. Transmettez les renseignements suivants dans cet ordre :

- **1** « MAYDAY, MAYDAY, MAYDAY. »
- **2** « ICI \_\_\_\_\_\_\_\_\_\_\_\_\_\_\_\_\_\_\_\_\_, INDICATIF D'APPEL  $\overline{\phantom{a}}$ . »

Dites le nom du navire en détresse trois fois, suivi de l'indicatif d'appel ou d'une autre identification du navire, en l'énonçant trois fois.

- **3** Répétez « MAYDAY » et le nom du navire.
- **4** « NOTRE POSITION EST \_\_\_\_\_\_\_\_\_\_\_\_\_\_\_\_\_\_\_\_\_\_\_. » Indiquez la position du navire en détresse à l'aide d'informations qui pourraient aider les répondants à vous localiser, p. ex. :
	- la latitude et la longitude;
	- le relèvement (dites si vous utilisez le nord géographique ou magnétique);
	- votre distance d'un point de repère connu;
	- la route, la vitesse ou la destination du navire.
- **5** Énoncez la nature de la situation de détresse.
- **6** Précisez l'aide dont vous avez besoin.
- **7** Indiquez le nombre de personnes à bord du navire et nécessitant une assistance médicale, le cas échéant.
- **8** Mentionnez toute autre information pouvant être utile aux répondants, comme le type de navire, sa longueur ou son tonnage, la couleur de la coque, etc.
- **9** « TERMINÉ. »
- **10** Attendez une réponse.
- **11** Si vous ne recevez pas de réponse immédiate, restez près de la radio et répétez votre transmission à intervalles jusqu'à ce que l'on vous réponde. Soyez prêt à suivre les instructions qui vous seront données.
### **Canal d'appel non commercial**

Pour transmettre des messages non commerciaux, comme des rapports de pêche, des arrangements de rendez-vous, des planifications de réparation ou des informations d'accostage, utilisez le **canal VHF 9**.

# **Exigences relatives à la fréquence de fonctionnement**

Toute radio conçue pour la navigation doit être conforme à la section 80 des règlements de la Commission fédérale des communications (FCC), comme suit :

- *•* sur les navires soumis à la section II du titre III de la Loi sur les communications (Communications Act) des États-Unis, la radio doit pouvoir fonctionner sur la fréquence 156,800 MHz;
- *•* sur les navires soumis à la Convention de sécurité, la radio doit pouvoir fonctionner
	- en mode simplex sur le poste du navire qui transmet les fréquences précisées sur la bande de fréquences 156,025 – 157,425 MHz, et
	- en mode semi-duplex sur les deux canaux de fréquence précisés dans le tableau ci-dessous.
- **REMARQUE :** Les canaux simplex 3, 21, 23, 61, 64, 81, 82 et 83 ne peuvent être utilisés légalement par le grand public dans les eaux américaines.

Pour obtenir davantage de renseignements sur les exigences de fonctionnement des Services maritimes, consultez la version intégrale de la section 80 des règlements de la FCC ou communiquez avec la Garde côtière américaine.

### **Tableau A-1 : Liste des canaux de la bande maritime VHF**

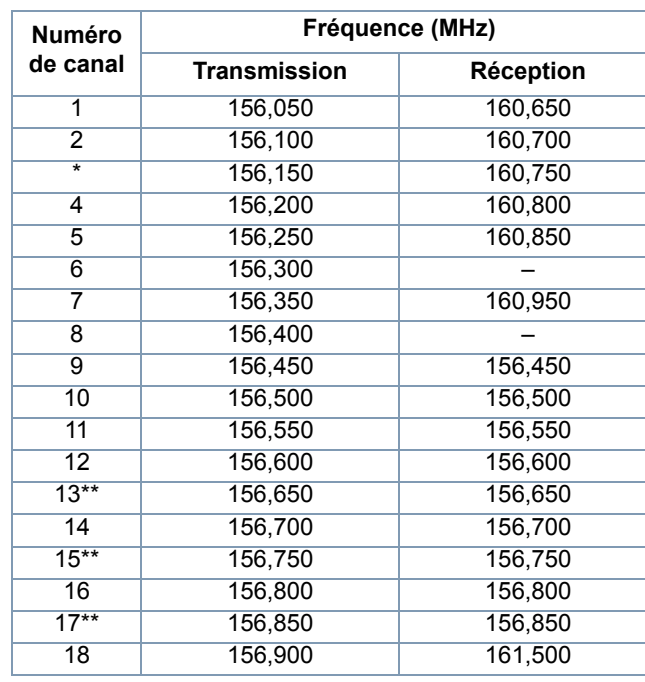

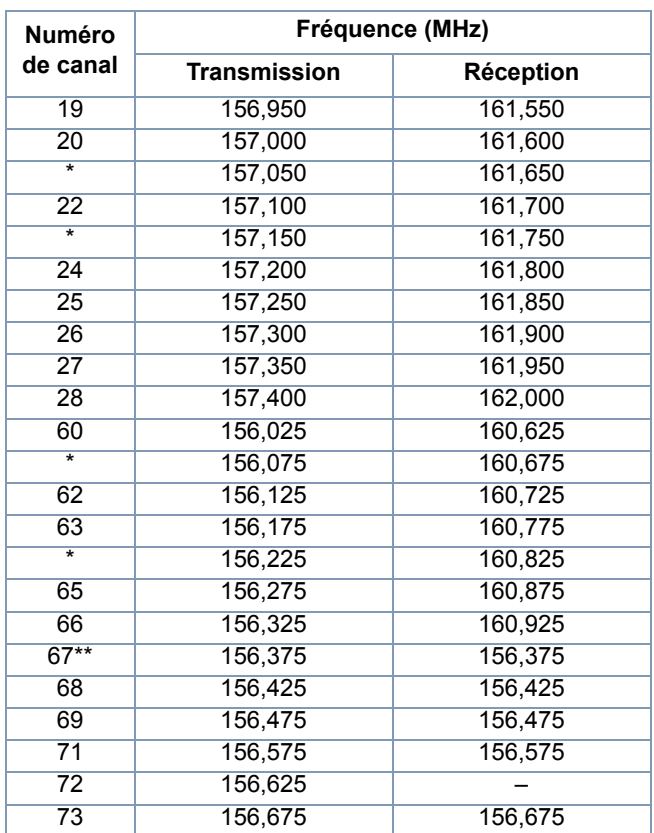

### **Tableau A-1 : Liste des canaux de la bande maritime VHF (suite)**

#### **Tableau A-1 : Liste des canaux de la bande maritime VHF (suite)**

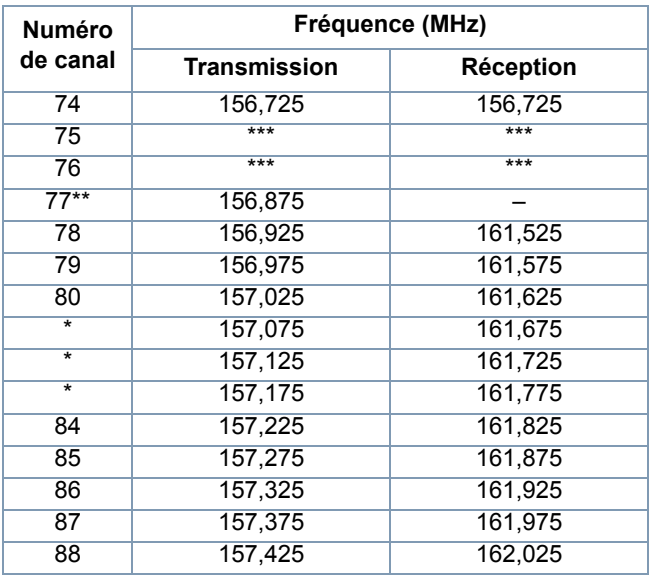

*\* Les canaux simplex 3, 21, 23, 61, 64, 81, 82, et 83 ne peuvent être utilisés légalement par le grand public dans les eaux américaines.*

*\*\* Faible puissance (1 W) seulement*

*\*\*\* Bande de garde*

**REMARQUE :** Un – dans la colonne Réception indique qu'il s'agit d'un canal de transmission seulement.

# **Garantie limitée**

### *PRODUITS DE TÉLÉCOMMUNICATIONS MOTOROLA*

## **I. PROTECTION ASSURÉE PAR LA PRÉSENTE GARANTIE ET DURÉE DE CELLE-CI :**

MOTOROLA SOLUTIONS, INC. (« MOTOROLA ») garantit les produits de télécommunications identifiés ci-dessous (le « Produit ») fabriqués par MOTOROLA contre tout défaut de matériel ou de fabrication dans des conditions normales d'utilisation et d'entretien, pour une période suivant la date d'achat, tel qu'il est stipulé ci-dessous.

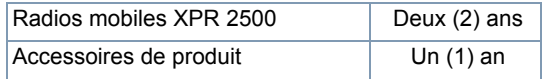

À sa discrétion, MOTOROLA réparera sans frais le Produit (avec des pièces neuves ou remises à neuf), le remplacera (par un produit neuf ou remis à neuf) ou remboursera le prix d'achat du Produit durant la période de garantie, à condition que le Produit soit retourné au lieu d'achat conformément aux modalités de la présente garantie. Les pièces et les cartes remplacées sont garanties pour le reste de la période de garantie d'origine. Toute pièce remplacée du Produit devient la propriété de MOTOROLA.

Cette garantie limitée expresse est accordée par MOTOROLA à l'acheteur ou à l'utilisateur final d'origine seulement et ne peut être ni transférée ni cédée à un tiers. La présente garantie constitue la garantie complète du Produit fabriqué par MOTOROLA. MOTOROLA n'assume aucune obligation ni responsabilité pour un quelconque ajout ou modification apportés à la présente garantie, à moins d'être en présence d'un document écrit signé par un cadre supérieur de MOTOROLA.

Sauf dans le cadre d'une entente distincte conclue entre MOTOROLA et l'acheteur ou l'utilisateur final d'origine, MOTOROLA ne garantit pas l'installation, l'entretien, ni la réparation du Produit.

MOTOROLA se dégage de toute responsabilité à l'égard de tout équipement ou accessoire qui n'est pas fourni par MOTOROLA et qui est branché sur le Produit ou utilisé conjointement avec celui-ci, ainsi qu'à l'égard du fonctionnement du Produit utilisé conjointement avec tout équipement ou accessoire, et tous les équipements de cette nature sont expressément exclus de la présente garantie. Compte tenu du caractère unique de chaque système pouvant utiliser le Produit, MOTOROLA se dégage de toute responsabilité à l'égard de la portée, de la diffusion et du fonctionnement du système.

# **II. CONDITIONS GÉNÉRALES :**

La présente garantie précise l'entière responsabilité de MOTOROLA à l'égard du Produit. À la discrétion de MOTOROLA, la réparation du Produit, son remplacement ou le remboursement de son prix d'achat constituent le seul recours. CETTE GARANTIE EST DONNÉE À LA PLACE DE TOUTE AUTRE GARANTIE EXPRESSE. TOUTES LES GARANTIES IMPLICITES, COMPRENANT, SANS LIMITATION, LES GARANTIES IMPLICITES DE QUALITÉ MARCHANDE ET D'ADAPTATION À UN USAGE PARTICULIER, SONT LIMITÉES À LA PÉRIODE DÉFINIE PAR CETTE GARANTIE LIMITÉE. DANS LA MESURE AUTORISÉE PAR LA LOI, MOTOROLA NE POURRA EN AUCUN CAS ÊTRE TENUE RESPONSABLE DE DOMMAGES DONT LA VALEUR DÉPASSE LE PRIX D'ACHAT DU PRODUIT, NI À L'ÉGARD DES PERTES DE JOUISSANCE, DES PERTES DE TEMPS, DES DÉRANGEMENTS, DES PERTES COMMERCIALES, DES PERTES DE PROFIT OU D'ÉCONOMIES, NI RELATIVEMENT À TOUT AUTRE DOMMAGE ACCESSOIRE, SPÉCIAL OU INDIRECT RÉSULTANT DE L'UTILISATION OU DE L'INCAPACITÉ D'UTILISER CE PRODUIT.

## **III. DROITS PRÉVUS PAR LES LOIS PROVINCIALES :**

CERTAINES PROVINCES NE PERMETTENT AUCUNE EXCLUSION NI LIMITATION QUANT AUX DOMMAGES CONSÉCUTIFS OU INDIRECTS, NI AUCUNE LIMITE SUR LA DURÉE D'UNE GARANTIE IMPLICITE, DE SORTE QUE LES LIMITES OU EXCLUSIONS MENTIONNÉES PLUS HAUT PEUVENT NE PAS S'APPLIQUER DANS VOTRE CAS.

La présente garantie confère des droits juridiques précis et il est possible que vous jouissiez d'autres droits, selon votre province de résidence.

# **IV. ENTRETIEN COUVERT PAR LA GARANTIE :**

Pour que la réparation soit couverte par la garantie, vous devez fournir une preuve d'achat (portant la date d'achat et le numéro de série du Produit). De plus, vous devez livrer ou expédier le Produit, en payant d'avance les frais de transport et d'assurance, à un centre de service homologué. Les réparations sous garantie seront effectuées par MOTOROLA à l'un de ses centres de service homologués. Dans certains cas, il est plus facile d'obtenir les réparations couvertes par la garantie en s'adressant d'abord à l'entreprise qui vous a vendu le Produit (c'est-à-dire le détaillant ou votre fournisseur de services de télécommunication). Vous pouvez également appeler MOTOROLA au 1 800 927-2744 aux États-Unis et au Canada.

## **V. CE QUI N'EST PAS COUVERT PAR LA PRÉSENTE GARANTIE :**

- A) Les défauts ou bris résultant d'une utilisation autre que normale ou habituelle du Produit.
- B) Les défauts ou bris causés par une mauvaise utilisation, un accident, l'eau ou la négligence.
- C) Les défauts ou bris résultant d'un essai, d'une utilisation, d'un entretien, d'une installation, d'une modification ou d'un réglage fautifs.
- D) Les bris ou dommages causés aux antennes, sauf s'ils sont le résultat direct d'un défaut de matériel ou de fabrication.

- E) Un Produit soumis à des modifications, des réparations ou un démontage non autorisés (y compris, sans s'y limiter, l'ajout au Produit d'un équipement quelconque non fourni par MOTOROLA) et qui ont un effet négatif sur le rendement du Produit ou qui nuisent à l'inspection ou à l'essai normal sous garantie du Produit par MOTOROLA en cas de réclamation.
- F) Tout Produit dont le numéro de série a été enlevé ou rendu illisible.
- G) Les batteries rechargeables si :

(1) l'un des sceaux situés sur l'enveloppe de protection de la batterie a été brisé ou montre des traces évidentes d'altération;

(2) le dommage ou défaut est provoqué par la charge ou l'utilisation de la batterie dans un appareil ou pour un service autre que le Produit pour lequel elle est spécifiée.

- H) Les frais d'expédition au centre de réparation.
- Tout produit qui, à cause de modifications illégales ou interdites apportées au logiciel ou au micrologiciel du Produit, ne fonctionne pas conformément aux spécifications énoncées par MOTOROLA ou sur l'étiquette de conformité de la FCC en vigueur pour ce Produit lorsque le Produit a été initialement distribué par MOTOROLA.
- J) Les égratignures et autres dommages superficiels qui ne nuisent pas au fonctionnement du Produit.
- K) L'usure et le vieillissement normaux et habituels.

### **VI. DISPOSITIONS RELATIVES AUX BREVETS ET AUX LOGICIELS :**

MOTOROLA défendra à ses frais toute poursuite menée en justice contre l'acheteur dans la mesure où la poursuite revendique que le Produit ou certaines de ses pièces enfreignent un brevet des États-Unis et MOTOROLA paiera les frais et dommages finalement accordés au détriment de l'acheteur dans toute poursuite judiciaire attribuable à une quelconque revendication de cette nature, une telle défense et un tel paiement étant soumis aux conditions suivantes :

- A) MOTOROLA doit être promptement avisée par écrit par l'acheteur ou l'usager de tout avis se rapportant à une telle plainte;
- B) MOTOROLA mènera comme elle l'entend sa défense contre une telle poursuite, de même que toute négociation en vue de tout règlement ou compromis;
- C) Si le Produit ou les pièces devaient faire l'objet, ou de l'avis de MOTOROLA, pourraient vraisemblablement faire l'objet d'une poursuite pour contrefaçon d'un brevet américain ou canadien, l'acheteur ou l'usager accordera le droit à MOTOROLA, à la discrétion et aux frais de cette dernière, soit de procurer à l'acheteur ou à l'usager le droit de continuer d'utiliser le Produit ou les pièces, soit de remplacer ou de modifier ces derniers de manière à ce qu'ils n'enfreignent plus le brevet, soit d'accorder à l'acheteur ou à l'usager un crédit équivalent à la valeur dépréciée du Produit ou des pièces et d'accepter de reprendre ceux-ci. La dépréciation représentera un montant égal pour chaque année de durée de vie utile du Produit ou des pièces, tel que déterminé par MOTOROLA.

MOTOROLA se dégage de toute responsabilité à l'égard de toute poursuite pour contrefaçon de brevet fondée sur une adaptation du Produit ou des pièces mentionnées dans la présente à un logiciel, un appareil ou un équipement non fourni par MOTOROLA. MOTOROLA se dégage également de toute responsabilité à l'égard de tout équipement ou logiciel qui n'est pas fourni par MOTOROLA et qui est rattaché au Produit ou utilisé conjointement avec ce dernier. Ce qui précède énonce l'entière responsabilité de MOTOROLA pour la contrefaçon de brevets relative au Produit ou à toute pièce de ce dernier.

Les lois au Canada, aux États-Unis et dans d'autres pays protègent au nom de MOTOROLA certains droits exclusifs visant les logiciels, comme de reproduire des copies et de distribuer des copies desdits logiciels MOTOROLA. Les logiciels MOTOROLA ne peuvent être utilisés qu'avec les Produits à l'intérieur desquels ils étaient installés à l'origine. Il est interdit de remplacer, de copier, de distribuer, de modifier d'aucune façon et d'utiliser le logiciel à l'intérieur du Produit en vue de fabriquer un quelconque produit dérivé. Aucune autre utilisation, y compris sans s'y limiter, l'altération, la modification, la reproduction, la distribution ou l'ingénierie à rebours, d'un quelconque logiciel MOTOROLA n'est permise. Aucune licence n'est accordée pour inférence, estoppel ou autre en vertu des droits de brevets ou des droits d'auteur de MOTOROLA ou de tiers.

### **VII. LOI APPLICABLE :**

Cette garantie est régie par les lois de l'état de l'Illinois, É.-U.

**106**

**Français canadien**

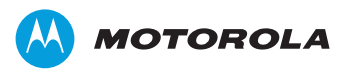

#### Motorola Solutions, Inc. 1303 East Algonquin Road Schaumburg, Illinois 60196 U.S.A.

MOTOROLA, MOTO, MOTOROLA SOLUTIONS and the Stylized M logo are trademarks or registered trademarks of Motorola Trademark Holdings, LLC and are used under license. All other trademarks are the property of their respective owners. © 2013 Motorola Solutions, Inc. All rights reserved. June 2013

MOTOROLA, MOTO, MOTOROLA SOLUTIONS et le sigle M stylisé sont des marques de commerce ou des marques déposées de Motorola Trademark Holdings, LLC et sont utilisées sous licence.

Toutes les autres marques de commerce sont la propriété de leurs titulaires respectifs.

© 2013 Motorola Solutions, Inc. Tous droits réservés. juin 2013

www.motorolasolutions.com/mototrbo

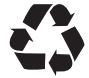

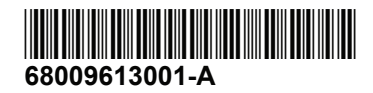